**Rediseño de plataforma e interfaz gráfica de herramienta SAGI para el Centro de Gestión Informática en la Caja Costarricense del Seguro Social.** 

## **María Carolina Castro Granados**

Instituto Tecnológico de Costa Rica Escuela de Ingeniería en Diseño Industrial

Informe final del proyecto para optar por el título de Ingeniería en Diseño Industrial con el Grado Académico de Bachiller

María Carolina Castro Granados

**Asesor Académico:** Di. Ivonne Madrigal-Gaitán, MBA.

**Asesor en la empresa:**  Lic. Juan Carlos Chanto Abarca

Cartago Junio 2022

Tecnológico de Costa Rica Escuela de Diseño Industrial Trabajo Final de Graduación\_Bachillerato | 1 Semestre\_2022

> Trabajo Final de Graduación\_Proyecto Bachillerato Ingeniería en Diseño Industrial

> > Constancia de la Defensa

El Trabajo Final de Graduación presentado por el estudiante María Carolina Castro Granados, carné 2018080263 para optar por el Título de Ingeniería en Diseño Industrial con grado académico Bachiller Universitario del Instituto Tecnológico de Costa Rica, titulado:

*""Rediseño de plataforma e interfaz gráfica de herramienta SAGI para el Centro de Gestión Informática en la Caja Costarricense del Seguro Social."*

*"*

ha sido defendido el día 20 de junio del año 2022 ante el Tribunal Evaluador y su Profesor Asesor.

DI. Ivonne Madrigal Gaitan, MBA

-------------------------

------------------------- -------------------------

PhD. Franklin Hernández-Castro **Ing. Keren Ramírez Acosta** 

20 junio, 2022

#### **Resumen**

Escuela de Ingeniería en Diseño Industrial Tecnológico de Costa Rica

Para garantizar el mejor servicio en el sistema de salud público de Costa Rica, la Caja Costarricense del Seguro Social (CCSS) debe asegurarse de tener siempre sistemas y activos en funcionamiento.

Es por ello que cuenta con equipos como el Centro de Gestión Informática (CGI), donde se atienden incidentes tecnológicos mediante herramientas como el SAGI. Al ser una herramienta importante, se busca siempre una mejora continua para la plataforma, donde se mejore la experiencia de usuario al realizar las tareas diarias, además de una mejora en la interfaz gráfica actual.

Además, se identifican oportunidades de hacer los flujos de trabajo más rápidos y eficientes, que por consiguiente mejora el servicio a los funcionarios, por ende a los pacientes también.

### **Palabras claves:**

Pruebas de usabilidad, salud, hospital, plataforma digital, interacciones, diseño de interfaz, tecnología, informática, diseño de experiencia de usuario.

### **Abstract**

Escuela de Ingeniería en Diseño Industrial Tecnológico de Costa Rica

To guarantee the best service in the Costa Rican public health system, the Costa Rican Social Security Fund (CCSS) must ensure that it always has systems and assets in operation.

That is why it has teams such as the Computer Management Center (CGI in Spanish), where technological incidents are dealt with through tools such as SAGI. Being an important tool, continuous improvement is always sought for the platform, where the user experience is improved when performing daily tasks, as well as an improvement in the current graphical interface.

In addition, opportunities are identified to make workflows faster and more efficient, which consequently improves service to employees, and therefore to patients as well.

### **Keywords:**

Usability testing, health, hospital, digital platform, interactions, user interface, technology, computer science, user experience design.

# **Índice**

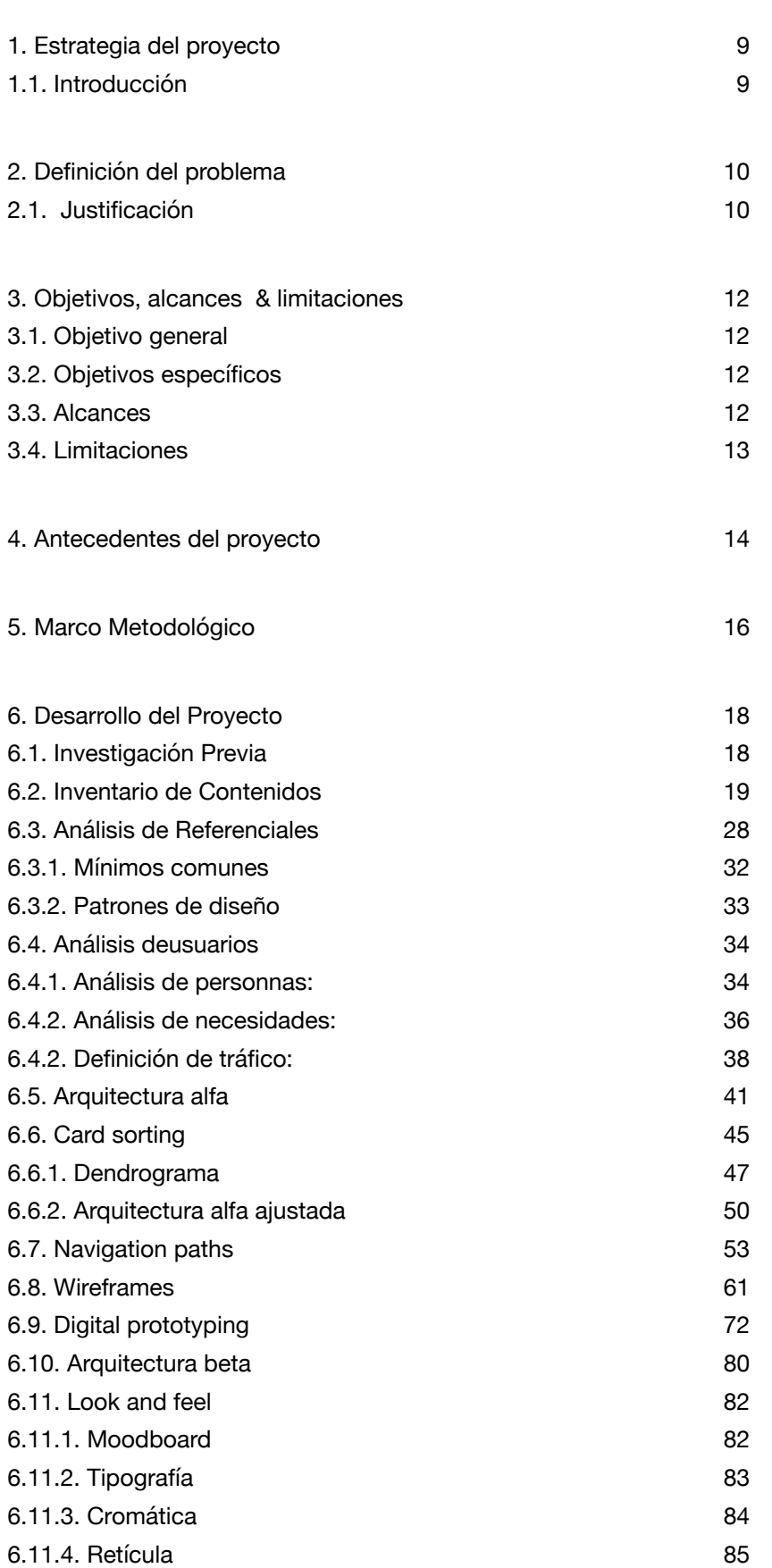

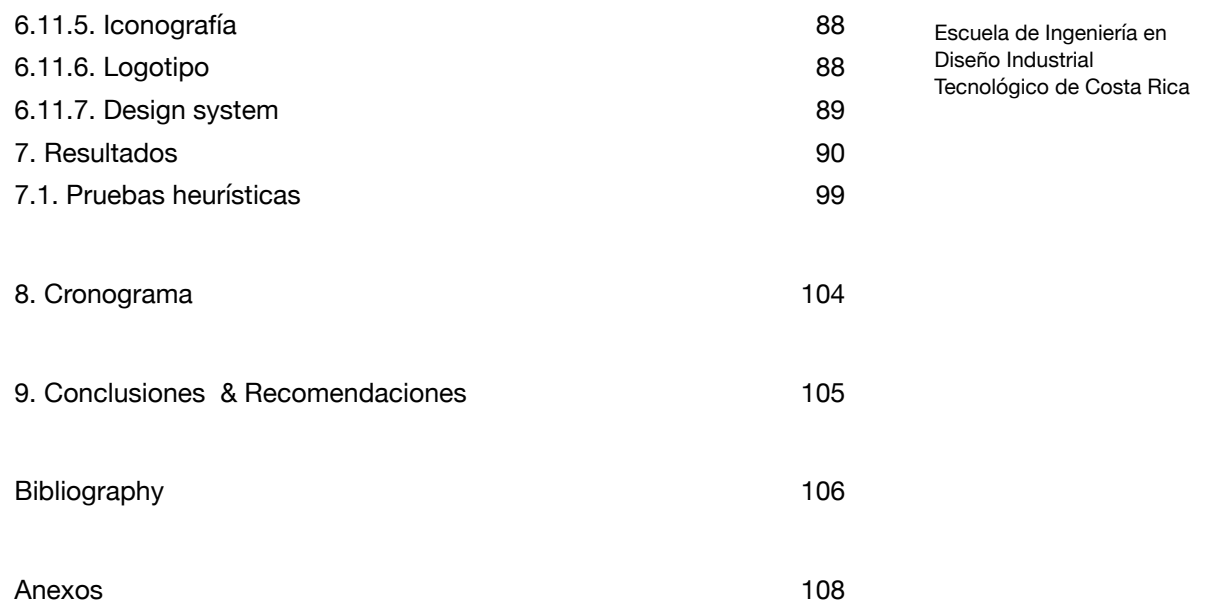

# **Índice de Figuras**

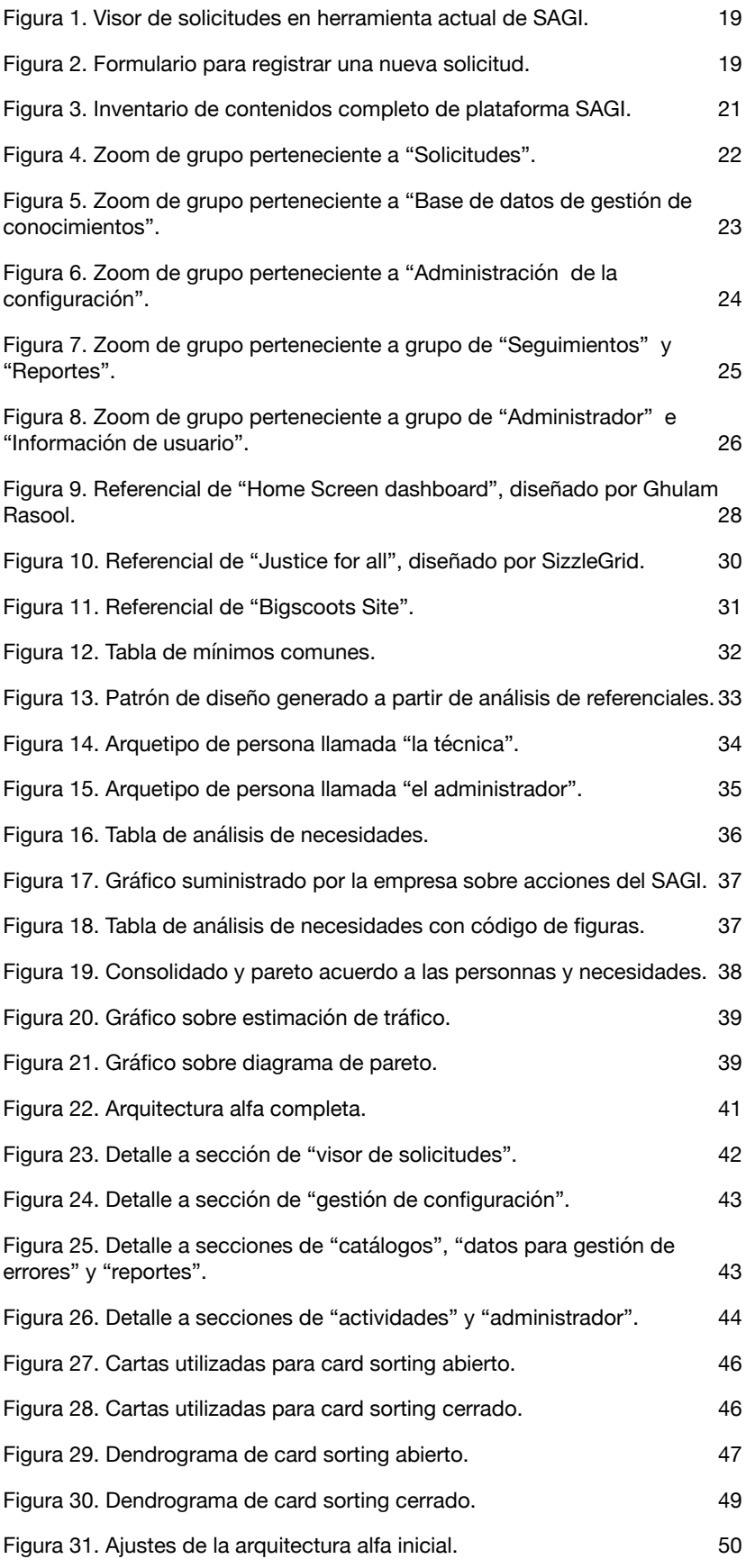

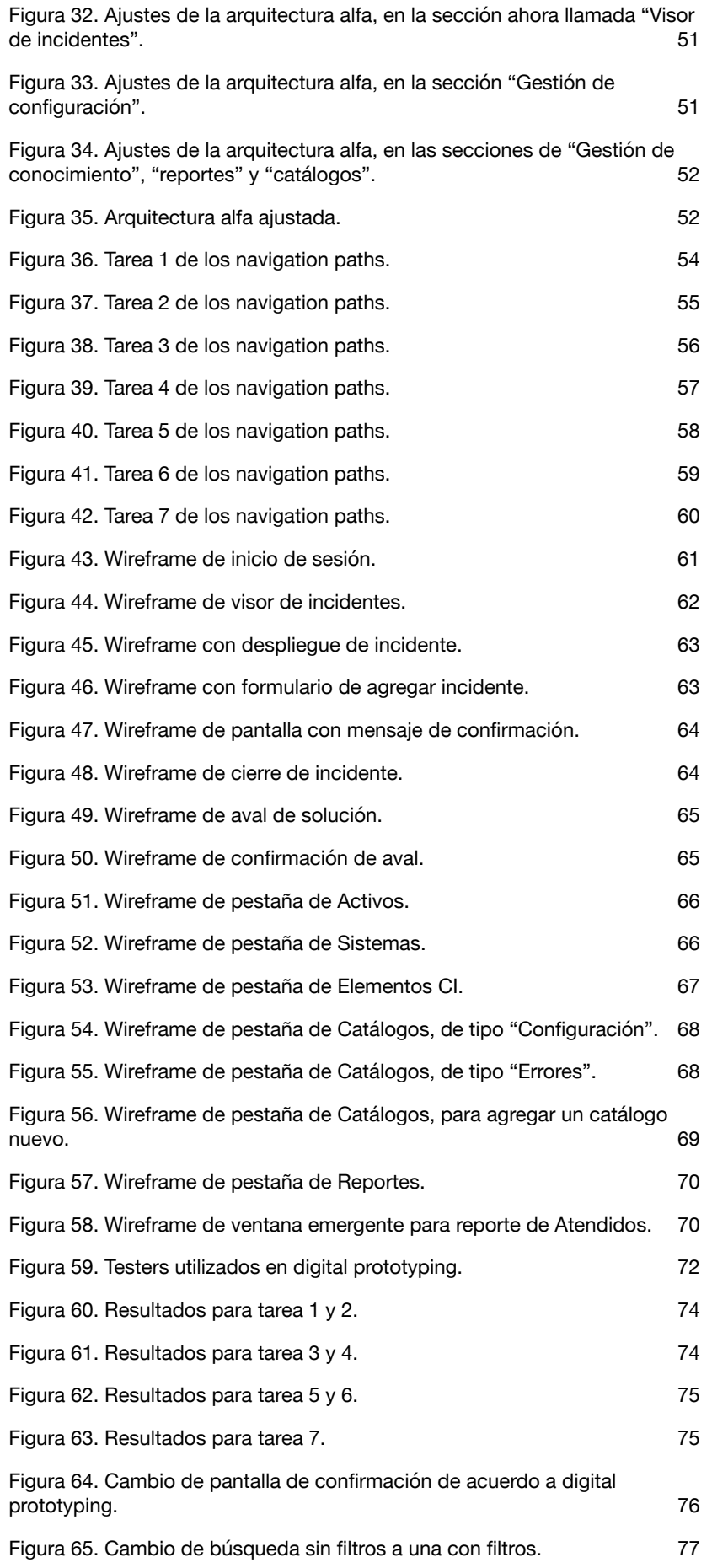

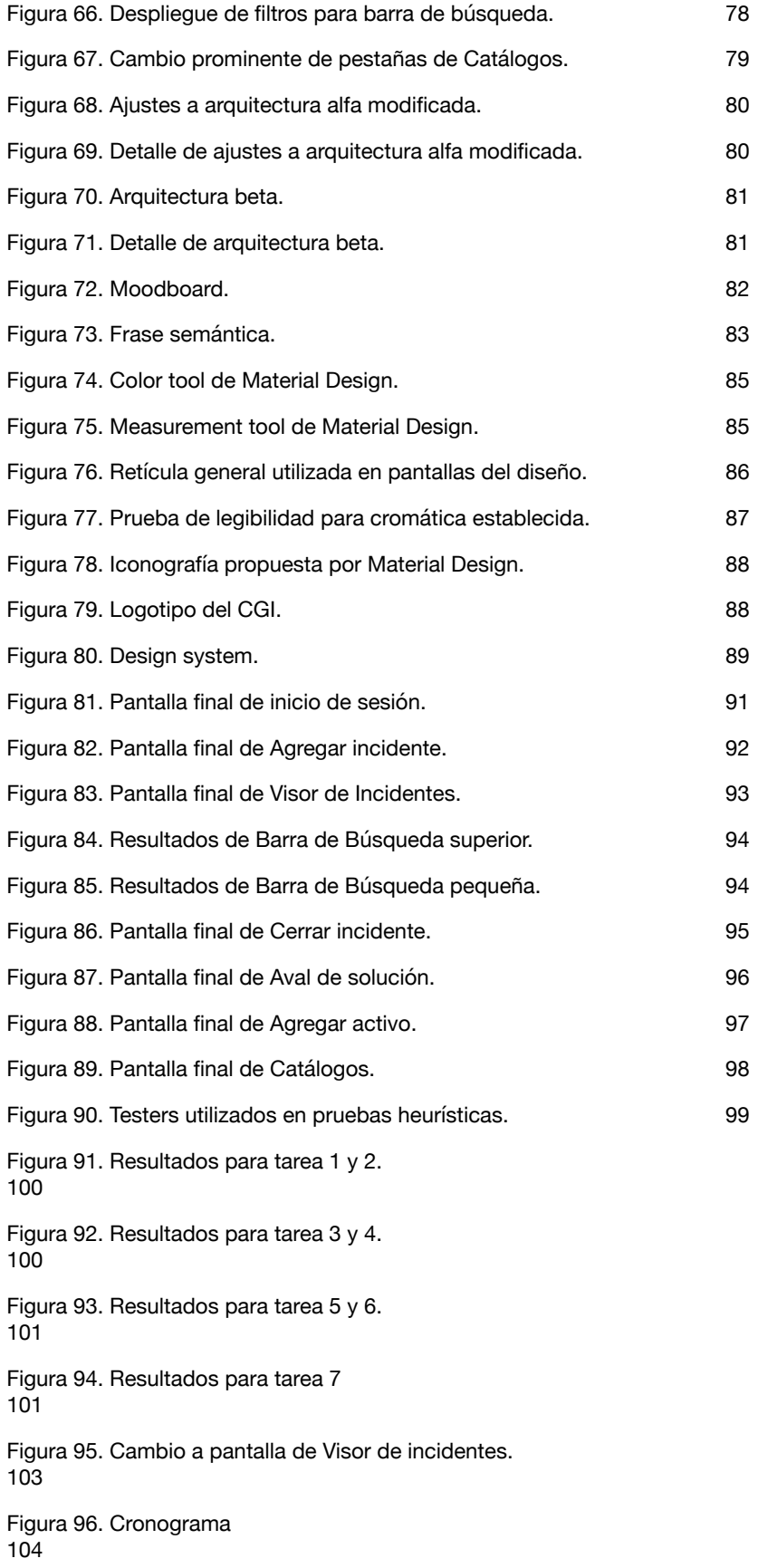

### <span id="page-9-0"></span>**1. Estrategia del proyecto**

Escuela de Ingeniería en Diseño Industrial Tecnológico de Costa Rica

#### <span id="page-9-1"></span>**1.1. Introducción**

La Caja Costarricense de Seguro Social (CCSS) es una institución pública con 75 años de antigüedad, encargada de administrar el seguro de salud [1]. En este servicio, es prioritario que los funcionarios (médica/os, secretaria/os y demás) puedan utilizar las plataformas en todo momento. Por esta razón, aparecen entidades como el Centro de Gestión Informática (CGI), que atiende accidentes o fallos tecnológicos con el equipo o sistemas que utilizan los funcionarios en el centro respectivo, entre otros. Estos fallos son registrados en la plataforma digital SAGI, la cual será el enfoque principal de este proyecto.

En este documento se resume y se presentan los hallazgos y soluciones para el proyecto de graduación "Rediseño de plataforma e interfaz gráfica de herramienta SAGI para el Centro de Gestión Informática en la Caja Costarricense del Seguro Social" para obtener el título de de Ingeniería en Diseño Industrial con grado de bachillerato del Tecnológico de Costa Rica.

El proyecto consiste en rediseñar la plataforma web SAGI del CGI, la cual es una plataforma donde se registran incidentes y datos informáticos como activos, sistemas, catálogos, inventarios, reportes y actividades de los funcionarios.

## <span id="page-10-0"></span>**2. Definición del problema**

Escuela de Ingeniería en Diseño Industrial Tecnológico de Costa Rica

El CGI realizó una migración, en 2016, de la aplicación obsoleta llamada SIA, hacia una interfaz web llamada SAGI. Esta aparece gracias a un equipo de desarrolladores web de la CCSS, el cual desde un enfoque técnico e informático, desarrolla una plataforma que contenga las funciones que el equipo necesita, sin seguir un proceso, por ejemplo, de diseño.

Si bien esta nueva plataforma presentó una gran mejora en cuanto a funcionamiento e interfaz gráfica, aún tiene tareas que requieren de demasiados clicks o muchos cambios de pantallas para finalizar una sola tarea. Esto visibiliza puntos de mejora que se pueden atender mediante la implementación del diseño.

Es por esto que se pretende trabajar en el rediseño de la plataforma interna del SAGI perteneciente al Centro de Gestión Informática (CGI) para brindar una herramienta que resuelva los problemas detectados por la administración y los usuarios, que además sea interactiva e intuitiva.

### <span id="page-10-1"></span>**2.1. Justificación**

La Caja Costarricense de Seguro Social (CCSS) es una institución muy grande y relevante a nivel nacional, con aproximadamente 50 mil trabajadores. Los funcionarios (médica/os, secretaria/os y demás) deben utilizar las plataformas en todo momento, para que así poder dar un servicio efectivo a las personas que hacen uso de los distintos servicios (EBAIS, consultas hospitalarias, etc) [2].

Por ello, el CGI necesita los sistemas más eficaces y funcionales, con un flujo eficiente en la interacción, que le permita atender problemas en los sistemas del personal de primer frente en forma más rápida posible.

Desde el enfoque de la ingeniería en diseño industrial, es importante atender este problema al enfocarse en mejorar la experiencia e interacción con una plataforma en este caso, pero siempre centrándose en el usuario como razón para diseñar. Mediante esta disciplina se puede implementar un nuevo enfoque en la plataforma interna, mucho más amigable con el usuario.

### <span id="page-12-0"></span>**3. Objetivos, alcances & limitaciones**

Escuela de Ingeniería en Diseño Industrial Tecnológico de Costa Rica

### <span id="page-12-1"></span>**3.1. Objetivo general**

Rediseñar la plataforma web del SAGI (plataforma interna) para que los trabajadores del Centro de Gestión Informática (CGI) registren la atención a los usuarios en un sistema amigable con el usuario.

### <span id="page-12-2"></span>**3.2. Objetivos específicos**

1. Optimizar el registro de atención a accidentes de cómputo, así como el mantenimiento de expedientes e inventarios.

2. Brindar una mayor eficacia en el flujo de trabajo de colaboradores del CGI para reducir la saturación en el servicio.

3. Proporcionar una mejor visualización de información en la interfaz, generando un prototipo de alta fidelidad donde se muestren mejoras gráficas y de interacción desde la experiencia de uso del producto.

### <span id="page-12-3"></span>**3.3. Alcances**

El proyecto tiene como finalidad desarrollar una propuesta y maqueta funcional de un nuevo diseño para la interfaz web de usuario, que permita registrar la atención de accidentes de cómputo y llevar registros de activos, sistemas, reportes, etc. En el prototipo se verá una arquitectura de información generada a partir de las necesidades del usuario, la cual será validada en pruebas de usuarios; y siguiendo el *look and feel* brindado por la empresa.

### <span id="page-13-0"></span>**3.4. Limitaciones**

Dado del contexto de pandemia, los sujetos de prueba (*testers*) podrían no estar dispuestos a realizar validaciones presenciales. Por esta razón, se plantea la solución de abrir una posibilidad para realizar las validaciones con herramientas a distancia.

Hacia la finalización del proyecto, la CCSS fue hackeada por lo que muchos de los canales de comunicación con la empresa fueron inhabilitados.

### <span id="page-14-0"></span>**4. Antecedentes del proyecto**

Escuela de Ingeniería en Diseño Industrial Tecnológico de Costa Rica

#### **4.1. Antecedentes de la CCSS y el CGI**

Los servicios personales de salud en Costa Rica se prestan en el sector público, el sector privado y un difuso sector mixto. El sector público está dominado por la Caja Costarricense de Seguro Social (CCSS), principal proveedor de servicios personales [1]. Esta es una institución pública con 75 años de antigüedad, encargada de administrar el seguro de salud donde se proporciona una cobertura aproximada al 94.4% de la población total del país [2].

Al tratarse de un sistema de salud, los funcionarios no pueden tener sistemas con fallos o errores, ya que es prioritario atender continuamente en todos los servicios.

Es por esta razón que, a partir de la década de los noventa, se venía conceptualizando la desconcentración de las actividades relacionadas con las tecnologías de información y comunicaciones en algunos niveles organizacionales de la CCSS [3].

La institución en su necesidad de consolidar un modelo de atención integral con mayor capacidad de respuesta en los servicios de salud brindados en las aristas (social, económica y ambiental) y satisfacer las necesidades y expectativas de la población; desarrolla nuevas estrategias para lograr este modelo de atención integral [4]. En respuesta a estas transformaciones institucionales, surgen unidades como el denominado Centro de Gestión Informática (CGI).

Este tiene distintas funciones, entre ellas atender accidentes o fallos tecnológicos con el equipo o sistemas que utilizan los funcionarios en el centro respectivo. Por esta razón, el CGI necesita los sistemas más eficaces y funcionales, con una buena visualización de información,

que le permita atender problemas en los sistemas del personal de primer frente en forma más rápida posible. Las actividades de mantenimiento preventivo deben realizarse como un elemento integral de un programa de gestión de equipos y programas, lo cual debe ser monitoreado en plataformas donde es importante que sea seguro de usar [5]. Para realizar este registro de incidentes y llevar un control general de los errores, se utiliza la herramienta del SAGI. En este caso, el proyecto se trabaja en conjunto con el CGI del Hospital Max Peralta en Cartago.

### <span id="page-16-0"></span>**5. Marco Metodológico**

Escuela de Ingeniería en Diseño Industrial Tecnológico de Costa Rica

El proyecto utiliza como base la metodología de desarrollo de herramientas de software. En este proyecto se utilizará principalmente la metodología descrita en el libro "Usability Cook Book" por el PhD. Franklin-Hernández-Castro [5], el cual se alinea con el método y las etapas del Design Thinking.

Se divide en una etapa de UX y otra de UI:

#### **Experiencia de usuario (análisis UX)**

- a. Inventario de contenidos: Es un diagrama (tipo mapa conceptual) que resume todo el contenido de la herramienta, su estructura y su jerarquía.
- b. Análisis de referenciales: Actividad donde se buscan proyectos similares que satisfagan necesidades similares para ver cómo fueron resueltas. A partir del análisis se trabaja en patrones de diseño y mínimos comunes.
- c. Análisis de usuarios: Se trabaja primero en un análisis de personas (identificar a los tipos de usuario), luego un análisis de necesidades (qué necesita satisfacer la herramienta en forma global) y un análisis de tráfico (define el porcentaje de importancia en relación necesidad/personas).
- d. Arquitectura alfa: Se propone un ordenamiento de la información en base a las conclusiones de los análisis anteriores.
- e. Cardsorting: Los testers agrupan términos y categorías con la nomenclatura a utilizar, de forma que la herramienta permite comprender el pensamiento lógico de los usuarios y adaptar la arquitectura a él.

f. Navigation paths: Son los caminos que debe tomar el usuario en la arquitectura para realizar las tareas de más tráfico.

Escuela de Ingeniería en Diseño Industrial Tecnológico de Costa Rica

#### **Interfaz de usuario (análisis UI)**

- g. Wireframes: Diagramaciones sin color ni detalle gráfico, donde se tiene en cuenta la navegación y la estructura de los escenarios.
- h. Digital prototyping: Se definen las tareas a realizar y con una maqueta funcional generada a partir de los wireframes, y se realizan las pruebas de navegación para cumplir esas tareas.
- i. Arquitectura beta: Modificación de la arquitectura alfa con los descubrimientos de las etapas anteriores.
- j. Look and feel: El diseño gráfico de la herramienta donde se define cromática, iconografía, tipografía, etc.
- k. Mockup: Maqueta funcional de la aplicación donde se prueba el look and feel.
- l. Pruebas heurísticas: Validación de la prueba final donde se verifica usabilidad y el estilo gráfico utilizado.

### <span id="page-18-0"></span>**6. Desarrollo del Proyecto**

Escuela de Ingeniería en Diseño Industrial Tecnológico de Costa Rica

Se define el proceso de desarrollo del proyecto siguiendo las etapas de la metodología, donde se inicia con la investigación previa hasta la interfaz gráfica con el "look and feel" del producto final.

### <span id="page-18-1"></span>**6.1. Investigación Previa**

Inicialmente, se realiza investigación previa mediante una reunión junto con los stakeholders, donde se obtuvo información acerca de la herramienta actual (SAGI) y su estructura de información.

La plataforma tiene diversas funciones, la principal es registrar incidentes informáticos que puedan tener los funcionarios en sus sistemas o activos (impresoras, acceso a sistemas, etc). También contiene información en bases de datos acerca de errores que han ocurrido y cómo se han solucionado, además de tener inventarios de activos, sistemas, elementos CI, etc.

Quienes utilizan principalmente este sistema, son los funcionarios del Centro de Gestión Informática, sólo ellos tienen acceso. Esto ocurre principalmente porque, de acuerdo a lo indicado por el *stakeholder*, si la población tuviera acceso a la herramienta siempre, por el mínimo error generaría un reporte, lo que aumentaría aún más la carga de trabajo.

En el CGI, el área de atención de usuarios es quien toma principalmente el registro de estos incidentes. Por otro lado, las áreas de apoyo administrativo, soporte y redes; y desarrollo de sistemas, pueden realizar esta tarea y otras como registrar activos, catálogos, reportes, etc.

### <span id="page-19-0"></span>**6.2. Inventario de Contenidos**

Escuela de Ingeniería en Diseño Industrial Tecnológico de Costa Rica

La herramienta del SAGI cuenta con diversos dashboards donde se muestra información importante, que además es proyectada en distintas oficinas para que los funcionarios tengan una noción de la carga de trabajo existente.

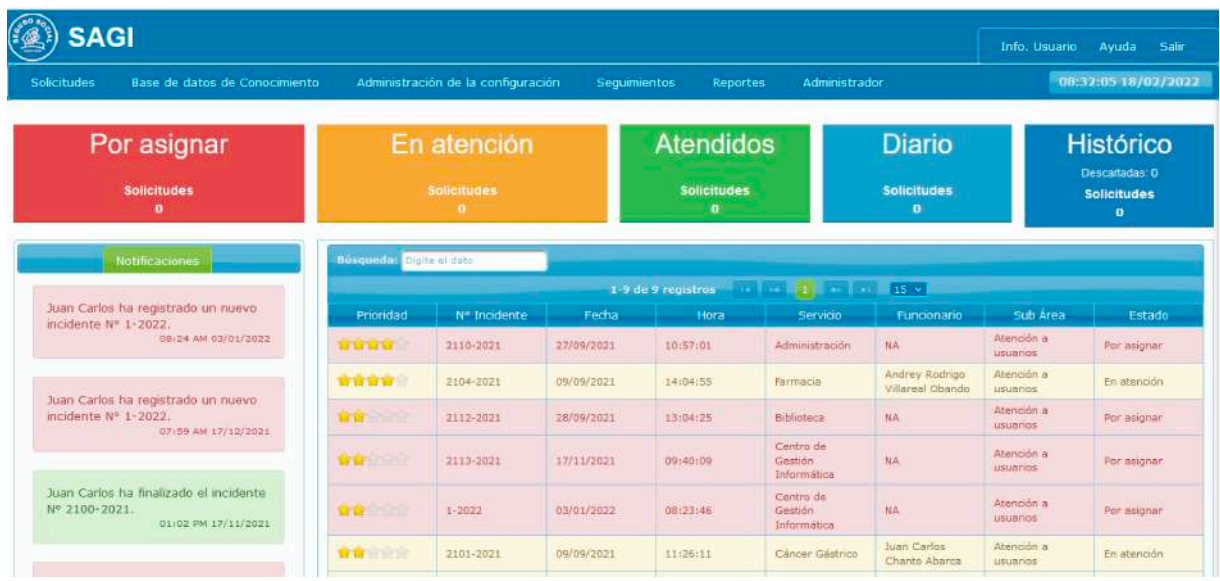

<span id="page-19-1"></span>Figura 1. Visor de solicitudes en herramienta actual de SAGI.

El SAGI cuenta con un menú principal con drop-downs que llevan a diferentes pantallas. La herramienta tiene una amplia variedad de formularios, con información por completar que varía de pantalla en pantalla.

| <b>SAGI</b>                           | Info. Usuario Ayuda Salir                          |                                              |                          |                     |                     |  |  |  |
|---------------------------------------|----------------------------------------------------|----------------------------------------------|--------------------------|---------------------|---------------------|--|--|--|
| A Solicitudes                         | Base de datos de Conocimiento                      | Administración de la configuración           | Sequimientos<br>Reportes | Administrador       | 08:22:05 18/02/2022 |  |  |  |
| Nueva Solicitud                       |                                                    |                                              |                          |                     |                     |  |  |  |
| Visor solicitudes<br>Cierre solicitud | Fecha: 16/02/2022                                  |                                              |                          |                     |                     |  |  |  |
| Aval solución                         | Reportado por "                                    | Contacto para atención: <sup>»</sup>         |                          | Medio de solicitud: |                     |  |  |  |
| Soluciones                            | Ei. Juan Pérez                                     | Ei. 25501766                                 |                          | Seleccione un valor |                     |  |  |  |
| Descargar ticket                      | Servicio:"                                         | Areas."                                      |                          | Clasificación caso: |                     |  |  |  |
|                                       | Seleccione un valor                                | Seleccione un valor                          |                          | Seleccione un valor |                     |  |  |  |
|                                       | Descripción de solicitud: *                        |                                              |                          |                     |                     |  |  |  |
|                                       | Describa el casó con el cual requiere colaboración |                                              |                          |                     |                     |  |  |  |
|                                       | 500 caracteres restantes.                          |                                              |                          |                     |                     |  |  |  |
|                                       | Activo:                                            | Adjuntar imagen:                             |                          |                     |                     |  |  |  |
|                                       | Ej. 1239540                                        | <b>T Carone O Cancelor</b>                   |                          |                     |                     |  |  |  |
|                                       |                                                    | Registrar<br>a.                              | D Nuevo                  |                     |                     |  |  |  |
|                                       |                                                    | Campos con el carácter (*) son obligatorios. |                          |                     |                     |  |  |  |

<span id="page-19-2"></span>Figura 2. Formulario para registrar una nueva solicitud.

A partir de esta información y teniendo un entendimiento mayor de la herramienta y sus funciones, se trabaja en un inventario de contenidos. Este es el paso inicial cuando ya el diseño existe, donde se resume todo el contenido de la herramienta, su estructura y su jerarquía.

Dentro de los drop-downs en el menú principal, se encuentran más sub-secciones que llevan a otras pantallas. Por esta razón, el inventario de contenidos consiste en un gráfico muy extenso, donde se rescataron los nodos de la plataforma sin especificar, por ejemplo, opciones para completar los formularios.

Al ser un gráfico de dicha magnitud, se presentará primeramente una figura completa de todo el esquema, para luego implementar zooms en las distintas partes y tener una mejor legibilidad de cada una.

Cada grupo es una funcionalidad principal de la plataforma, y fue diferenciado mediante un esquema de color. Los recuadros que poseen fondo con opacidad reducida son botones, los recuadros con círculos de color rellenos son campos obligatorios y los que poseen círculos solamente con trazo, son campos inhabilitados.

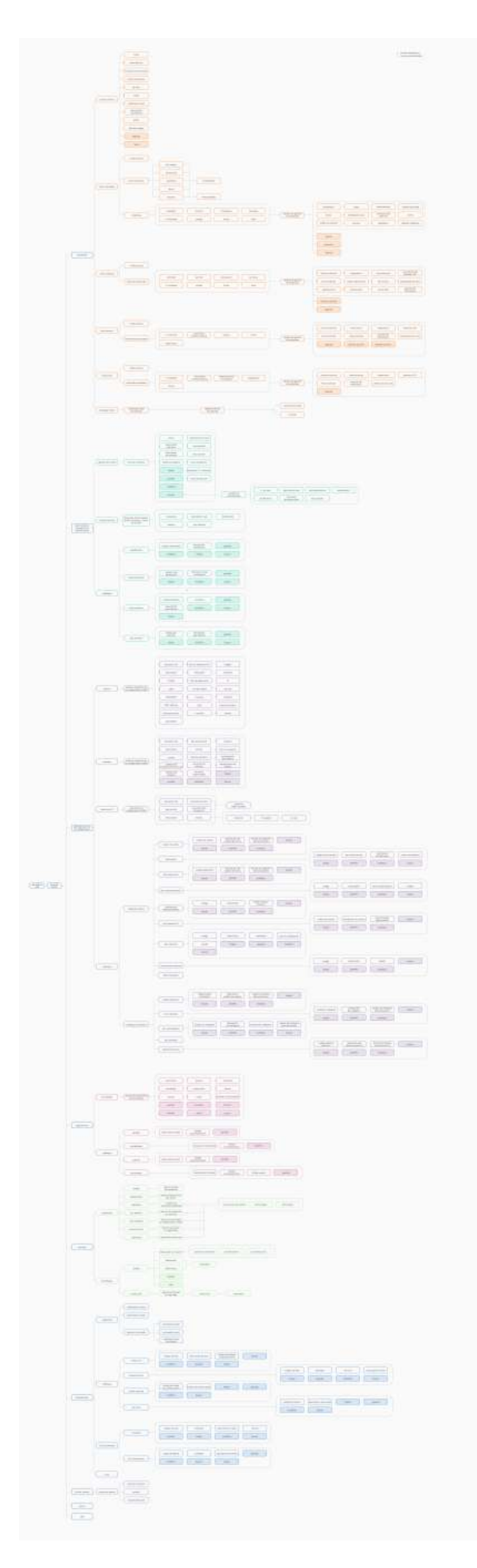

Escuela de Ingeniería en Diseño Industrial Tecnológico de Costa Rica

<span id="page-21-0"></span>Figura 3. Inventario de contenidos completo de plataforma SAGI.

El primer grupo se trata de las "Solicitudes", el cual se divide en seis secciones distintas.

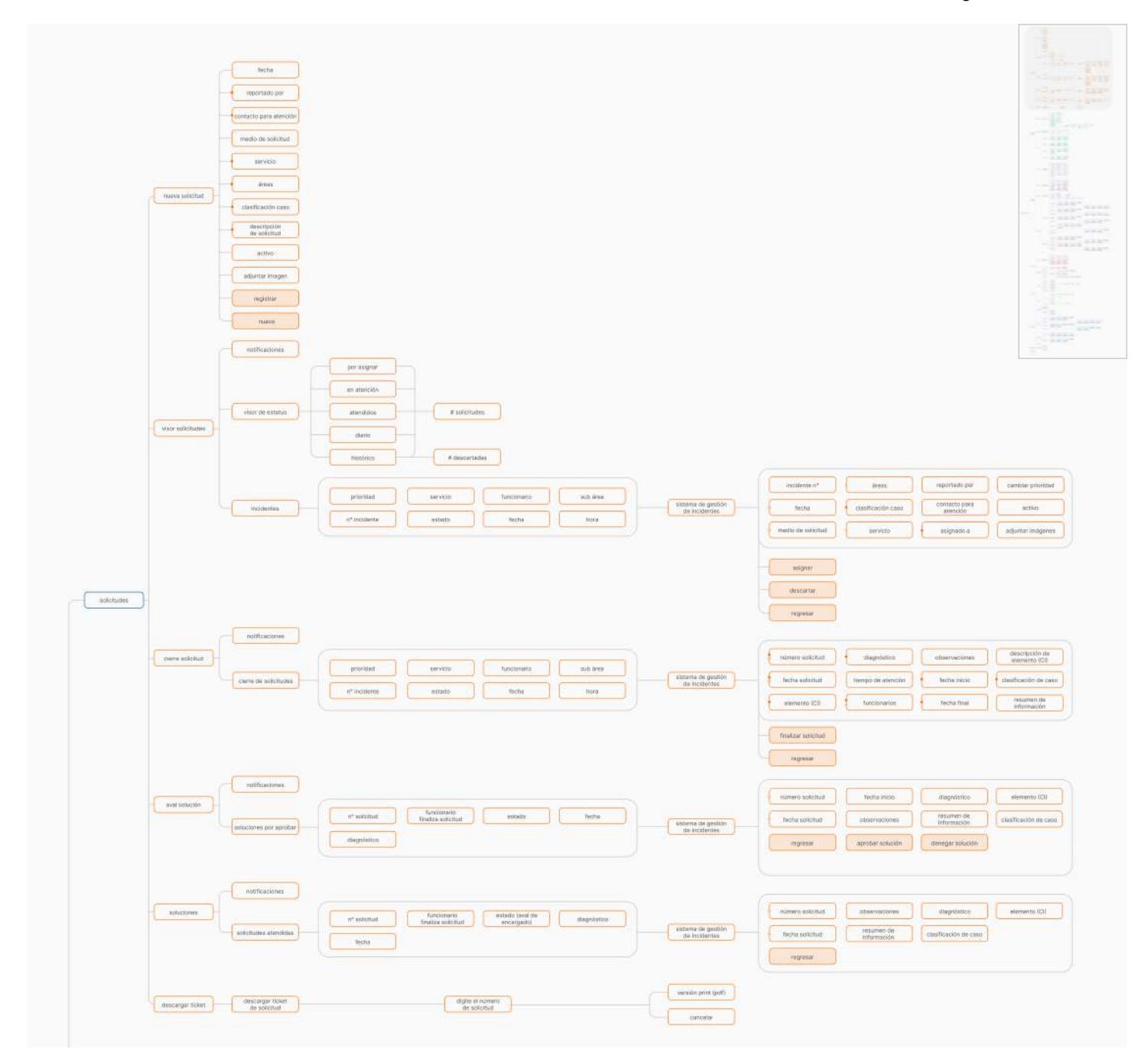

<span id="page-22-0"></span>Figura 4. Zoom de grupo perteneciente a "Solicitudes".

En el segundo grupo, se encuentra la "Base de datos de gestión de conocimientos", la cual contiene tres secciones separadas.

Escuela de Ingeniería en Diseño Industrial Tecnológico de Costa Rica

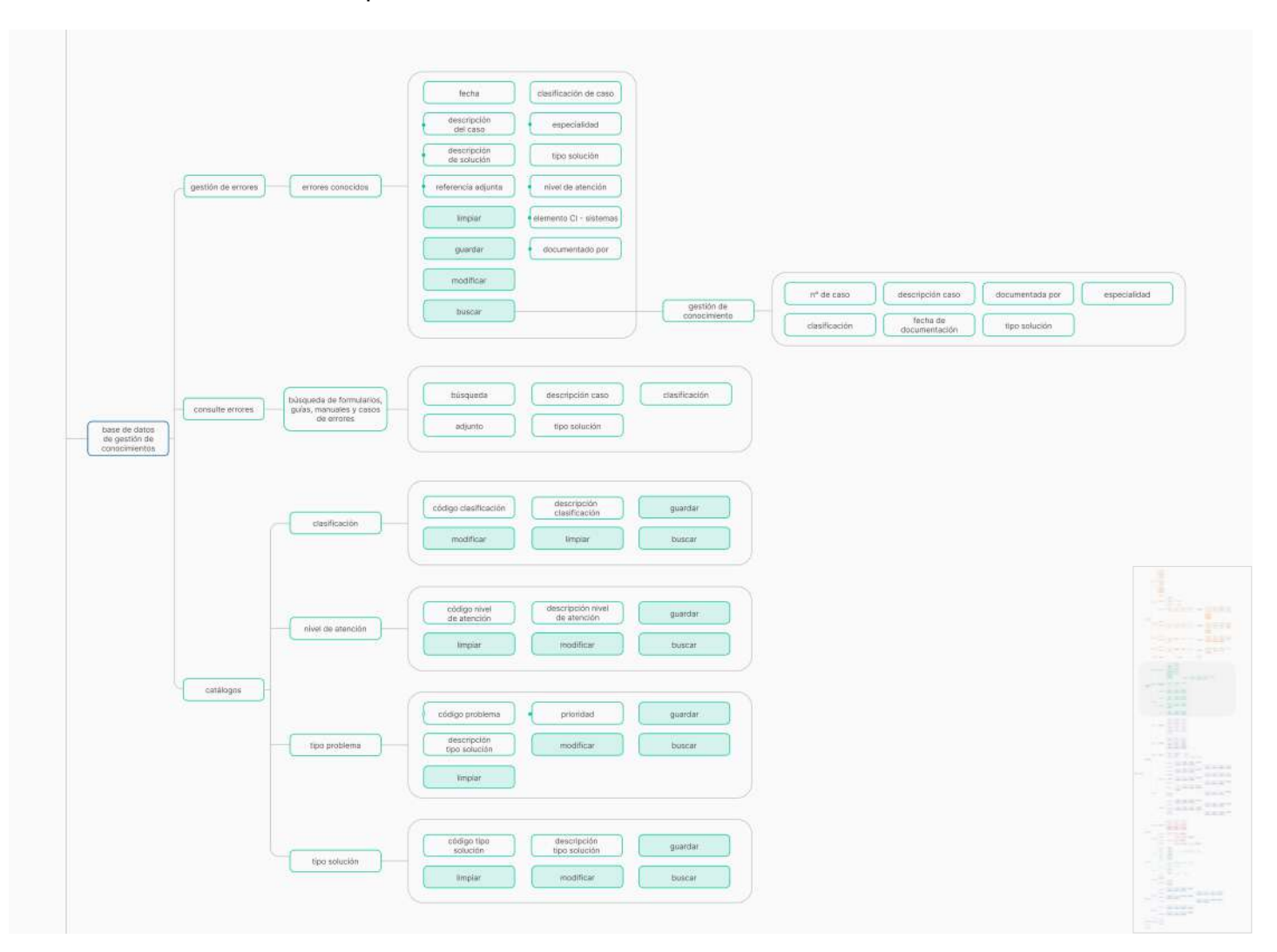

<span id="page-23-0"></span>Figura 5. Zoom de grupo perteneciente a "Base de datos de gestión de conocimientos".

Dentro de este grupo, se encuentra una sección de "Catálogos" que se divide en otros sub-grupos con los mismos botones.

#### Para el siguiente grupo, llamado "Administración de la configuración", pertenecen cuatro secciones distintas.

Escuela de Ingeniería en Diseño Industrial Tecnológico de Costa Rica

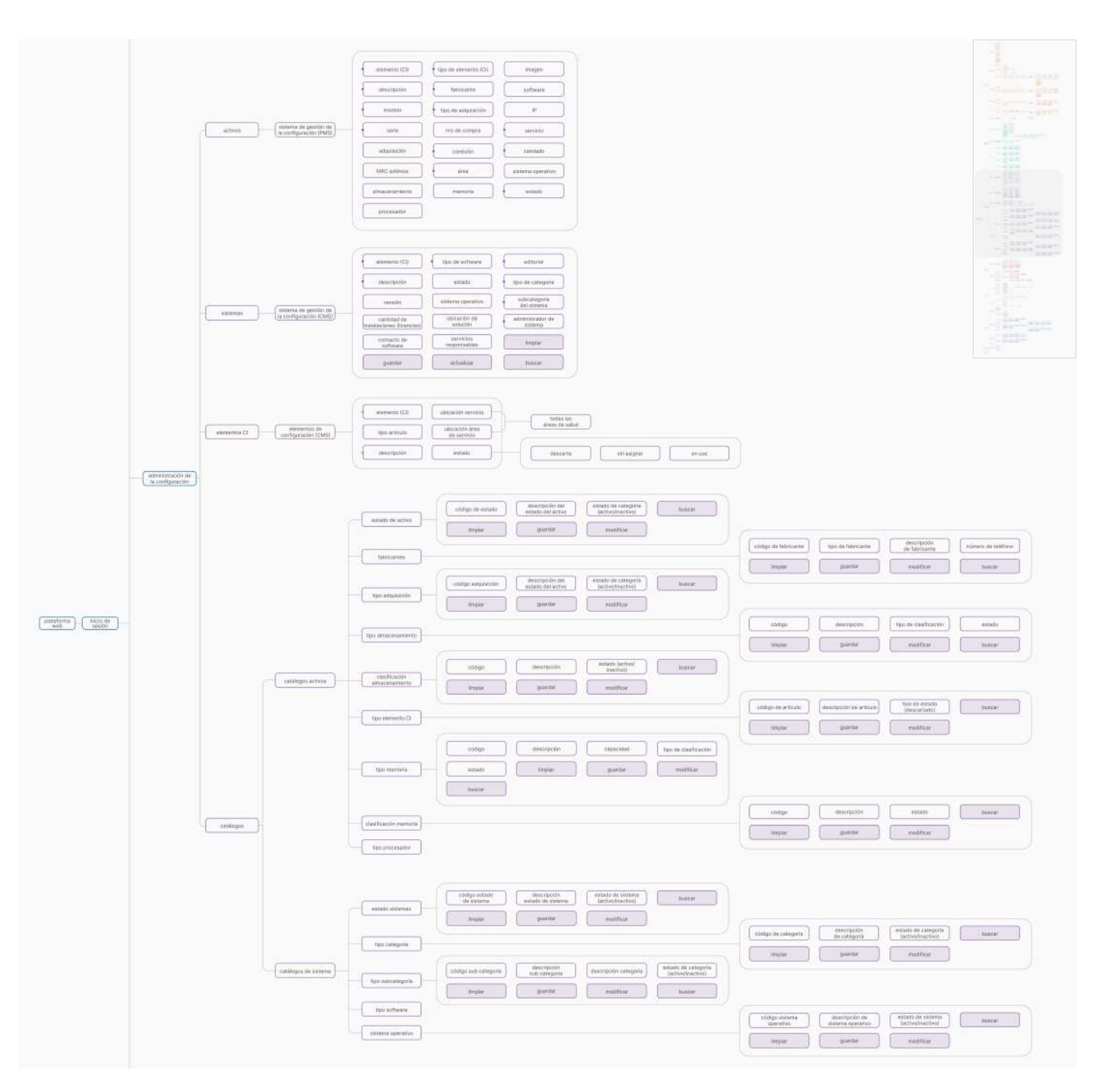

<span id="page-24-0"></span>Figura 6. Zoom de grupo perteneciente a "Administración de la configuración".

Este grupo también cuenta con una sección de "Catálogos", la cual se divide en distintos tipos. Las siguientes secciones son "Seguimientos" y "Reportes", donde cada una tiene dos sub-grupos distintos.

Escuela de Ingeniería en Diseño Industrial Tecnológico de Costa Rica

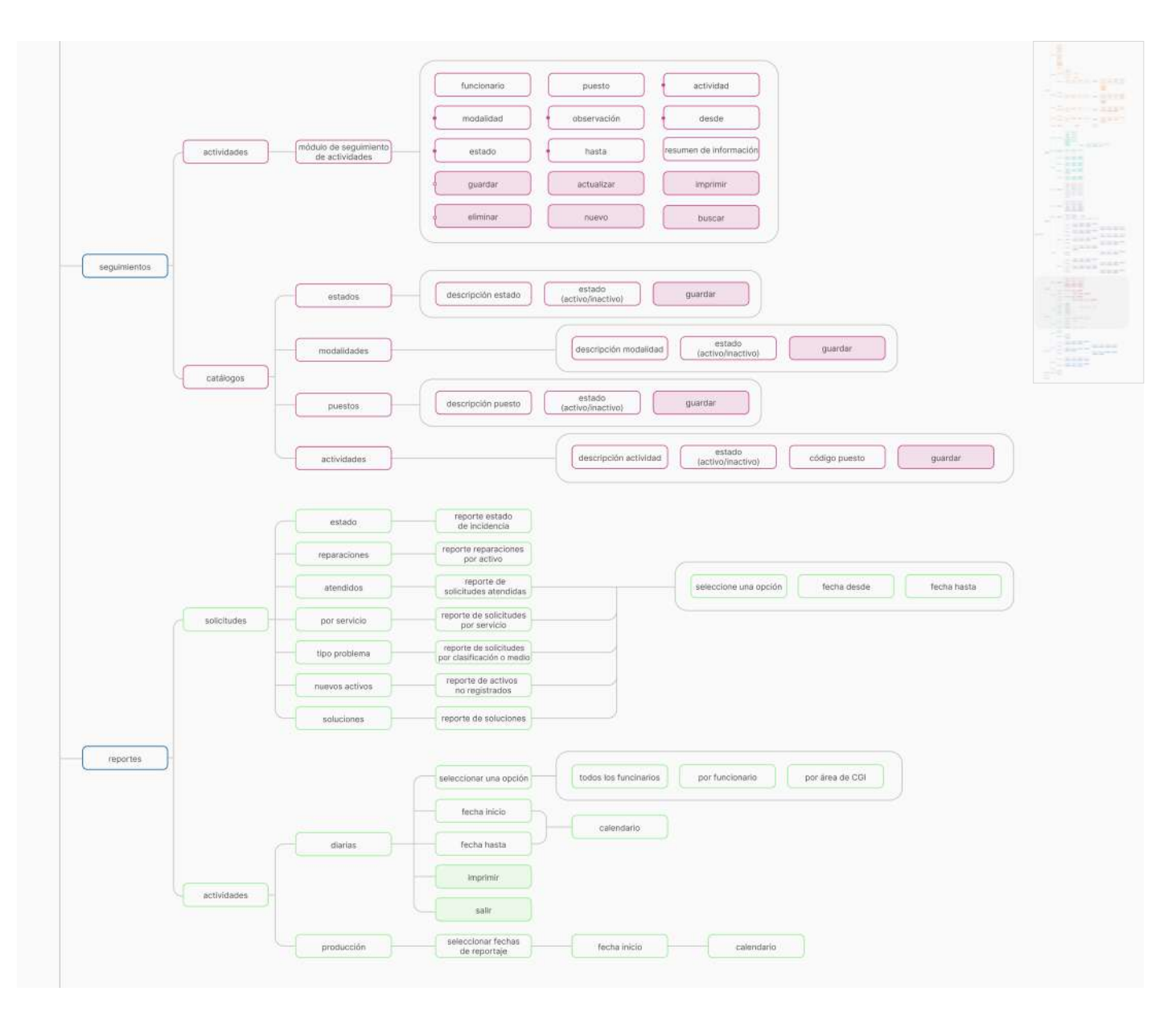

<span id="page-25-0"></span>Figura 7. Zoom de grupo perteneciente a grupo de "Seguimientos" y "Reportes".

#### Finalmente, se encuentra el grupo de "Administrador" e "Información de usuario".

Escuela de Ingeniería en Diseño Industrial Tecnológico de Costa Rica

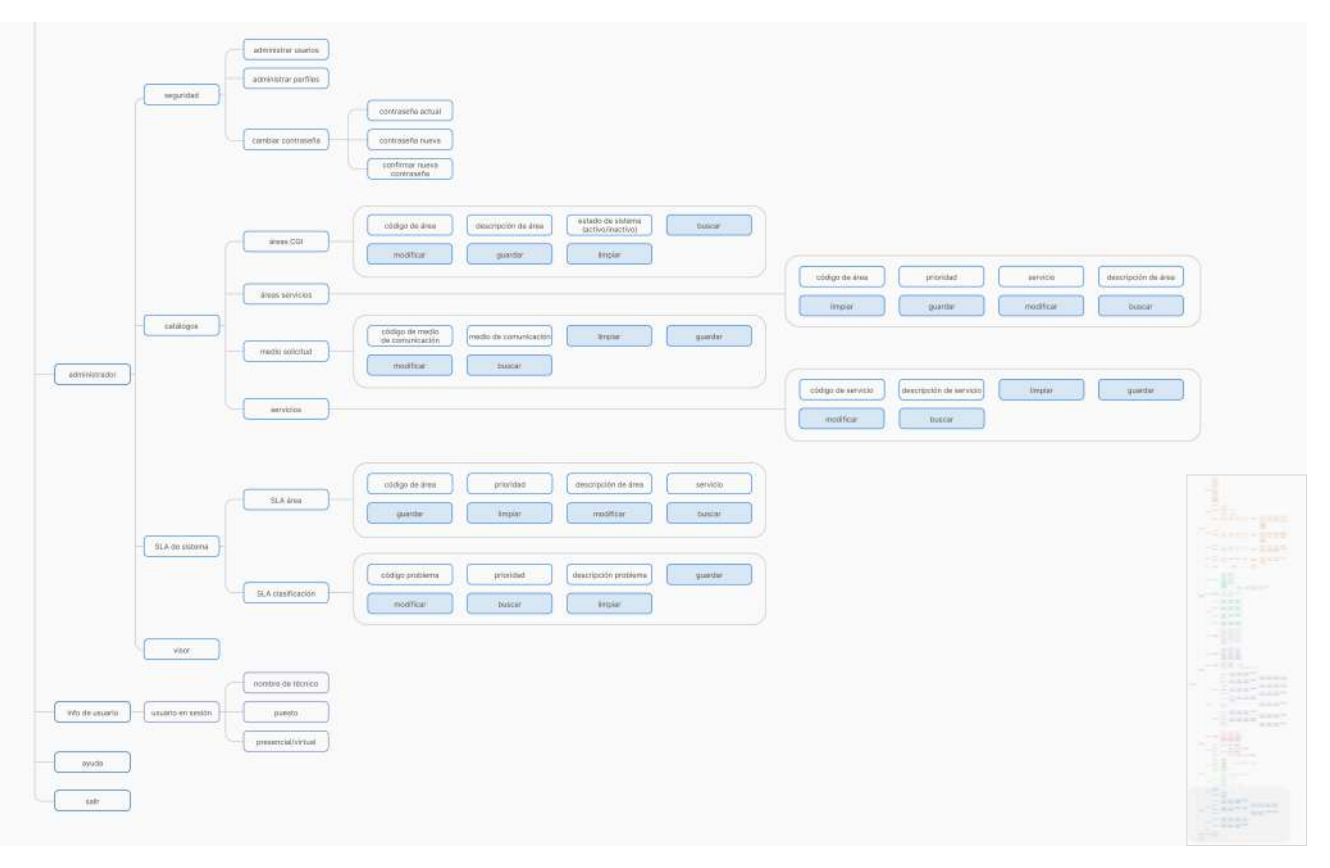

<span id="page-26-0"></span>Figura 8. Zoom de grupo perteneciente a grupo de "Administrador" e "Información de usuario".

Dentro del grupo de "Administrador", se observa que hay otra sección de "Catálogos", al igual que se encontraba en el grupo de "Base de datos de gestión de conocimientos", "Administración de la configuración" y "Reportes". Es decir, hay catálogos a lo largo de cuatro escenarios distintos de la herramienta.

Esto presenta un punto de mejora y uno de los hallazgos importantes, ya que hay una repetición de secciones en ramas de la arquitectura completamente diferentes. Estos grupos contienen tipos de catálogos distintos, pero no hay razón para que se encuentren en pantallas separadas porque no son catálogos específicos de los grupos. Al discutirlo con el stakeholder, se aclaró que estos pueden estar juntos.

De esta forma, si en las pruebas se refleja que debe estar en distintas secciones, se tomaría otra decisión de

diseño, no se repetiría varias veces, como está actualmente.

Con este análisis se obtiene una visión más clara de la estructura actual de la herramienta y a qué puntos prestarle atención en las siguientes etapas.

### <span id="page-28-0"></span>**6.3. Análisis de Referenciales**

En esta etapa, se buscan proyectos similares, donde se satisfagan necesidades similares y ver cómo estas fueron atendidas.

El SAGI tiene una variedad de información y data, la cual es visualizada a lo largo de la herramienta, en dashboards, formularios y listas. Se analizan tres ejemplos de referenciales por cada una de estas categorías, con el fin de ver cómo es el abordaje en el diseño. En total, se analizan nueve ejemplos ya existentes.

#### **Dashboards**

Los ejemplos de dashboards cuentan con un menú lateral en el lado izquierdo de la pantalla, donde usualmente se coloca el logo de la empresa en la esquina superior izquierda. La barra de búsqueda se encuentra en la parte superior, cerca de una sección de bienvenida. Además en la parte principal se observan gráficos y una barra lateral del lado derecho con información que cambia dependiendo de la temática de la herramienta.

Se muestra a continuación un ejemplo que contiene muchos de los features de los otros referenciales analizados. Se detallará el análisis de uno de ellos, mientras que los otros dos se encontrarán en anexos.

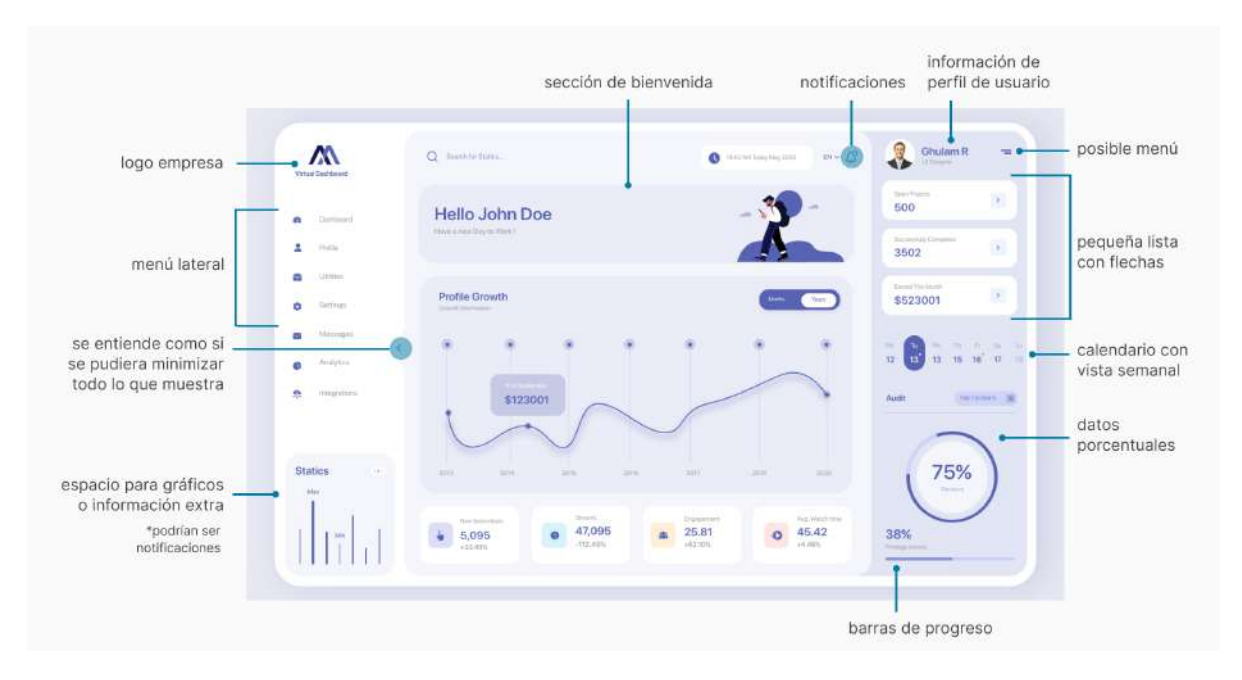

<span id="page-28-1"></span>Figura 9. Referencial de "Home Screen dashboard", diseñado por Ghulam Rasool.

Pros:

- Cromática le da gran visibilidad a la información presente en la pantalla.
- Elementos con una jerarquía bastante definida (colores y tamaños).
- La cantidad de datos que se brindan en un sola pantalla sin alterar el sistema de diseño es bastante alta.
- Se logra un balance de colores entre el menú principal y el dashboard.
- Los acentos de morado saturado son utilizados para dar jerarquía necesaria en los aspectos requeridos de la pantalla.

#### Cons:

- Ilustración de bienvenida toma mucho espacio.
- Algunos iconos son demasiado pequeños y poco visibles.
- Sombreados en gráficos son muy pesados visualmente.
- La cantidad de información en display puede ser demasiada y causar mucho ruido.

#### **Formularios**

Los formularios poseen cajas de texto, usualmente sombreadas o con trazo. Dentro de estos usualmente hay *check boxes* para marcar si aplica o no lo indicado en el texto. Usualmente tienen en la parte superior, un indicador de la cantidad de pasos o pantallas que se deben completar para finalizar el formulario.

A continuación se expone un ejemplo con muchos de los features presentes en los otros referenciales analizados. Se detallará el análisis de uno de ellos, mientras que los otros dos se encontrarán en anexos.

progreso se marca con opacidades iconografía (muy  $\triangle$  Ju ö pequeña) para notificaciones y perfil  $05$  $06$  $07$  $n^{\star}$ dashboard tiene título de sección un color distinto (sí tiene suficiente ierarquía) Claim Value A Language 西。 cajas de texto no tienen outline, solo **全** menú lateral sombreado tiene iconos cada título del texto Ė 日A a llenar posee ícono disclaimers en botones distintos uso de outline azul en colores distintos con línea punteada mayoría del formulario

<span id="page-30-0"></span>Figura 10. Referencial de "Justice for all", diseñado por SizzleGrid.

Pros:

- La jerarquía de los títulos deja claro el nombre de la sección correspondiente.
- Los callouts en diferente color, le dan diferenciación suficiente para identificarlos.

#### Cons:

• Hay una cantidad bastante grande de ícenos que pueden ser distractores o innecesarios.

#### **Listas**

Las listas poseen una diferenciación de cada fila mediante rectángulos de colores detrás del texto. Los títulos de cada columna se encuentran en la parte superior de la lista, con menos jerarquía pero con suficiente legibilidad. Además, en algunas ocasiones poseen un filtro donde se selecciona la cantidad de resultados que se busca mostrar en la pantalla.

Escuela de Ingeniería en Diseño Industrial Tecnológico de Costa Rica

Se muestra un análisis de un referencial que cuenta con aspectos importantes del resto de ejemplos analizados, mientras que los otros dos ejemplos se pueden observar en anexos.

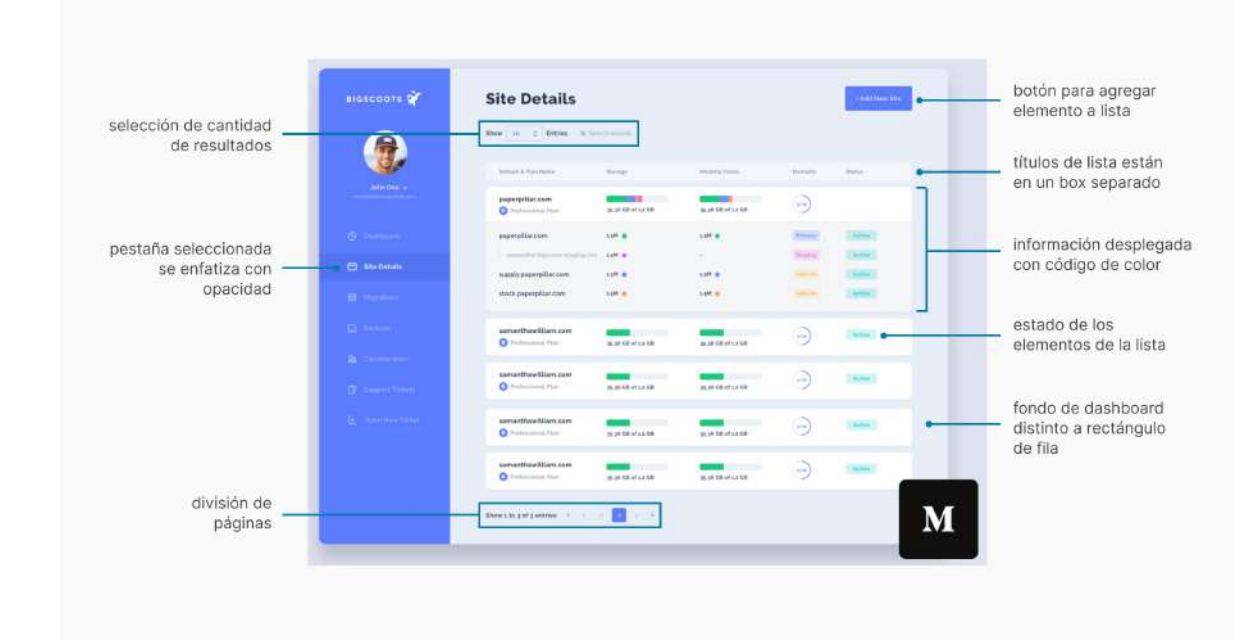

<span id="page-31-0"></span>Figura 11. Referencial de "Bigscoots Site".

Pros:

- La información desplegada en casa lista tiene bastante balance visual.
- Una división de páginas y un filtro de cantidad de resultados permite buscar información más rápido.

#### Cons:

• El tamaño de algunos botones es demasiado pequeño.

#### <span id="page-32-0"></span>**6.3.1. Mínimos comunes**

Luego de realizar una síntesis de la información recopilada durante en análisis de referenciales, se ejecuta una comparación para ver qué herramientas o necesidades son comunes entre ellas.

|                                     | <b>Dashboards</b> |               |                    | <b>Formularios</b> |                      | Listas          |               |             |                       |
|-------------------------------------|-------------------|---------------|--------------------|--------------------|----------------------|-----------------|---------------|-------------|-----------------------|
|                                     | Sales dashboard   | Homescreen db | Schedule dashboard | Car insurance form | ICO information      | Justice for all | Checkout page | Kafene list | <b>Bigscoots Site</b> |
| perfil de usuario                   |                   |               |                    | ó                  | ø                    |                 | ö             | ö           |                       |
| menú principal                      |                   |               |                    | ø                  | $\ddot{\phantom{a}}$ |                 | ö             |             |                       |
| diferentes pestañas                 | ٠                 | ö             |                    | ø                  | ø                    | ö               | ٠             |             | ۵                     |
| barra de búsqueda                   |                   |               |                    | o                  | ö                    | ø               | ö             |             | ø                     |
| uso de recursos gráficos            |                   |               |                    | e                  | ø                    |                 |               |             | ۰                     |
| botones ícono + texto               |                   | a             | ۵                  | ۰                  |                      |                 |               |             | $\alpha$              |
| gráficos                            |                   |               |                    | ۰                  | ö                    | ö               | ö             | ۰           |                       |
| calendario                          |                   |               |                    | ۰                  | ò                    | ö               | ö             | ö           | $\sigma$              |
| notificaciones                      | ۰                 |               | ö                  | ۰                  | ö                    |                 | ö             | ö           | ö                     |
| responsive                          | ö                 | ö             | ö                  |                    | a                    | ö               | ö             | ö           | o                     |
| uso de imágenes/videos              | ö                 | ۰             | ö                  | ۰                  | ö                    | ö               |               |             | ö                     |
| visualización de tablas o listas    | ö                 | n             |                    |                    | a                    | ö               | ö             | ä           | ö                     |
| dashboard                           |                   |               |                    | ó                  | ö                    |                 | ö             |             |                       |
| navegación parcial (scroll o swipe) | ö                 | ö             | ö                  | ö                  | ö                    | ö               | ö             |             | ö                     |
| agregar (recordatorio/board)        | ö                 | is            |                    |                    | ø                    |                 | ö             | ö           | ü                     |
| configuración                       |                   | ٥             |                    | ü                  | o                    | ö               | ö             | ö           | ü                     |
| logo empresa                        |                   |               |                    |                    | ø                    |                 | o             |             |                       |
| división de páginas                 |                   |               |                    |                    | o                    |                 | ü             | o           |                       |

<span id="page-32-1"></span>Figura 12. Tabla de mínimos comunes.

Se observa que los aspectos más comunes fueron el perfil de usuario, menú principal, uso de recursos gráficos y dashboards. A partir de estos ejemplos, se pueden analizar las formas de abordar herramientas que la plataforma tiene o podría incluir, pues los usuarios están familiarizados con estas.

### <span id="page-33-0"></span>**6.3.2. Patrones de diseño**

Mediante el análisis de los ejemplos, se puede observar cómo se tratan distintas acciones en otras herramientas. Esto permite generar una idea de los patrones de diseño que siguen estas herramientas. Se genera un tipo de wireframe inicial, para dar una idea de cómo podría lucir una pantalla de la herramienta.

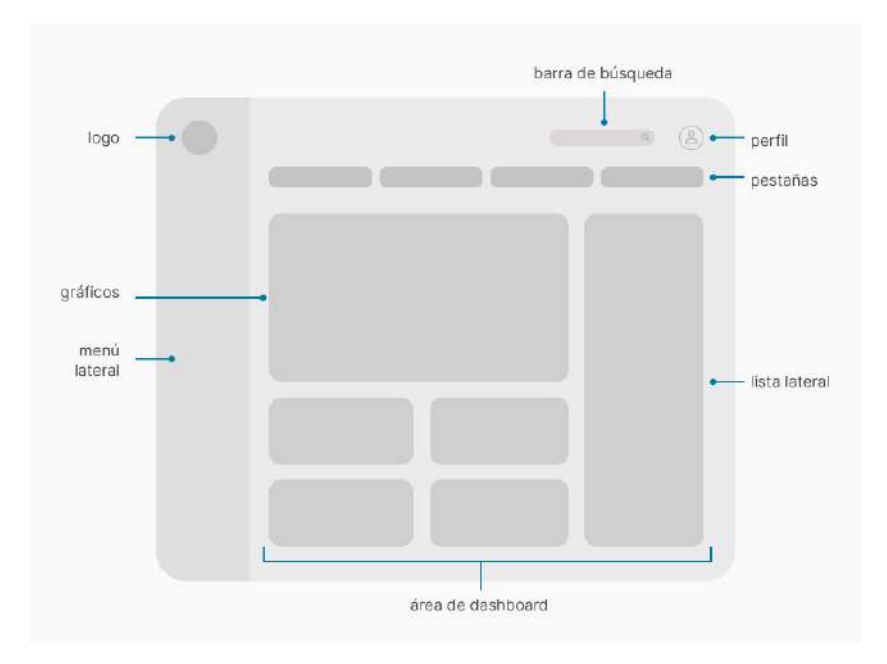

<span id="page-33-1"></span>Figura 13. Patrón de diseño generado a partir de análisis de referenciales.

Se analiza que en la mayoría de pantallas el logo se encuentra en la esquina superior izquierda, y debajo de este se encuentra un menú lateral. Dentro del dashboard se asigna un espacio para gráficos y una lista lateral. Además elementos como la barra de búsqueda y el perfil se colocan en espacios donde se sabe que están usualmente, por modelo mental.

#### <span id="page-34-0"></span>**6.4. Análisis deusuarios**

Para garantizar una mejor plataforma, con un enfoque de diseño centrado en el usuario, es necesario generar un análisis de los usuarios potenciales. Este análisis se divide en tres etapas.

#### <span id="page-34-1"></span>**6.4.1. Análisis de personnas:**

Mediante este análisis, se identifica el arquetipo de los usuarios que usarán la herramienta. En conjunto con el *stakeholder*, inicialmente se definen dos tipos de personnas, un administrador y una técnica.

Para entender el punto de vista del equipo, se habla con el resto del equipo del CGI en el Hospital Max Peralta, que consta solamente de 6 personas. Se realizan encuestas donde estas personas validar los tipos de personas definidos en conjunto con el *stakeholder.*

Escuela de Ingeniería en Diseño Industrial Tecnológico de Costa Rica

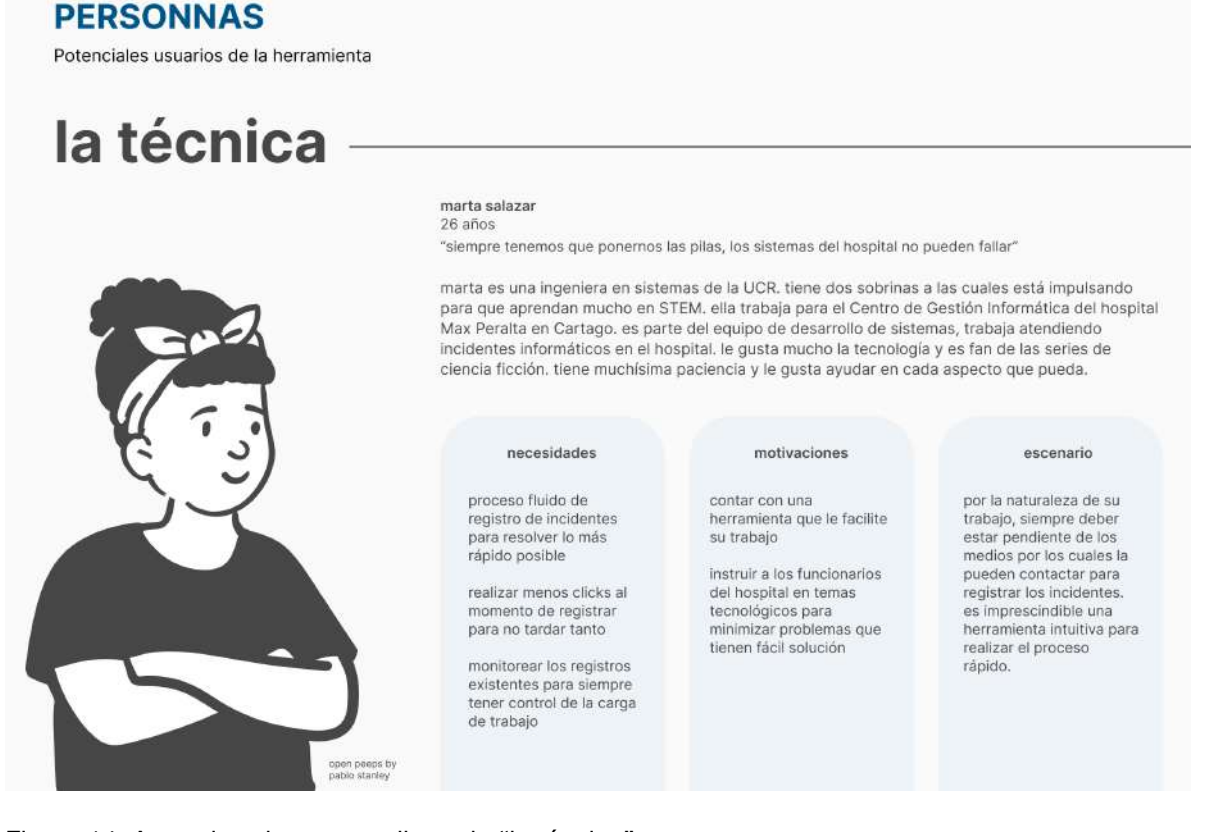

<span id="page-34-2"></span>Figura 14. Arquetipo de persona llamada "la técnica".

Escuela de Ingeniería en Diseño Industrial Tecnológico de Costa Rica

#### **PERSONNAS**

Potenciales usuarios de la herramienta

## el administrador

loaguin solis  $32$  años

"qué bonito ver lo mucho que han crecido los sistemas del hospital, en mis tiempos todo era a mano"

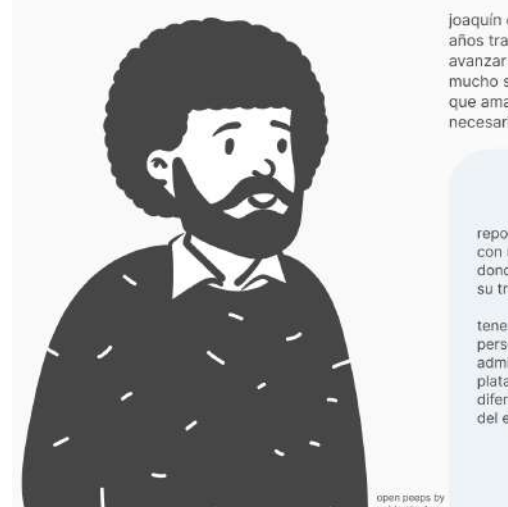

joaquín es un técnico con muchísima experiencia en el área informática, que ha tenido muchos .<br>años trabajando en la CCSS, su arduo trabajo y entendimiento de todos los sistemas, lo llevó a avanzar en el área profesional, ahora es administrador de ciertos sistemas en el CGI y disfruta mucho su trabajo. es fan del fútbol americano y del basketball. tiene dos hijas, un hijo, y una nieta que ama con todo su corazón, tiene mucha paciencia para explicarle a sus compañeros cuando es necesario y siempre está dispuesto a ayudar.

#### necesidades

reportar sus incidentes con un buen sistema. donde pueda hacer bien su trabajo

tener roles personalizados de<br>administrador en la plataforma que le<br>diferencien del resto del equipo

motivaciones

tener la mejor calidad de plataformas que le permitan realizar su trabajo de la mejor forma

trabajar en conjunto con sus compañeros para<br>generar una resolución de eccidentes tecnológicos eficiente

no sobrecargar a los funcionarios que debe liderar

#### escenario

la plataforma es una herramienta importante en su rol pues debe aprobar y supervisar las tareas o incidentes que registren sus compañeros.

<span id="page-35-0"></span>Figura 15. Arquetipo de persona llamada "el administrador".

De acuerdo a los resultados de las encuestas, la información de cada tipo de personna se mantiene como se definió al inicio. El *stakeholder* forma parte del perfil de "administrador".

Este perfil es un grupo pequeño, que usualmente hace sesiones de feedback para conocer acerca de las necesidades que tenga cada funcionario. Por esta razón, el administrador conoce muy bien las necesidades de la técnica, y la técnica conoce muy bien las necesidades del administrador. Los resultados de dichas encuestas se pueden observar en anexos.
# **6.4.2. Análisis de necesidades:**

Escuela de Ingeniería en Diseño Industrial Tecnológico de Costa Rica

Basado en el análisis de las personnas y en las encuestas, se realiza un consolidado de necesidades que le corresponden a cada arquetipo de personna.

|                                                   | el administrador | la técnica |
|---------------------------------------------------|------------------|------------|
| registrar nuevos incidentes (nuevas solicitudes)  |                  |            |
| cerrar las solicitudes                            |                  |            |
| avalar las soluciones (aprobar o denegar)         |                  |            |
| registrar y acceder a activos en el sistema       |                  |            |
| administrar catálogos de áreas del CGI            |                  |            |
| configurar reportes                               |                  |            |
| visualizar incidentes pendientes de asignar       |                  |            |
| modificar prioridad del incidente                 |                  |            |
| asignar al encargado del incidente                |                  |            |
| asociar caso de error conocido a solución         |                  |            |
| deshabilitar o corregir a un funcionario          |                  |            |
| consultar y gestionar errores                     |                  |            |
| dar mantenimiento a elementos<br>de configuración |                  |            |
| registrar y consultar actividades diarias         |                  |            |
| accesar reportes asociados a solicitudes          |                  |            |
| administrar usuarios y perfiles                   |                  |            |

Figura 16. Tabla de análisis de necesidades.

En esta tabla se concluye que el administrador cumple con casi todas las necesidades, y que la mayoría de necesidades que cumple la técnica, las cumple el administrador también. Esto ocurre porque el administrador es la técnica absorbida, si se cumplen las necesidades del administrador, se cumplen también las de la técnica.

La empresa brindó datos sobre las acciones que ha tenido el SAGI desde junio 2020, donde las acciones que más ocurrieron se ven reflejadas en las necesidades. Esta relación se evidencia a partir de un código de figuras.

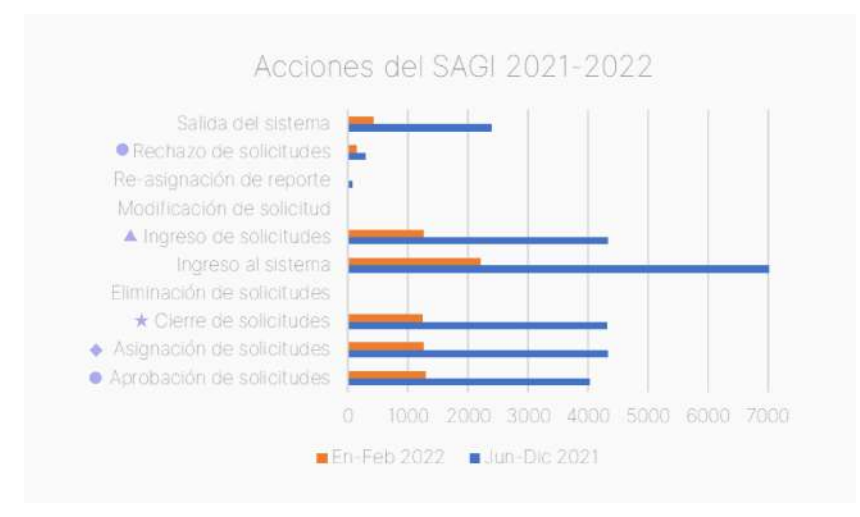

Figura 17. Gráfico suministrado por la empresa sobre acciones del SAGI.

|                                                   | el administrador | la técnica |  |  |
|---------------------------------------------------|------------------|------------|--|--|
| registrar nuevos incidentes (nuevas solicitudes)  |                  |            |  |  |
| * cerrar las solicitudes                          |                  |            |  |  |
| · avalar las soluciones (aprobar o denegar)       |                  |            |  |  |
| registrar y acceder a activos en el sistema       |                  |            |  |  |
| administrar catálogos de áreas del CGI            |                  |            |  |  |
| configurar reportes                               |                  |            |  |  |
| visualizar incidentes pendientes de asignar       |                  |            |  |  |
| modificar prioridad del incidente                 |                  |            |  |  |
| · asignar al encargado del incidente              |                  |            |  |  |
| asociar caso de error conocido a solución         |                  |            |  |  |
| deshabilitar o corregir a un funcionario          |                  |            |  |  |
| consultar y gestionar errores                     |                  |            |  |  |
| dar mantenimiento a elementos<br>de configuración |                  |            |  |  |
| registrar y consultar actividades diarias         |                  |            |  |  |
| accesar reportes asociados a solicitudes          |                  |            |  |  |
| administrar usuarios y perfiles                   |                  |            |  |  |

Figura 18. Tabla de análisis de necesidades con código de figuras.

Se define que acciones como ingreso y salida del sistema, no se tomarán en cuenta dentro de las necesidades a trabajar porque no implican una gran mejora en la interacción del sistema, ya que son flujos muy estandarizados. Esto a pesar de ser tareas que se realizan más constantemente.

Se confirma que la tarea de ingresar solicitudes es de alta prioridad por la gran cantidad de acciones, según se refleja en el gráfico. Por esta razón, se debe priorizar una arquitectura donde el flujo para el ingreso de solicitudes sea eficiente.

Escuela de Ingeniería en Diseño Industrial Tecnológico de Costa Rica

# **6.4.2. Definición de tráfico:**

Mediante las encuestas y conversaciones con el equipo del CGI, es posible definir el tráfico del SAGI, donde se estima la frecuencia de uso para cada necesidad.

# **Consolidado**

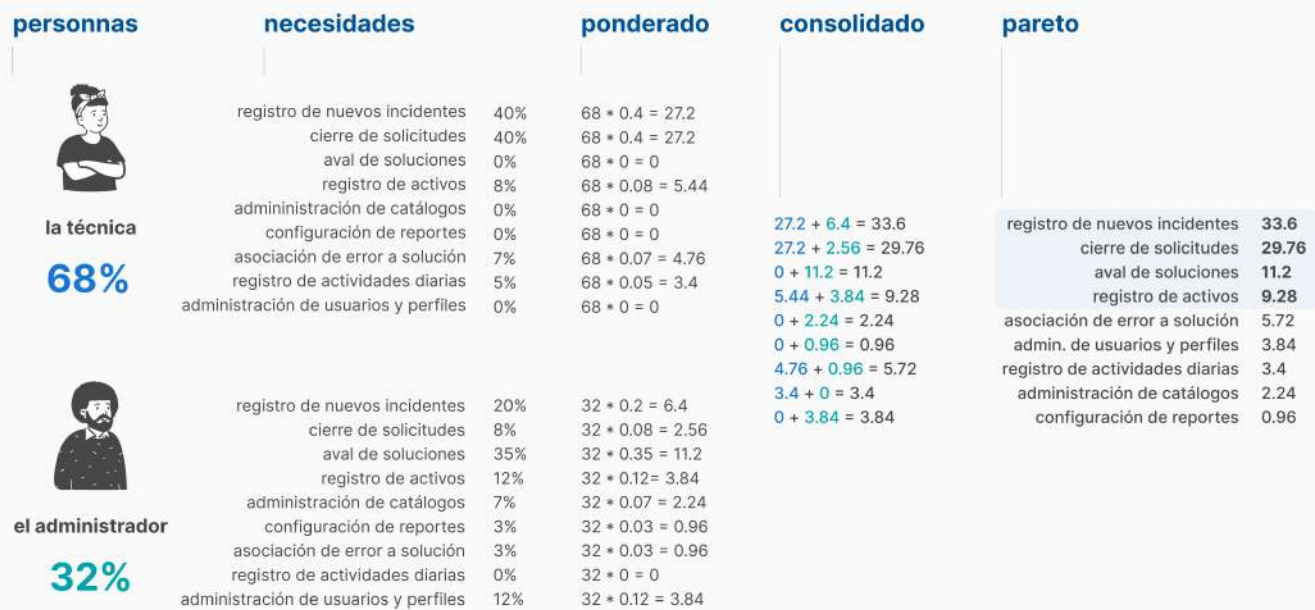

Figura 19. Consolidado y pareto acuerdo a las personnas y necesidades.

Se le asigna a la técnica un 68% pues pasa la mayor parte de su día laboral utilizando la herramienta. Para el caso del administrador, este pasa una mayor cantidad del tiempo ejerciendo como técnico, por lo que solamente actúa como administrador un 32% del tiempo.

A partir de este análisis, se realiza una estimación de tráfico y pareto, donde se muestra que aquellas necesidades que corresponden al 80% están divididas entre ambas personnas, pero a las que les daremos mayor prioridad son aquellas que le sirven a la técnica.

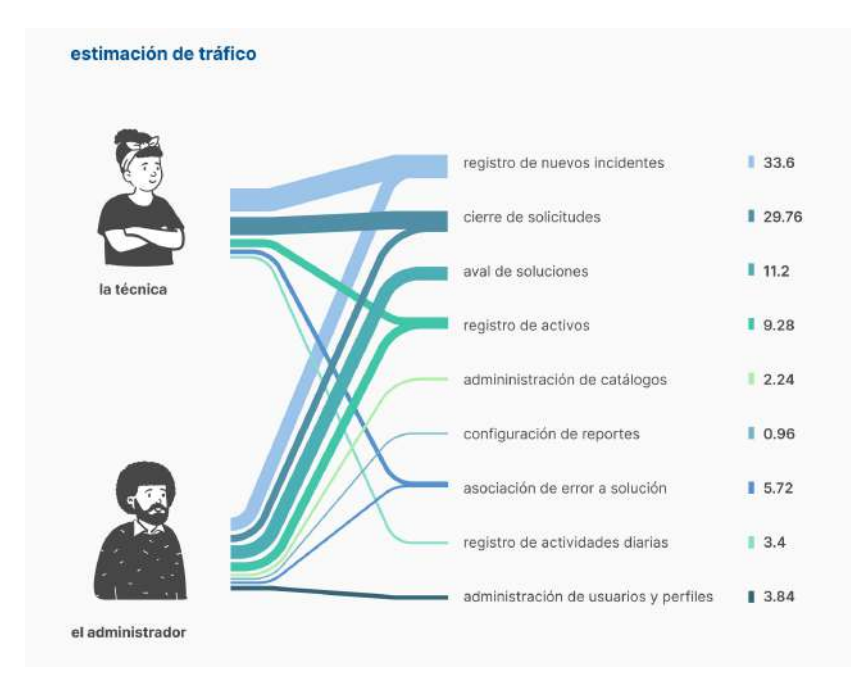

Figura 20. Gráfico sobre estimación de tráfico.

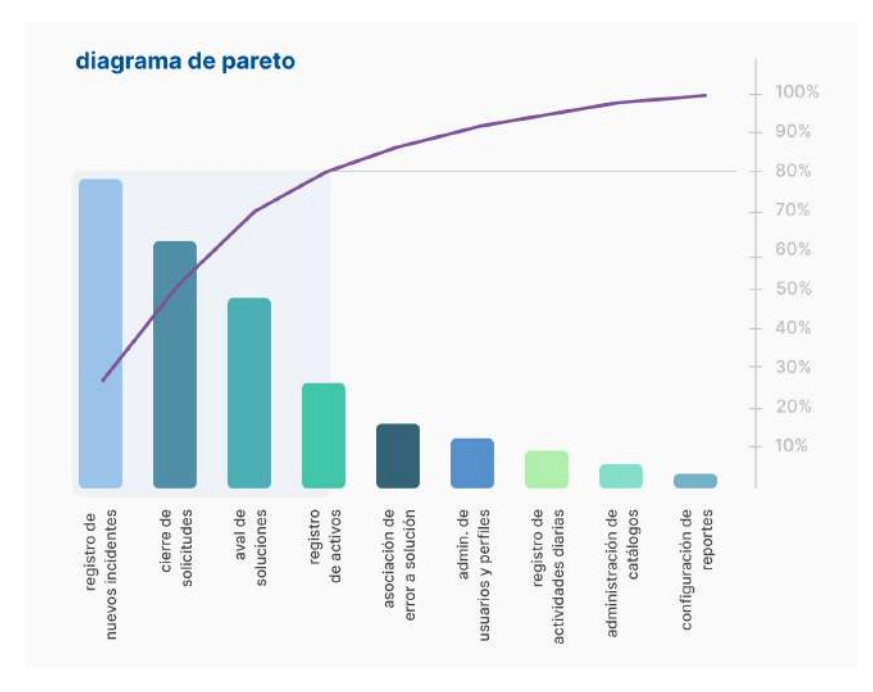

Figura 21. Gráfico sobre diagrama de pareto.

Como se observa en los gráficos, un aproximado del 80% se ve representado en las siguientes funciones:

Escuela de Ingeniería en Diseño Industrial Tecnológico de Costa Rica

- Registro de nuevos incidentes
- Cierre de solicitudes
- Aval de soluciones
- Registro de activos

Estas son las necesidades más recurrentes, por lo que se le debe dar prioridad al momento de generar la arquitectura de la información.

# **6.5. Arquitectura alfa**

A partir del análisis anterior y según los hallazgos de las etapas previas, se genera una arquitectura alfa, como una guía visual de la estructura de la plataforma. Es importante aclarar que la nomenclatura para las pestañas de "Gestión de configuración" y "Datos para gestión de errores" se maneja mediante ITIL v4 (Information Technology Infrastructure Library). Este es un manual de buenas prácticas para la gestión de servicios de tecnologías de la información.

Escuela de Ingeniería en Diseño Industrial Tecnológico de Costa Rica

|                                                                                        | visar de solicitudes                                                                                                    |                                                                                                    |                                                       |                                                                                                    | oestión de configuración                                                                                                    |                                                                                                    | catalogos                                                                                                    | datos para gestión de errores                                                                                                    |                                                                                                    | reportes                                                                                                    |                                                                                                    | actividades:                                                                                                    |                                                                                                | administrador*                                                                                                    |                                                                                                    |
|----------------------------------------------------------------------------------------|----------------------------------------------------------------------------------------------------|----------------------------------------------------------------------------------------------------|-------------------------------------------------------|----------------------------------------------------------------------------------------------------|----------------------------------------------------------------------------------------------------|----------------------------------------------------------------------------------------------------|----------------------------------------------------------------------------------------------------|----------------------------------------------------------------------------------------------------|----------------------------------------------------------------------------------------------------|----------------------------------------------------------------------------------------------------|----------------------------------------------------------------------------------------------------|----------------------------------------------------------------------------------------------------|------------------------------------------------------------------------------------------------|----------------------------------------------------------------------------------------------------|----------------------------------------------------------------------------------------------------|
| visor de estatus.<br>por seignar<br>en intención<br>ptendidos<br>(Spope)<br>réstóricos | incidentes<br>sistenta de gestión<br>de incidentes<br>preview de<br>Tellumandud.<br>cartin datos<br><b>SHOPPER</b><br>contractor by Let<br>mobile<br>fortes.<br>prioridad<br>neportácio por<br>contacto para atencias.<br>motio de solicitat<br>mervices.<br>areas.<br>clasificación de caso:<br>dissentable de volcitud<br>activo<br>adjunter magen<br>asignar<br>descener<br>regressr<br>clome de solicituit<br>werneres (CI)<br>(ibservaciones)<br>fectur inicio:<br>fector final.<br>tescripción de elemento (CI)<br>discredistion-<br>tiempo de atención<br>resurrien de información<br>finalizar solicitud<br>regressir<br>aval sickscion* | nueva solicitud<br>-agregar solicitud<br>fects:<br>prioridad<br>reportado por<br>contacto para atención<br>medio de solicitos!<br>servicis<br>alog-<br>classificación de caesa<br>rrescripción de solicituti<br>activo:<br>:adjuntar:Insogen<br>asigner (esignado al<br>registrar<br>nuevo | notificaciones<br>registra de<br><b>CROSS FURNISH</b> | defives.<br>agregar active-<br>electerato (CD)<br>tipo de elemento (CI)<br>descripción.<br>fabricante:<br>receito.<br>kerier.<br>agguitición.<br>tion de adquisicion<br>h <sup>e</sup> de contata<br>conocion<br>$12 -$<br>Mac Address:<br>earn tom.<br>trea-<br>cardado.<br>otneresteriento.<br>memorial<br>processible<br>0553135<br><b>ATIACHER</b><br>sistemo coerattvo<br>software<br>registrat<br><b>Timplar</b><br>actualizar activo | sistemas<br>quardar sistema<br>Alemants-ICD<br>tipo de softsare<br>descripción:<br>erditorial<br>tipo de categoria<br>iluboategoria del<br>sisterna<br>version<br>ment de:<br>Instalaciones:<br>(licencise)<br>estado<br>administrator tie-<br>sistema<br>sistema operativo<br>contacto de<br>teritmans<br>servicios<br>risponsaties<br>ubicación de<br>colución<br><b>ACLUEZZA</b> Eldivera<br>fooscar alstenta | clamontos CI<br>actualizar elementos<br>clemento ICD.<br>tipo de articulo<br>descripción<br><b>ubicación</b><br>nervices.<br><b>Jiren de servizio</b><br>estado:<br>actualism<br>corrar. | clasificación de cotálogo.<br>tipo de catálogo<br>catalogos de<br>configuración<br>cantiboo activos<br>catalogo de sistema<br>catalogis para<br>errords -<br>stasificación<br>ntekî de atención<br>1010 probtems<br>Tipo Solución<br>catalogos de<br>seguimiento<br>estados.<br>modebdaties.<br>zuestos<br>activitieten<br>catálogos de<br>agministrador*<br>Sress CGI<br>dress :<br><b>SECURITY</b><br>medio.<br>apticities<br>servicios.<br>configuración.<br>informición de catálogo | gestión de errores<br><b>BODISTING EDAMN</b><br>fectur<br>clasificación de cáso.<br><b>BROWCHATELY</b><br>tipo solución<br>myel de sitención<br>elemento CL-<br>sistemas.<br>stemprissción de casos.<br>descripción de<br><b>ADDUCATION</b><br>relerencia adjunta-<br>documentado por<br><b>Firming</b><br>quantar<br>modificar<br>buscar errores<br>pothocidos | consulto errores<br>bisquests de<br>formulation.<br><b>GLEGS, ITLETILARIE</b><br>y casos de<br>arrizes.<br>búsqueda<br>clasificación<br>tipo salución<br>descripción<br>caso<br>adurm | reporte de<br>solicitudes<br>clasificación<br>solchides<br>extern:<br>resaración<br>atendidos.<br>nor servicer<br>tipo problema<br>TELEVISION ACTIVITY<br>ookiclanes<br>reporte de cada tipo<br>estado.<br>focha Irecic<br>Techa final<br>IP de activo<br>silección de área =<br>quardar<br>carrostar | reporte de<br>actividades.<br>clasificación<br>ootkidades<br>distant.<br>traducción<br>reports da cada tipo<br>techa inizio<br>Tocha final<br>elección de éreu -<br>imprimir<br>sale | soguirriento de<br>actividades.<br><b>ISLEVA activited</b><br>functionein.<br>possin.<br><i>activitiet</i><br>cleade (fectial)<br>nassa tlastiati<br>modelisted<br>estado<br>observation<br>quantiar:<br>impeinte<br>actualizar activitist.<br>buscar actividad.<br>fectus inicia-<br>techa final.<br>-nikrinar actividad<br>100 July 1999 1999 | coguridad<br>administrar<br><b>WELLETER</b><br>partiss.<br>cambio de<br>contraceful<br>2000000 | SLA de sistema<br>Spo cla SLA<br>GLX do Jren<br><b>SLA de:</b><br>:ItaaMización<br>Información del SLA<br>córágo.<br>descripción<br>lervicio i<br>prioritiet.<br><b>Frequer</b><br>quantar<br>modificar SLA.<br>Duscar SLA | visor<br>conssion de reportes<br>steaknipción<br>servidor.<br>train the mates.<br>puisto.<br>usuario.<br>companha<br>estado.<br>registrar |
| 101 Foldmail auto<br>Kamisirtano                                                       | aprobar solución<br>donogar ostución.<br>regresar                                                                                                    |                                                                                                    |                                                       |                                                                                                    |                                                                                                    |                                                                                                    | codes<br>descripción<br>entedo:<br>tipo:<br>prioridiat<br>timplar<br>quarder.<br>modificar<br><b>BUSCAY CALIFOON</b>                                                                                                    |                                                                                                    |                                                                                                    |                                                                                                    |                                                                                                    |                                                                                                    |                                                                                                |                                                                                                    |                                                                                                    |

Figura 22. Arquitectura alfa completa.

Dado que se trata de una arquitectura extensa, se detalla cada sección.

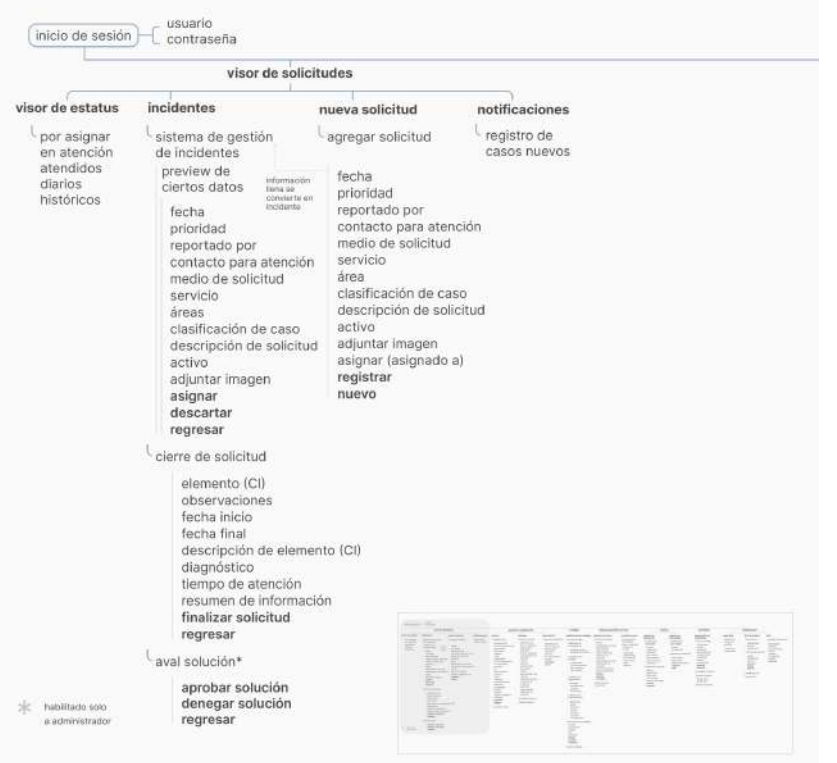

Figura 23. Detalle a sección de "visor de solicitudes".

En esta nueva arquitectura, se generan cambios importantes en comparación con el SAGI actual. En la herramienta actual, cerrar un incidente implica abrir otra pestaña completamente aparte para buscar un incidente, escribir su solución y cerrarlo. Lo mismo debe realizarse para avalar, son pestañas aparte, lo que implica una cantidad grande de clicks. En la nueva propuesta de arquitectura, un solo incidente conecta el agregar el incidente, el cierre y el aval.

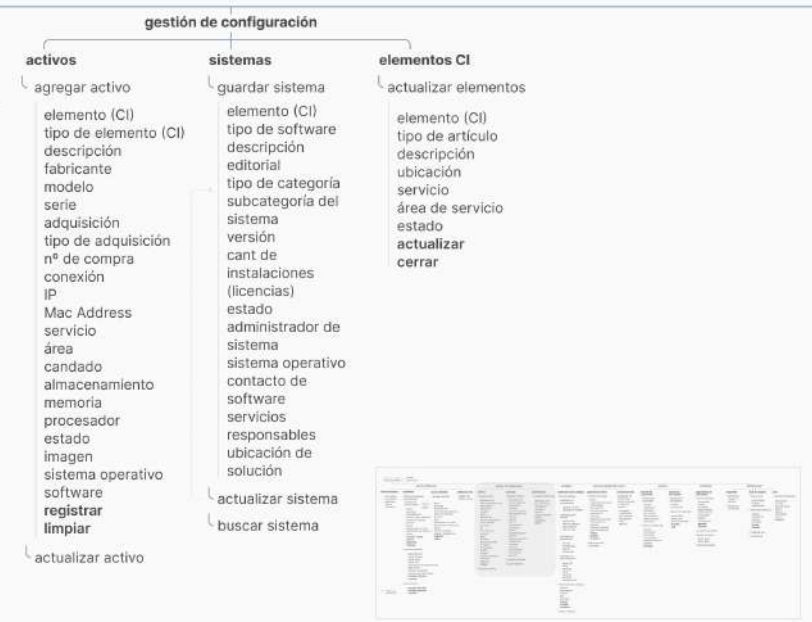

Figura 24. Detalle a sección de "gestión de configuración".

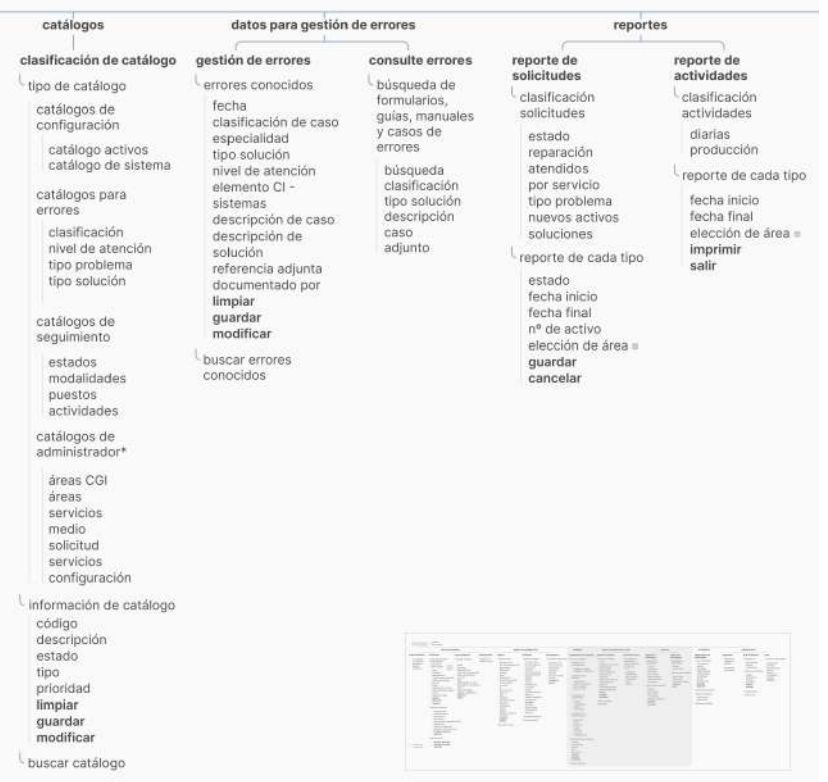

Figura 25. Detalle a secciones de "catálogos", "datos para gestión de errores" y "reportes".

Uno de los cambios más importantes en la propuesta de arquitectura, es que se crea una sección nueva llamada "Catálogos". En la herramienta actual y como se indica

en el Inventario de contenidos, hay catálogos en todas las pestañas de la herramienta. Al unirlas en una sola, se le podría facilitar más al usuario encontrar un catálogo específico, lo cual se validará más adelante.

Escuela de Ingeniería en Diseño Industrial Tecnológico de Costa Rica

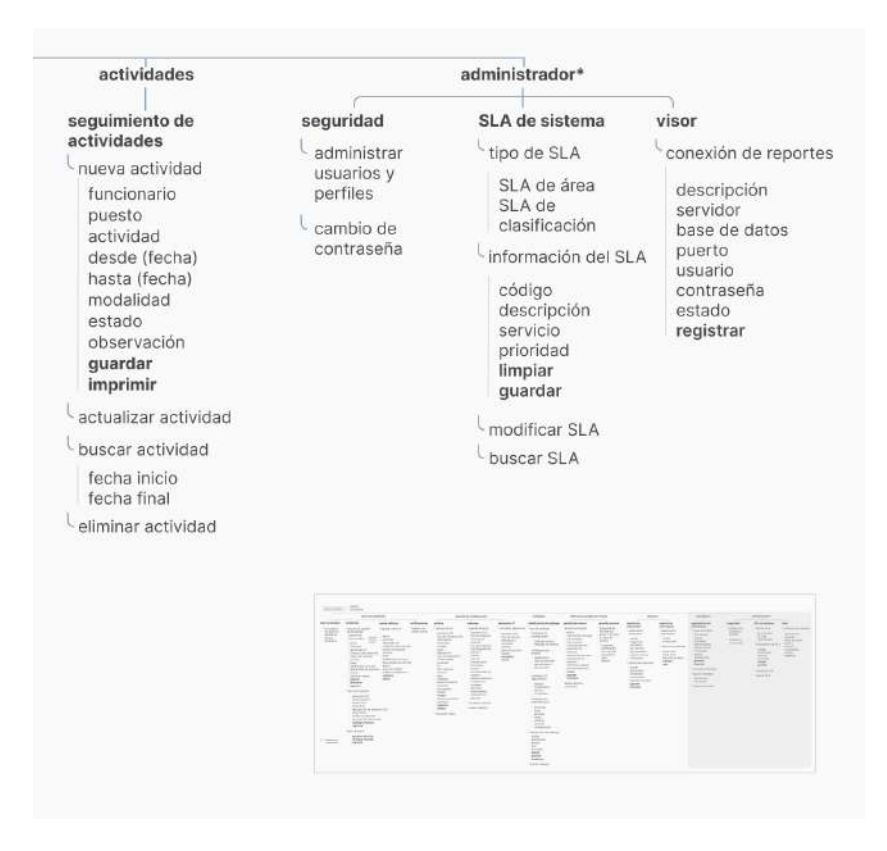

Figura 26. Detalle a secciones de "actividades" y "administrador".

# **6.6. Card sorting**

La prueba de card sorting se realiza para validar la nomenclatura y estructura de la interfaz propuesta para la herramienta digital, generada en la arquitectura alfa. Esta se le realizó a seis funcionarios del CGI del Hospital San Vicente de Paul (Heredia), donde se realizaron tres pruebas para cada perfil de personna.

La sesión se realiza tanto presencialmente como de manera remota, para aquellos testers que se encuentren en *work from home*. Las llamadas remotas, se realizaron mediante Teams mientras los testers se conectaban en sus computadoras. No se contaba con límite de tiempo y se utiliza la herramienta "miro" para la interacción con las tarietas.

Se realizan dos tipos de cardsorting, abiertos y cerrados, con el fin de comparar los resultados obtenidos en cada uno y ver qué tanto influye la nomenclatura en el aspecto intuitivo de la herramienta.

Para el perfil del administrador, se aplicaron dos card sortings cerrados y uno abierto, mientras que para la técnica se aplicaron dos pruebas abiertas y una cerrada.

Los card sortings abiertos presentan todas las tarjetas juntas sin diferenciación alguna, mientras que los cerrados se le presentan al usuario con ciertos grupos ya definidos. En este caso, esos grupos fueron el nombre de las secciones principales de la arquitectura.

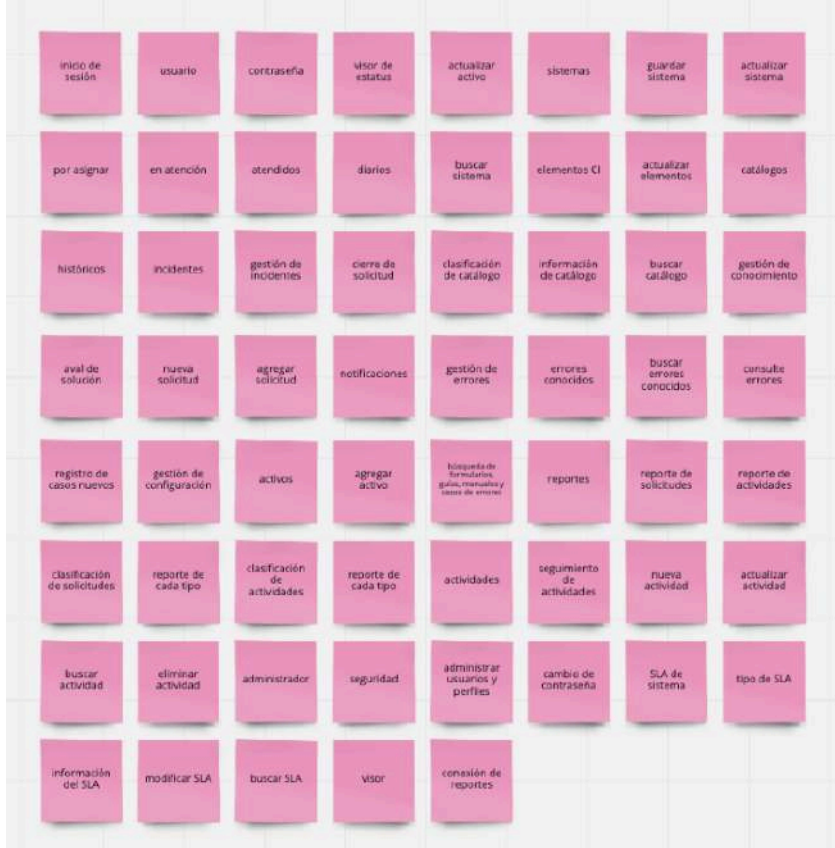

Figura 27. Cartas utilizadas para card sorting abierto.

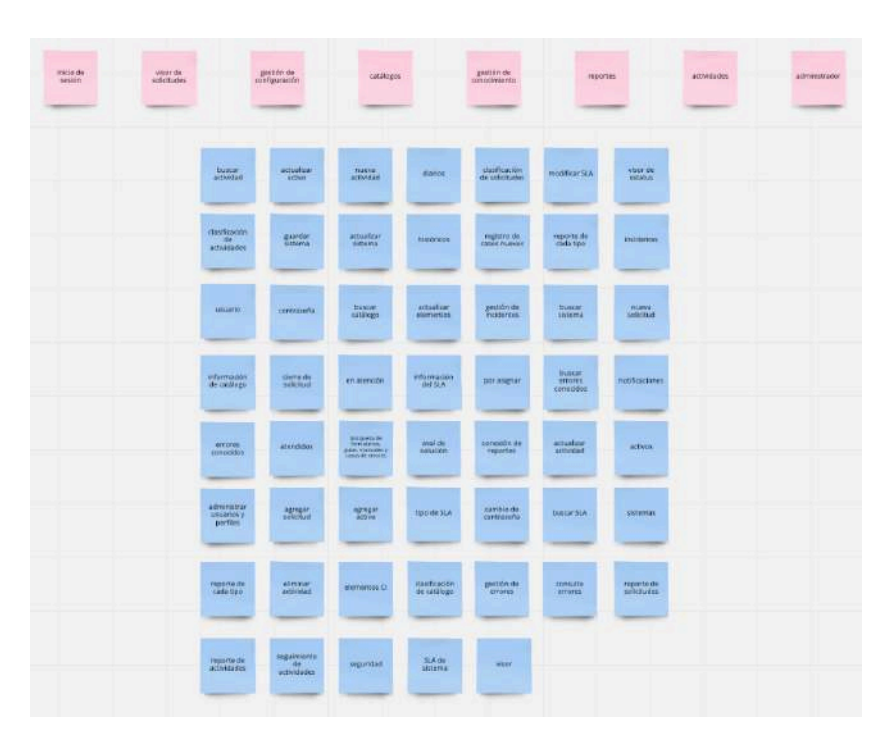

Figura 28. Cartas utilizadas para card sorting cerrado.

Las pruebas individuales junto con sus observaciones se pueden encontrar en anexos.

# **6.6.1. Dendrograma**

Se utiliza la herramienta llamada XSort para generar el dendrograma de forma automática.

Escuela de Ingeniería en Diseño Industrial Tecnológico de Costa Rica

### activos<br>
spregar activo<br>
spregar activo<br>
siementos<br>
citatizar elementos<br>
dicionalizar actividad<br>
activalizar actividad<br>
activalizar actividad<br>
positival actividad<br>
positival actividad<br>
positival actividad<br>
positival activi sciividades<br>
buscar actividades<br>
anificación de actividades<br>
eliminar actividad<br>
mueva actividad<br>
información de catálogo<br>
buscar catálogo buscar catálogo<br>| catálogos<br>| clasificación de catálogo<br>| guimiento de actividades<br>| actualizar sistema<br>| actualizar sistema ento de actividades<br>
actualizat a sistema<br>
quadra sistema<br>
pueda resterna<br>
atterna assemble<br>
agregar solicitud<br>
respective de solicitud<br>
avail de solución<br>
avail de solución axendidos<br>aval de solución<br>ciasificación de soluciudas<br>en atención<br>ciasificación<br>incloentes<br>cor asignar<br>históricas<br>ciasificación registro de casos nuevos -<br>nuales y casos de errores gestión de conocimiento uscar errores conocidos<br>errores conocidos<br>consulte errores<br>gestión de errores visor de estatus cambio de contraseña<br>intrar usuarios y perfiles<br>contraseña contrasena<br>- inicio de sesión<br>- administrador administrador<br>
motificaciones<br>
motificaciones<br>
eporte de actividaes<br>
reporte de cada tipo<br>
reportes<br>
reportes reporter<br>reportes<br>conexión de reportes<br>buscar SLA SLA de sistem mación del SL modificar SLA<br>tipo de SLA  $0.3$  $\overline{0.2}$  $0.6$  $0.7$  $0.8$  $0.550$

### **Card sorting abierto**

Figura 29. Dendrograma de card sorting abierto.

No hay gran variación de grupos y ningún grupo tiene un corte en el 50%, por lo que para generar un análisis más puntual, se decide hacer el corte en diferentes puntos donde fuese más conveniente analizar los datos.

En cada bloque de color, se identifican asociaciones que generaron los testers, según sus comentarios, ya sea por nomenclatura o modelo mental con la herramienta actual.

En el primer bloque, el morado, el corte se realiza cerca de 40%. Este corresponde a los activos y elementos CI, que pertenecen a una sección más grande llamada "Gestión de configuración". Esta asociación concuerda con lo planteado en la arquitectura.

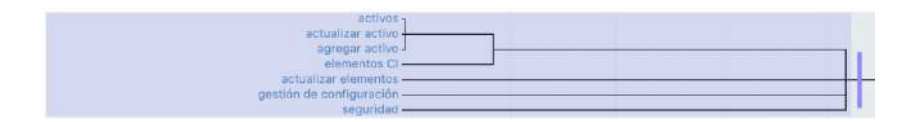

El segundo bloque, color naranja, tiene un corte en el 30%. Aquí se encuentran las asociaciones generadas con actividades y catálogos. Dentro de la arquitectura estas dos secciones no se relacionaban entre sí, pero al realizar la prueba se concluye que los usuarios consideran los features vinculados de alguna forma. Esto lleva a considerar que actividades y catálogos deberían quedar cercanos en la arquitectura.

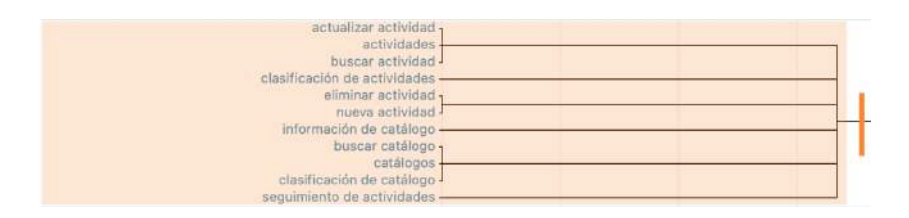

Para el tercer bloque, en verde, se asocian todo lo relacionado a sistemas, como lo dijeron los testers, por afinidad en la nomenclatura.

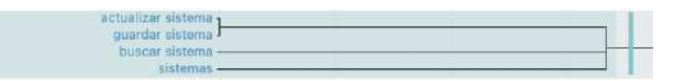

En el siguiente bloque, en amarillo, se encuentran asociaciones de solicitudes, incidentes y visores de estatus. También hay una relación con la Gestión de conocimiento y los errores conocidos. "Incidentes" y "Gestión de conocimiento" son features bastante distintos, por lo que el *stakeholder* decide que se mantengan como están en la arquitectura.

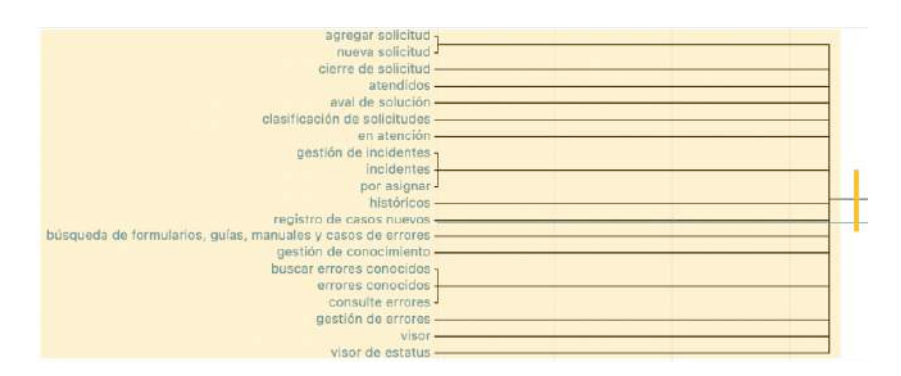

El bloque siguiente, en rosa, plantea una relación de términos relacionados a usuarios y contraseñas, con el administrador, lo cual concuerda con la organización planteada. Este corte además es el más cercano al 50%.

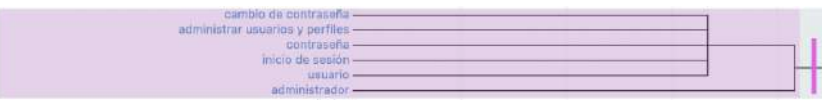

El último grupo, en azul, relaciona todos aquellos términos de reportes. En palabras de los testers, meramente por nomenclatura.

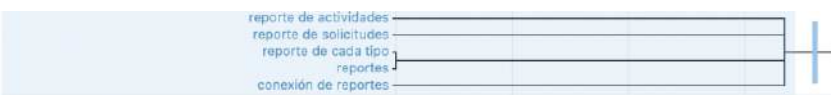

#### **Card sorting cerrado**

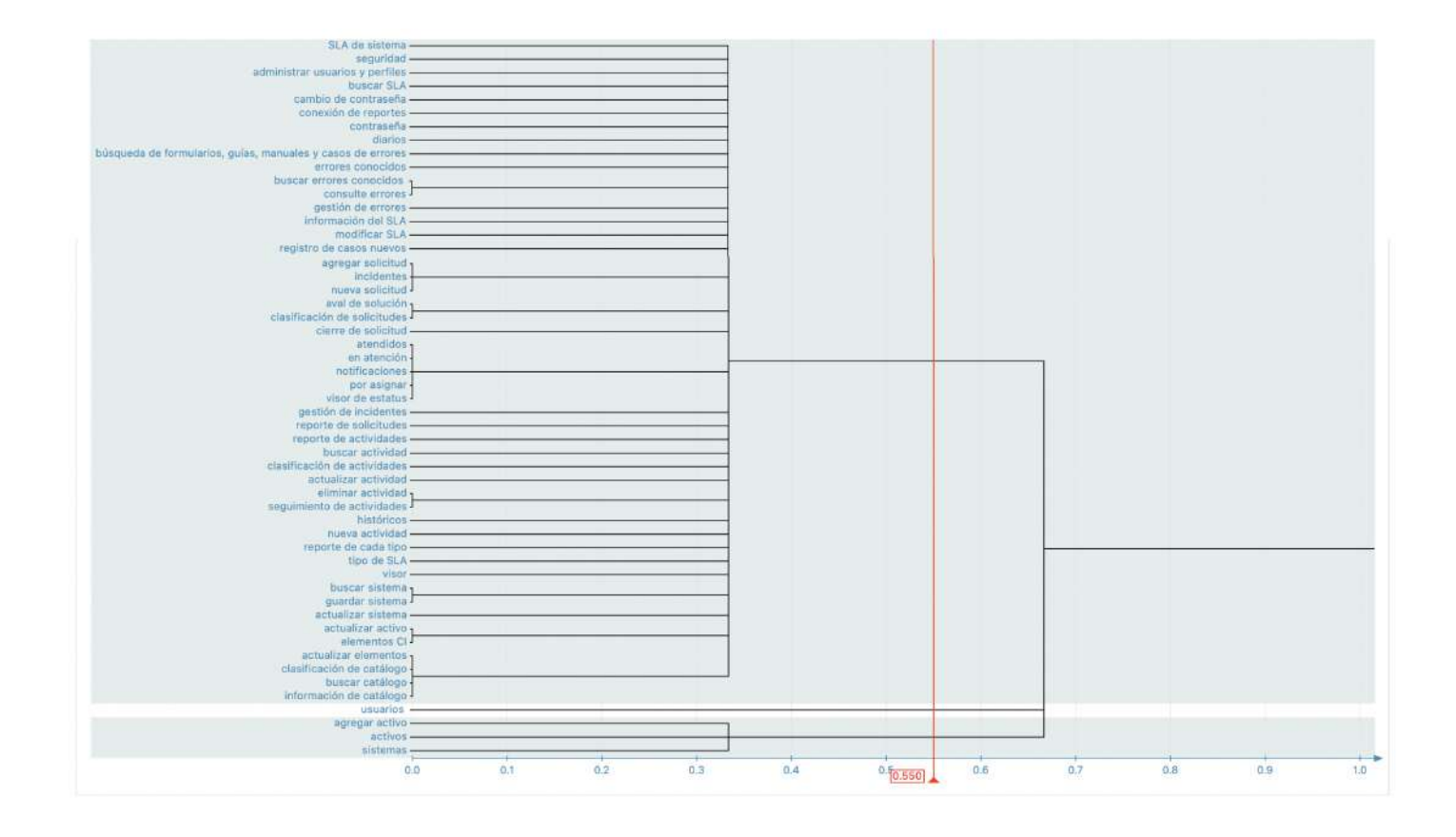

Figura 30. Dendrograma de card sorting cerrado.

Para el caso de los card sorting cerrados, no hubo una generación de algún grupo valioso por analizar. Esto puede indicar que aunque los testers pertenecían a los grupos de personnas establecidos y utilizan la herramienta diariamente, no tienen el expertise necesario para entender su arquitectura.

# **6.6.2. Arquitectura alfa ajustada**

Con los hallazgos en las pruebas, se ajusta la arquitectura previamente planteada, donde los cambios más significativos se observan en el "Visor de solicitudes" y en "Gestión de configuración".

Otro de los cambios más grandes es que, por comentarios de los testers y feedback obtenido anteriormente en las encuestas, se decide eliminar la variación en el uso de las palabras "incidentes" y "solicitudes". Esto se decide también en acuerdo con el *stakeholder*, pues dentro del CGI se ha discutido la posibilidad de homogenizar estos términos. Ahora todo aquello que decía "solicitudes", pasa a llamarse "incidentes".

Además, por indicación del *stakeholder,* se realiza el cambio de nomenclatura de "Datos para gestión de errores" a "Gestión de conocimiento", pues hubo una actualización en las reglas de ITIL.

También, se decide colocar "Catálogos" y "Actividades" cerca en la arquitectura, de acuerdo a los resultados del cardsorting.

|                                                                                              | visor de solicitudes                                                                                                    |                                                                                                    |                                                      |                                                                                                    | pestion de configuración                                                                                                    |                                                                                                    | datálogos                                                                                                    | datos para gestión de errores                                                                                                    |                                                                                                    | reportes                                                                                                    |                                                                                                    | actividades.                                                                                                    |                                                                                      | administrador*                                                                                                    |                                                                                                    |
|----------------------------------------------------------------------------------------------|----------------------------------------------------------------------------------------------------|----------------------------------------------------------------------------------------------------|------------------------------------------------------|----------------------------------------------------------------------------------------------------|----------------------------------------------------------------------------------------------------|----------------------------------------------------------------------------------------------------|----------------------------------------------------------------------------------------------------|----------------------------------------------------------------------------------------------------|----------------------------------------------------------------------------------------------------|----------------------------------------------------------------------------------------------------|----------------------------------------------------------------------------------------------------|----------------------------------------------------------------------------------------------------|--------------------------------------------------------------------------------------|----------------------------------------------------------------------------------------------------|----------------------------------------------------------------------------------------------------|
| visor de estatus<br>por esignar<br>en atención<br>ptendidos<br>dianog.<br><b>filtforicas</b> | incidentes<br>sistema de oestión<br>de incidentes<br>province the<br>3-Al-Angelin<br>clertos dátos<br>designal.<br>contacts to car.<br><b>Sedantary</b><br><b>Nochis</b><br>prioridas:<br>reportado por<br>contacto para atenzion<br>madio de spécifiat-<br>servicie<br>31806<br>ciasificación de caso<br>disposingler de uniterial.<br>active.<br>adjuntar inneper.<br>asignar.<br>descirtar<br>negresse<br>cierre de solicitud.<br>wiemento ICII<br><i><b>IBSBYAZDTRS</b></i><br>fectus inicial<br>Ascha final<br>diricripción de elemento (CII)<br>discription-<br>Tempo de atención<br>resurrien de información<br><b>Enalisar saliditud</b><br>regniser.<br>auai solucion* | nueva solicitud<br>agregar solicitud<br>hecha:<br>prioridas.<br>twoorhacks opt:<br>contacto para atención.<br>medio de solicitos<br>assivicio<br>3100<br>cleatication de calor.<br>descripción de solicitud<br>active.<br>seturiar imeans<br>asionar (asignodo pi<br>registrar<br><b>DVINITI</b> | notificaciones<br>tegistro de<br><b>CHOIS THRVIS</b> | actives.<br>agregar activo-<br>elemento (CO)<br>tipo de elemento (CD)<br>descripción<br>fabricante<br>modelo.<br>contrier.<br>acquisición<br>tipo de adquisición<br>nº de compra<br>constitin<br>m.<br>Mac Address<br>antyicia.<br>5110<br>candado.<br>armacenamiento<br>mentorial<br><b>DYDORRACOF</b><br>estado.<br>ifssgen<br>sistema operativo<br>coffmaria<br>registrar<br><b>Hyvolar</b><br><b>ACTIVERED BUSINESS</b> | aleternan<br>margar sistens<br>exemento ICII<br>tipo de software<br>asseriación.<br>estimate.<br>tipo de ostegorio<br>subcatogoria del<br>salens<br>versión.<br>carri du<br>instalaciones<br><b>Hopocious</b><br>astado-<br>administrador de<br>asteria<br>satema operativa<br>contacto de<br>astiware.<br>servicios.<br>responsation<br>ubización de<br>actución<br>actualizar civilents<br>busear sistema | olemantos Ct<br>actualizar elementos<br>elemento (CI)<br>tipo de artículo<br>descripción<br>ubicación<br>servicio<br>dress de carvicio.<br>estodo -<br>actualizar.<br>corror. | clasificación de catálogo<br>tipo de catálogo<br>middlegger die<br>northpinación<br>catalogo activos<br>catalogo de sistema<br>castroges para<br>emores<br>dasificación<br>risal de atencias.<br>tipo problema<br>tipo solución<br>caralhoos de<br>seguimiento<br>extadou<br>modeldades.<br>Disesson<br>ectivistants<br>caralogos de<br>administrador*<br>Greas CGI<br>firess.<br>siervicios<br>medio.<br>suricitud.<br>servicios:<br>comparación<br>informacion de catálogo | geotión de arrores<br>simones currocidos<br>fects.<br>clasificación de caso.<br>annovishibid.<br>tipo soloción<br>revel de atención<br>elements Ci -<br>atotomas<br>ziescripción de caso.<br>descripción de<br>addución.<br>referencia adjunta<br>documentado per<br><b>Betprier</b><br><b>Uuardan</b><br>modificar<br>buscar enores<br>concoidos. | consulto errores<br>ab 65 economist<br>formularios.<br><b>QUARE, martingen</b><br>V CASOG CAL<br><b>SETTITUS</b><br>búsqueda<br>clasificación.<br>Too solución<br>: descripción<br>$-0.3845$<br>adjusto | reports de<br>aolicitudes<br>closificación<br>policituides<br>estado.<br>mporation<br>sobibnists<br>per tervicio<br>fico problama<br>nuevos activos<br>spluctones<br>recorts de cada tipo<br>estado <sup>-</sup><br>Bidria Inizio<br>feiche finisi<br>IP de activo-<br>elección de área -<br>quandar<br>cancelar | reporte de<br>actividades<br>сізайсосібн<br>actividades<br>marine<br>producción.<br>tenoria de cada tipo<br>lecha inicio<br>facha final<br>adaption de ama -<br>imprimer<br>saty | seguimiento de<br>actividades<br>trueva actividad<br>funcionario.<br>poesto<br>activitiet<br>desde dechal.<br><b>Hasta diachal</b><br>modalidati<br>estado<br>chiervación<br>quantity<br><b>Interimir</b><br>nctualizzy actividad.<br>buscar actividad<br>focha inicia<br><b>Ascha final</b><br>eliminar actividad. | seguridad<br>administrar<br><b>MELGERIA V</b><br>parfish.<br>cambio de<br>contraseña | <b>BLA</b> de sistema<br>AJ2 182 1921<br>SLA de anna<br>星头点<br>manuficación.<br>Información del SLA<br>códésio<br>slescripción.<br>service.<br>printing<br>fmpiar<br>quantar<br>modificar SLA<br>Duscar SLA | visor.<br>conseion de reportes<br>descripción<br>servidor.<br>hang the distro-<br>puerto.<br><b>LEQUATIO</b><br>contraveña<br>sistants.<br><b>Tesistraf</b> |
| 141 Foldmade with<br>A Amministrator                                                         | aprobar colución<br>denotes solución:<br>regiesar                                                                                                    |                                                                                                    |                                                      |                                                                                                    |                                                                                                    |                                                                                                    | addigo<br>illeacroción<br>antacks'<br>Tipp.<br>relovision<br><b><i>Ampler</i></b><br>guerdan<br>modificar<br><b>DUATA' GATANIGS</b>                                                                                                    |                                                                                                    |                                                                                                    |                                                                                                    |                                                                                                    |                                                                                                    |                                                                                      |                                                                                                    |                                                                                                    |

Figura 31. Ajustes de la arquitectura alfa inicial.

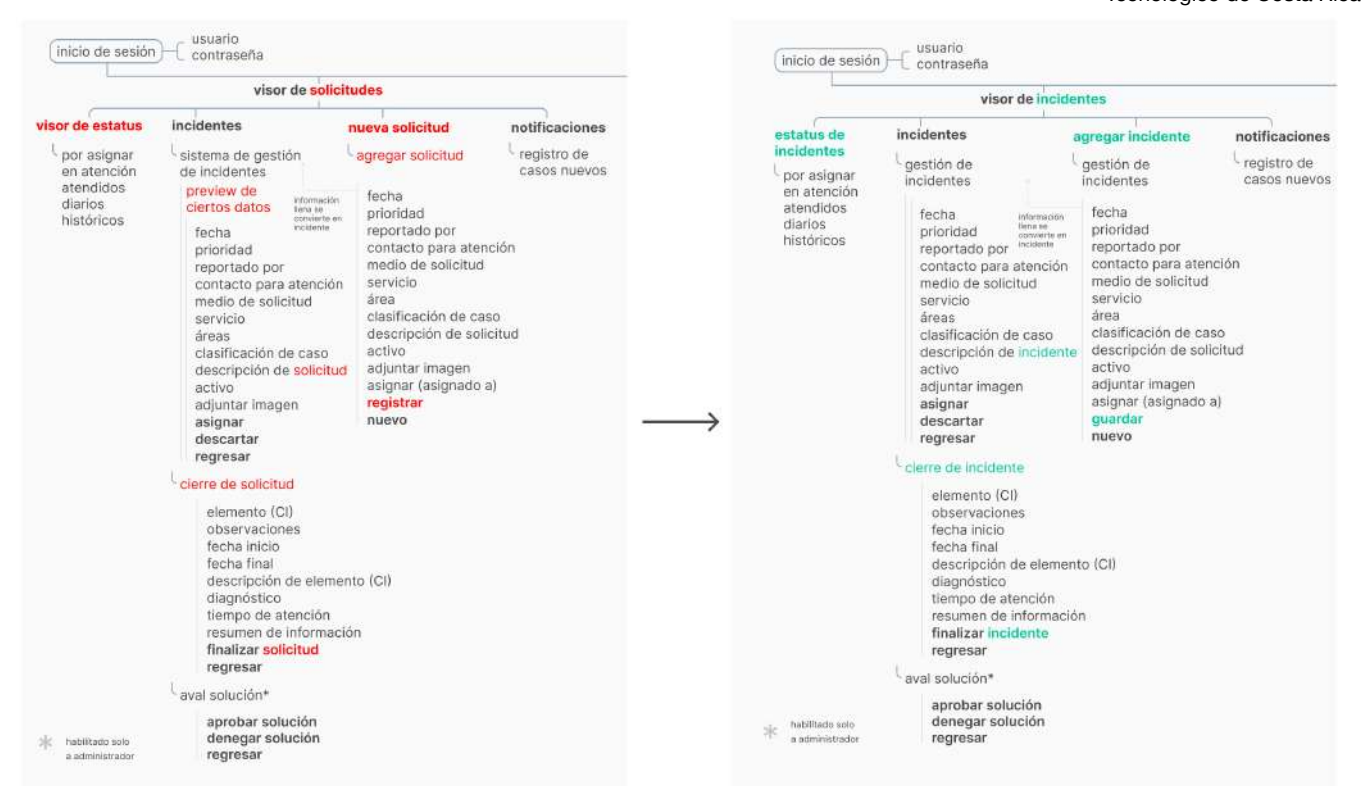

#### Figura 32. Ajustes de la arquitectura alfa, en la sección ahora llamada "Visor de incidentes".

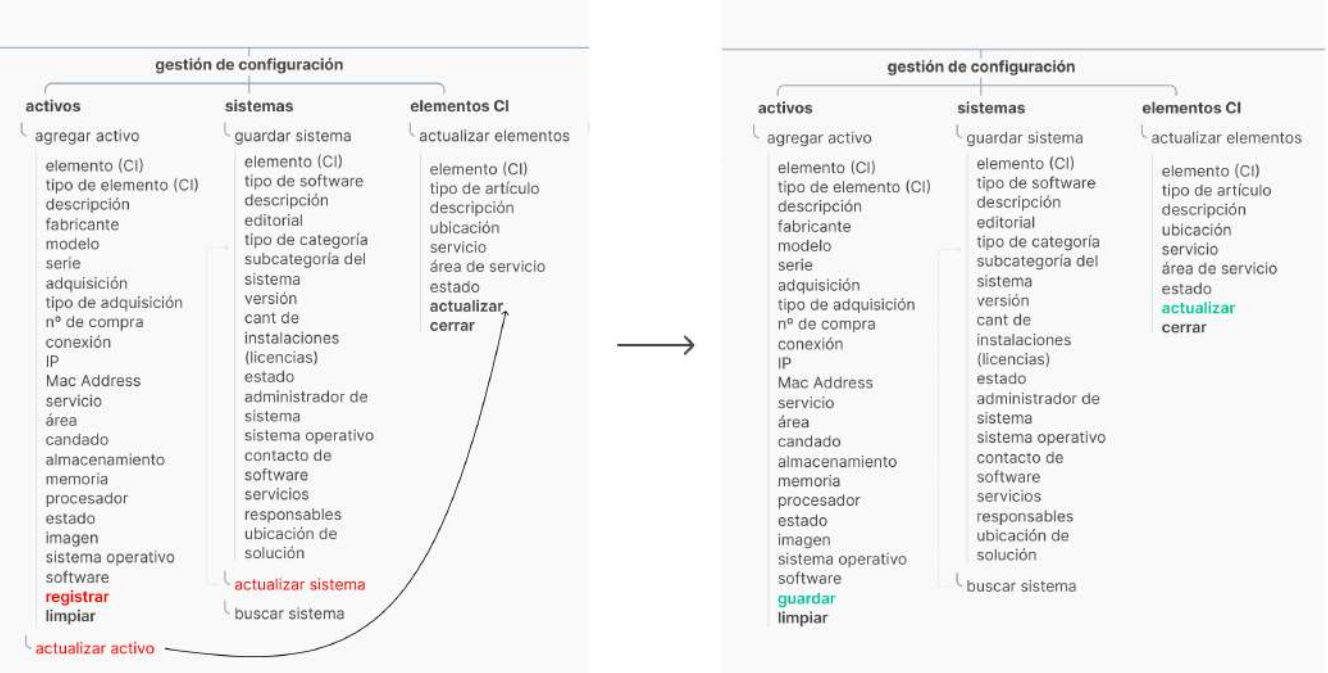

Figura 33. Ajustes de la arquitectura alfa, en la sección "Gestión de configuración".

| catálogos                                                                                                    | datos para gestión de errores                                                                                                    |                                                                                                    | reportes                                                                                                    |                                                                                                    | actividades                                                                                                    | gestión de conocimiento                                                                                                    |                                                                                                    | reportes                                                                                                    |                                                                                                    | catálogos                                                                                                    | actividades                                                                                                    |
|----------------------------------------------------------------------------------------------------|----------------------------------------------------------------------------------------------------|----------------------------------------------------------------------------------------------------|----------------------------------------------------------------------------------------------------|----------------------------------------------------------------------------------------------------|----------------------------------------------------------------------------------------------------|----------------------------------------------------------------------------------------------------|----------------------------------------------------------------------------------------------------|----------------------------------------------------------------------------------------------------|----------------------------------------------------------------------------------------------------|----------------------------------------------------------------------------------------------------|----------------------------------------------------------------------------------------------------|
| clasificación de catálogo<br>tipo de catálogo<br>catálogos de<br>configuración<br>catálogo activos<br>catalogo de sistema<br>catálogos para<br>errorés:<br>desificación<br>nivel de atención<br>tipo problema<br>tipo salución<br>catalogos de<br>seguimiento<br>estados.<br>modalidades<br>puestos<br>actividades<br>catálogos de<br>administrador*<br>áreas CGI<br><i>breas</i><br>servicios:<br>medio.<br>solicitud<br>servicios<br>configuración<br>Información de catálogo<br>codigo<br>descripción<br>estado<br>tipo:<br>prioridad<br>limplar<br>quardar<br>modificar | gestión de errores<br>atrores conocidos<br>tocha<br>clasificación de caso<br>especialidad.<br>tipo solución<br>nivel de atención<br>elemento CI -<br>sistemas<br>descripción de caso.<br>descripción de<br>solución<br>referencia adjunta-<br>documentado por<br>limpiar<br>quardar<br>modificar<br>buscar empres<br>conocidas. | consulte errores<br>búsqueda de<br>formularios.<br>quias, manuales<br>y casos de<br>errores<br>búsqueda<br>clasificación<br>tipo solución<br>descripción:<br>C860<br>adjunto | reporte de<br>solicitudes<br>clasificación<br>solicitudes<br>estado<br>reparación<br>atendidos<br>por servicio<br>tipo problema.<br>nuevos activos<br>soluciones<br>reporte de cada tipo<br>estado<br>facha inicio<br>fecha final<br>nº de activo.<br>elección de área<br>guardan<br>cancelar | regiorte de<br>actividades<br>clasificación<br>actividades<br>diaries.<br>producción<br>reporte de cada tipo<br>facha inicio<br>focha final<br>elección de área »<br>imprimir<br>salir. | seguimiento de<br>actividades<br>hueva actividad<br>funcionario<br>puesta<br>actividad<br>desde (fecha)<br>hasta (fecha)<br>modalidad.<br>estado<br>observación<br>quardar<br>imprimir<br>actualizar actividad<br>buscar actividad<br>fecha inicio<br>fectus final<br>aliminar actividad | quation de arrores<br>errores conocidos<br>fecha<br>clasificación de caso<br>especialidad<br>tipo solución<br>nivel de atención<br>elemento CI-<br>sistemas<br>descripción de caso<br>descripción de<br>solución<br>referencia adjunta<br>documentado por<br><b>Ilmplar</b><br>quardar<br>modificar<br>buscar errores<br>conocidos | consulte errores<br>büsqueda de<br>formularios.<br>quias, manuales<br>y casos de<br>emotes<br>búsqueda<br>clasificación<br>tipo solución<br>descripción<br>CSSO.<br>adjunto | reporte de<br>solicitudes<br>clasificación<br>solicitudes<br>estado<br>reparación<br>atendidas<br>por servicio<br>tipo problema<br>nuevos activos<br>saludiones.<br>reporte de cada tipo<br>estado.<br>fecha inicio<br>fecha final<br>nº de activo<br>elección de área «<br>quardar<br>cancelar | reports de<br>actividades<br>tipo de actividad<br>diarias<br>producción<br>reporte de cada tipo<br>fecha inicio:<br>fecha final<br>elección de área<br>imprimir<br>salir | clasificación de catálogo<br>catálogos de<br>configuración<br>catalogo activos:<br>catálogo de sistema<br>catalogos para<br>errores<br>clasificación<br>nivel de atención<br>tipo problema<br>tipo solución<br>catálogos de<br>seguimiento<br>estados<br>modisfidades<br>puestos.<br>actividades<br>catálogos de<br>administrador*<br>areas CGI<br>arous.<br>servicios<br>medio<br>spectual<br>sendclos<br>configuración<br>información de catálogo<br>oódigo<br>descripción<br>estado<br>tipo<br>prioridad<br>limpiar.<br>quardar<br>modificar<br>buscar catálogo | seguimiento de<br>actividades<br>numa actividad<br>funcionario<br>puesto:<br>actividad<br>deade (fecha)<br>hasta Hechal<br>modalidad<br>estado.<br>observación<br>quardar<br>imprimir.<br>actualizar actividad<br>· pascar actividad<br>fecha inicio<br>fecha final<br>eliminar actividad |

Figura 34. Ajustes de la arquitectura alfa, en las secciones de "Gestión de conocimiento", "reportes" y "catálogos".

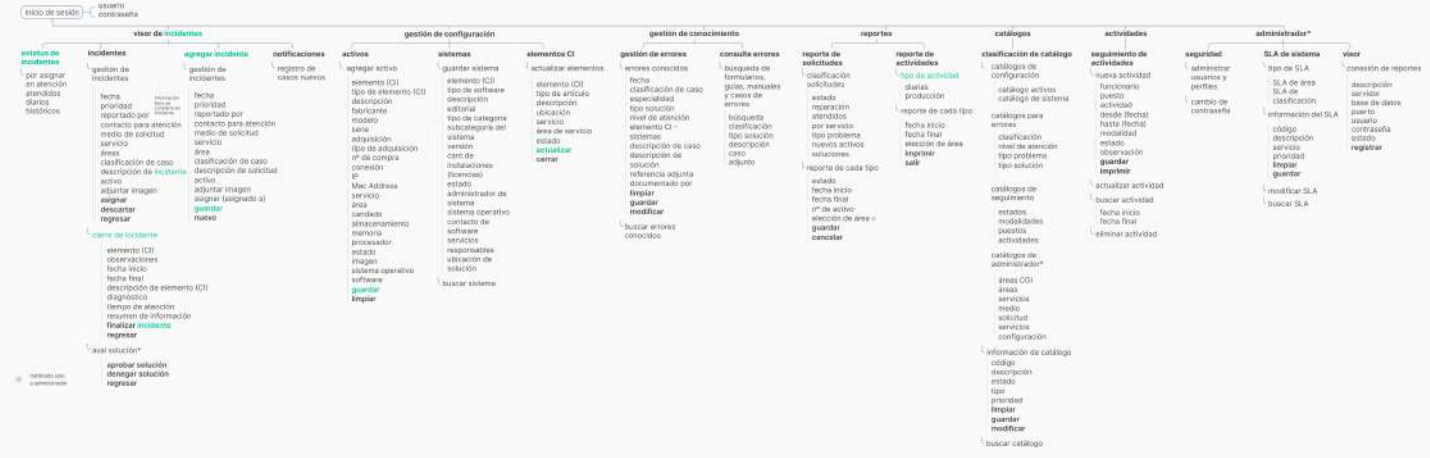

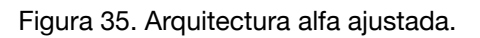

# **6.7. Navigation paths**

Utilizando la nueva versión de la arquitectura, se plantean caminos que debe tomar el usuario para realizar las tareas de más tráfico.

Se utilizaron plantearon 6 tareas a completar, las cuales son parte del 80% del tráfico definido anteriormente. Las tareas son:

- 1. Iniciar sesión para ingresar a la aplicación.
- 2. Agregar un nuevo incidente luego de una llamada.
- 3. Abrir un incidente que ya fue creado y cerrarlo.
- 4. Registrar un activo.
- 5. Aprobar una solución a un incidente que ya fue creado.
- 6. Habilitar un nuevo usuario para un nuevo colaborador.
- 7. Abrir el primer catálogo de "Configuración", que pertenece a la sub sección de "Sistemas".

Las tareas 5 y 6 son flujos que pertenecen al perfil del administrador, pero se decide testearlo en técnicos también para ver si logran completar la tarea.

Aquí se observa cuántos click requiere cada navigation path para ser completado. Se presenta el detalle de la arquitectura donde está la tarea.

### **Inicio de sesión**

|                                    | usuario                                                                                                    |                                                                                                    |                             |                          |
|------------------------------------|----------------------------------------------------------------------------------------------------|----------------------------------------------------------------------------------------------------|-----------------------------|--------------------------|
| inicio de sesión                   | contraseña 3                                                                                                    |                                                                                                    |                             |                          |
|                                    | visor de incidentes                                                                                                    |                                                                                                    |                             |                          |
| estatus de<br>incidentes           | incidentes                                                                                                    | agregar incidente                                                                                                    | notificaciones              |                          |
| por asignar<br>en atención         | gestión de<br>incidentes                                                                                                    | qestión de<br>incidentes                                                                                                    | registro de<br>casos nuevos |                          |
| atendidos<br>diarios<br>históricos | fecha<br>información<br>llena se<br>prioridad<br>convierte en<br>incidente<br>reportado por<br>contacto para atención<br>medio de solicitud<br>servicio<br>áreas<br>clasificación de caso<br>descripción de incidente<br>activo<br>adjuntar imagen<br>asignar<br>descartar<br>regresar       | fecha<br>prioridad<br>reportado por<br>contacto para atención<br>medio de solicitud<br>servicio<br>área<br>clasificación de caso<br>descripción de solicitud<br>activo<br>adjuntar imagen<br>asignar (asignado a)<br>quardar<br>nuevo |                             |                          |
| habilitado solo<br>a administrador | cierre de incidente<br>elemento (CI)<br>observaciones<br>fecha inicio<br>fecha final<br>descripción de elemento (CI)<br>diagnóstico<br>tiempo de atención<br>resumen de información<br>finalizar incidente<br>regresar<br>aval solución*<br>aprobar solución<br>denegar solución<br>regresar | <b>NAVIGATION PATHS</b>                                                                                                    |                             | <b>THE REAL PROPERTY</b> |

Figura 36. Tarea 1 de los navigation paths.

# **Agregar nuevo incidente**

| inicio de sesión                                                 | usuario<br>contraseña                                                                                                    |                                                                                                    |
|------------------------------------------------------------------|----------------------------------------------------------------------------------------------------|----------------------------------------------------------------------------------------------------|
|                                                                  | visor de incidentes 1                                                                                                    |                                                                                                    |
| estatus de<br>incidentes                                         | incidentes                                                                                                    | agregar incidente 2<br>notificaciones                                                                                                    |
| por asignar<br>en atención<br>atendidos<br>diarios<br>históricos | gestión de<br>incidentes<br>fecha<br>información<br>llena se<br>prioridad<br>convierte en<br>incidente<br>reportado por<br>contacto para atención<br>medio de solicitud<br>servicio<br>áreas<br>clasificación de caso<br>descripción de incidente<br>activo<br>adjuntar imagen<br>asignar<br>descartar<br>regresar | registro de<br>gestión de<br>incidentes<br>casos nuevos<br>fecha<br>prioridad<br>reportado por<br>contacto para atención<br>medio de solicitud<br>servicio<br>área<br>clasificación de caso<br>descripción de solicitud<br>activo<br>adjuntar imagen<br>asignar (asignado a)<br>quardar <sup>3</sup><br>nuevo |
| habilitado solo                                                  | cierre de incidente<br>elemento (CI)<br>observaciones<br>fecha inicio<br>fecha final<br>descripción de elemento (CI)<br>diagnóstico<br>tiempo de atención<br>resumen de información<br>finalizar incidente<br>regresar<br>aval solución*<br>aprobar solución<br>denegar solución                                   | <b>NAVIGATION PATHS</b>                                                                                                    |

Figura 37. Tarea 2 de los navigation paths.

# **Cerrar incidente**

| inicio de sesión                   | usuario<br>contraseña                 |                                         |                |  |
|------------------------------------|---------------------------------------|-----------------------------------------|----------------|--|
|                                    | visor de incidentes                   |                                         |                |  |
|                                    |                                       |                                         |                |  |
| estatus de                         | 1 incidentes                          | agregar incidente                       | notificaciones |  |
| incidentes                         | gestión de                            | gestión de                              | registro de    |  |
| por asignar                        | incidentes                            | incidentes                              | casos nuevos   |  |
| en atención                        |                                       |                                         |                |  |
| atendidos                          | fecha<br>información                  | fecha                                   |                |  |
| diarios                            | llena se<br>prioridad<br>convierte en | prioridad                               |                |  |
| históricos                         | incidente<br>reportado por            | reportado por                           |                |  |
|                                    | contacto para atención                | contacto para atención                  |                |  |
|                                    | medio de solicitud                    | medio de solicitud                      |                |  |
|                                    | servicio                              | servicio                                |                |  |
|                                    | áreas                                 | área                                    |                |  |
|                                    | clasificación de caso                 | clasificación de caso                   |                |  |
|                                    | descripción de incidente              | descripción de solicitud                |                |  |
|                                    | activo                                | activo                                  |                |  |
|                                    | adjuntar imagen                       | adjuntar imagen<br>asignar (asignado a) |                |  |
|                                    | asignar                               | guardar                                 |                |  |
|                                    | descartar<br>regresar                 | nuevo                                   |                |  |
|                                    | cierre de incidente                   |                                         |                |  |
|                                    |                                       |                                         |                |  |
|                                    | elemento (CI)                         |                                         |                |  |
|                                    | observaciones                         |                                         |                |  |
|                                    | fecha inicio                          |                                         |                |  |
|                                    | fecha final                           |                                         |                |  |
|                                    | descripción de elemento (CI)          |                                         |                |  |
|                                    | diagnóstico                           |                                         |                |  |
|                                    | tiempo de atención                    |                                         |                |  |
|                                    | resumen de información                |                                         |                |  |
|                                    | 3 finalizar incidente                 | <b>NAVIGATION PATHS</b>                 |                |  |
|                                    | regresar                              |                                         |                |  |
|                                    | aval solución*                        |                                         |                |  |
|                                    |                                       |                                         |                |  |
|                                    | aprobar solución<br>denegar solución  |                                         |                |  |
| habilitado solo<br>a administrador | regresar                              |                                         |                |  |

Figura 38. Tarea 3 de los navigation paths.

# **Registro de activos**

Escuela de Ingeniería en Diseño Industrial Tecnológico de Costa Rica

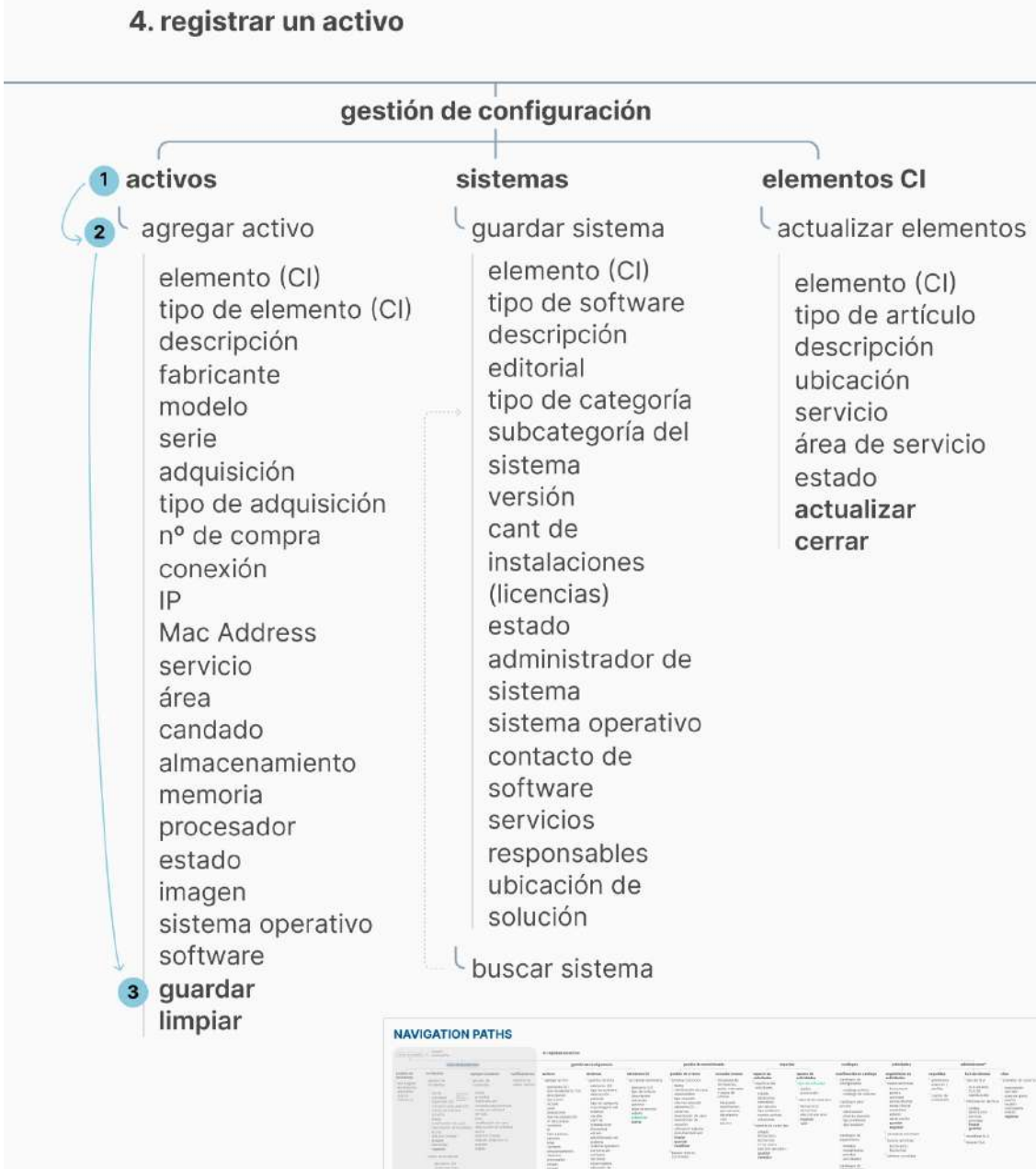

E. g.

Figura 39. Tarea 4 de los navigation paths.

E

E iii

# **Aval de solución**

| inicio de sesión                                                                             | usuario<br>contraseña                                                                                                    |                                                                                                    |                                               |                     |
|----------------------------------------------------------------------------------------------|----------------------------------------------------------------------------------------------------|----------------------------------------------------------------------------------------------------|-----------------------------------------------|---------------------|
|                                                                                              | visor de incidentes                                                                                                    |                                                                                                    |                                               |                     |
| estatus de<br>incidentes<br>por asignar<br>en atención<br>atendidos<br>diarios<br>históricos | incidentes<br>gestión de<br>incidentes<br>fecha<br>información<br>llena se<br>prioridad<br>convierte en<br><i>incidente</i><br>reportado por<br>contacto para atención<br>medio de solicitud<br>servicio<br>áreas<br>clasificación de caso<br>descripción de incidente<br>activo<br>adjuntar imagen<br>asignar<br>descartar<br>regresar<br>cierre de incidente<br>elemento (CI)<br>observaciones<br>fecha inicio<br>fecha final<br>descripción de elemento (CI)<br>diagnóstico<br>tiempo de atención | agregar incidente<br>gestión de<br>incidentes<br>fecha<br>prioridad<br>reportado por<br>contacto para atención<br>medio de solicitud<br>servicio<br>área<br>clasificación de caso<br>descripción de solicitud<br>activo<br>adjuntar imagen<br>asignar (asignado a)<br>quardar<br>nuevo | notificaciones<br>registro de<br>casos nuevos |                     |
|                                                                                              | resumen de información<br>finalizar incidente<br>regresar<br>aval solución*                                                                                                    | <b>NAVIGATION PATHS</b>                                                                                                    |                                               | <b>Elliant</b><br>E |
| habilitado solo<br>a administrador                                                           | <b>3</b> aprobar solución<br>denegar solución<br>regresar                                                                                                    |                                                                                                    |                                               |                     |

Figura 40. Tarea 5 de los navigation paths.

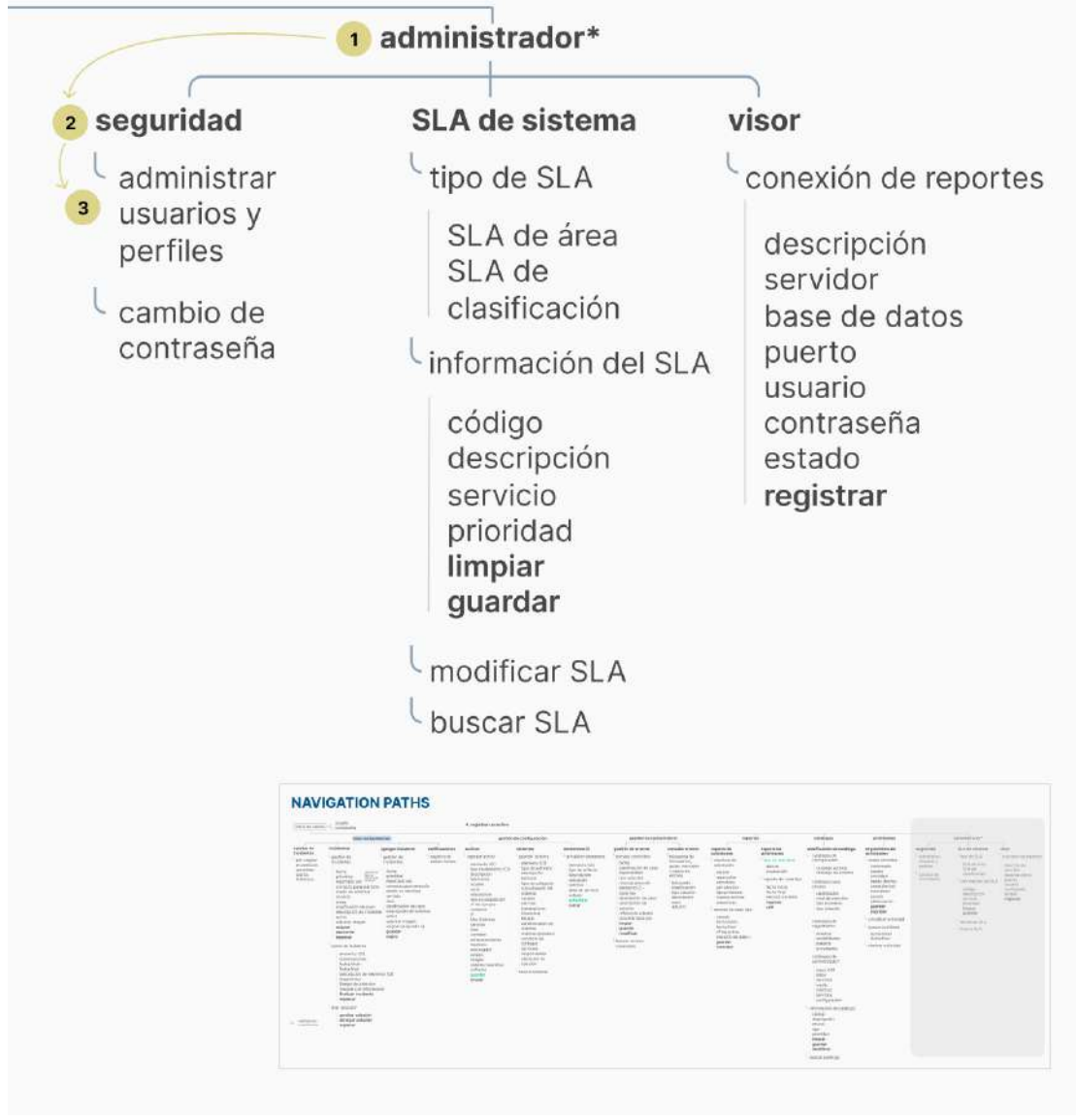

# 6. habilitar un nuevo usuario para un nuevo colaborador

Figura 41. Tarea 6 de los navigation paths.

### **Catálogos**

Escuela de Ingeniería en Diseño Industrial Tecnológico de Costa Rica

7. Abrir el primer catálogo de "Configuración", que pertenece a la sub sección de "Sistemas".

| clasificación de catálogo<br>catálogos de configuración (2) |                         |  |  |  |  |
|-------------------------------------------------------------|-------------------------|--|--|--|--|
|                                                             |                         |  |  |  |  |
|                                                             |                         |  |  |  |  |
| catálogo activos                                            |                         |  |  |  |  |
| catálogo de sistema<br>а                                    |                         |  |  |  |  |
| catálogos para errores                                      |                         |  |  |  |  |
| clasificación                                               |                         |  |  |  |  |
| nivel de atención                                           |                         |  |  |  |  |
| tipo problema                                               |                         |  |  |  |  |
| tipo solución                                               |                         |  |  |  |  |
| catálogos de seguimiento                                    |                         |  |  |  |  |
| estados                                                     |                         |  |  |  |  |
| modalidades                                                 |                         |  |  |  |  |
| puestos                                                     |                         |  |  |  |  |
| actividades                                                 |                         |  |  |  |  |
| catálogos de administrador*                                 |                         |  |  |  |  |
|                                                             |                         |  |  |  |  |
| áreas CGL                                                   |                         |  |  |  |  |
| áreas servicios                                             |                         |  |  |  |  |
| medio solicitud<br>servicios                                |                         |  |  |  |  |
| configuración                                               |                         |  |  |  |  |
|                                                             |                         |  |  |  |  |
| información de catálogo                                     |                         |  |  |  |  |
| código                                                      |                         |  |  |  |  |
|                                                             | <b>NAVIGATION PATHS</b> |  |  |  |  |
| descripción                                                 |                         |  |  |  |  |
| estado                                                      |                         |  |  |  |  |
| tipo                                                        | g                       |  |  |  |  |
| prioridad                                                   |                         |  |  |  |  |
| limpiar                                                     |                         |  |  |  |  |
| guardar                                                     |                         |  |  |  |  |
| modificar                                                   |                         |  |  |  |  |
| buscar catálogo                                             |                         |  |  |  |  |

Figura 42. Tarea 7 de los navigation paths.

La mayoría de tasks no requieren muchos clicks para lograr completarla, pues la mayoría son o realizados directamente en el landing page o cambian a una sola pantalla distinta. Todas las tareas constan de solamente 3 clicks, que incluyen la acción de guardar o registrar aquello que solicita la tarea.

# **6.8. Wireframes**

Basándose en la arquitectura anterior, se diseñan los primeros wireframes de baja fidelidad realizándolo en escala de grises, para enfocarse en la estructura de la aplicación.

Escuela de Ingeniería en Diseño Industrial Tecnológico de Costa Rica

#### **Inicio de sesión**

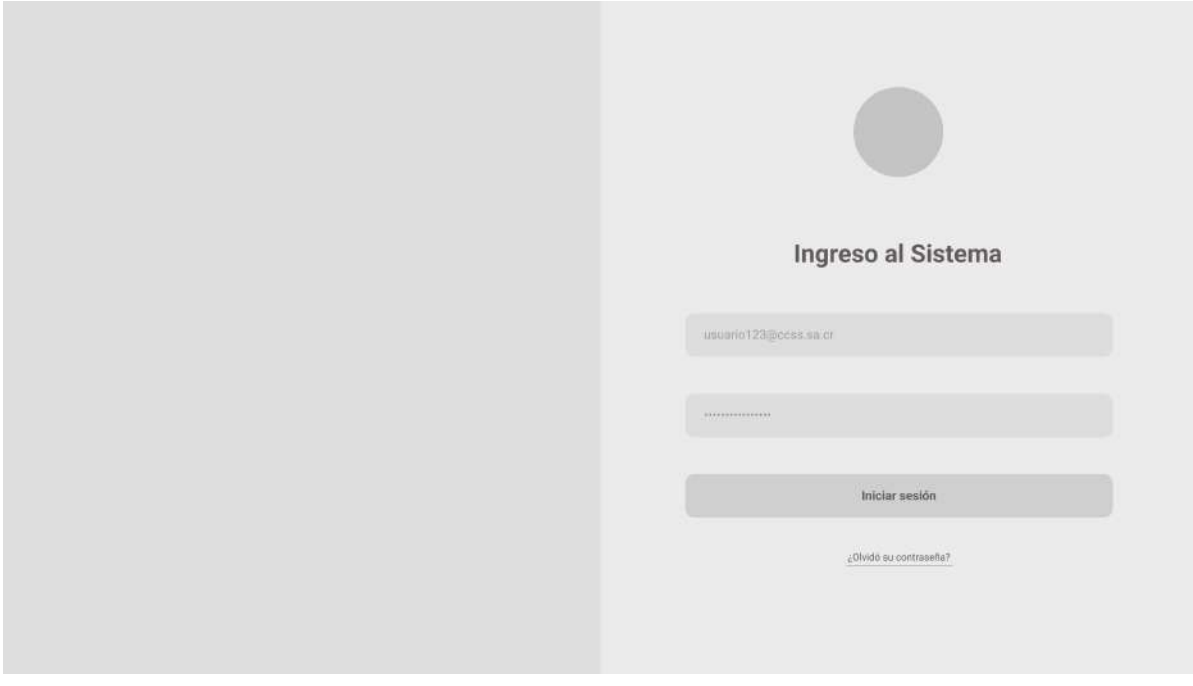

Figura 43. Wireframe de inicio de sesión.

#### **Visor de incidentes**

Escuela de Ingeniería en Diseño Industrial Tecnológico de Costa Rica

En esta sección se muestra el visor de incidentes, donde se encuentran además otras pestañas para realizar distintas acciones.

|                          | Visor de incidentes           | Agregar incidente     |                          | Cerrar incidente |          |                |             |                        |                     |                          |
|--------------------------|-------------------------------|-----------------------|--------------------------|------------------|----------|----------------|-------------|------------------------|---------------------|--------------------------|
| Visor de incidentes      | $\Omega$<br>Guscar incidentes |                       |                          |                  |          |                |             |                        | + Agregar Incidente |                          |
| Gestión de configuración | Estatus de incidentes         | Gestión de incidentes |                          |                  |          |                |             |                        |                     |                          |
| Gestión de conocimiento  | Por asignar                   | :Prioridad            | N <sup>®</sup> Incidente | Fecha            | Hora:    | Servicio       | Funcionario | Sub Area               | Estado:             |                          |
| Reportes:                | XX                            | 京管資金合                 | 2110-2021                | 27/09/2021       | 10:57:01 | Administración | Andrey Real | Atención<br>a usuarion | Por esignar         | ÷                        |
| Catálogos<br>Actividades | En atención<br>XX             | 食食食食食                 | 2110-2022                | 27/09/2021       | 10:57:01 | Administración | Andrey Real | Atención<br>a usuarios | Por asignar         | $\overline{\phantom{a}}$ |
| Administrador            | Atendidos<br>XX               | 设立立立立                 | 2710-2023                | 27/09/2021       | 10:57:01 | Administración | Andrey Real | Atención<br>a usuarios | Por asignar         | $\overline{\phantom{a}}$ |
|                          | Diario<br>XX                  | 会会合会会                 | 2110-2024                | 27/09/2021       | 10:57:01 | Administración | Andrey Real | Atención<br>a usuarios | Por asignar         | ٠                        |
|                          | Histórico<br>XX               | 自自合合合                 | 2110-2025                | 27/09/2021       | 10:57:01 | Administración | Andrey Real | Atención<br>a usuarios | Por asignar         | $\overline{\phantom{a}}$ |

Figura 44. Wireframe de visor de incidentes.

La lista de gestión de incidentes que se observa del lado derecho de la pantalla, se despliega para mostrar más información, donde además el usuario se puede dirigir a la pantalla para cerrar el incidente.

Se trabaja con un dashboard pequeño y una lista, donde se reduce el tamaño de ciertos elementos como el estatus de incidentes.

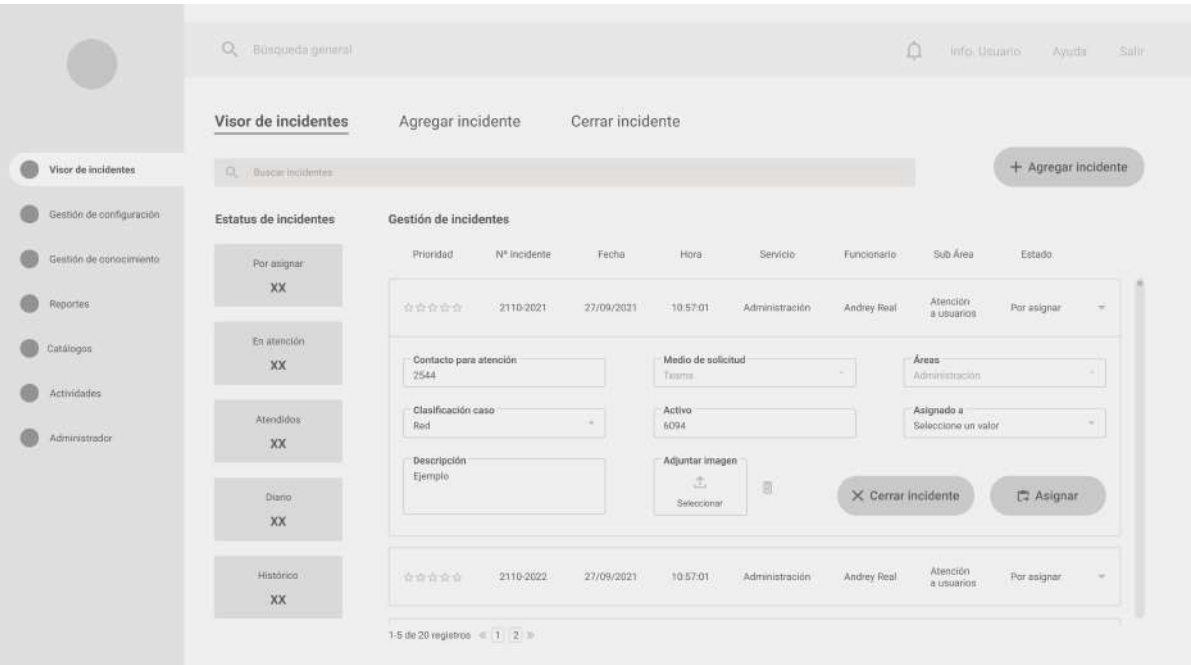

Figura 45. Wireframe con despliegue de incidente.

#### **Agregar incidente**

Esta pantalla contiene un formulario, es de las pantallas más importantes pues se registra cada incidente nuevo.

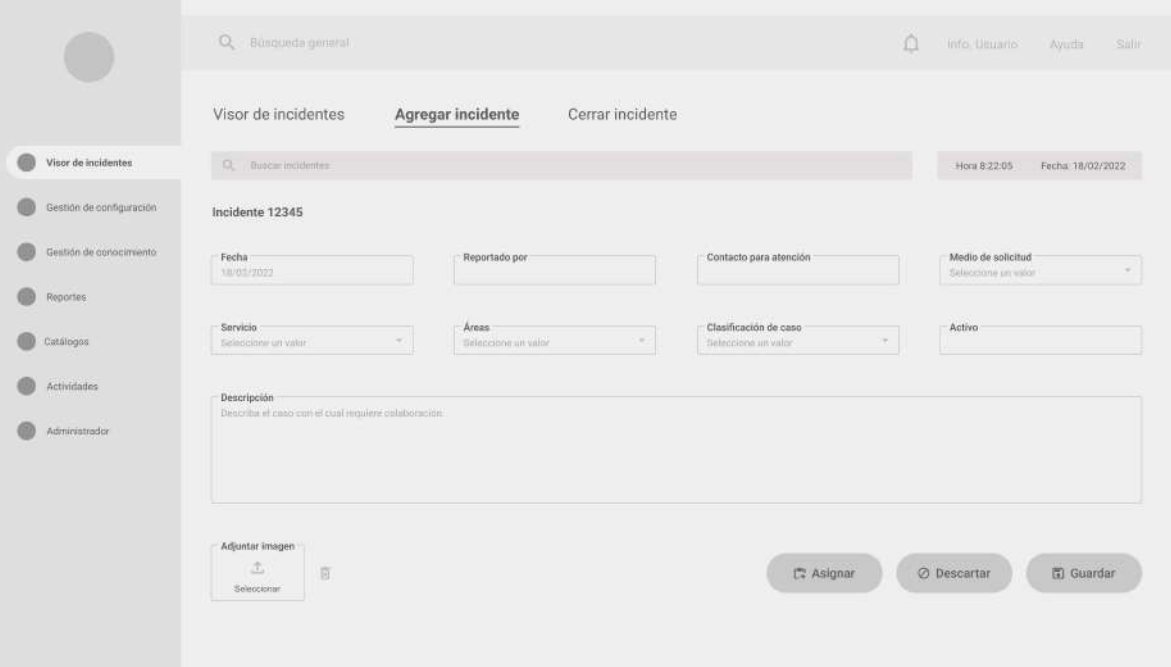

Figura 46. Wireframe con formulario de agregar incidente.

Cuando se termina de llenar la información, al asignar o guardar se despliega una pantalla de confirmación.

Escuela de Ingeniería en Diseño Industrial Tecnológico de Costa Rica

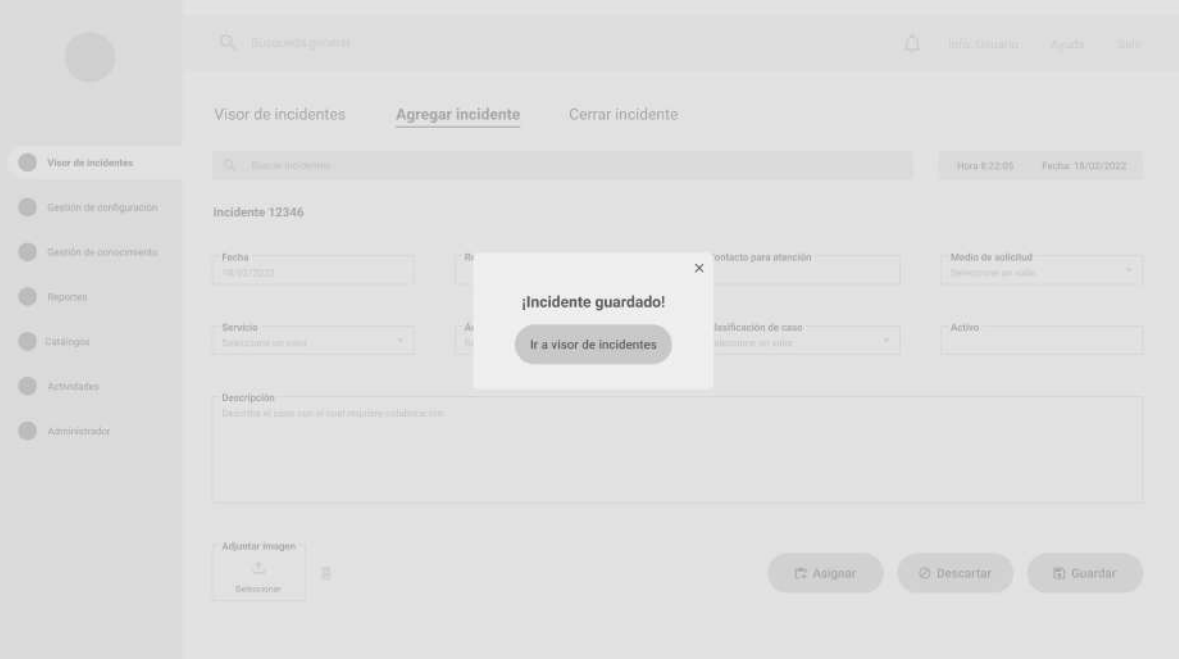

Figura 47. Wireframe de pantalla con mensaje de confirmación.

#### **Cierre de incidente**

Estas pantallas también contienen formularios donde cada funcionario digita la información correspondiente.

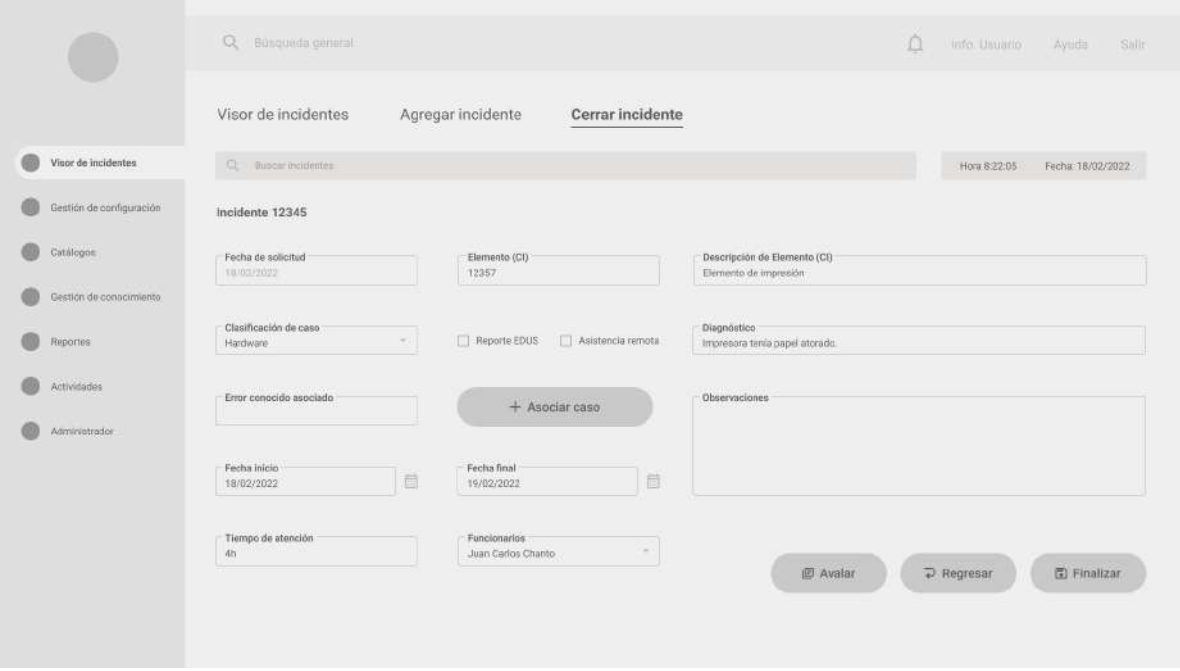

Figura 48. Wireframe de cierre de incidente.

#### **Aval de solución**

Escuela de Ingeniería en Diseño Industrial Tecnológico de Costa Rica

Cuando el incidente es registrado, debe ser avalado por un administrador.

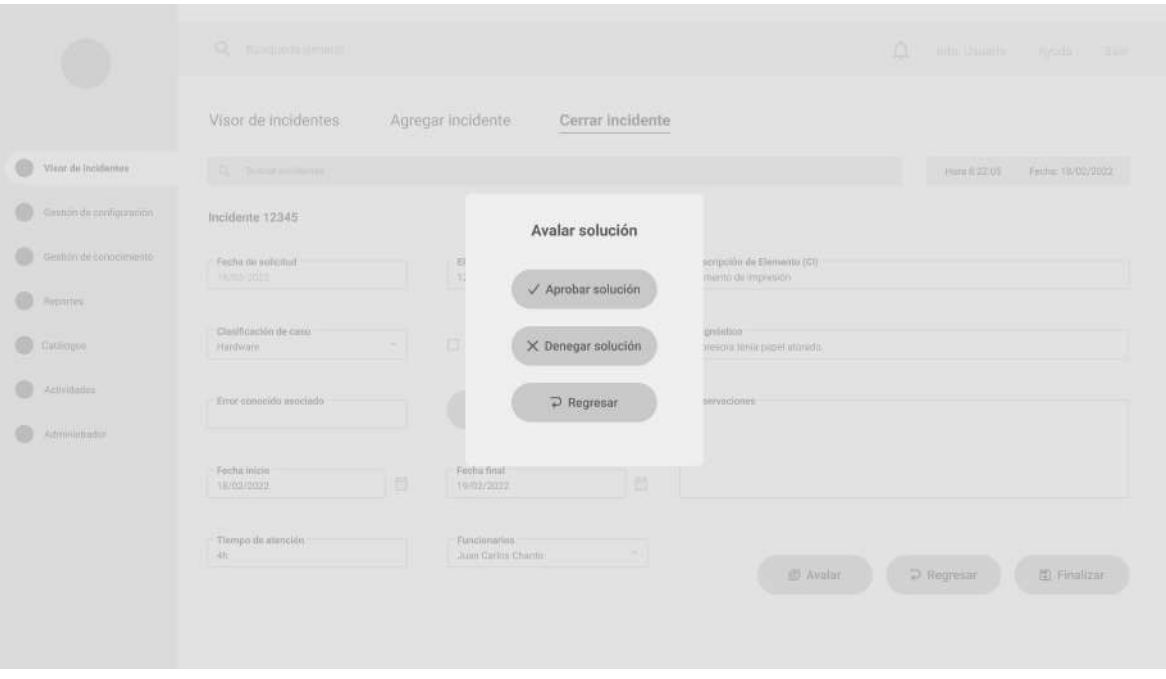

Figura 49. Wireframe de aval de solución.

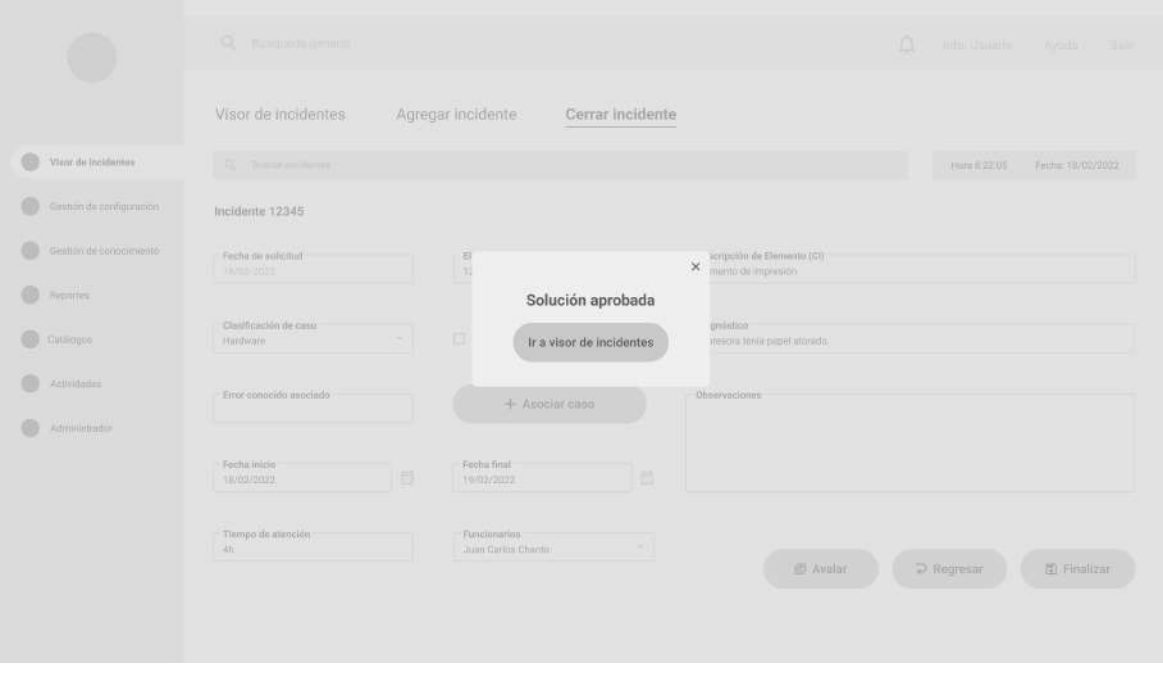

Figura 50. Wireframe de confirmación de aval.

#### **Gestión de configuración**

Escuela de Ingeniería en Diseño Industrial Tecnológico de Costa Rica

Dentro de esta pestaña se encuentran los activos y sistemas, que se tratan de formularios. Los elementos CI son listas.

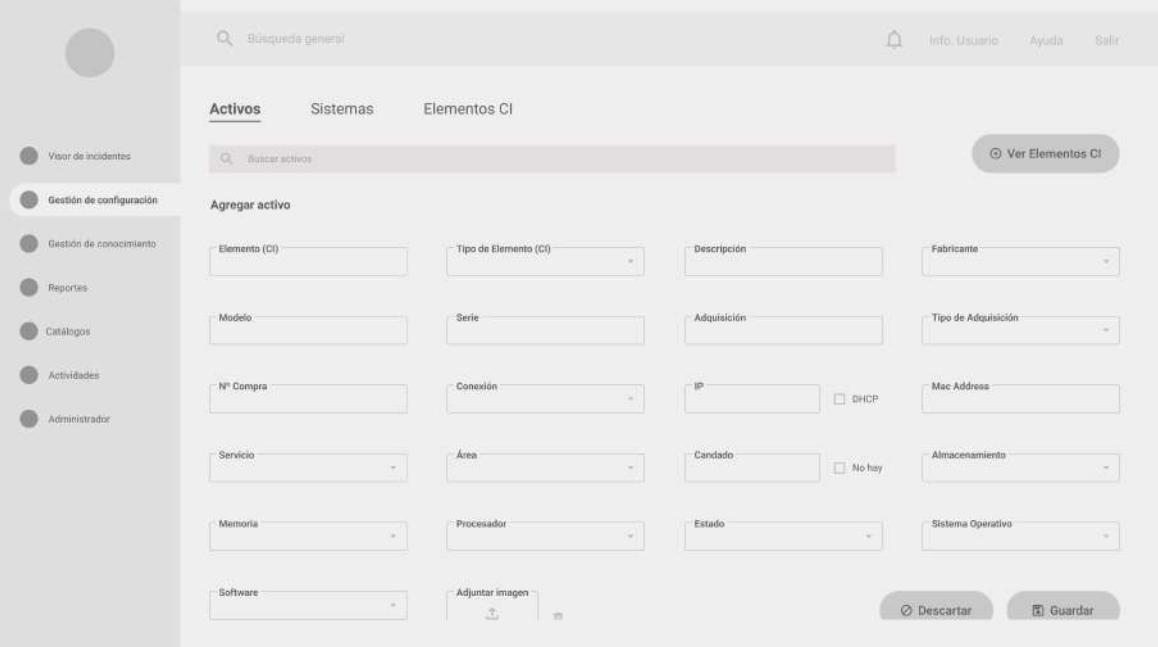

Figura 51. Wireframe de pestaña de Activos.

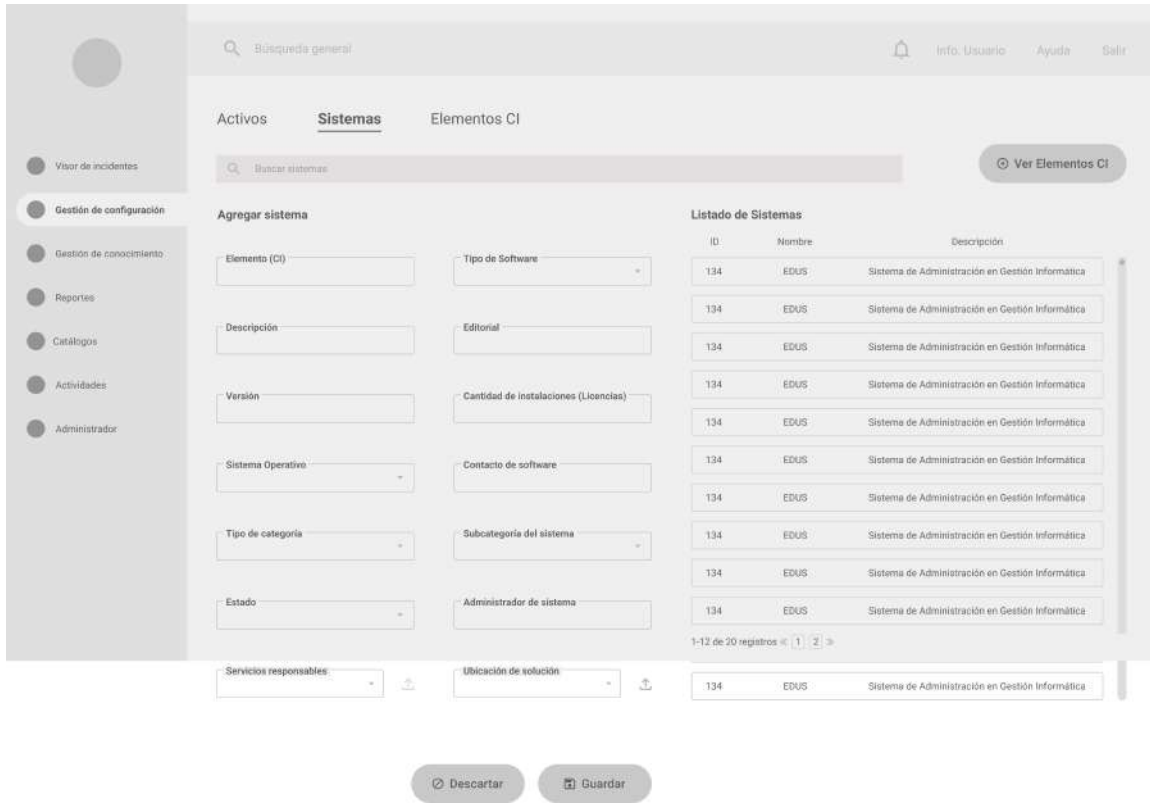

Figura 52. Wireframe de pestaña de Sistemas.

En la Figura 51, aquello que se encuentra fuera de recuadro gris es lo que aparecería en la pantalla al hacer scroll.

Escuela de Ingeniería en Diseño Industrial Tecnológico de Costa Rica

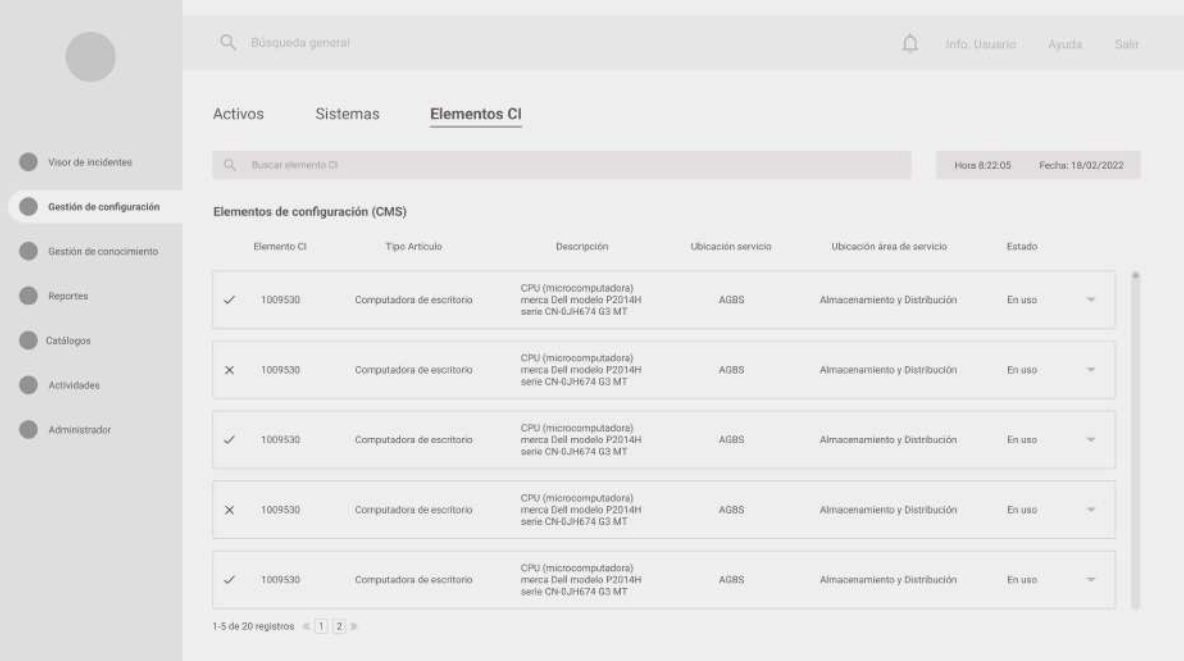

Figura 53. Wireframe de pestaña de Elementos CI.

#### **Catálogos**

Escuela de Ingeniería en Diseño Industrial Tecnológico de Costa Rica

Este fue uno de los cambios más grandes en cuanto a arquitectura, ya que se encontraban en varias pantallas por separado.

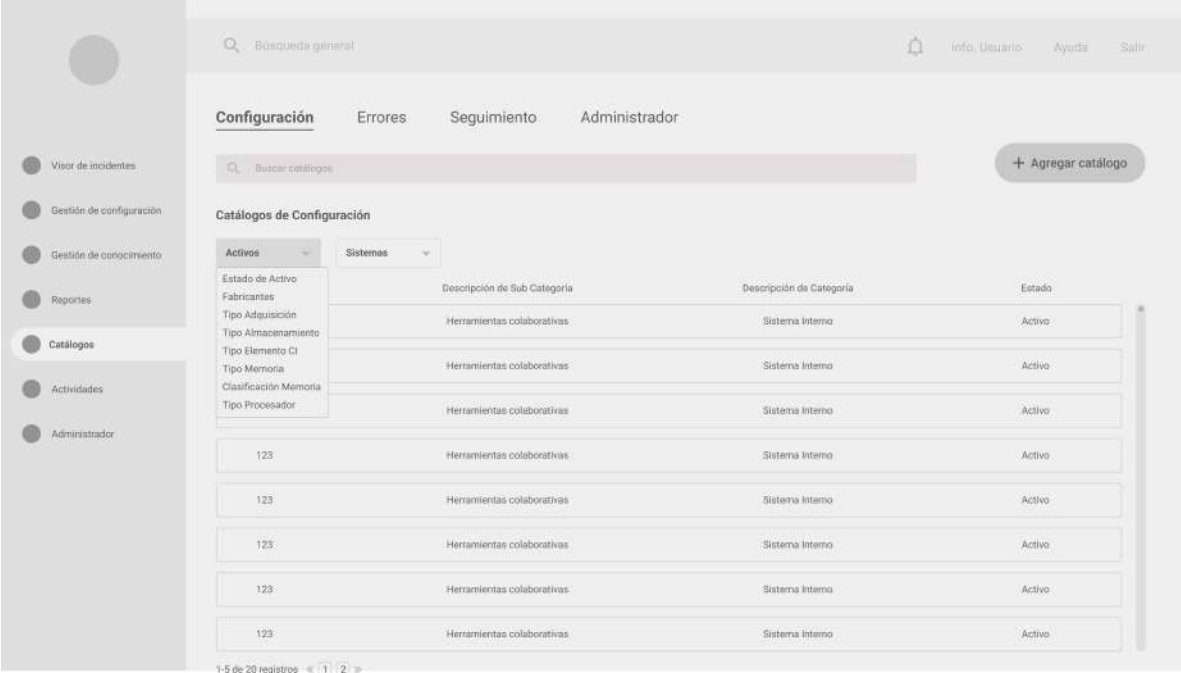

Figura 54. Wireframe de pestaña de Catálogos, de tipo "Configuración".

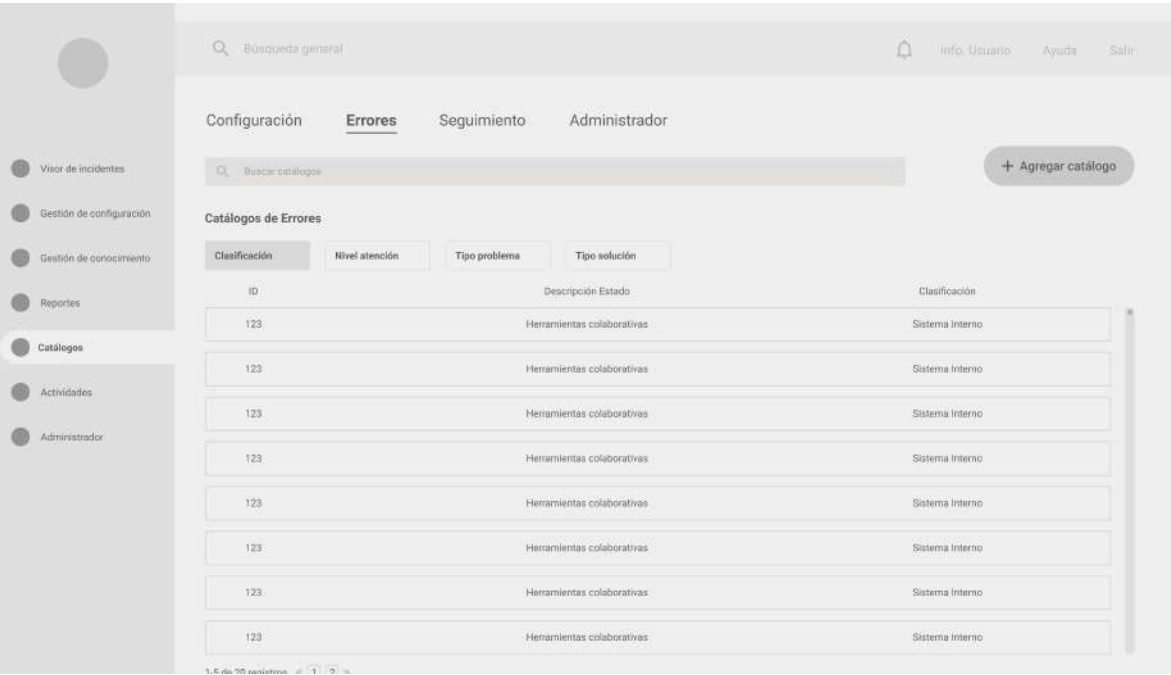

Figura 55. Wireframe de pestaña de Catálogos, de tipo "Errores".

Los catálogos ahora se agregan mediante un formulario, dentro de este se escoge la clasificación del nuevo catálogo.

Escuela de Ingeniería en Diseño Industrial Tecnológico de Costa Rica

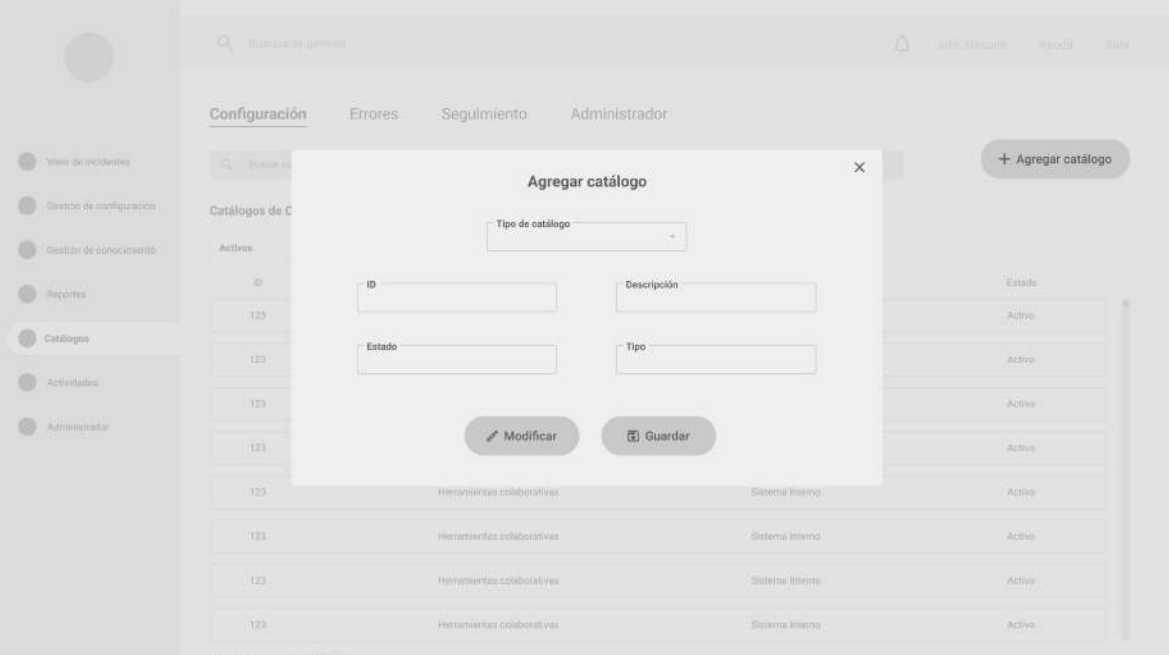

Figura 56. Wireframe de pestaña de Catálogos, para agregar un catálogo nuevo.

#### **Reportes**

Escuela de Ingeniería en Diseño Industrial Tecnológico de Costa Rica

Este inicialmente posee ventanas emergentes según su clasificación, por lo que se decide ampliar una visión de cada categoría y asignar la ventana emergente respectiva.

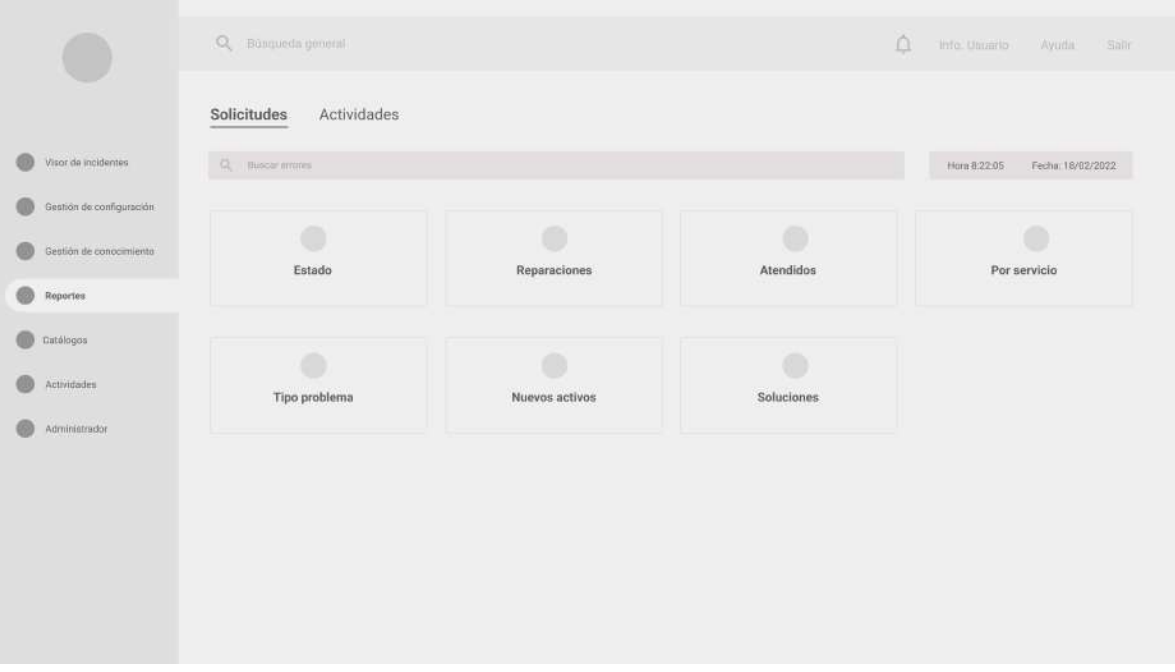

Figura 57. Wireframe de pestaña de Reportes.

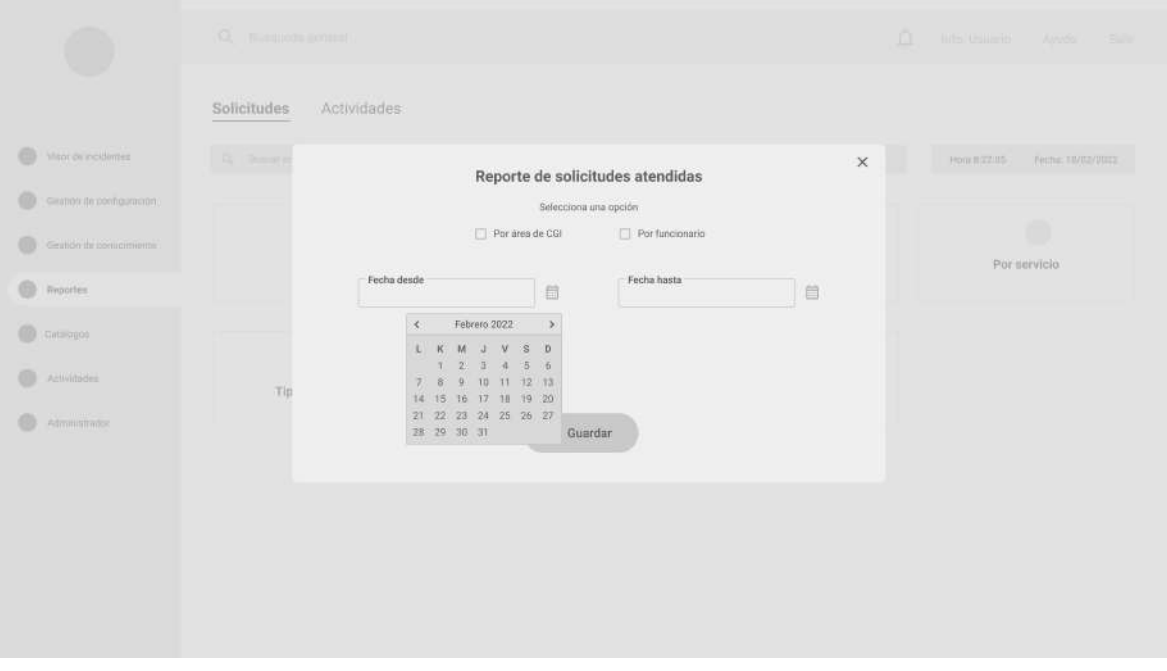

Figura 58. Wireframe de ventana emergente para reporte de Atendidos.

El resto de pantallas desarrolladas tienen un UX/UI muy similar a las pantallas aquí presentadas, por lo que se pueden encontrar en anexos.
## **6.9. Digital prototyping**

En esta etapa del proyecto, se construye una maqueta funcional de los wireframes con el objetivo de probar la navegación, la arquitectura alfa, los patrones de diseño y la jerarquía y secuencia de lectura de los elementos de la interface. La prueba se lleva a cabo por medio de la asignación de tareas o escenarios específicos para poder observar la navegación y la facilidad o dificultad con que realizan dichas tareas.

Se realizan pruebas a 6 usuarios del CGI en el Hospital San Juan de Dios por medio de video llamada en la herramienta de Teams. De los 6 usuarios, 3 pertenecen al perfil de la técnica y 3 pertenecen al perfil del administrador.

Escuela de Ingeniería en Diseño Industrial Tecnológico de Costa Rica

#### **TESTERS**

# la técnica vunior solorzano (27 años) fernando gómez (32 años) alejandra díaz (24 años)

## el administrador

jorge esteban pérez (32 años) jonatan méndez (29 años) david castro (33 años)

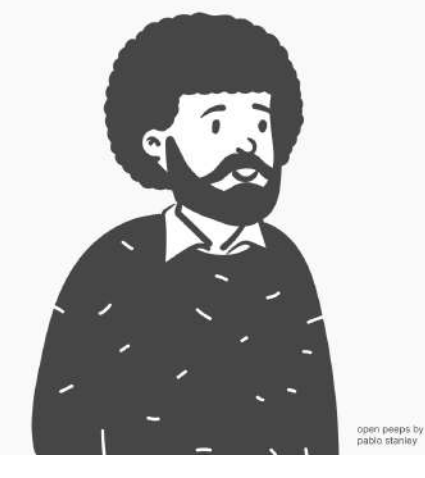

Figura 59. Testers utilizados en digital prototyping.

Los testers comparten la pantalla y piensan en voz alta mientras utilizan la maqueta.

Las tareas que se ponen a prueba son aquellas descritas en los navigation paths:

- 1. Iniciar sesión para ingresar a la aplicación.
- 2. Agregar un nuevo incidente luego de una llamada.
- 3. Abrir un incidente que ya fue creado y cerrarlo.
- 4. Registrar un activo.
- 5. Aprobar una solución a un incidente que ya fue creado.
- 6. Habilitar un nuevo usuario para un nuevo colaborador.
- 7. Abrir el primer catálogo de "Configuración", que pertenece a la sub sección de "Sistemas".

#### **Hallazgos**

Los resultados indican los siguientes descubrimientos:

- Pantallas que solicitan el mismo tipo de información que el SAGI actual, generan flujos bastante intuitivos, como el inicio de sesión y la habilitación de nuevos usuarios para los administradores.
- Agregar un incidente no siempre se realizó de la manera en que se esperaba (presionando el botón), pero siempre se logró realizar la tarea.
- Los administradores tienen más dificultades para cerrar incidentes que para avalarlos, ya que según su experiencia, agregan muchos más incidentes de los que cierran.
- El nombre de la sección "Gestión de configuración" no es muy intuitivo para que los usuarios sepan que dentro de ella se encuentran los activos. Al discutirlo con el *stakeholder,* este indica que la nomenclatura en esta sección de la herramienta sigue las reglas de ITIL (Information Technology Infrastructure Library), por lo que no se puede cambiar.
- Los administradores pueden aprobar soluciones de una forma mucho más fluida ya que se reduce considerablemente la cantidad de click que realizaban antes.
- Los catálogos son complejos para navegar, ya que hay muchos con bastantes clasificaciones.

#### A continuación se presentan los resultados de cada tarea,

Escuela de Ingeniería en Diseño Industrial Tecnológico de Costa Rica

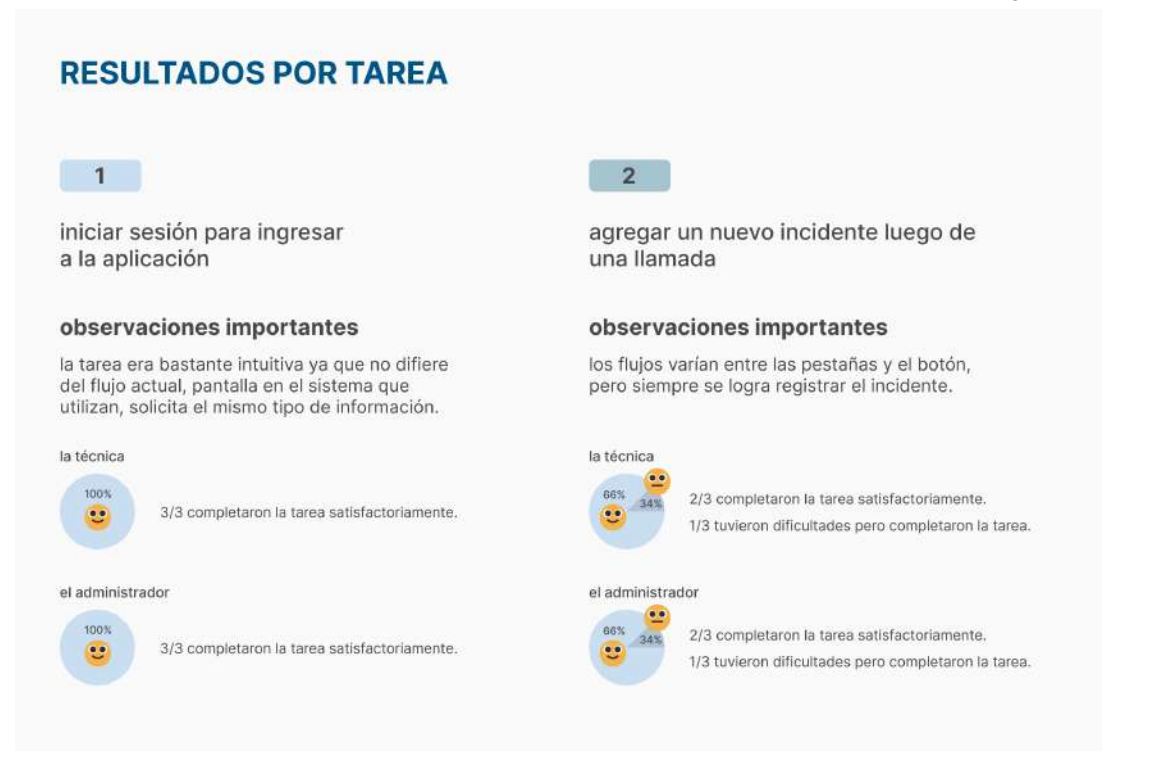

mientras que las observaciones de cada usuario específico se encuentran en los anexos. Figura 60. Resultados para tarea 1 y 2.

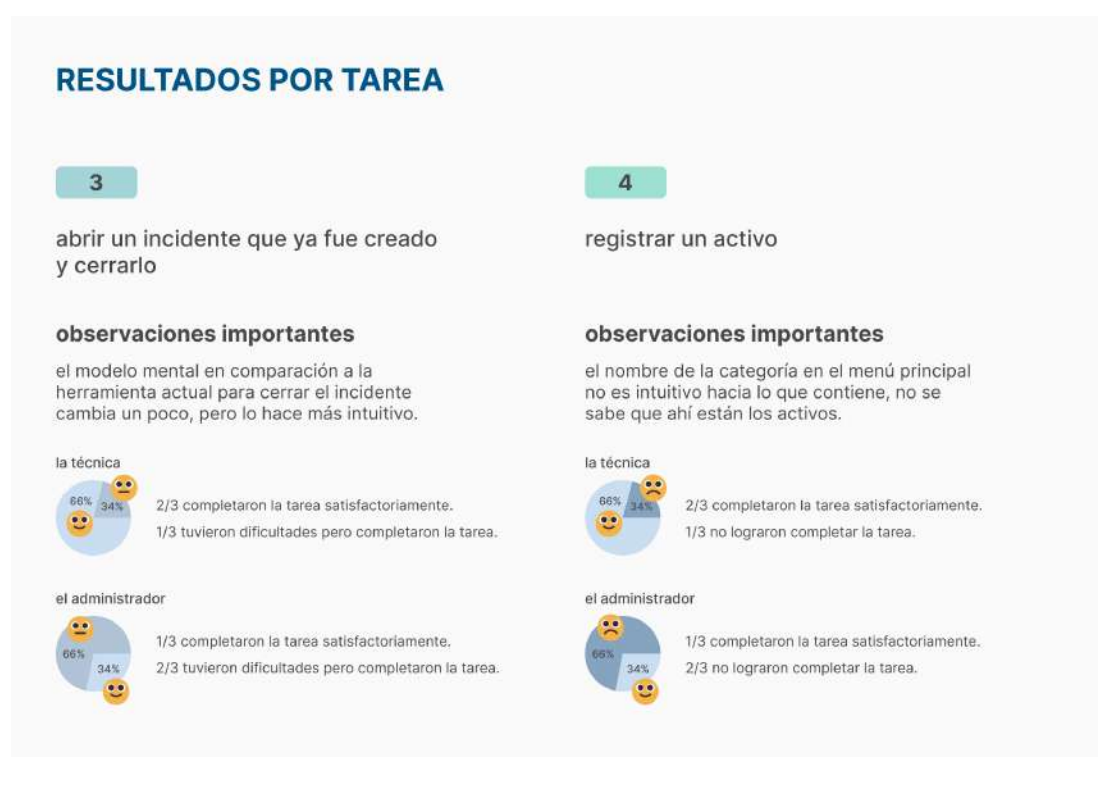

Figura 61. Resultados para tarea 3 y 4.

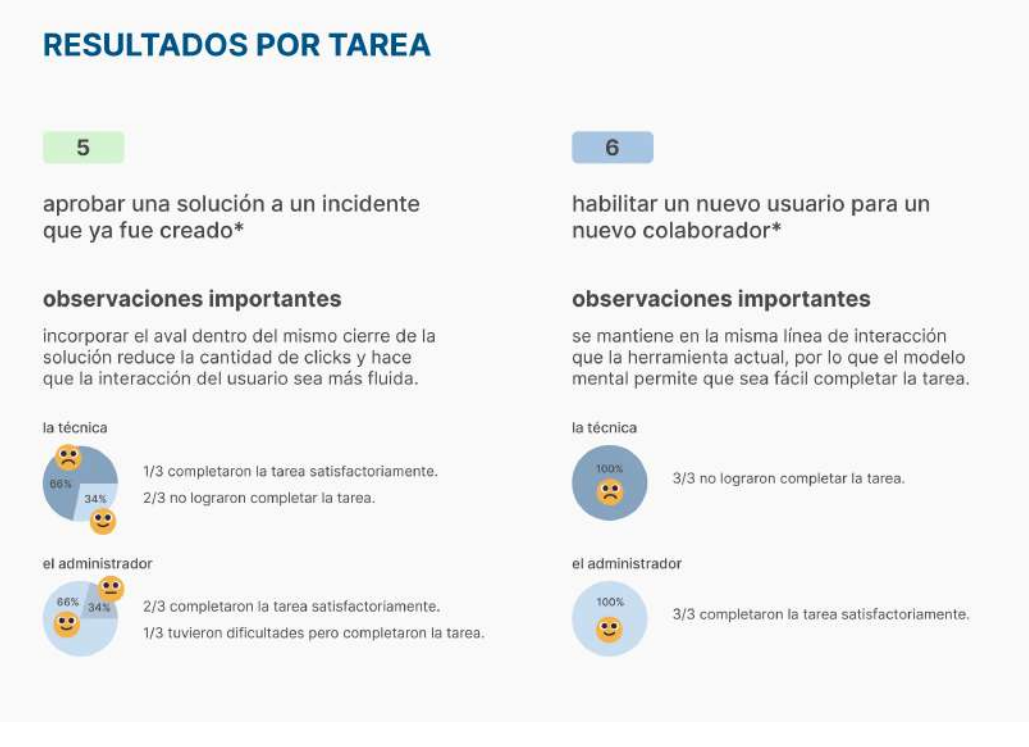

Figura 62. Resultados para tarea 5 y 6.

#### **RESULTADOS POR TAREA**  $\overline{7}$ abrir el primer catálogo de "Configuración", que pertenece a la<br>sub sección de "Sistemas". observaciones importantes hay dificultad en el entendimiento de las sub secciones que tiene cada catálogo. la técnica  $\bullet$ 2/3 completaron la tarea satisfactoriamente. 1/3 tuvieron dificultades pero lograron completar la tarea. aas: el administrador **66% 34%** 2/3 tuvieron dificultades pero completaron la tarea.  $\bullet$ 1/3 completaron la tarea satisfactoriamente.

Figura 63. Resultados para tarea 7.

#### **Cambios en wireframes**

Escuela de Ingeniería en Diseño Industrial Tecnológico de Costa Rica

De acuerdo al feedback recibido por los testers, se decide agregar el número de incidente a la pantalla de confirmación.

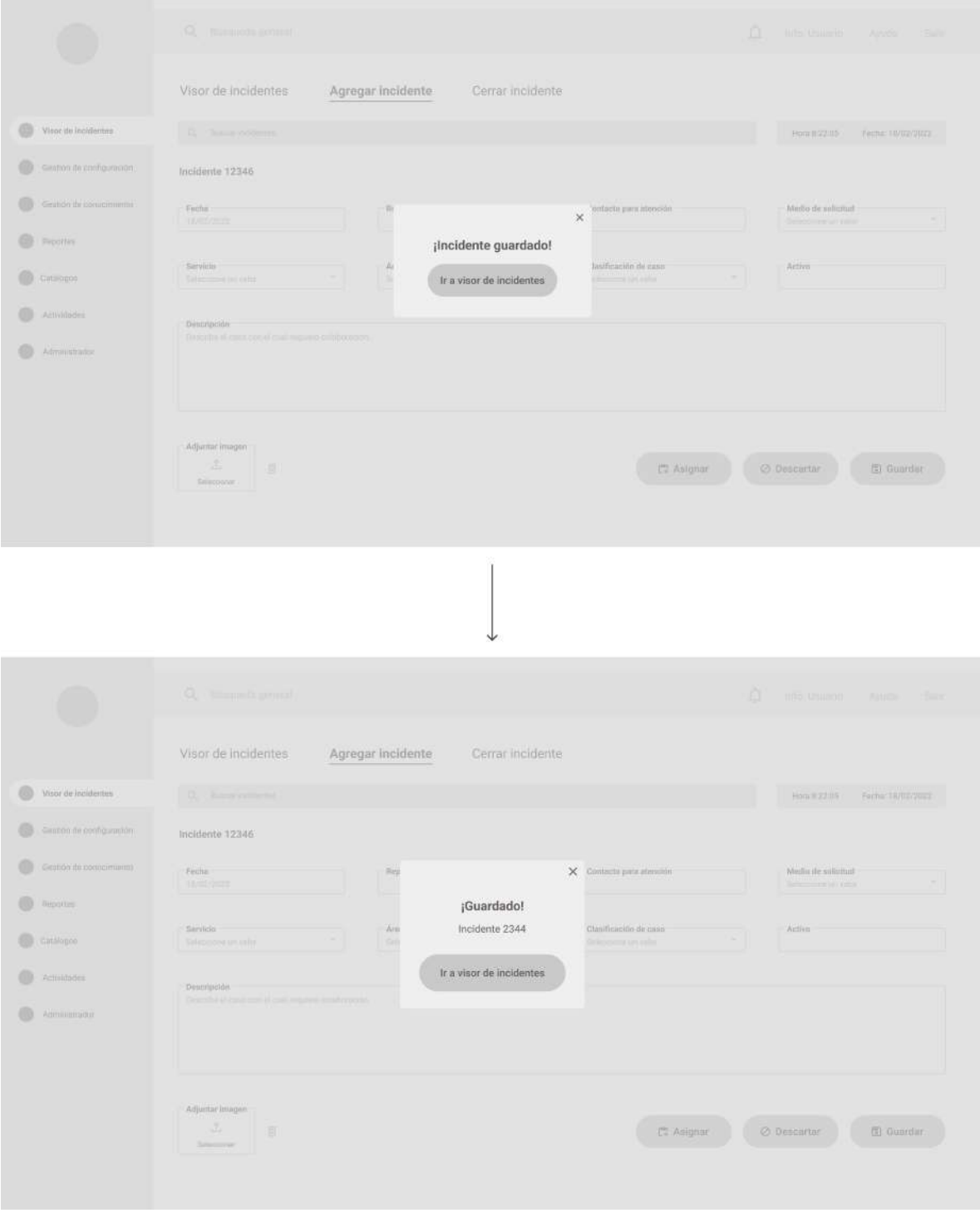

Figura 64. Cambio de pantalla de confirmación de acuerdo a digital prototyping.

También se concluye que en el visor de incidentes, por default, la lista siempre estará acomodada históricamente.

Escuela de Ingeniería en Diseño Industrial Tecnológico de Costa Rica

Otro cambio realizado es el de agregar filtros a la búsqueda respectiva, esto se incorpora mediante un ícono de filtro a la par de la barra de búsqueda.

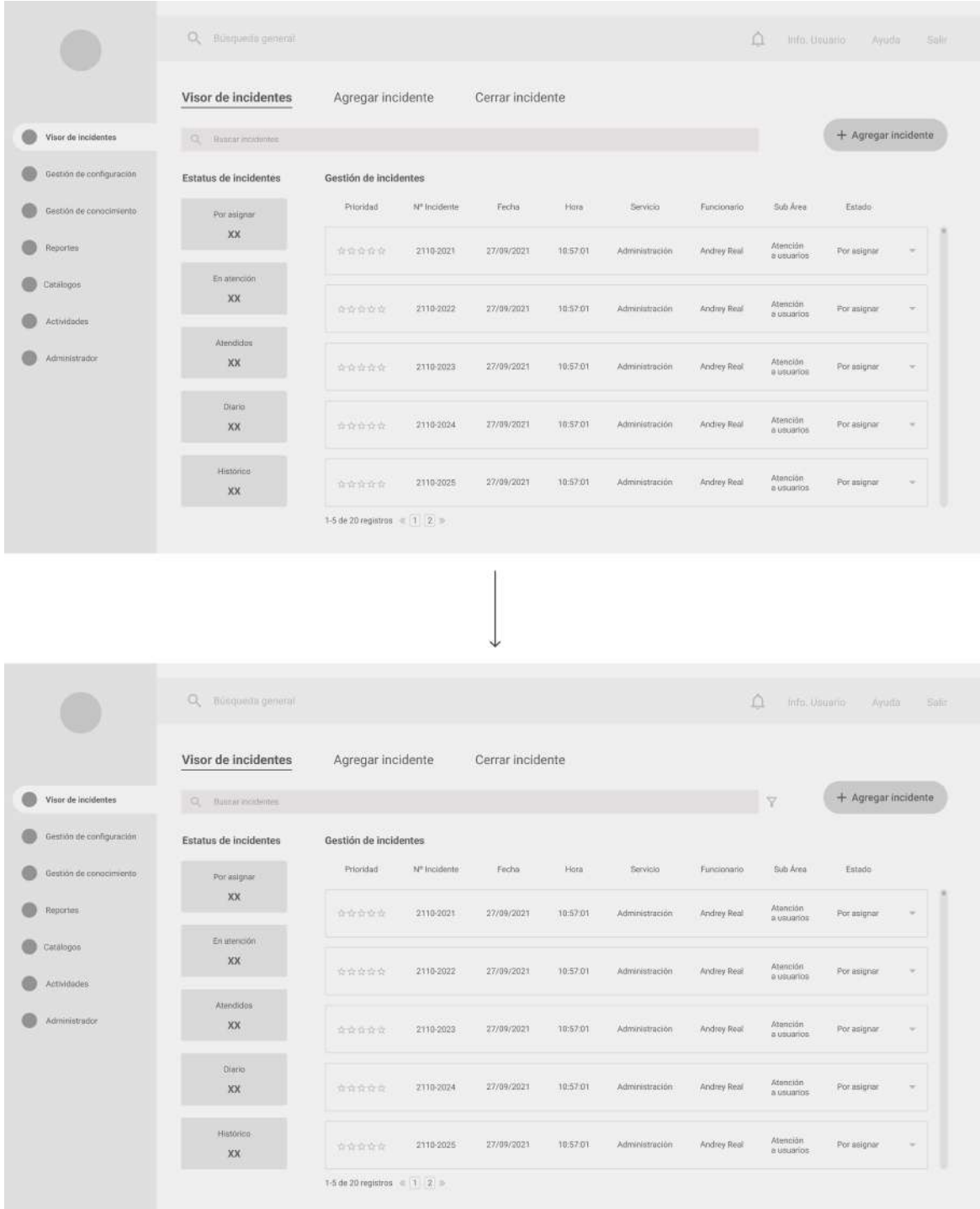

Figura 65. Cambio de búsqueda sin filtros a una con filtros.

Escuela de Ingeniería en Diseño Industrial Tecnológico de Costa Rica

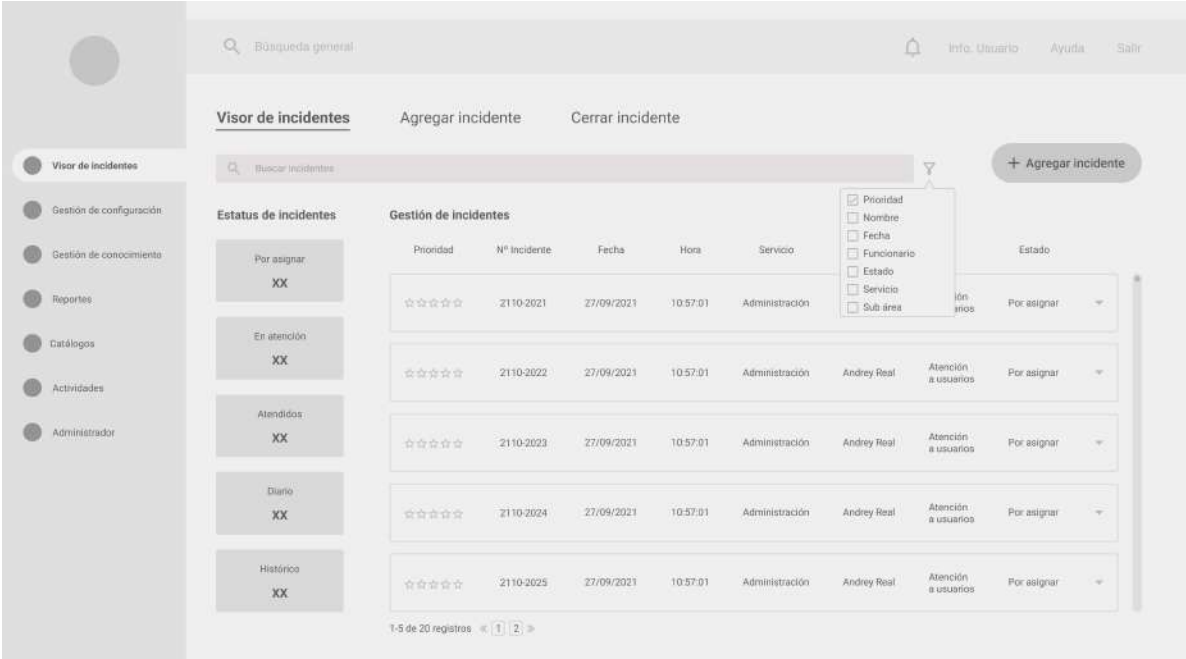

Figura 66. Despliegue de filtros para barra de búsqueda.

Para los catálogos, se resalta un poco más la separación entre cada pestaña para denotar más cuál es la pestaña que está seleccionada y en qué sección de catálogos se encuentra el usuario.

|                          | Q Busqueda general.                                           |          |                              | O.                                 | 1пfm/1000010<br>Ayum<br>Sallit   |
|--------------------------|---------------------------------------------------------------|----------|------------------------------|------------------------------------|----------------------------------|
|                          | Configuración                                                 | Errores  | Administrador<br>Seguimiento |                                    |                                  |
| Visor de incidentes      | Q. Bimbar tim login                                           |          |                              |                                    | + Agregar catálogo               |
| Gestión de configuración | Catálogos de Configuración                                    |          |                              |                                    |                                  |
| Catalogos                | Activos                                                       | Sistemas |                              |                                    |                                  |
| Gestión de conocimiento  | Estado de Activo<br>Fabricantes                               |          | Descripción de Sub Categoria | Descripción de Categoria           | Estudo                           |
|                          | Tipo Adquisición<br>Tipo Almacenamiento                       |          | Hemamientas colaborativas    | Sistema Interno                    | Activo                           |
| Reportes                 | Tipo Elemento CI<br>Tipo Memoria                              |          | Herramientas colaborativas   | Sistema interno                    | Activo                           |
| Actividades              | Clasificación Memoria<br><b><i><u>Tipo Procesador</u></i></b> |          | Herramientas colaborativas   | Sistema Interno                    | Activo                           |
| Administrator            |                                                               |          |                              |                                    |                                  |
|                          | 123                                                           |          | Herramientas colaborativas   | Sistema Interno                    | Activo                           |
|                          | 123                                                           |          | Herramientas colaborativas   | Sistema Inserno                    | Activo                           |
|                          | 123                                                           |          | Herramientas colaborativas   | Sistema Interno                    | Activo                           |
|                          | 123                                                           |          | Herramientas colaborativas   | Sistema interno                    | Activo                           |
|                          | 123                                                           |          | Harramientas colaborativas   | Sistema Interno                    | Activo                           |
|                          |                                                               |          |                              |                                    |                                  |
|                          | 1.5 de 20 inciitivo - 2 3 3 %                                 |          |                              |                                    |                                  |
|                          | Q Rüsqueda general                                            |          |                              | O.                                 | Info, Usuario<br>Ayuthi          |
|                          | Configuración                                                 | Errores  | Administrador<br>Seguimiento |                                    |                                  |
| Vision de incidentes     | C Buncar car logon                                            |          |                              |                                    | + Agregar catálogo               |
| Gestión de configuración |                                                               |          |                              |                                    |                                  |
|                          | Catálogos de Configuración                                    |          |                              |                                    |                                  |
| Gestión de conocimiento: | Activos<br>Estado de Activo                                   | Sistemas | Descripción de Sub Categoria | Descripción de Categoria           | Estado:                          |
| Reportes                 | Eabricantes<br>Tipo Adquisición                               |          | Herramientas coloborativas   | Sistems interno                    | Activo                           |
| Catiliogos               | Tipo Almacenamiento<br>Tipo Elemento Cl.                      |          |                              |                                    |                                  |
| Actividades              | Tipo Memoria<br>Clasificación Memoria                         |          | Herramientas colaborativas   | Sistema Interno                    | Activo                           |
| Administrator            | Tipo Procesador                                               |          | Herramientas colaborativas   | Sistema Interno                    | Activo                           |
|                          | 123                                                           |          | Herramientes colaborativas   | Sistema interno                    | Activo                           |
|                          | 123                                                           |          | Hemimientos colaborativas    | Sistems Interno                    | Activo                           |
|                          | 123                                                           |          | Herramentas colaborativas    | Sistema Interno                    | Activo                           |
|                          | 123                                                           |          | Homomientas colaborativas    |                                    |                                  |
|                          | 123                                                           |          | Herramientas colaborativas   | Sistema Interno<br>Sistema Interno | salir<br>Activo<br><b>Activo</b> |

Figura 67. Cambio prominente de pestañas de Catálogos.

### **6.10. Arquitectura beta**

Con los resultados del digital prototyping y los cambios realizados, se corrigen detalles de la arquitectura y se implementan todas las mejoras.

Escuela de Ingeniería en Diseño Industrial Tecnológico de Costa Rica

Se muestra la arquitectura completa y luego un detalle de la sección modificada.

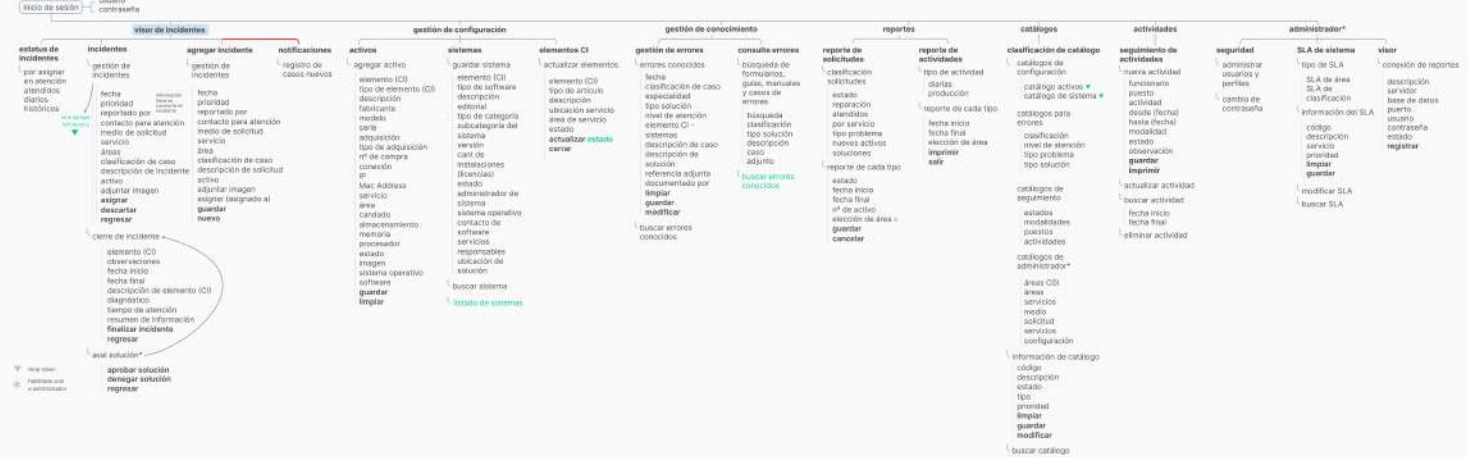

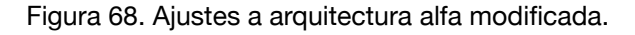

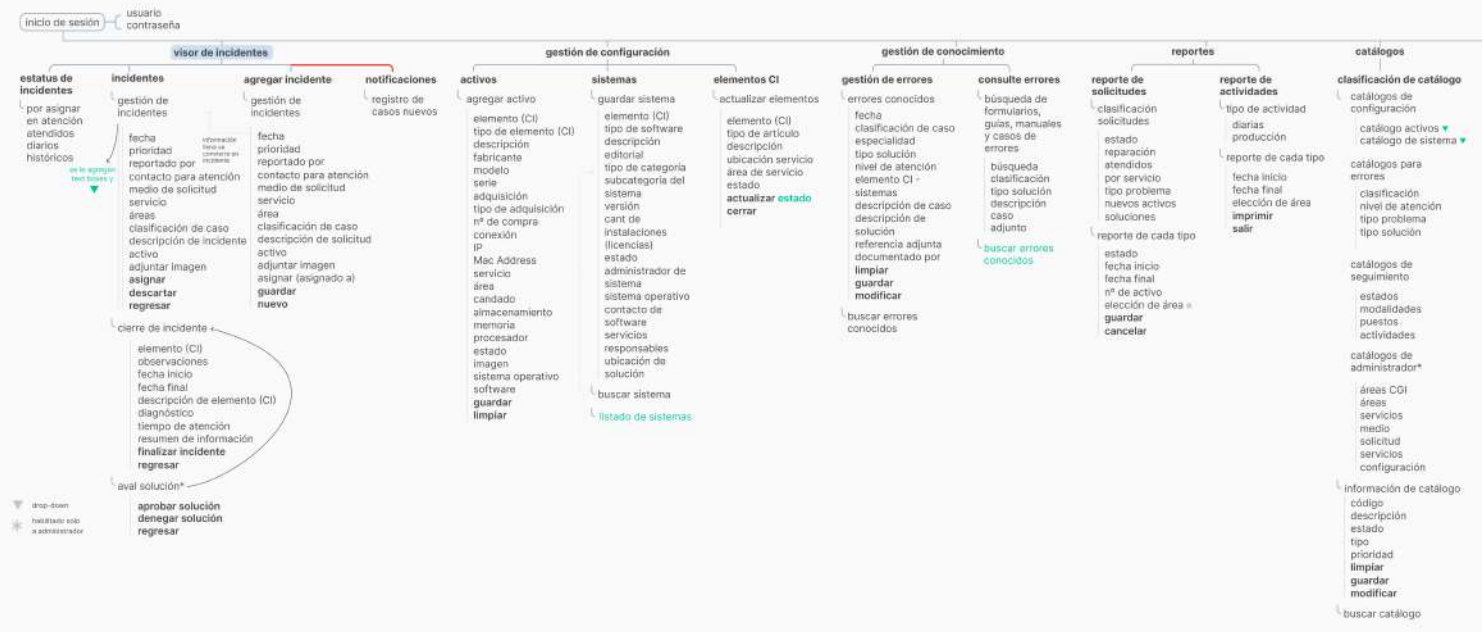

Figura 69. Detalle de ajustes a arquitectura alfa modificada.

De acuerdo a conversaciones con los testers, las notificaciones no son exclusivas del visor de incidente y de hecho, les parece muy buena idea que se mantengan constantes en todas las pantallas, aunque sea minimizadas. Por esta razón se decide separarlas y ponerlas como una sección aparte.

Escuela de Ingeniería en Diseño Industrial Tecnológico de Costa Rica

También se cambia un poco la información de los incidentes como tal, ya que se agregó un drop-down para poder mostrar toda la información de un solo incidente sin tener que cambiar de pantalla.

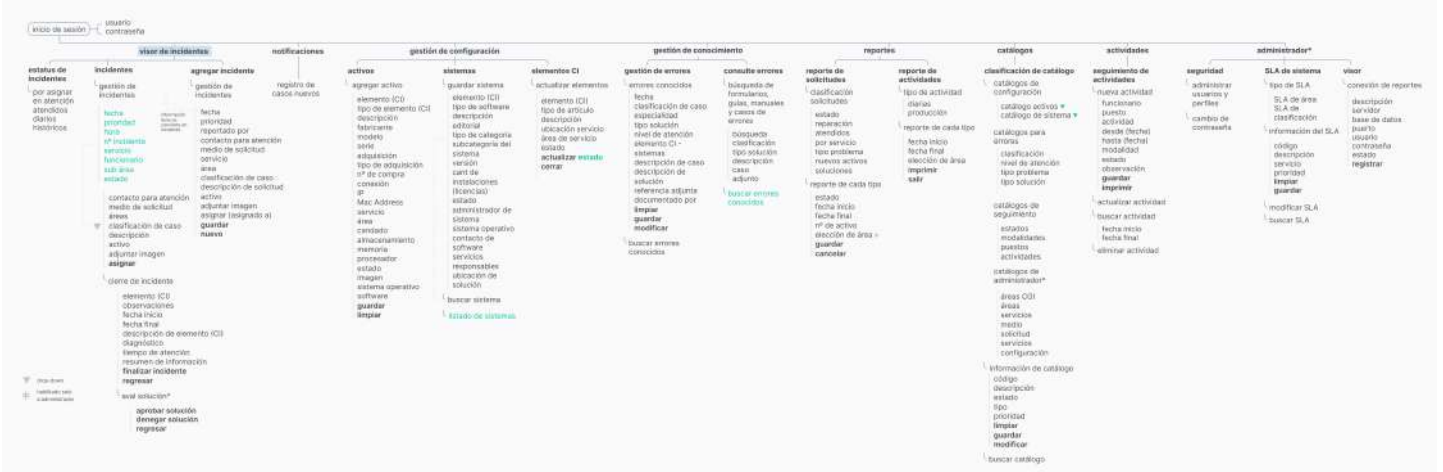

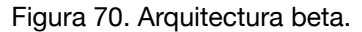

|                                                                                                    | visor de incidentes                                                                                                    | notificaciones              | gestión de configuración                                                                                                    |                                                                                                    |                                                                                                    | gestión de conocimiento                                                                                                    |                                                                                                    | reportes                                                                                                    |                                                                                                    | catálogos                                                                                                    |
|----------------------------------------------------------------------------------------------------|----------------------------------------------------------------------------------------------------|-----------------------------|----------------------------------------------------------------------------------------------------|----------------------------------------------------------------------------------------------------|----------------------------------------------------------------------------------------------------|----------------------------------------------------------------------------------------------------|----------------------------------------------------------------------------------------------------|----------------------------------------------------------------------------------------------------|----------------------------------------------------------------------------------------------------|----------------------------------------------------------------------------------------------------|
| estatus de<br><i>incidentes</i><br>por asignar<br>en atención<br>atendidos<br>diarios<br>históricos<br>$W = 0002 - 0160$<br>hanktato solo<br>a acknivistración | <i>incidentes</i><br>agregar incidente<br>gestión de<br>gestion de<br>incidentes<br>incidentes<br>fecha<br>fectial<br><b>Interación</b><br>Terraine 1<br>prioridad<br>innovidad<br>condette an<br><b>Anciclamia</b><br>reportado por<br>horis<br>contacto para atención<br>n <sup>*</sup> incidente<br>medio de solicitud<br>servicio.<br>servicio<br>funcionario<br>área<br>sub area<br>clasificación de caso<br>estado<br>descripción de solicitud<br>activo<br>contacto para atención<br>adjuntar imagen<br>medio de solicitud<br>asigner (asignado a)<br>áreas:<br>quardar<br>clasificación de caso<br>$-$<br>nuevo<br>descripción<br>activo.<br>adjuntar imagen<br>asignar<br>cierre de incidente<br>elemento (CI)<br>observaciones<br>fecha inicio<br>facha final<br>descripción de elemento (CI)<br>diagnostico<br>tiempo de atención<br>resumen de información<br>finalizar incidente<br>regresar<br>aval solución*<br>aprobar solución<br>denegar solución<br>regresar | registro de<br>casos nuevos | activos<br>agregar activo<br>elemento (CI)<br>tipo de elemento (CI)<br>descripción<br>fabricante<br>modelo<br>serie<br>adquisición<br>tipo de adquisición<br>n <sup>*</sup> de compra<br>conexión<br>$\overline{D}$<br>Mac Address<br>servicio<br>área<br>candado<br>simacenamiento<br>memoria<br>procesador<br>estado<br>imagen<br>sistema operativo<br>software<br>quardar<br>limpiar | sistemas<br>duardar sistema<br>elemento (CI)<br>tipo de software<br>descripción<br>editorial<br>tipo de categoria<br>subcategoria del<br>sistema<br>versión<br>cant de<br>instalaciones<br>(Ilcencias)<br>estado<br>administrador de<br>sistema<br>sistema operativo<br>contacto de<br>software<br>servicios<br>responsables<br>ubicación de<br>solución<br>buscar sistema<br>· listado de sistemas | elementos CI<br>actualizar elementos<br>elemento (CI)<br>tipo de artículo<br>descripción<br>ubicación servicio<br>área de servicio<br>estado<br>actualizar estado<br>cerrar | gestión de errores<br>errares conocidos<br>fecha<br>clasificación de caso.<br>especialidad<br>tipo solución<br>nivel de atención<br>elemento CI -<br>sistemas.<br>descripción de caso<br>descripción de<br>solución<br>referencia adjunta<br>documentado por<br>fimpiar<br>quardar<br>modificar<br>buscar errores<br>conocidos | consulte errores<br>búsqueda de<br>formularios.<br>quias, manuales<br>y casos de<br>errores<br>sbusqueda<br>clasificación<br>tipo solución<br>descripción<br>caso<br>adjunto<br>buscar arrores<br>conocidos | reporte de<br>solicitudes<br>clasificación<br>solicitudes<br>estado.<br>reparación<br>atendidos<br>por servicio<br>tipo problema<br>nuevos activos.<br>soluciones<br>reporte de cada tipo<br>estado<br>fecha inicio<br>facha final<br>nº de activo<br>elección de área «<br>guardar<br>cancelar | reporte de<br>actividades<br>tigo de actividad<br>diarias<br>producción<br>reporte de cada tipo<br>fecha inicio<br>fecha final<br>elección de área<br>imprimir<br>safir | clasificación de catálogo<br>catálogos de<br>configuración<br>catálogo activos v<br>catálogo de sistema .<br>catálogos para<br>errores.<br>clasificación<br>nivel de atención<br>tipo problema<br>tipo solución<br>catálogos de<br>seguimiento.<br>estados<br>modalidades<br>puestos.<br>actividades<br>catálogos de<br>administrador*<br>áreas CGI<br>áreas<br>servicios<br>medio.<br>solicitud<br>servicios<br>configuración<br>información de catálogo<br>cádiga<br>descripción<br>estado<br>tipo<br>priceidad<br>limplar<br>guardan<br>modificar |

Figura 71. Detalle de arquitectura beta.

## **6.11. Look and feel**

La CCSS y el CGI cuentan con un Manual de diseño, donde se describe cómo utilizan el concepto de "Material Design" [6] de base. Material Design es una normativa de diseño enfocado en la visualización del sistema operativo Android, además en la web y en cualquier plataforma.

Por decisión del *stakeholder*, los estándares de "Material Design" y el manual de diseño se toman como base para la tipografía y la cromática, pero en cuanto a interfaz no se siguen al pie de la letra.

Además, un factor importante a tomar en cuenta es que el SAGI siempre se utilizará en sistemas operativos como Windows o Android.

## **6.11.1. Moodboard**

Si bien ya hay una base del *look and feel*, se decide definir un poco más. Se busca un estilo simple, tecnológico, sin sombras, donde el color se utilice en secciones importantes para dar jerarquía.

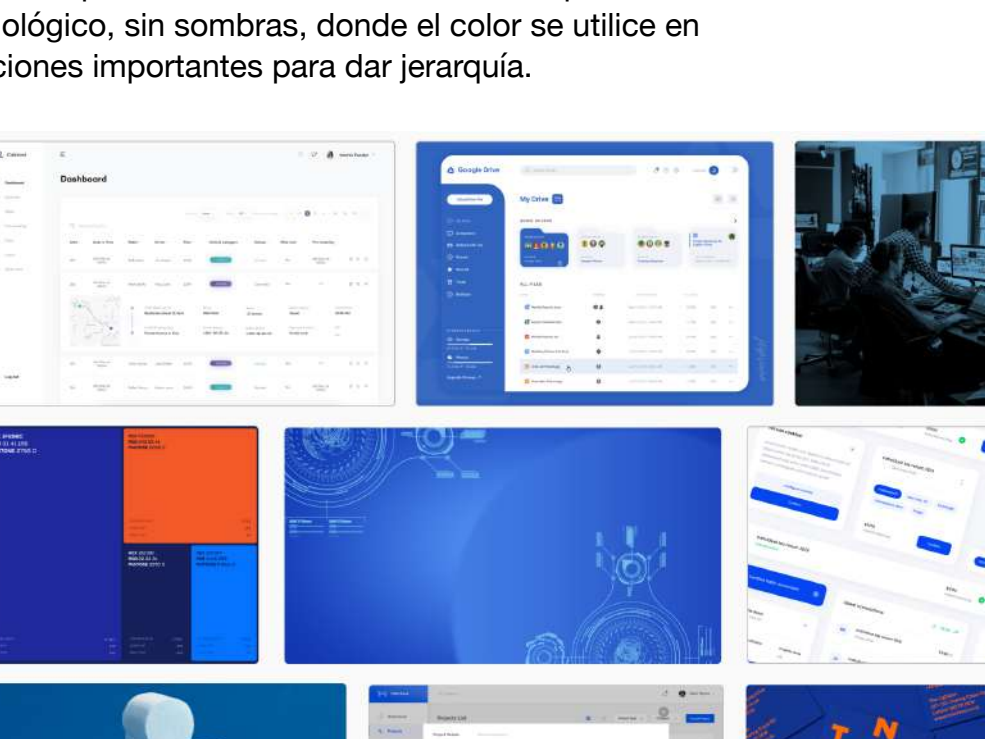

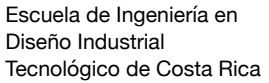

Figura 72. Moodboard.

Además, se utilizan bordes redondeados porque son más agradables para la vista, ayudan a procesar la información más fácilmente, promueven una interacción amigable, ahorran espacio y llaman la atención del usuario al contenido en vez de al componente.

Escuela de Ingeniería en Diseño Industrial Tecnológico de Costa Rica

Todo esto se trabaja bajo siguiente frase semántica:

**FRASE SEMÁNTICA** 

## tecnología simple

Figura 73. Frase semántica.

## **6.11.2. Tipografía**

Se utiliza la tipografía designada en el Manual de diseño, Roboto. Esta se utiliza ya que es una tipografía que ha sido refinado ampliamente para trabajar en un amplio con- junto de plataformas soportadas. Es ligeramente más ancha y redonda, dándole mayor claridad y haciéndola más optimista para su visualización en cualquier pantalla.

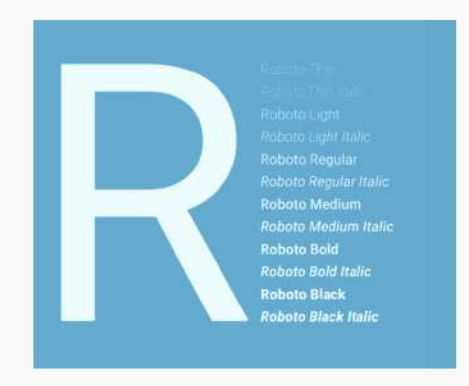

ABCDEFGHIJKLMNOPQRSTUVWXYZ abcdefghijklmnopqrstuvwxyz

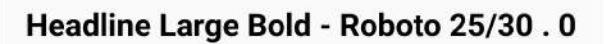

Headline Medium Bold - Roboto 20/24.0

Headline Small Bold - Roboto 16/20, 0

Headline Large - Roboto 25/30.0

Headline Medium - Roboto 20/24, 0

Headline Small - Roboto 16/20.0

## **6.11.3. Cromática**

Según el Manual de diseño y Material Design, para la confección de una aplicación (en este caso plataforma digital) se utiliza un color primario con varias degradaciones tonales y el color secundario para resaltar la importancia de ciertas áreas y acciones dentro del aplicativo como por ejemplo botones y zonas activas.

El *stakeholder* establece que la cromática sí se debe seguir como lo establece el Manual.

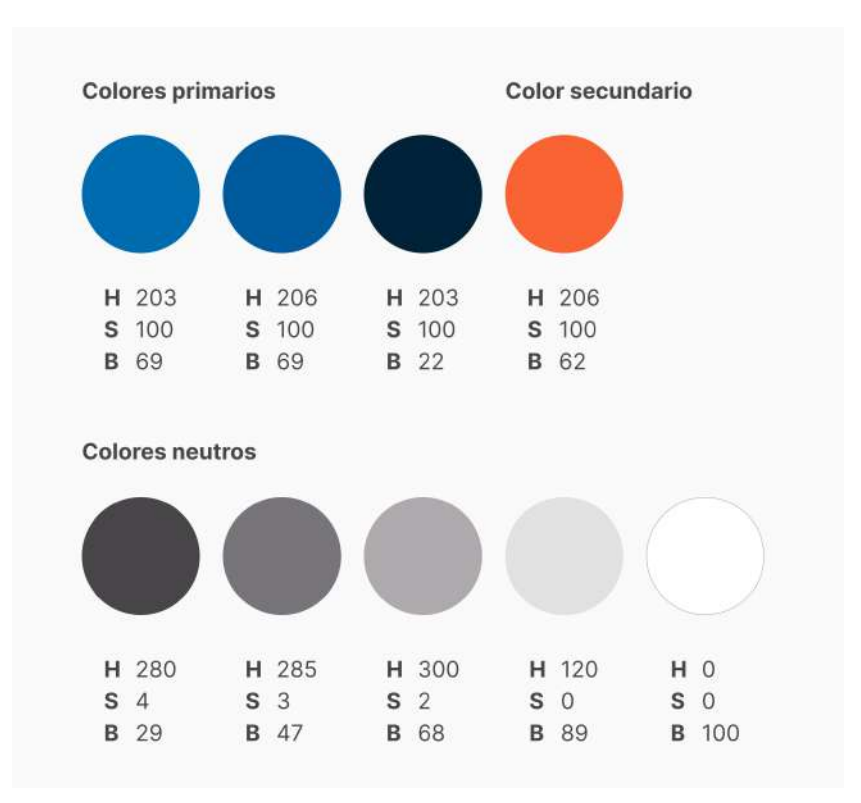

Además, Material Design cuenta con un "Color Tool" donde se puede colocar el color primario y secundario, de forma que se observa cómo podría lucir en la interfaz. De acuerdo con el *stakeholder,* esto se puede tomar como base pero no debe lucir exactamente así.

Escuela de Ingeniería en Diseño Industrial Tecnológico de Costa Rica

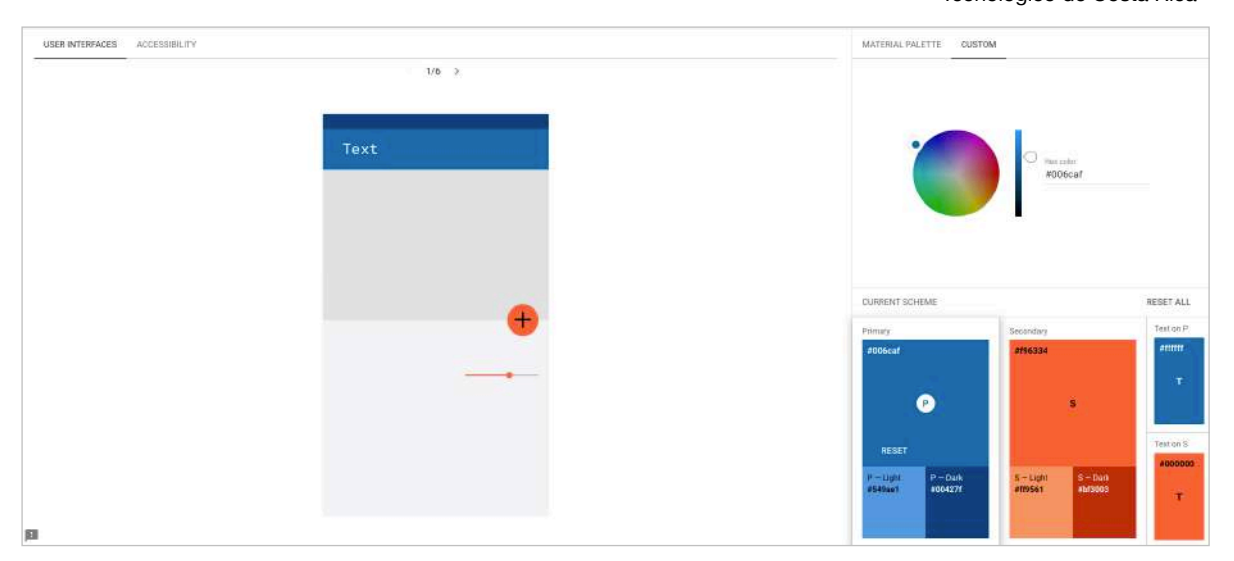

Figura 74. Color tool de Material Design.

## **6.11.4. Retícula**

La retícula entre cada pantalla cambia un poco dado que hay diferentes visualizaciones de la información (dashboard, listas y formularios). Sin embargo, se mantiene una retícula general en el menú principal del lado izquierdo y el lado derecho de la pantalla.

Estos números son definidos por Material Design, donde se establece que para garantizar que los diseños de estén visualmente equilibrados, la mayoría de las medidas se alinean a 8dp, que corresponde tanto al espaciado como al diseño general. Los componentes tienen un tamaño en incrementos de 8 dp, lo que garantiza un ritmo visual constante en cada pantalla.

Los números resaltados son los utilizados en las pantallas:

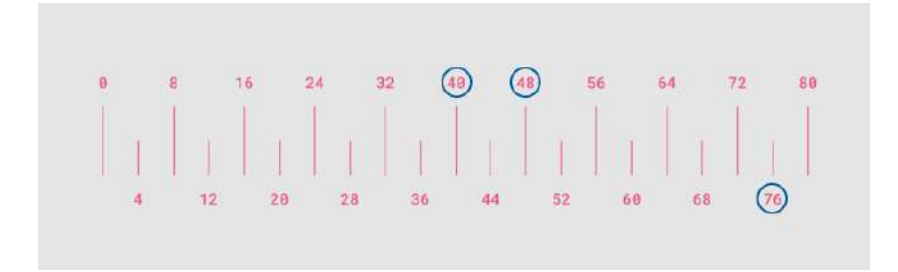

Figura 75. Measurement tool de Material Design.

Estos demarcan la retícula general de la siguiente forma, donde las barras rosadas definen los espacios utilizados y en la parte superior de estas, se indica el número correspondiente:

Escuela de Ingeniería en Diseño Industrial Tecnológico de Costa Rica

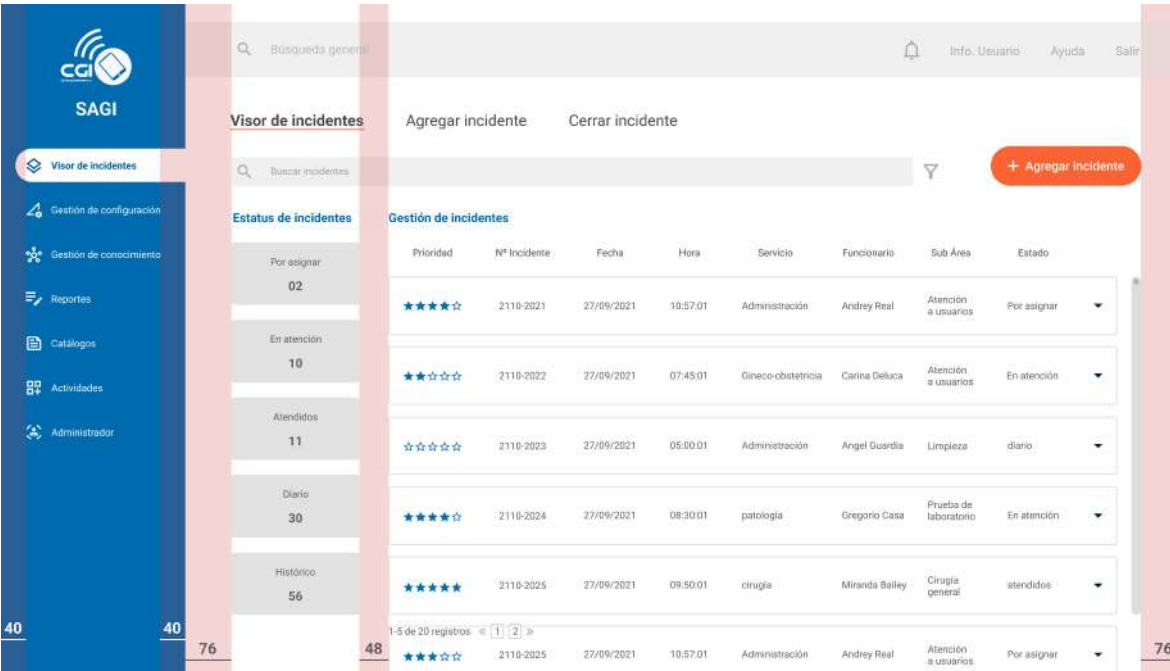

Figura 76. Retícula general utilizada en pantallas del diseño.

#### **Accesibilidad**

La cromática ya se encuentra establecida y aprobada a nivel institucional por lo que no puede ser alterada. Sin embargo, al evaluar los colores con una herramienta de Material Design, se observa que en algunas ocasiones el texto no es legible sobre esos colores.

Esto es una recomendación que se dará más adelante, para mejorar la accesibilidad hacia los distintos tipos de usuarios.

| Primary     |                   | Aa Large Text   | Aa Normal Text  |
|-------------|-------------------|-----------------|-----------------|
| #006caf     | White Text        | min 60% opacity | min 86% opacity |
|             | <b>Black Text</b> | min 71% opacity | NOTLEGIBLE A    |
|             |                   |                 |                 |
| $P - Light$ |                   | Aa Large Text   | Aa Normal Text  |
| #549ae1     | White Text        | NOT LEGIBLE     | NOTLEGIBLE      |
|             | <b>Black Text</b> | min 51% opacity | min 69% opacity |
|             |                   |                 |                 |
| $P - Dark$  |                   | Aa Large Text   | Aa Normal Text  |
| #00427f     | White Text        | min-41% opacity | min 59% opacity |
|             | <b>Black Text</b> | NOT LEGIBLE     | NOTLEGIBLE      |
|             |                   |                 |                 |
| Secondary   |                   | Aa Large Text   | Aa Normal Text  |
| #f96334     | White Text        | min 98% opacity | NOT LEGIBLE A   |
|             | <b>Black Text</b> | min 51% opacity | min 70% opacity |
|             |                   |                 |                 |
| $S - Light$ |                   | Aa Large Text   | Aa Normal Text  |
| #ff9561     | White Text        | NOT LEGIBLE A   | NOT LEGIBLE A   |
|             | <b>Black Text</b> | min 47% opacity | min 62% opacity |
|             |                   |                 |                 |
| $S - Dark$  |                   | Aa Large Text   | Aa Normal Text  |
| #113003     | White Text        | min 62% opacity | min 84% opacity |
|             | <b>Block Text</b> | min 73% opacity | NOT LEGIBLE     |
|             |                   |                 |                 |

Figura 77. Prueba de legibilidad para cromática establecida.

## **6.11.5. Iconografía**

Por decisión del *stakeholder*, los iconos a utilizar son aquellos definidos por Material Design.

Escuela de Ingeniería en Diseño Industrial Tecnológico de Costa Rica

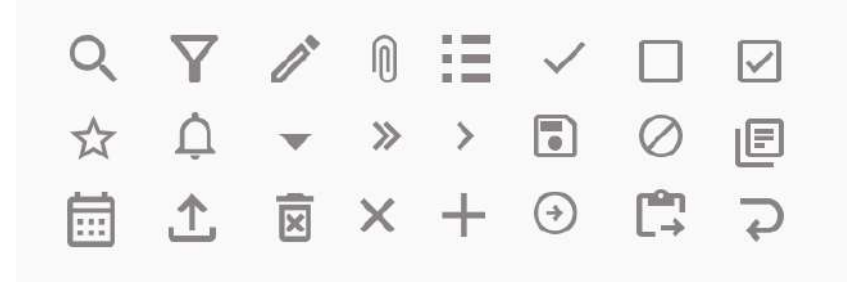

Figura 78. Iconografía propuesta por Material Design.

## **6.11.6. Logotipo**

El logotipo a utilizar es el establecido por el CGI.

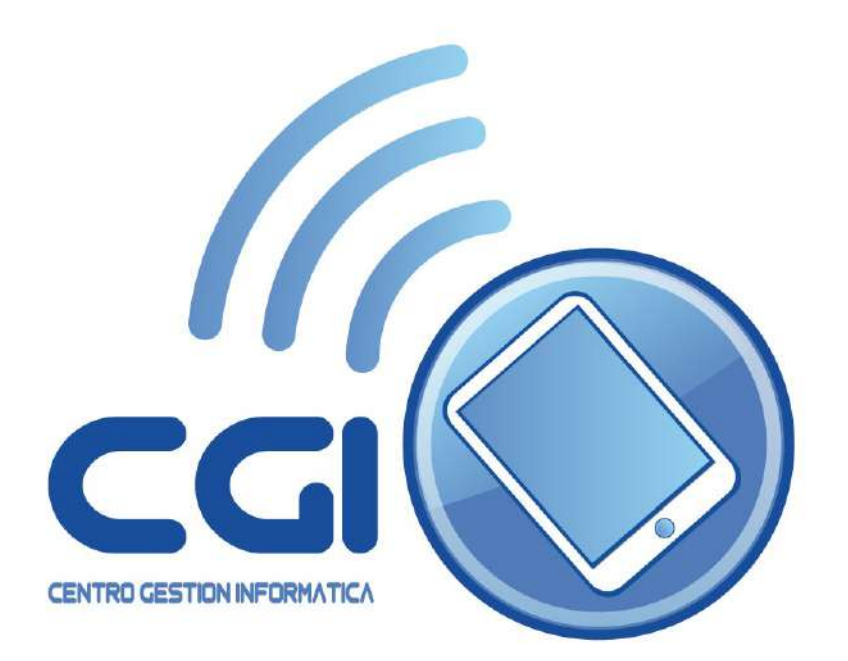

Figura 79. Logotipo del CGI.

## **6.11.7. Design system**

Una vez que se definen los botones y los elementos de UI, se obtiene un *design system* completo que permite construir cualquier pantalla de la herramienta.

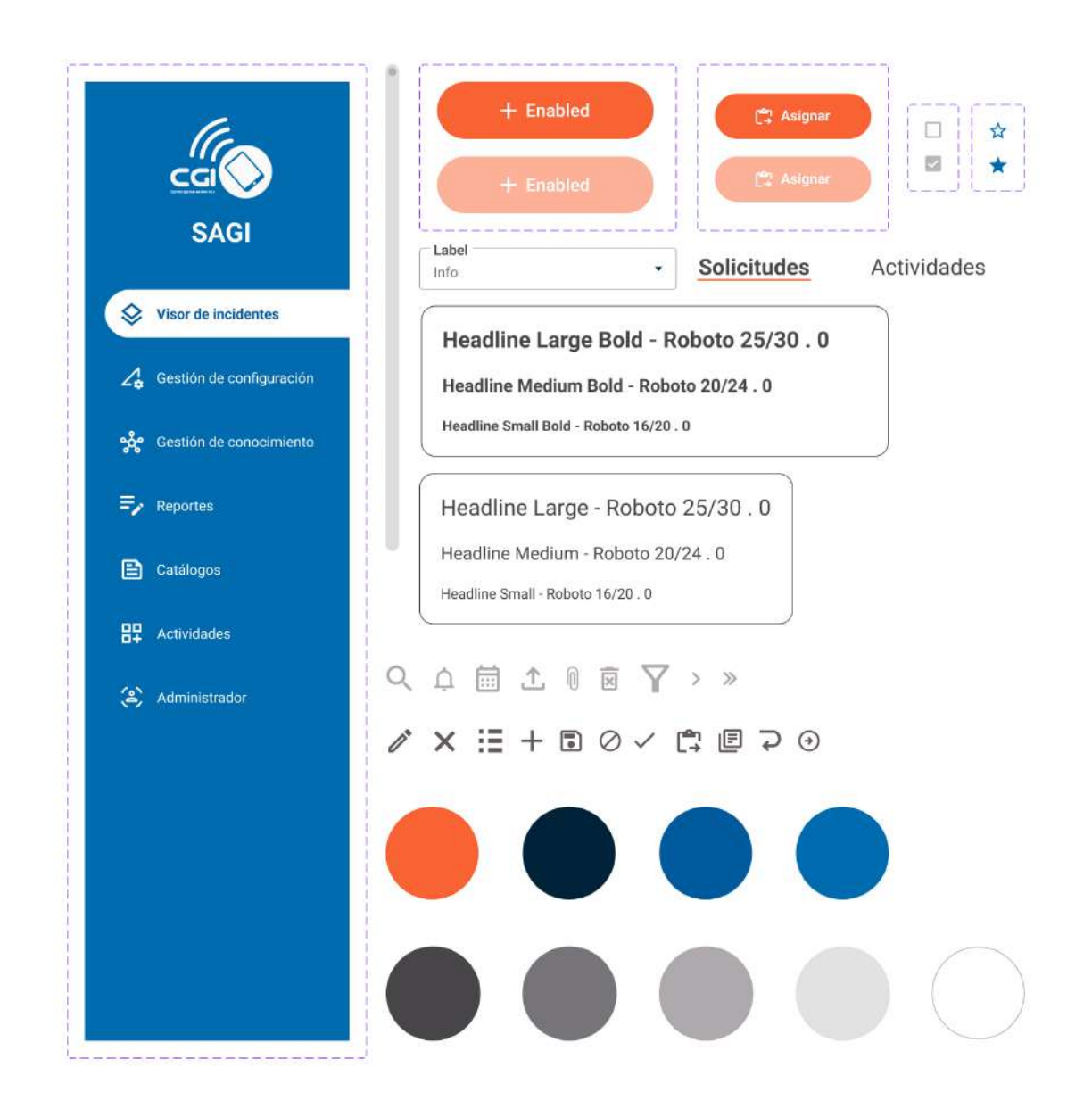

Figura 80. *Design system*.

## **7. Resultados**

A partir de todos los hallazgos anteriores, se diseña un prototipo funcional con wireframes de alta fidelidad y el *look and feel* aplicado.

Este [prototipo](https://www.figma.com/proto/eBqk4HjDyXzImW67ey3xts/Trabajo-Final-de-Graduaci%C3%B3n?node-id=1675:4397&scaling=min-zoom&page-id=1674:4363&starting-point-node-id=1675:4397&show-proto-sidebar=1) se encuentra en el siguiente link:

[https://www.figma.com/proto/](https://www.figma.com/proto/eBqk4HjDyXzImW67ey3xts/Trabajo-Final-de-Graduaci%C3%B3n?node-id=1675:4397&scaling=min-zoom&page-id=1674:4363&starting-point-node-id=1675:4397&show-proto-sidebar=1) [eBqk4HjDyXzImW67ey3xts/Trabajo-Final-de-](https://www.figma.com/proto/eBqk4HjDyXzImW67ey3xts/Trabajo-Final-de-Graduaci%C3%B3n?node-id=1675:4397&scaling=min-zoom&page-id=1674:4363&starting-point-node-id=1675:4397&show-proto-sidebar=1)[Graduaci%C3%B3n?node](https://www.figma.com/proto/eBqk4HjDyXzImW67ey3xts/Trabajo-Final-de-Graduaci%C3%B3n?node-id=1675:4397&scaling=min-zoom&page-id=1674:4363&starting-point-node-id=1675:4397&show-proto-sidebar=1)[id=1675%3A4397&scaling=min-zoom&page](https://www.figma.com/proto/eBqk4HjDyXzImW67ey3xts/Trabajo-Final-de-Graduaci%C3%B3n?node-id=1675:4397&scaling=min-zoom&page-id=1674:4363&starting-point-node-id=1675:4397&show-proto-sidebar=1)[id=1674%3A4363&starting-point-node](https://www.figma.com/proto/eBqk4HjDyXzImW67ey3xts/Trabajo-Final-de-Graduaci%C3%B3n?node-id=1675:4397&scaling=min-zoom&page-id=1674:4363&starting-point-node-id=1675:4397&show-proto-sidebar=1)[id=1675%3A4397&show-proto-sidebar=1](https://www.figma.com/proto/eBqk4HjDyXzImW67ey3xts/Trabajo-Final-de-Graduaci%C3%B3n?node-id=1675:4397&scaling=min-zoom&page-id=1674:4363&starting-point-node-id=1675:4397&show-proto-sidebar=1)

Los wireframes mostrados incluyen una comparación de estas pantallas junto con la gráfica actual del SAGI.

Escuela de Ingeniería en Diseño Industrial Tecnológico de Costa Rica

#### **Inicio de sesión**

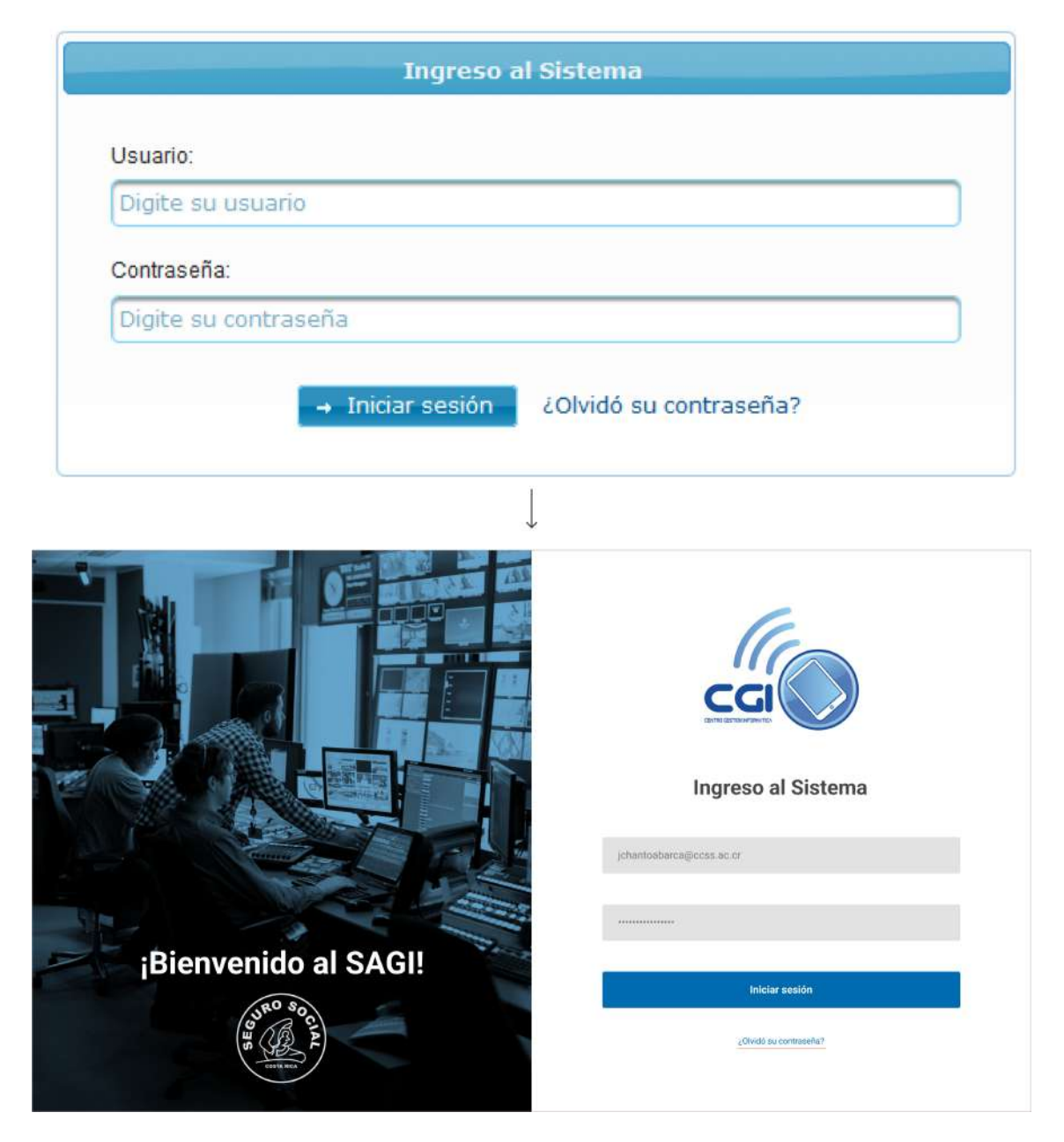

Figura 81. Pantalla final de inicio de sesión.

En esta pantalla, se pretende hacer el inicio de sesión más agradable para el usuario, que le provoque al funcionario entrar a utilizar la aplicación.

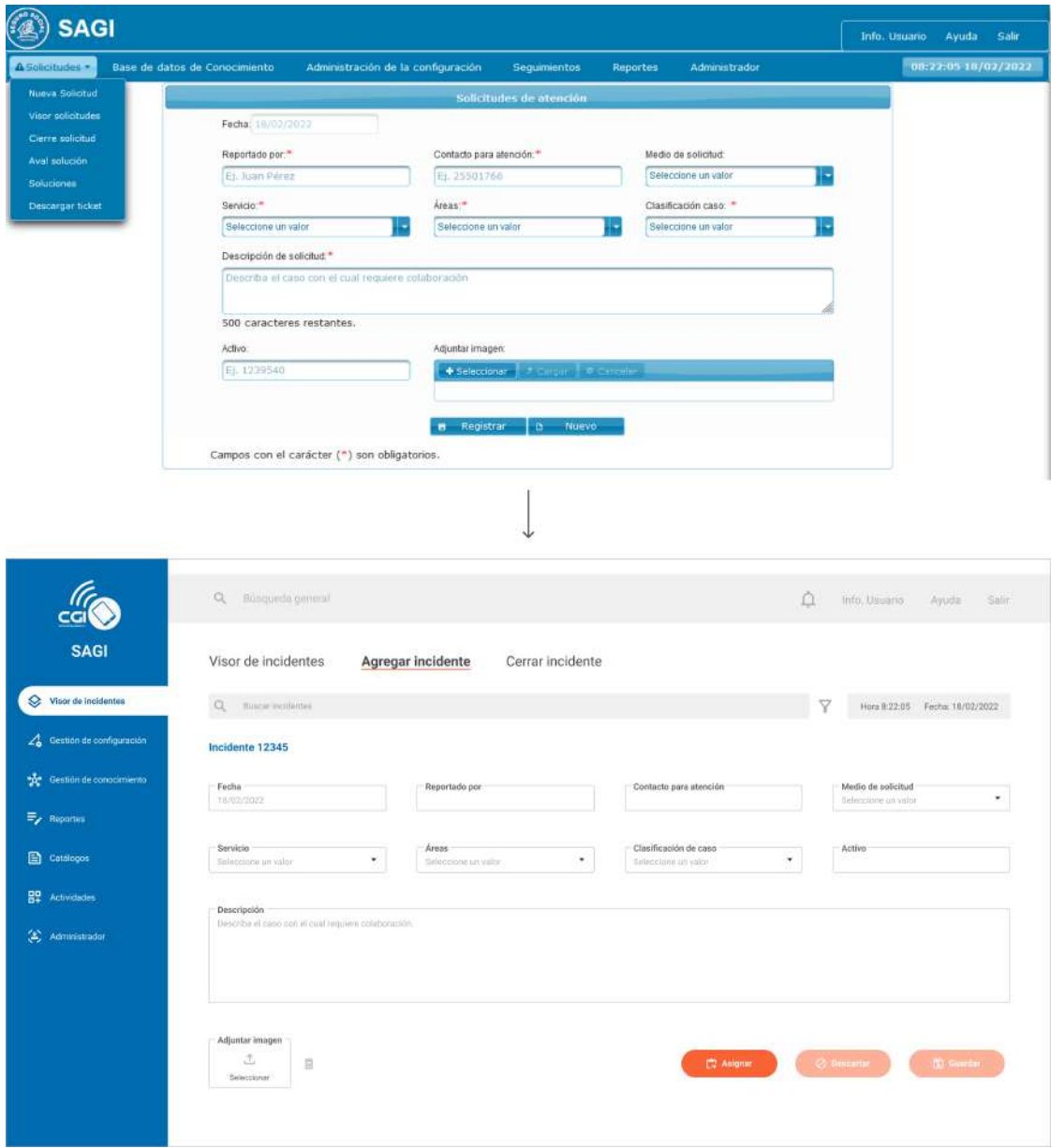

#### **Agregar un nuevo incidente**

Figura 82. Pantalla final de Agregar incidente.

En esta sección, se incorpora la opción de "Asignar", para que el usuario no deba buscar de nuevo el incidente desde 0 y que le tome más tiempo hacerlo, si tiene la opción de asignarlo de una vez.

#### **Visor de incidentes**

Escuela de Ingeniería en Diseño Industrial Tecnológico de Costa Rica

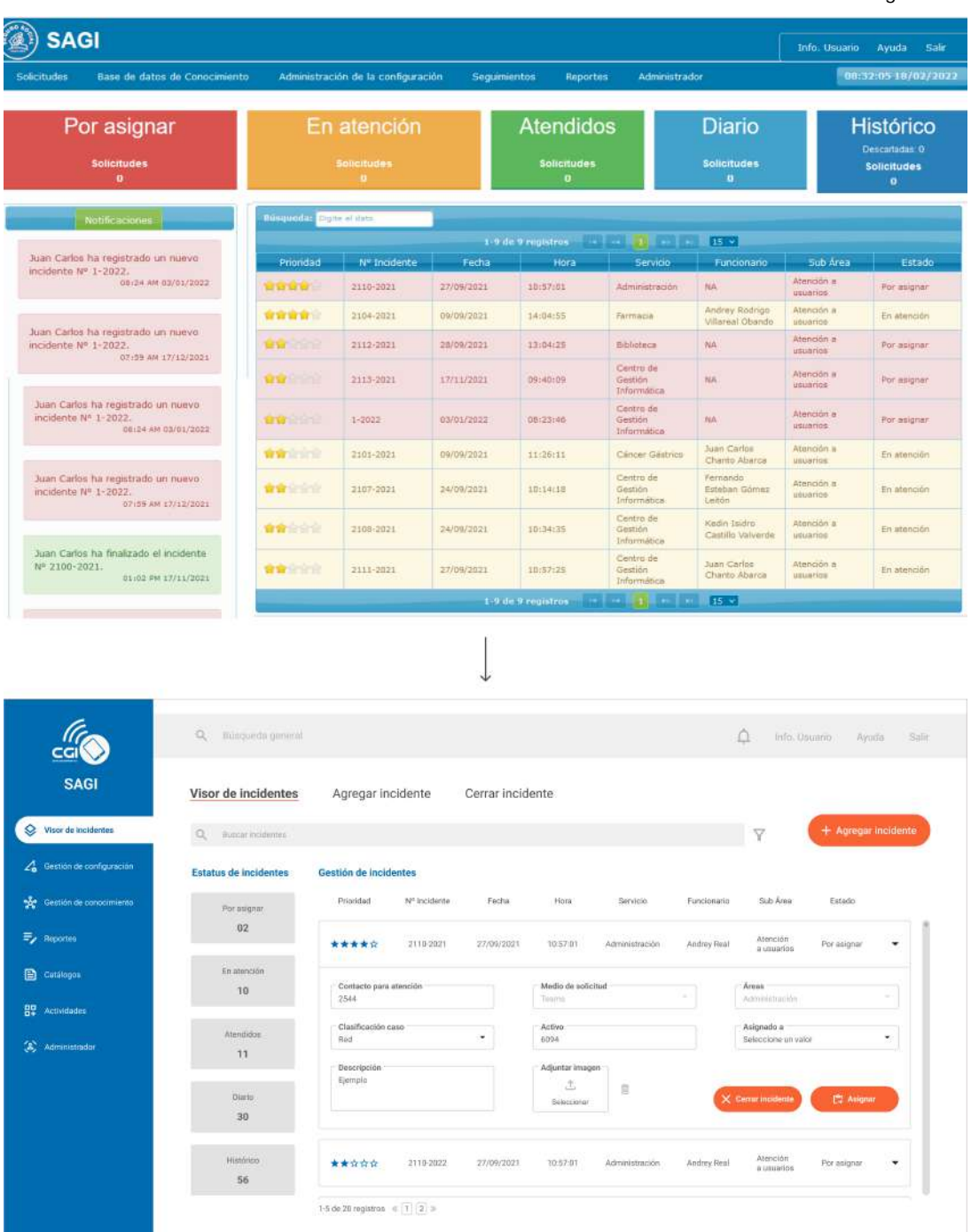

Figura 83. Pantalla final de Visor de Incidentes.

En el visor, se trata de un dashboard con drop-downs que permitan ver toda la información de un incidente dentro de la misma pantalla. Además, se linkea directamente cada incidente, con el cierre respectivo de este.

La interfaz posee dos barras de búsqueda, que imita el sistema de Google. La barra superior se llama Omnibar, que registra su historial de búsqueda y ofrece sugerencias. Por lo que al buscar en la barra superior, se muestran sitios de mi historial, así como términos de búsqueda populares.

Por otro lado, la barra más pequeña es propia de la pestaña en la que se encuentra el usuario. Si, por ejemplo, este se encuentra en la sección de "Incidentes", como en la figura 74, esta barra dará solamente resultados de los incidentes.

|               |                                   | $\Omega$ | Bingueda general                                                                                                   |                               |              |            |                 |                    | △              | info. Usuario            | Ayuda                 | Salir |
|---------------|-----------------------------------|----------|----------------------------------------------------------------------------------------------------|-------------------------------|--------------|------------|-----------------|--------------------|----------------|--------------------------|-----------------------|-------|
|               | <b>SAGI</b>                       | Visc     | Incidente 72434<br>Catálogo Clasificación / Sistemas<br>Actividades / Juan Carlos Chanto<br>Elementos CI / Activos |                               |              |            |                 |                    |                |                          |                       |       |
| ♦             | Visor de Incidentes               | $\alpha$ | Tipo Elemento CI<br>Tipo Memoria                                                                                   |                               |              |            |                 |                    |                | $\overline{Y}$           | $+$ Agregar incidente |       |
|               | $\angle$ Gestion de configuración |          | <b>Estatus de incidentes</b>                                                                                       | Gestión de incidentes         |              |            |                 |                    |                |                          |                       |       |
| $\mathcal{R}$ | Gestión de conocimiento:          |          | Por asignar                                                                                                    | Prinridad                     | Nº Incidente | Fecha      | From            | Servicio:          | Funcionatio.   | Sub Aren                 | Estado                |       |
|               | $E_{\rm p}$ Reported              |          | 02                                                                                                    | *****                         | 2110-2021    | 27/09/2021 | 10:57:01        | Administración     | Andrey Real    | Alencion<br>a usuance    | Por asignar           | ٠     |
| $\square$     | Catalogne                         |          | En atención<br>30                                                                                                  |                               |              |            |                 |                    |                | Atentoion                |                       | ٠     |
| 盟             | Actividades                       |          |                                                                                                    | *****                         | 2110-2022    | 27/09/2021 | 07/45:01<br>ana | Gineco-obstetricia | Carina Delsca  | a usuarios               | En atención           |       |
| 窝             | Administration                    |          | Afendidos<br>11                                                                                                    | *****                         | 2110-2023    | 27/09/2021 | 05/00:01        | Administración     | Angel Guardia  | Limpieza                 | diario                | ٠     |
|               |                                   |          | Diano.<br>30                                                                                                    | *****                         | 2110-2024    | 27/09/2021 | 08:30:01        | patologia          | Gregorio Casa  | Prueba de<br>laboratorio | En atonción           | ٠     |
|               |                                   |          | Historico<br>56                                                                                                    | *****                         | 2118 2025    | 27/09/2021 | 09:50:01        | cirupia            | Mirando Bailey | Cirugia<br>general       | sterididos:           | ٠     |
|               |                                   |          |                                                                                                    | 1-5 de 20 registros $= 1.123$ |              |            |                 |                    |                |                          |                       |       |

Figura 84. Resultados de Barra de Búsqueda superior.

| <b>SAGI</b><br>Visor de Incidentes | Incidente 72434<br>Catálogo Clasificación / Sistemas<br>Visc<br>Actividades / Juan Carlos Chanto<br>Elementos CI / Activos<br>Tipo Elemento CI<br>$\alpha$<br>Tipo Memoria |                       |              |            |          |                    |                      | Ÿ                        | + Agregar Indidente |   |
|------------------------------------|----------------------------------------------------------------------------------------------------|-----------------------|--------------|------------|----------|--------------------|----------------------|--------------------------|---------------------|---|
| Cestion de configuración<br>Z.     | <b>Estatus de incidentes</b>                                                                                                    | Gestión de incidentes |              |            |          |                    |                      |                          |                     |   |
| the Gestion de conocimients        | Por asignar                                                                                                    | Prinridad             | Nº Incidente | Fecha      | mora     | Servicio           | Funcionatio.         | Sub Aren                 | Estado              |   |
| E <sub>2</sub> Reported            | 02                                                                                                    | *****                 | 2110-2021    | 27/09/2021 | 10:57:01 | Administración     | Andrey Real          | Alencion<br>a usuance    | Por asignar         | ٠ |
| $\Box$<br>Catalogne                | En atención                                                                                                    |                       |              |            |          |                    |                      |                          |                     |   |
| Actividades                        | 30                                                                                                    | *****                 | 2110-2022    | 27/09/2021 | 07/45:01 | Gineco-obstetricia | Carina Deluca        | Atentoion<br>a usuarios  | En atención         | ٠ |
| Administration                     | adutition.<br>11                                                                                                    | *****                 | 2110-2023    | 27/09/2021 | 05/00:01 | Administración     | Angel Guardia        | Limpieza                 | diario              | ٠ |
|                                    | <b>COMPANY</b><br>Diano.<br>30                                                                                                    | *****                 | 2118-2024    | 27/09/2021 | 08:30:01 | patologia          | <b>Gregorio Casa</b> | Prueba de<br>laboratorio | En atonción         | ٠ |
|                                    | Histórico<br>56                                                                                                    | *****                 | 2118 2025    | 27/09/2021 | 09:50:01 | cirupia            | Mrando Bailey        | Cirugia<br>general       | sterididos          | ٠ |

Figura 85. Resultados de Barra de Búsqueda pequeña.

#### **Cierre de incidente**

Escuela de Ingeniería en Diseño Industrial Tecnológico de Costa Rica

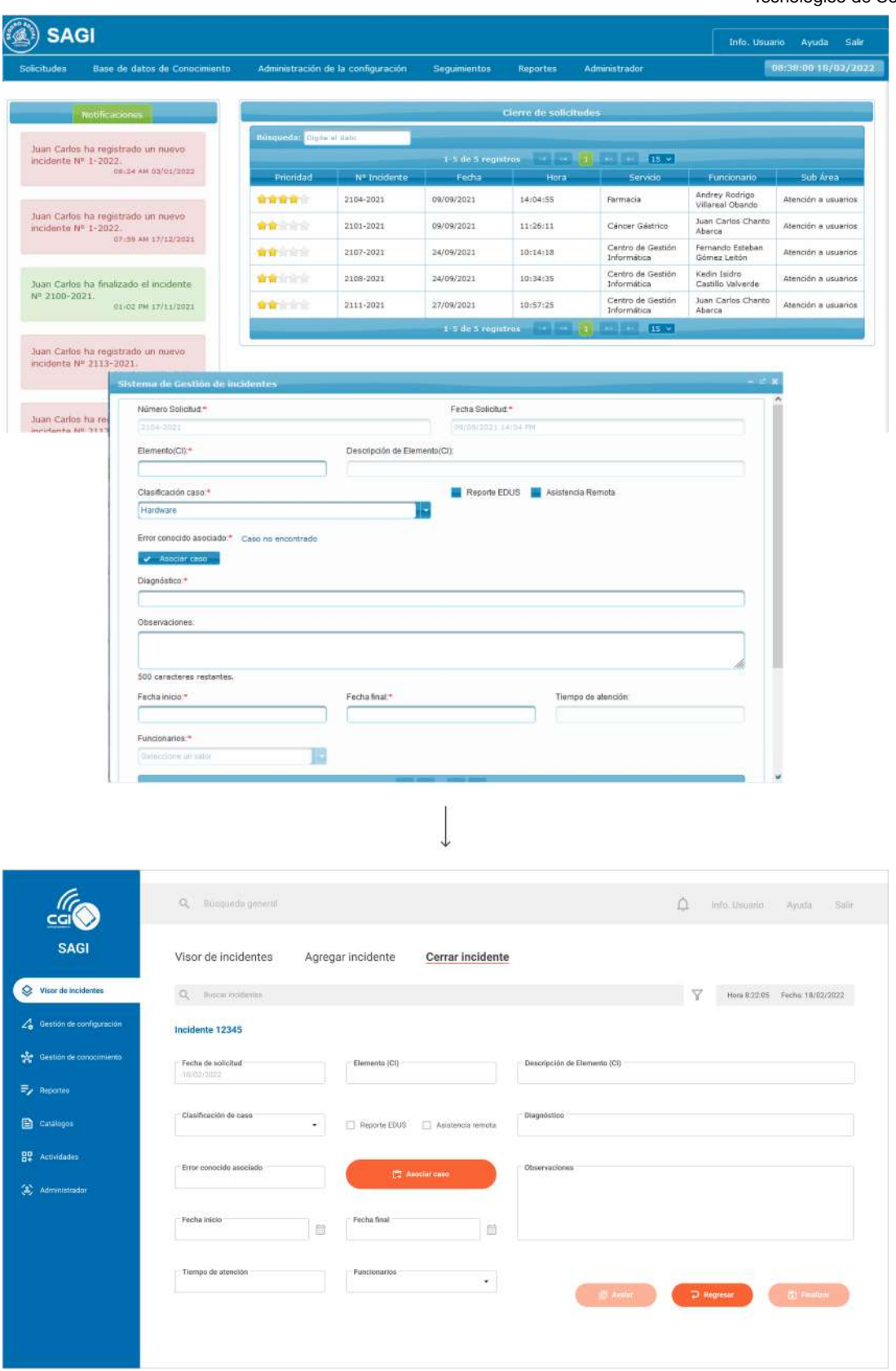

Figura 86. Pantalla final de Cerrar incidente.

#### **Aval de solución**

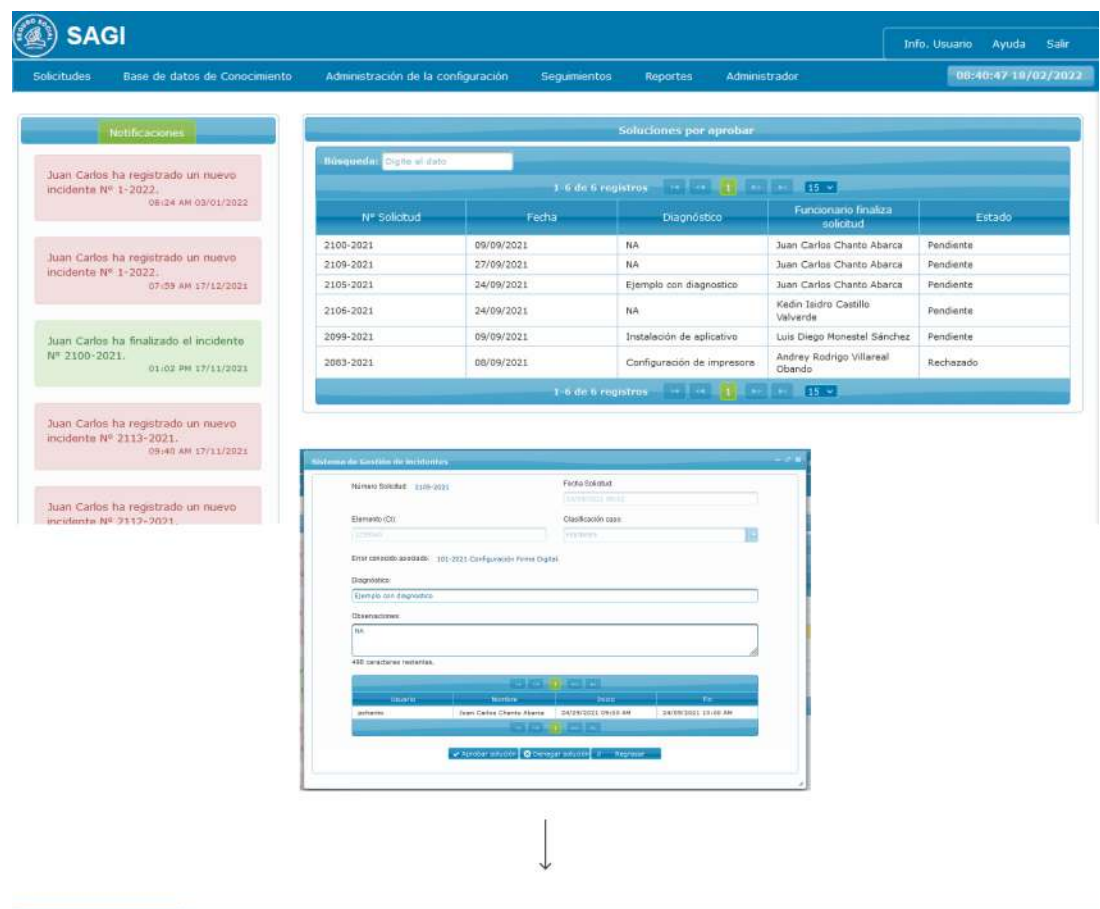

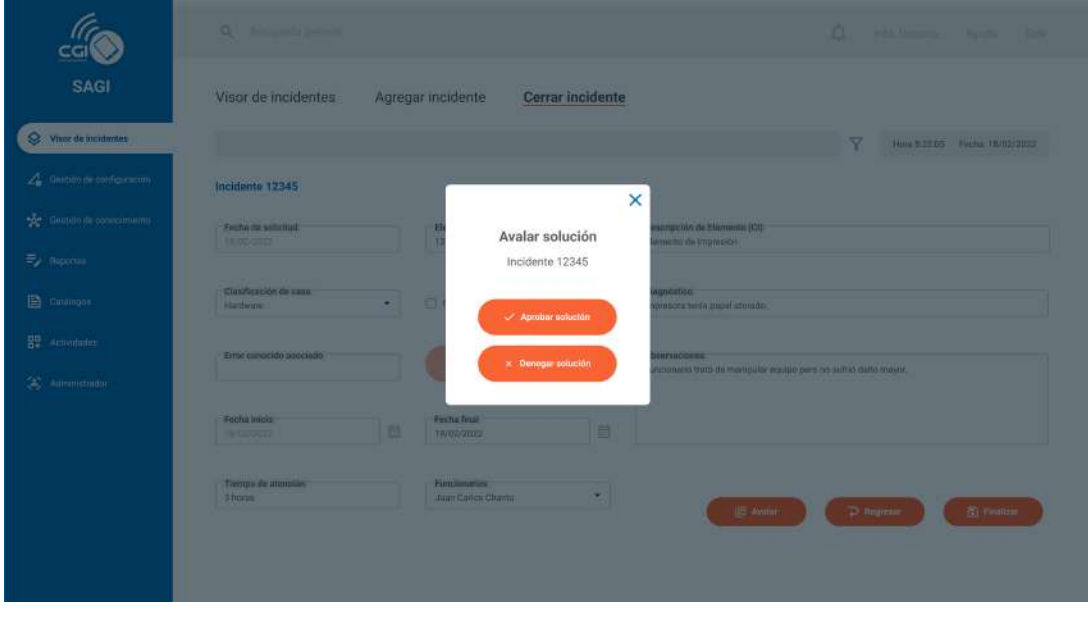

Figura 87. Pantalla final de Aval de solución.

En la versión actual del SAGI, es necesario buscar el incidente en una pestaña aparte del cierre de incidente, la cual despliega exactamente la misma información.

Escuela de Ingeniería en Diseño Industrial Tecnológico de Costa Rica

Por esa razón, se incorpora dentro del cierre de incidente, así el administrador puede avalarlo o rechazarlo directamente.

#### **Registrar un activo**

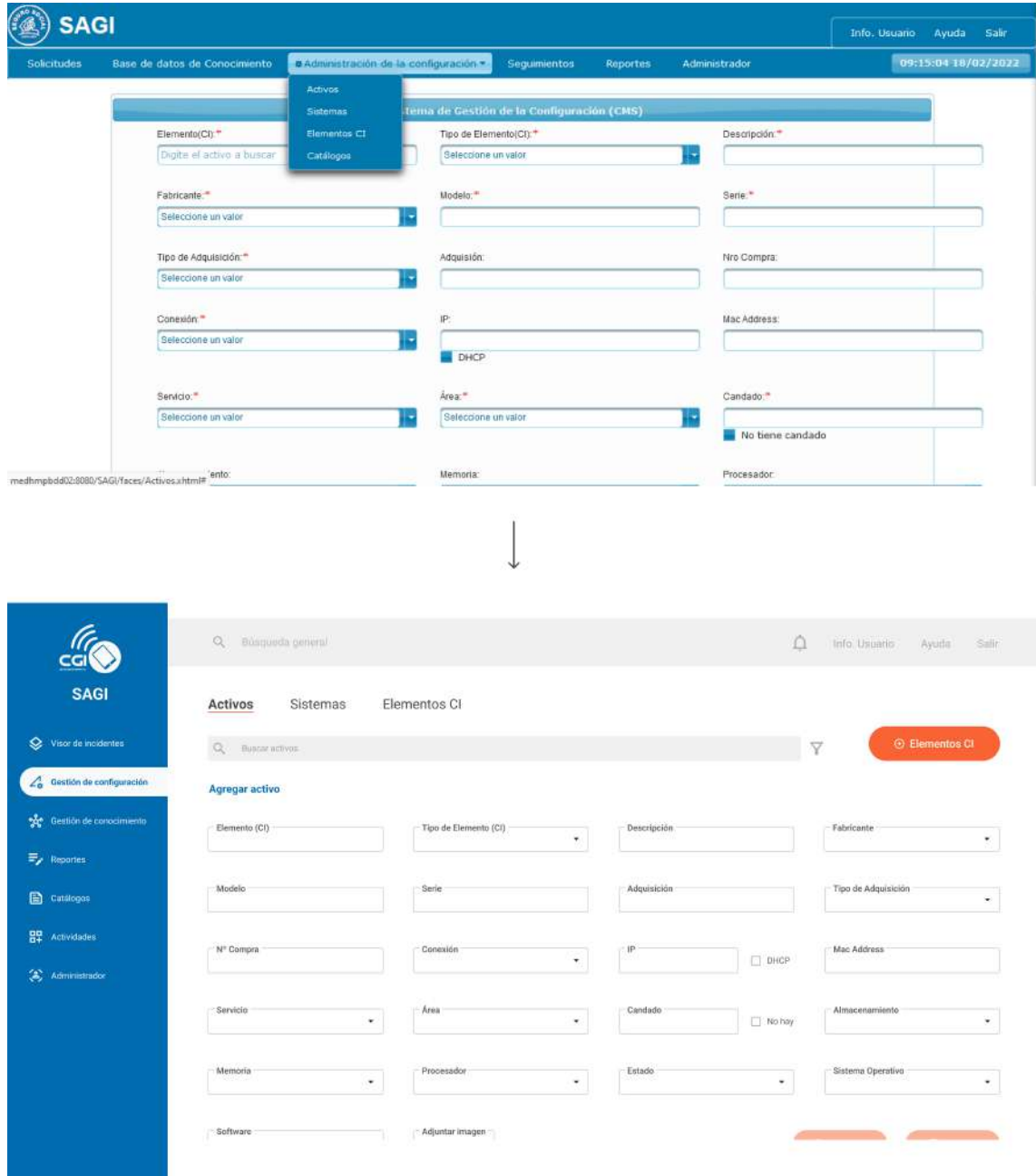

Figura 88. Pantalla final de Agregar activo.

#### **Catálogos**

Escuela de Ingeniería en Diseño Industrial Tecnológico de Costa Rica

Si bien esta pantalla no era parte de los navigation paths, fue una de las pantallas con más cambios para facilitarle la navegación al usuario.

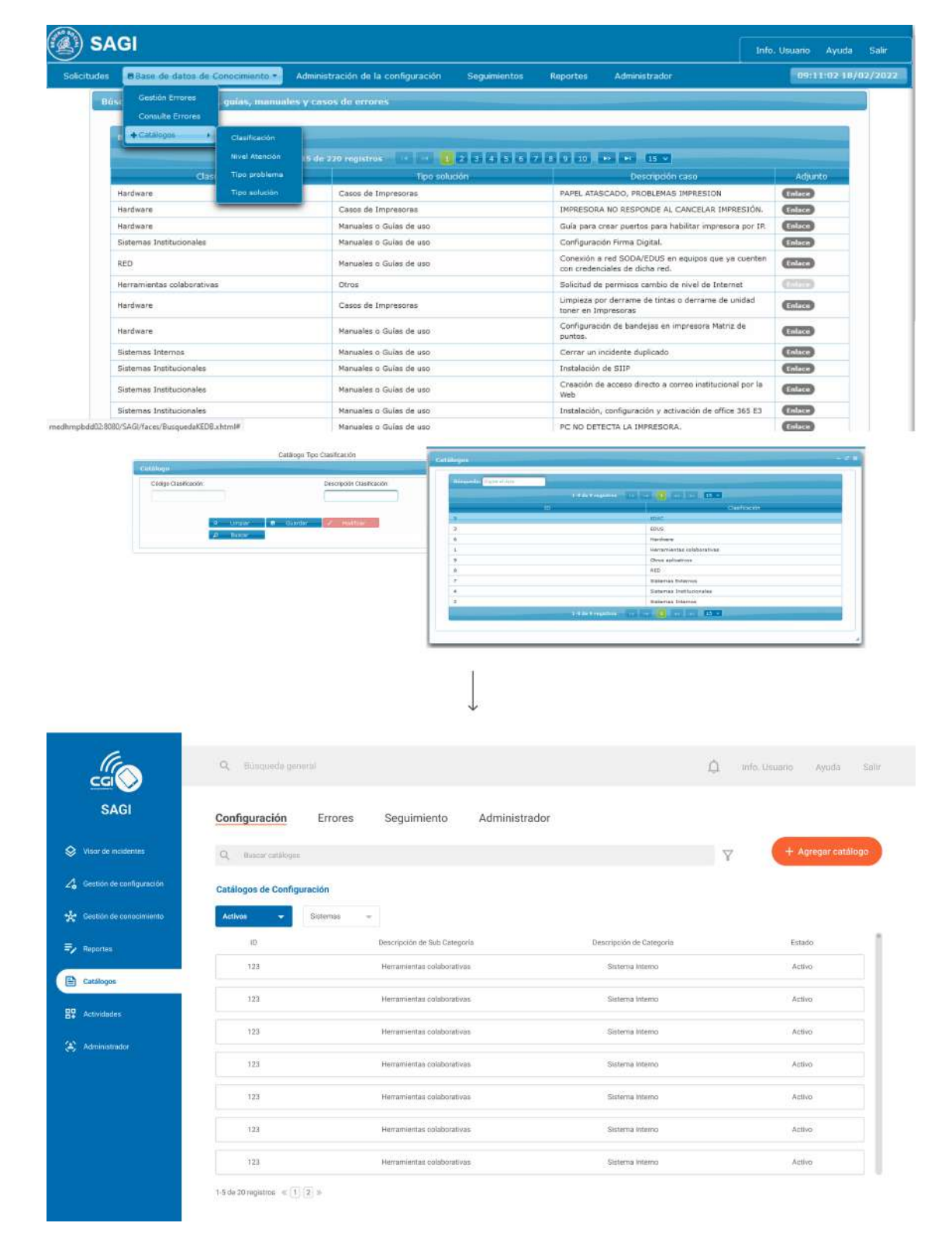

Figura 89. Pantalla final de Catálogos.

## **7.1. Pruebas heurísticas**

Esta prueba consiste en solicitar a posibles usuarios de la aplicación que encajen en los perfiles planteados de personnas, para que realicen tareas con el prototipo a color y funcional.

Estas pruebas se realizan de manera individual mediante Teams, al igual que el digital prototyping, se trabaja en las mismas tareas. Cada persona piensa en voz alta y da feedback acerca del diseño final.

En este caso, se aplicó a 4 personas del CGI en el Hospital Calderón Guardia, 2 que encajan el el perfil de técnica y 2 que pertenecen al administrador; y se utilizan las mismas tareas de los navigation paths. Si bien son pocos testers, la limitación del hackeo a la CCSS afectó un poco la disponibilidad de personal.

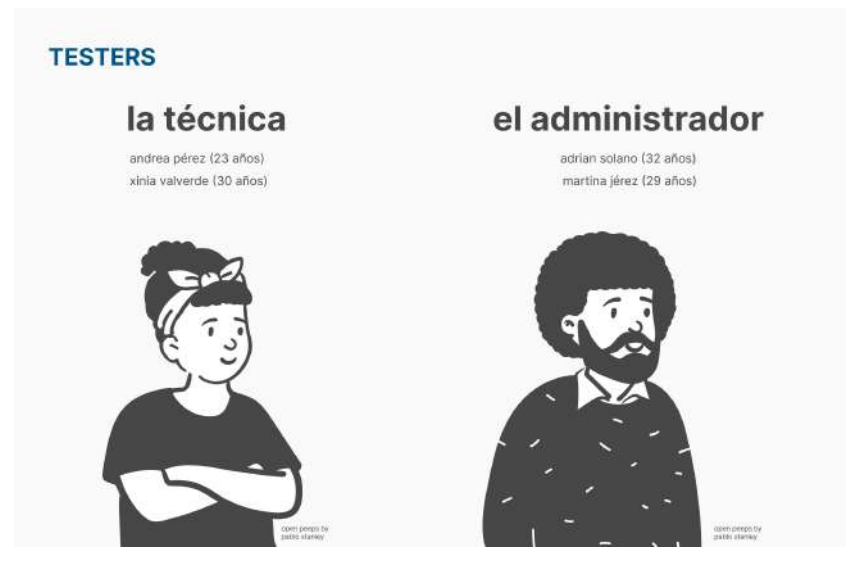

Figura 90. Testers utilizados en pruebas heurísticas.

A continuación se muestran los resultados por tarea, mientras que las observaciones de cada tester individual se pueden encontrar en anexos.

Escuela de Ingeniería en Diseño Industrial Tecnológico de Costa Rica

#### **RESULTADOS POR TAREA**  $\overline{1}$  $\overline{2}$ iniciar sesión para ingresar agregar un nuevo incidente luego de a la aplicación una llamada observaciones importantes observaciones importantes la tarea es exitosa, los usuarios la completan<br>rápidamente y sin dificultades. el color le aporta mucha más jerarquía al botón,<br>por lo que todos los flujos comienzan de esa<br>forma, es mucho más visible. la técnica la técnica  $\ddot{\cdot}$ 100% 2/2 completaron la tarea satisfactoriamente. 2/2 completaron la tarea satisfactoriamente. 100%  $\ddot{\cdot}$ el administrador el administrador 100% 1/2 completó la tarea satisfactoriamente. 50% 50% 2/2 completaron la tarea satisfactoriamente.  $\bullet$ 1/2 completó la tarea, aunque tuvo dificultades.  $\bullet$

Figura 91. Resultados para tarea 1 y 2.

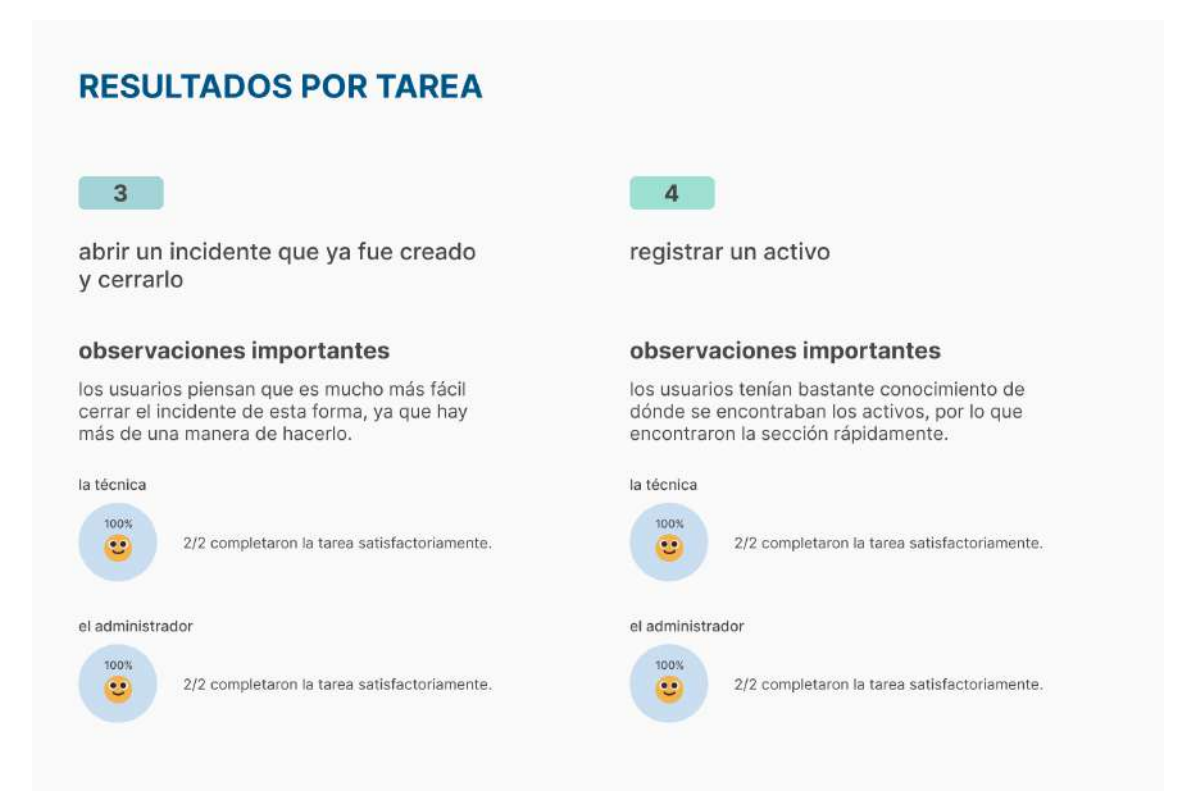

Figura 92. Resultados para tarea 3 y 4.

Escuela de Ingeniería en Diseño Industrial Tecnológico de Costa Rica

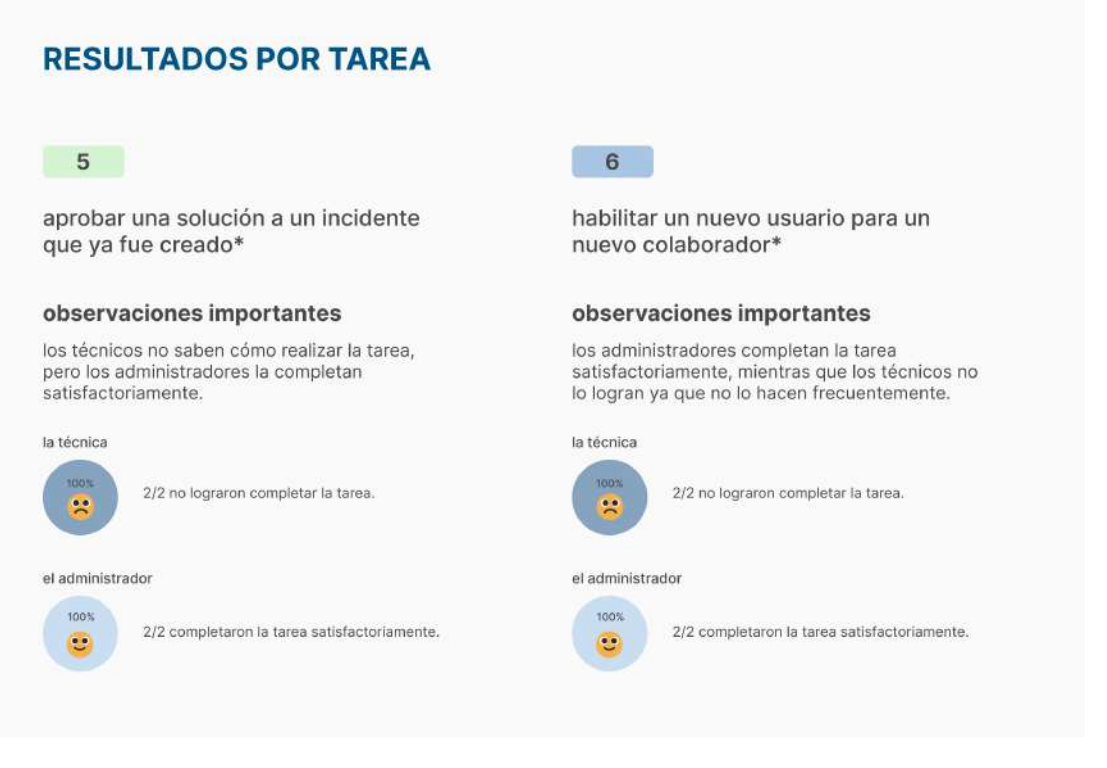

Figura 93. Resultados para tarea 5 y 6.

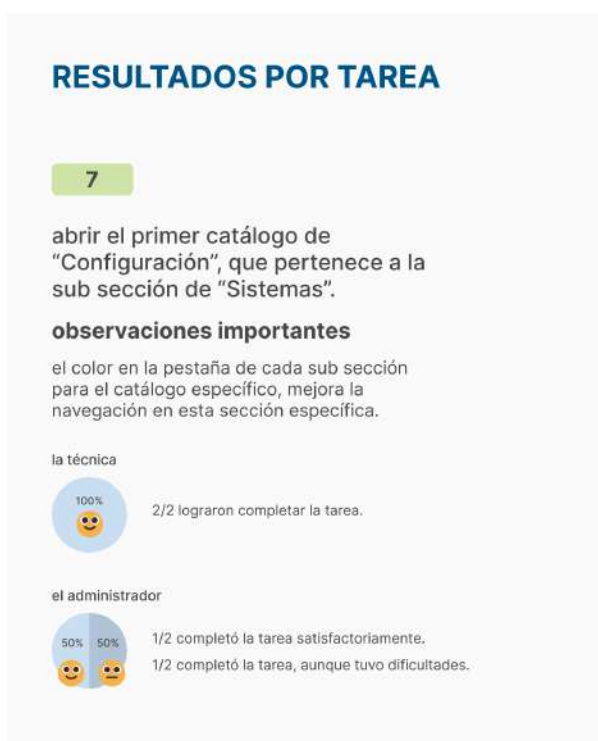

Figura 94. Resultados para tarea 7

#### **Hallazgos**

- Los *testers* tuvieron éxito realizando las tareas de iniciar sesión, agregar incidente y cerrar el incidente.
- Los técnicos tienen dificultades para completar tareas de administradores como habilitar un nuevo usuario, pero sí logran completar el aval de solución con éxito.
- Es difícil identificar cuál fue el último incidente agregado, a pesar de que en el visor se encuentren por orden histórico.
- La nomenclatura de Gestión de configuración no es totalmente clara para indicar que ahí dentro se encuentran los activos.

Una vez finalizados los cambios de las pruebas heurísticas, el resto de pantallas tienen un UX/UI similar, por lo que se pueden encontrar en anexos.

#### **Cambios en wireframes**

Escuela de Ingeniería en Diseño Industrial Tecnológico de Costa Rica

Al finalizar de agregar un incidente y clickear en el botón para ir al Visor de incidentes, ese incidente agregado se verá resaltado por unos segundos.

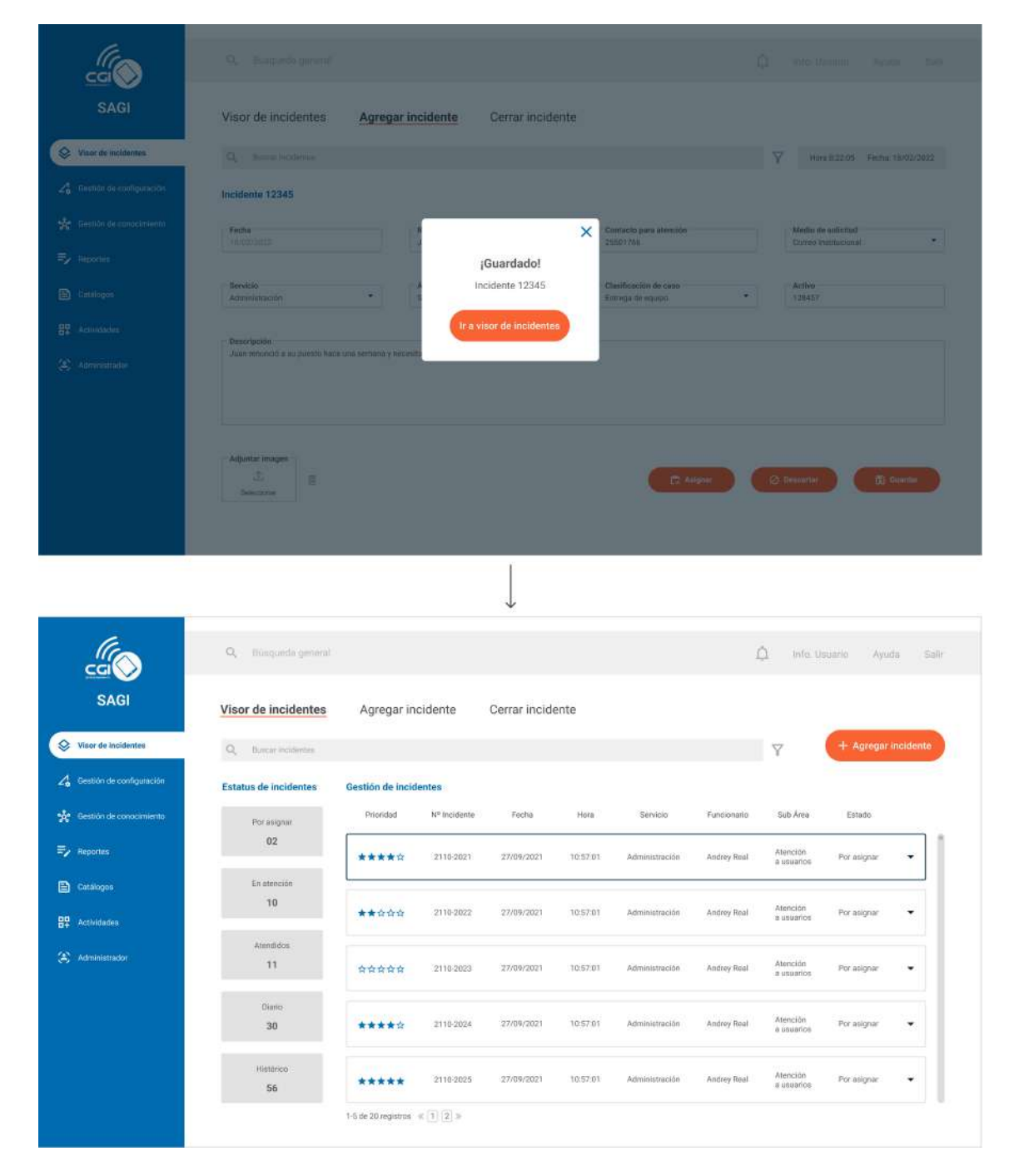

Figura 95. Cambio a pantalla de Visor de incidentes.

## **8. Cronograma**

Escuela de Ingeniería en Diseño Industrial Tecnológico de Costa Rica

El cronograma trabajado para este proyecto se detalla a continuación:

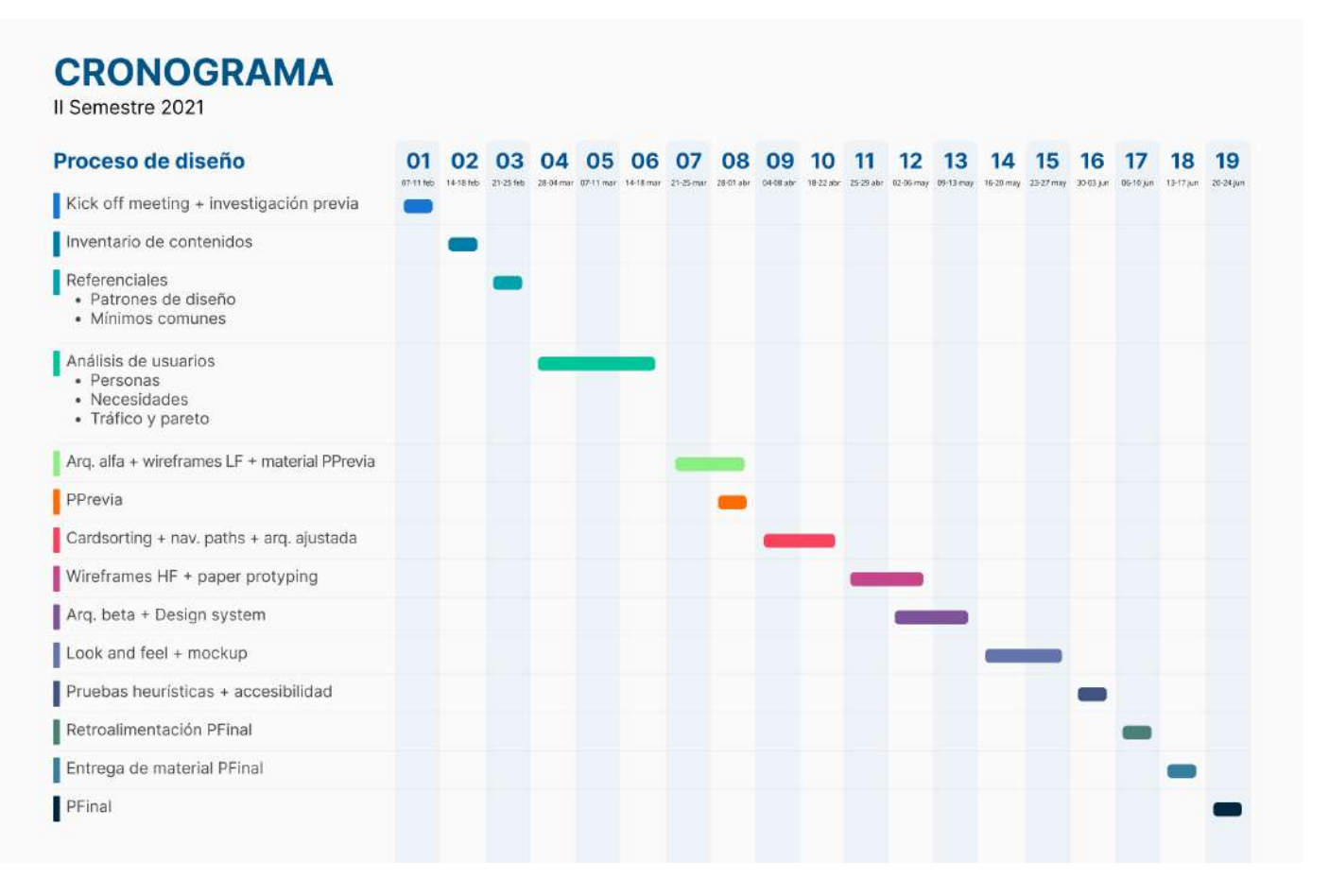

Figura 96. Cronograma

## **9. Conclusiones & Recomendaciones**

Escuela de Ingeniería en Diseño Industrial Tecnológico de Costa Rica

Luego de utilizar todas las herramientas y aplicar las validaciones hacia *testers,* se puede concluir que la jerarquización y la estructura de la información cumplen los objetivos del proyecto. Este rediseño le da un valor agregado al CGI y sus sistemas, dándole una mejor experiencia de usuario.

Se optimiza el registro de atención a los accidentes informáticos puesto que los funcionarios del CGI pueden realizar su trabajo más rápido y con mayor eficacia. Además, hay una mejor visualización de información en la interfaz, un poco más intuitiva y menos compleja que la actual, de acuerdo a comentarios de los testers.

Como recomendación para la empresa y para mejorar aún más la herramienta, se plantean las siguientes declaraciones:

- En caso de utilizar ITIL para la nomenclatura de la herramienta (como en Gestión de configuración o Gestión de conocimiento), incluso en futuros sistemas, dar una capacitación al personal para que asocie las secciones, junto con lo que contienen respectivamente.
- Considerar un cambio en la cromática para mejorar accesibilidad y legibilidad, de forma que distintos tipos de usuarios puedan utilizar la herramienta de la mejor manera.

## **Bibliography**

- [1] M. R. Sáenz, M. Acosta, J. Muiser, J. L. Bermúdez, "Sistema de salud de Costa Rica", Salud Pública de México, pp 1-2. Consultado 10/02/2022. [En línea]. Disponible: [https://www.scielosp.org/article/spm/](https://www.scielosp.org/article/spm/2011.v53suppl2/s156-s167/es/) [2011.v53suppl2/s156-s167/es/](https://www.scielosp.org/article/spm/2011.v53suppl2/s156-s167/es/)
- [2] W. A. Astorga, J. A. Castillo, "Proceso de renovación de información en CCSS CENARE mediante el proceso de APO04 de COBIT v5", Tecnología Vital, pp 1. Consultado 10/02/2021. [En línea]. Disponible: [https://revistas.ulatina.ac.cr/index.php/tecnologiavital/](https://revistas.ulatina.ac.cr/index.php/tecnologiavital/article/view/63/72) [article/view/63/72](https://revistas.ulatina.ac.cr/index.php/tecnologiavital/article/view/63/72)
- [3] W. Vargas, "Atención primaria de salud en acción, Su contexto histórico, naturaleza y organización en Costa Rica", Vicerrectiría de Acción Social. Consultadp 10/02/2022. [En línea]. Disponible: https:// repositorio.binasss.sa.cr/repositorio/bitstream/handle/ 20.500.11764/3657/DocEnviados107606 8— AGI\_Informe%20Encuesta%20Comunidad%20Investig adores-CCSS2020.pdf?sequence=1&isAllowed=y[
- [4] A. Granados, "Evaluación sobre la gestión del Centro de Informática de la Gerencia de Médica, de la Caja Costarricense de Seguro Social, en el Marco del Modelo de Organización de los Centros de Gestión Informática.", Maestría Profesional en Auditoría de Tecnologías de Información, UCR, San José, 2015. [En líneal. Disponible: https://www.kerwa.ucr.ac.cr/ bitstream/handle/10669/29375/ Trabajo%20Final%20de%20Graduaci%c3 %b3n%20%20abril%202015%20Alejandra%20Grana dos%20VF.pdf?sequence=1&isAllowed=y[
- [5] F. Hernández-Castro, "Metodología para el análisis y diseño de aplicaciones (usability cookbook). Escuela

de Diseño Industrial, Instituto Tecnológico de Costa Rica. Cartago, Costa Rica. Consultado 10/02/2022.

Escuela de Ingeniería en Diseño Industrial Tecnológico de Costa Rica

[6] "Material Design 3", Google, California, Estados Unidos, 2021. [En Línea]. Disponible: https:// m3.material.io/.
# **Anexos**

Escuela de Ingeniería en Diseño Industrial Tecnológico de Costa Rica

### Anexo 1: Referenciales de dashboard

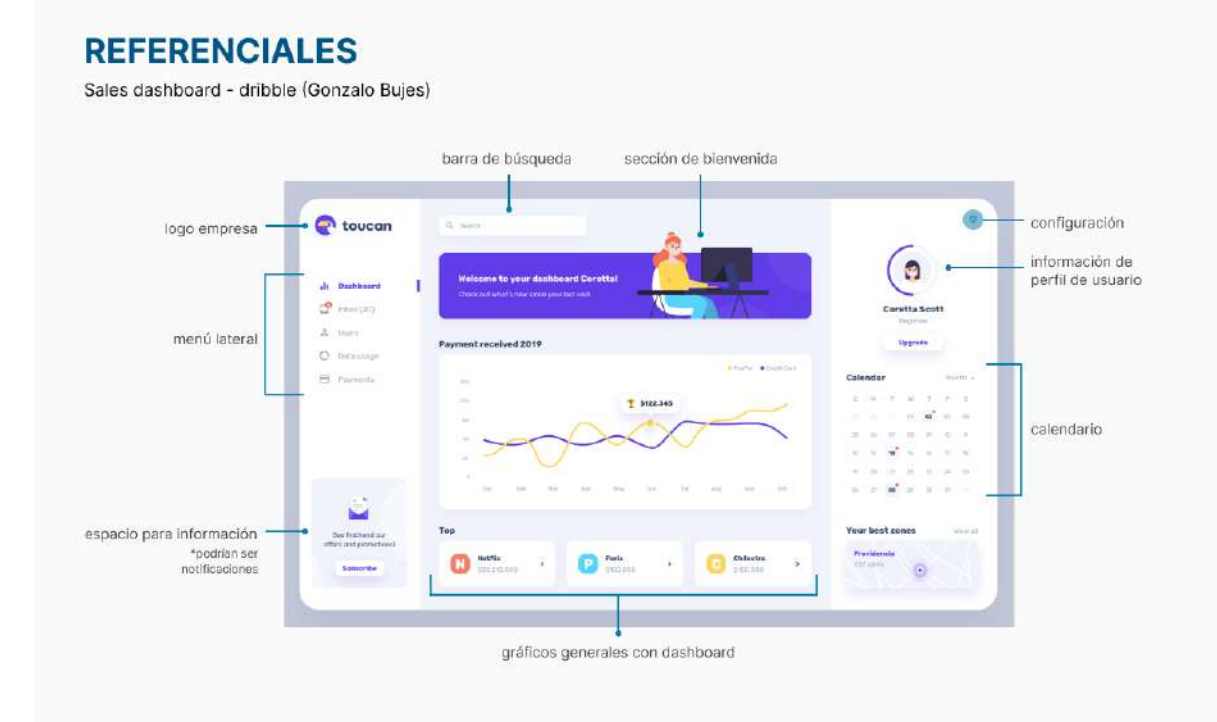

Pros:

- Cromática le da gran visibilidad a la información.
- Elementos con una jerarquía bastante definida (colores y tamaños).

- Ilustración de bienvenida toma demasiado espacio.
- Algunos íconos son demasiado pequeños y poco visibles.

Escuela de Ingeniería en Diseño Industrial

#### Anexo 2: Referenciales de dashboard **Tecnológico de Costa Rica**

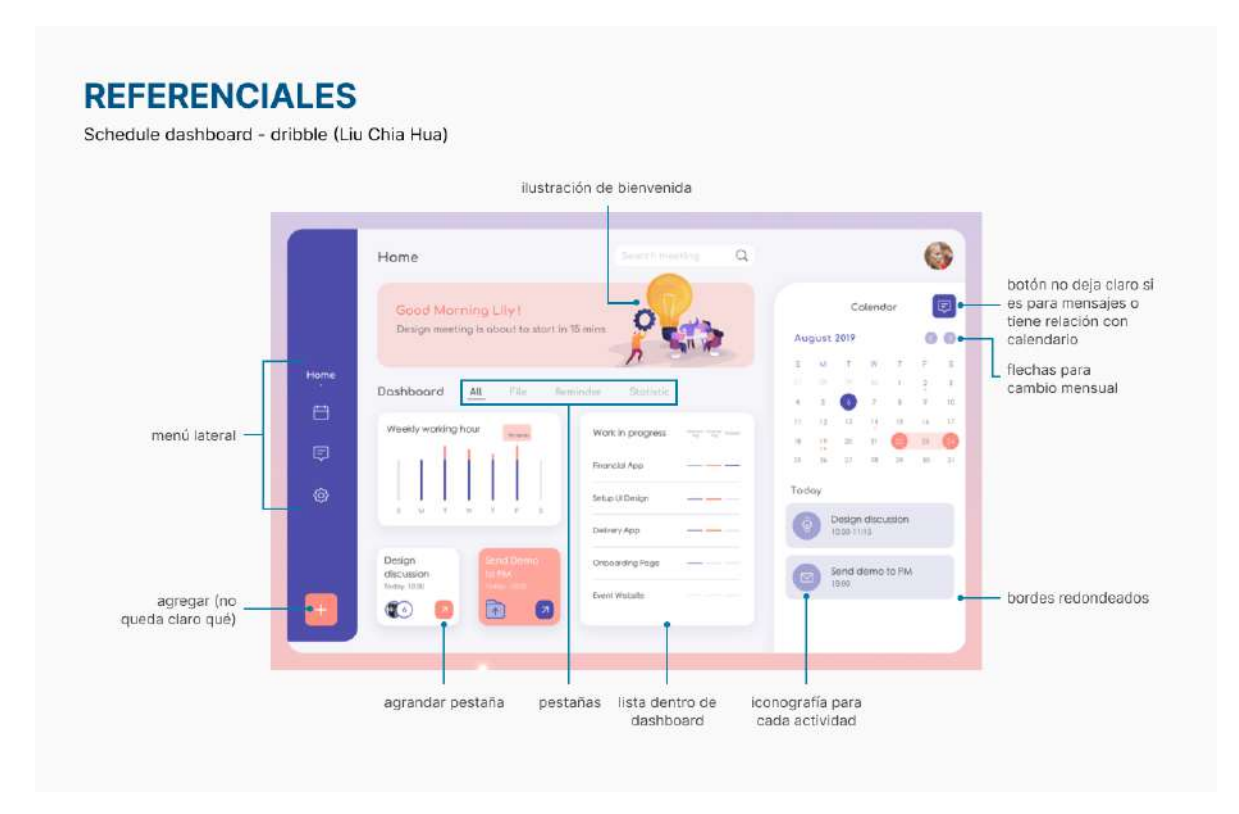

Pros:

• Las pestañas generan posibilidad de ver más de una pantalla sin cambiar todo el contenido.

- La cantidad de colores saturados en la pantalla aporta bastante peso visual.
- Mucha combinación de acentos saturados en la pantalla.

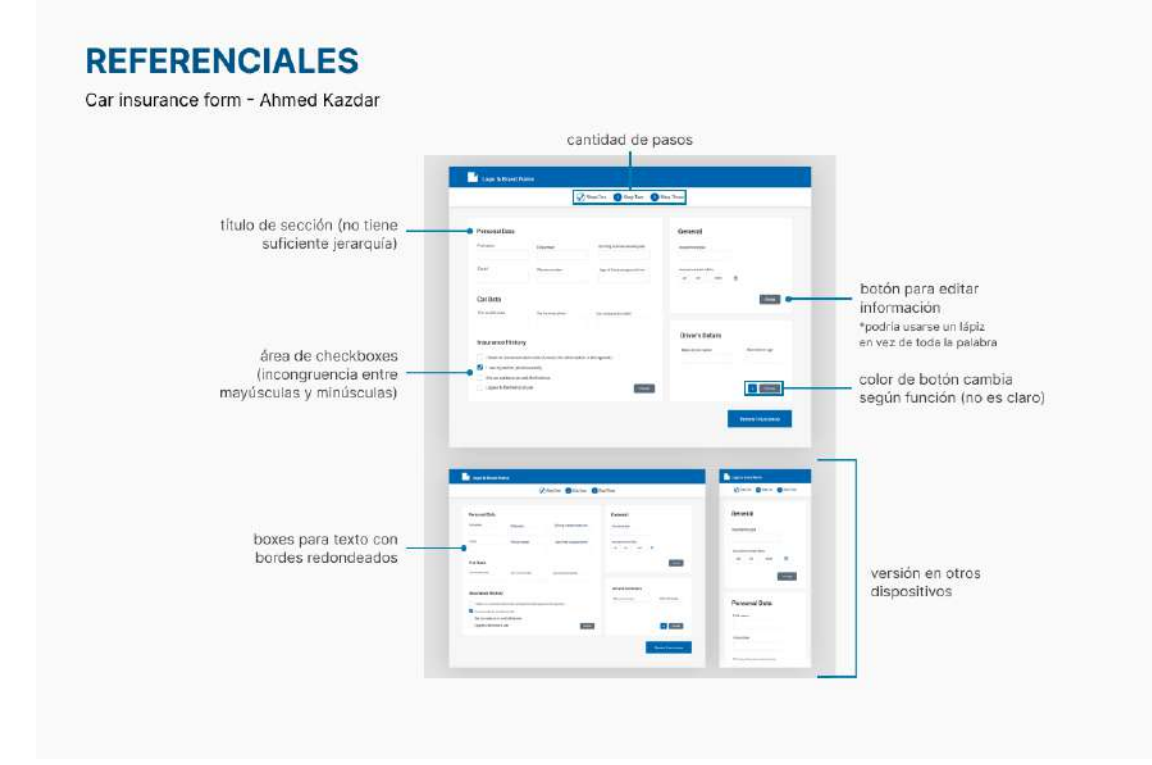

Pros:

- Enumerar los pasos da noción de cuánto falta para finalizar.
- División de la info en secciones ayuda a entender organización del form.

- Los títulos de las secciones no tienen jerarquía suficiente.
- No queda claro por qué los botones son de diferente color (no hay diferenciación intuitiva).

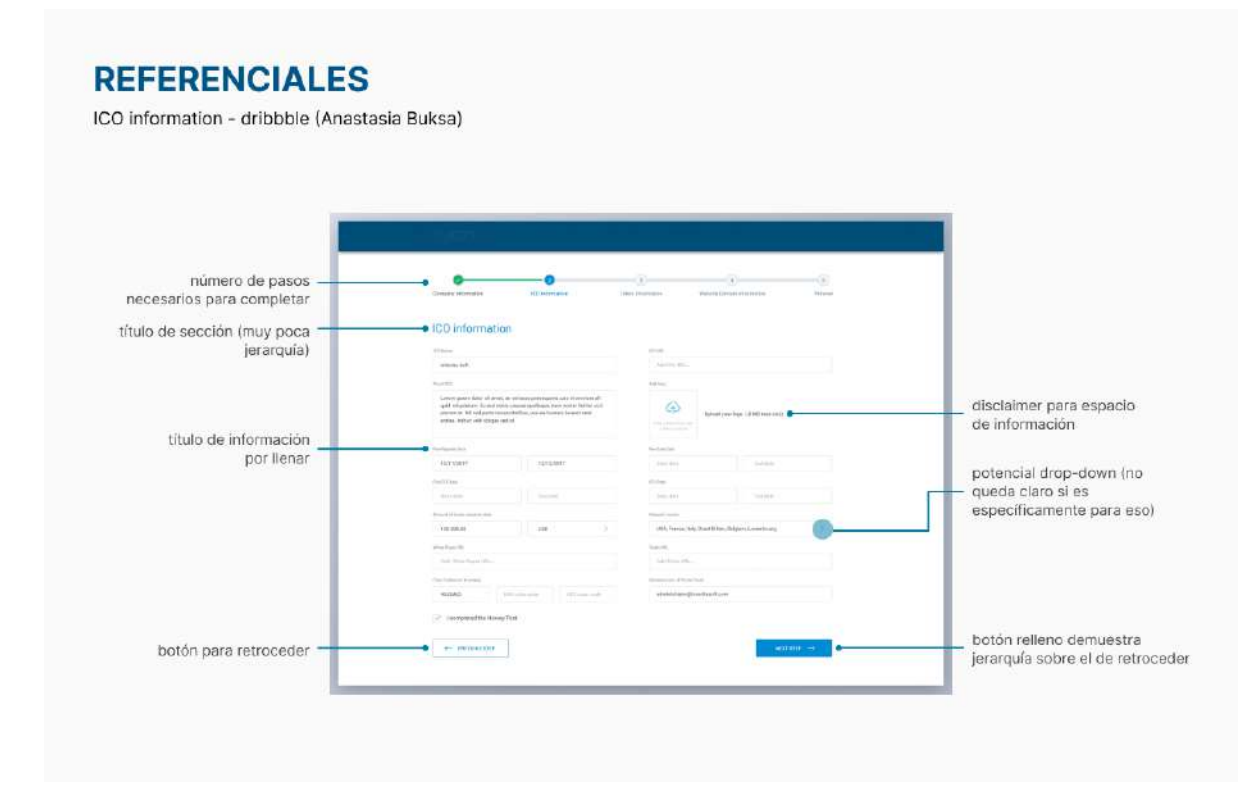

Pros:

• Diferenciación clara de los botones (y su propósito).

- Demasiado espacio negativo alrededor de las cajas para el texto.
- Títulos de cada caja de texto son muy pequeños y poco legibles.

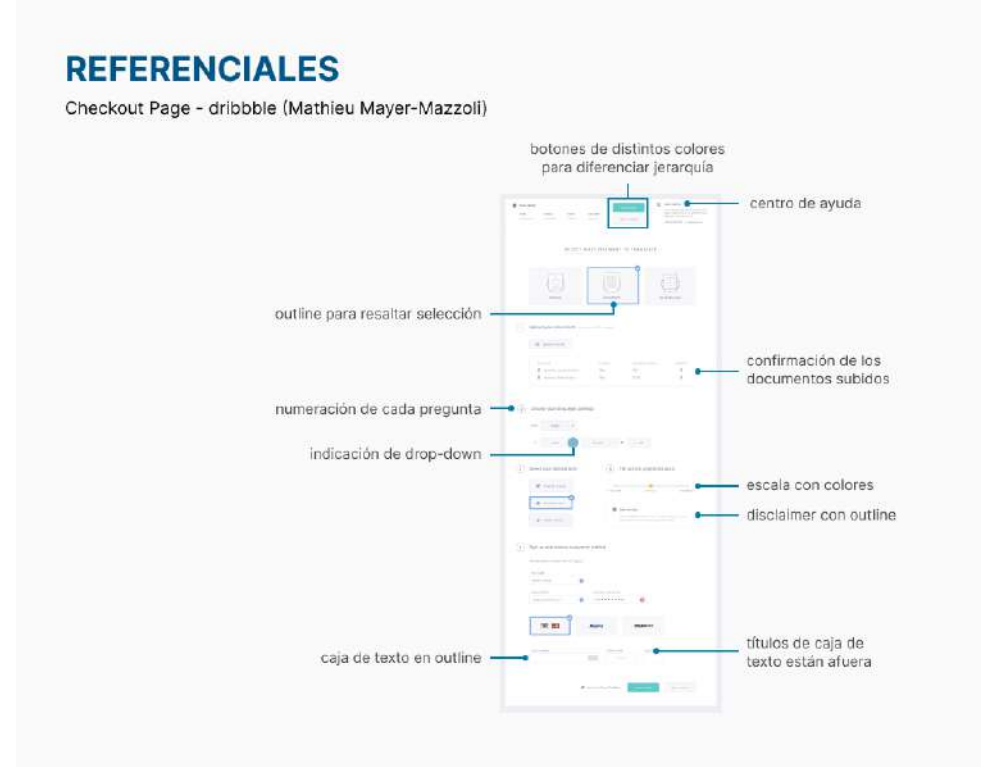

Pros:

- La presencia de dos botones con las mismas funciones en lugares distintos de la pantalla facilita la navegación.
- Los checks de confirmación dan un indicador bueno al usuario de cuál fue su selección.

Cons:

• El centro de ayuda se ubica en un lugar de la pantalla que no apela al modelo mental.

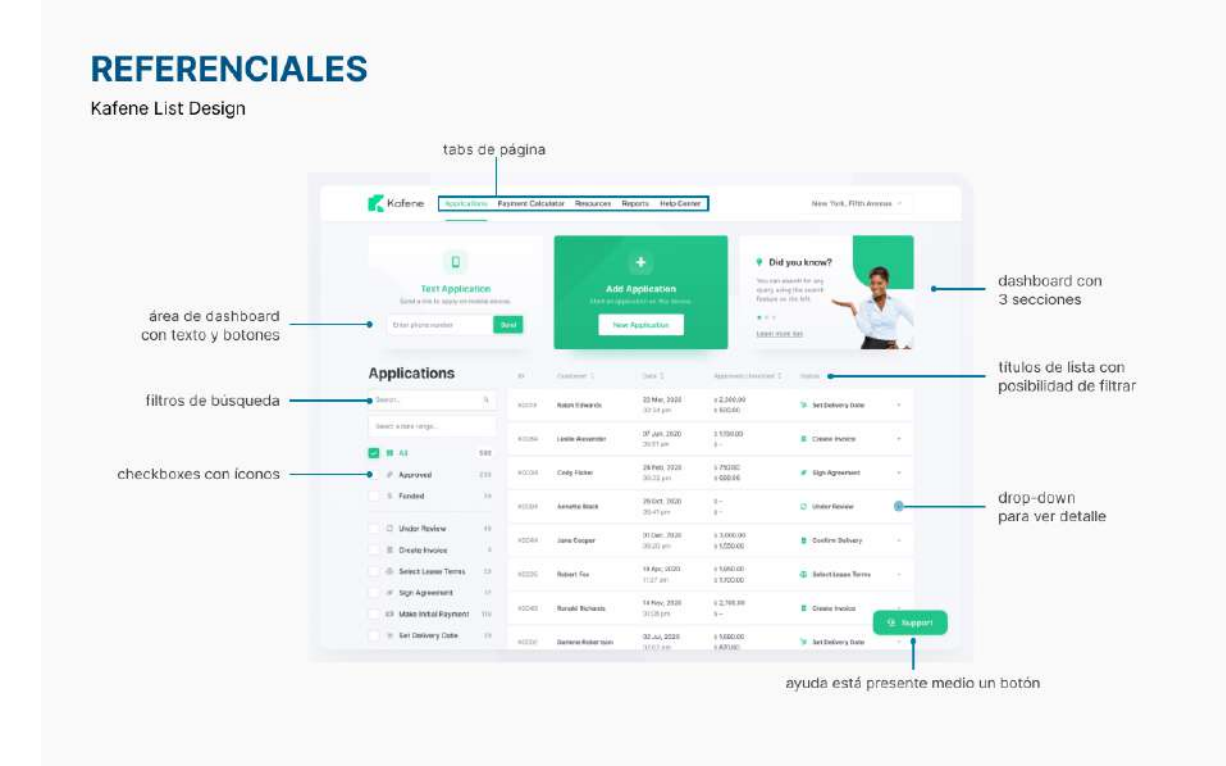

Pros:

- La presentación de la lista bajo un solo color mejora mucho la legibilidad.
- Área de dashboard integra muchas funciones útiles.
- Integra el filtro en los títulos de la lista.

Cons:

• Los iconos en status son demasiado pequeños, poco necesarios.

### Anexo 7: Resultados de encuestas realizadas para validar personnas y tráfico y pareto.

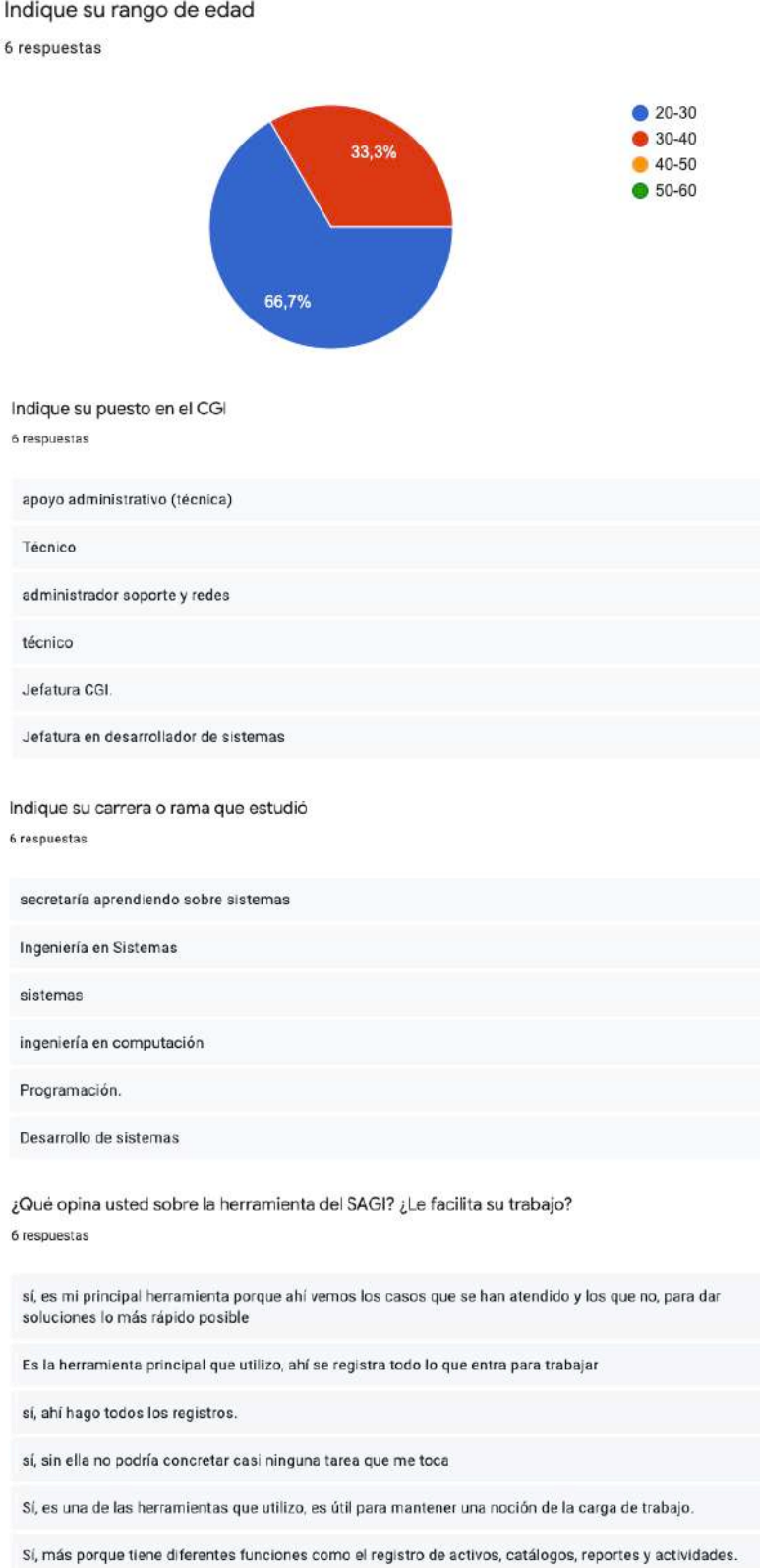

¿Cómo sería un día de su trabajo, si por ejemplo, el SAGI no funcionara o no estuviera disponible? 6 respuestas

registraríamos los incidentes en otra plataforma, jefatura decidiría cuál

Probablemente tendríamos que registrar todos los incidentes a mano y se duraría mucho más solucionando el problema

se discutiría con el resto de departamentos para ver qué se hace

miserable, no podría hacer nada.

Mucho más lenta, tendría que acudir hacia cada funcionario para avalar las soluciones que cada uno proponga para los incidentes. No se haría a mano, tal vez se acudiría al SIA.

Me imagino que conversando con jefatura, se utilizaría una herramienta alterna o si el problema persiste más tiempo, se podría volver al SIA por mientras

¿Cuáles son las funciones del SAGI que usted más utiliza? 6 respuestas

Registro de incidentes

incidentes y registro de activos, siempre me tocan incidentes que no tienen activos registrados

avalar soluciones

registro de incidentes y actividades

Atender solicitudes para generar nuevos usuarios en caso de que entren funcionarios, y avalar las soluciones que da cada uno.

Aval a soluciones y administración de usuarios y perfiles

¿Le parece bien la forma en que se registran los incidentes actualmente? ¿Y la forma en que se ciarran?

6 recounctse

sí, pero cuando la comencé a utilizar me costó bastante entender que ambas cosas se realizaran por separado.

Sí pero a veces es un proceso lento porque depende de donde se use, por ejemplo si es una tableta no se ve muy bien y es un proceso mucho mas Lento

sí, cada uno tiene información diferente

sí, ya la costumbre me permite hacerlo bastante rápido

Sí, pero el proceso a veces es lento. La herramienta se generó para migrar del SIA utilizando ese sistema como base, por lo que no se analizó la opción de hacerlo más eficiente. Hay que navegar mucho.

No me gusta la separación de un incidente registrado y luego tener que buscarlo para cerrarlo

¿Las notificaciones del visor le parecen útiles? Justifique su respuesta. 6 respuestas

no, no sirven para nada! jaja

no recordaba que el SAGI tenía notificaciones, no son clickeables entonces no las veo mucho

no, no llevan a ningún lado

sirve ver que hay nuevos incidentes registrados, pero sería mejor si al darle click a la notificación, me llevara a ese incidente registrado

Sí pero quizá no tan grandes, ya que nisiguiera tienen una función específica. Al darle click nada pasa.

Sirve para saber cuando entran nuevos incidentes pero se puede demostrar de otra manera menos invasiva en la pantalla

Si usted es administrador, ¿qué tanto utiliza sus roles de administrador en el SAGI?  $\Box$  Copiar ¿Cada cuánto?

6 respuestas

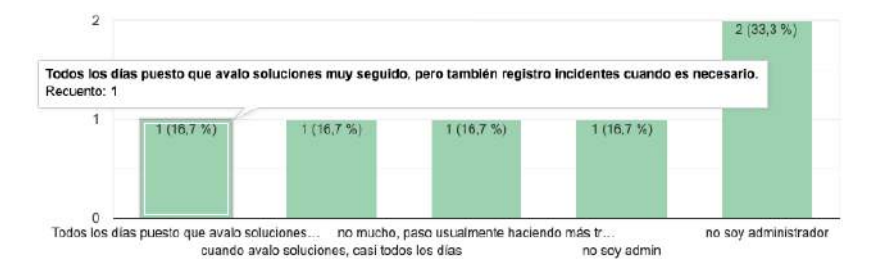

¿Tiene algún punto de mejora o algún feedback en relación al SAGI? 6 respuestas

me gustaría que la estética de la herramienta fuera mejor, más que todo para que nuevas personas que se incorporen puedan usarla más fácil

a veces hay que atravesar muchas pantallas para lograr una cosa, como pasar entre pestañas para cerrar un mismo incidente

la visualización de los datos en el visor

homogenizar entre solicitudes e incidentes, porque son cosas diferentes pero los nombres cambian entre pantallas

Mejorar la navegación. Para lograr algunas tareas a veces es un proceso lerdo.

Que la herramienta sea más agradable a la vista, que den ganas de utilizarla

Anexo 8: Pruebas individuales de card sorting.

Tester 1 - Carlos Gutierrez (administrador) Card sorting abierto

Escuela de Ingeniería en Diseño Industrial Tecnológico de Costa Rica

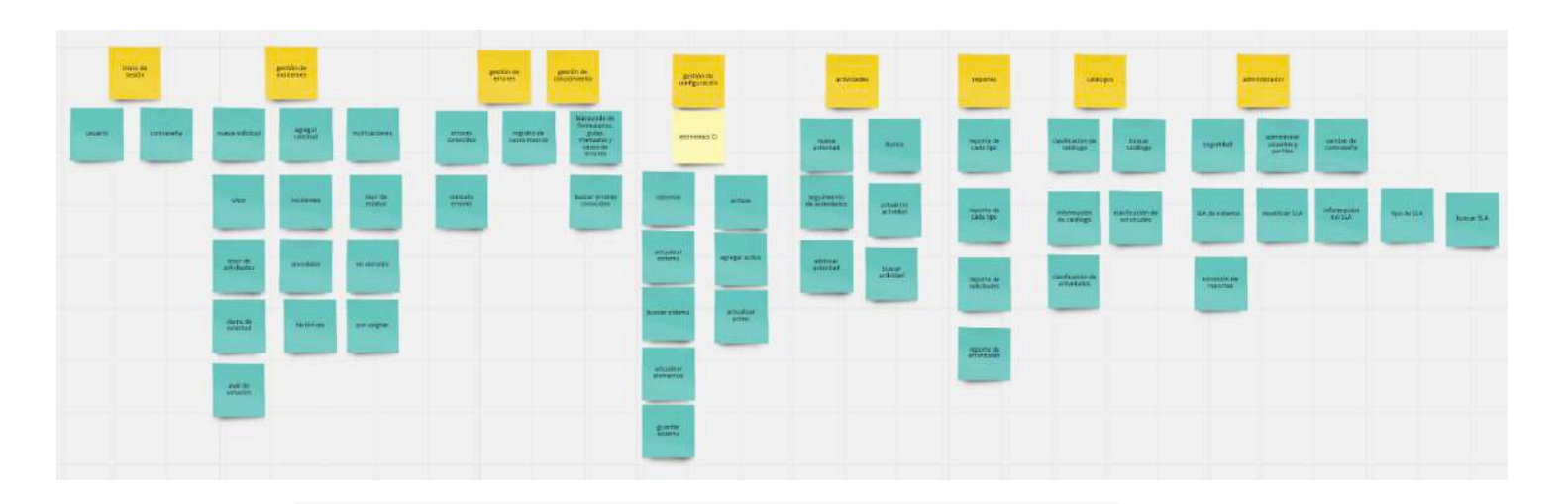

#### notas importantes:

- · Usuario tiene experiencia utilizando el SAGI diariamente
- · Los usuarios y técnicos saben usualmente la posición de las funciones ya que la utilizan diariamente
- · Divide en conceptos generales, las gestiones
- · Las categorías para posteriormente segmentar las cosas que son parte de las categorías
- · Busca cartas específicas y no agrupa de acuerdo a lo que ve primero
- · Jerarquización de las categorías principales con diferente color
- · Persona utiliza tan seguido el SAGI que sabe usualmente las categorías o grupos en las que va todo
- · Reporte de cada tipo está repetida
- · Clasificación de actividades y reportes para él son más un catálogo, aunque a nivel de nomenclatura parezca que pertenecen más a otros grupos

Elementos CI Puede ser un sistema o un activo

### Tester 2 - Jorge Flores (administrador) Card sorting abierto

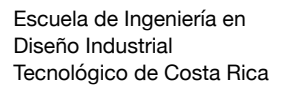

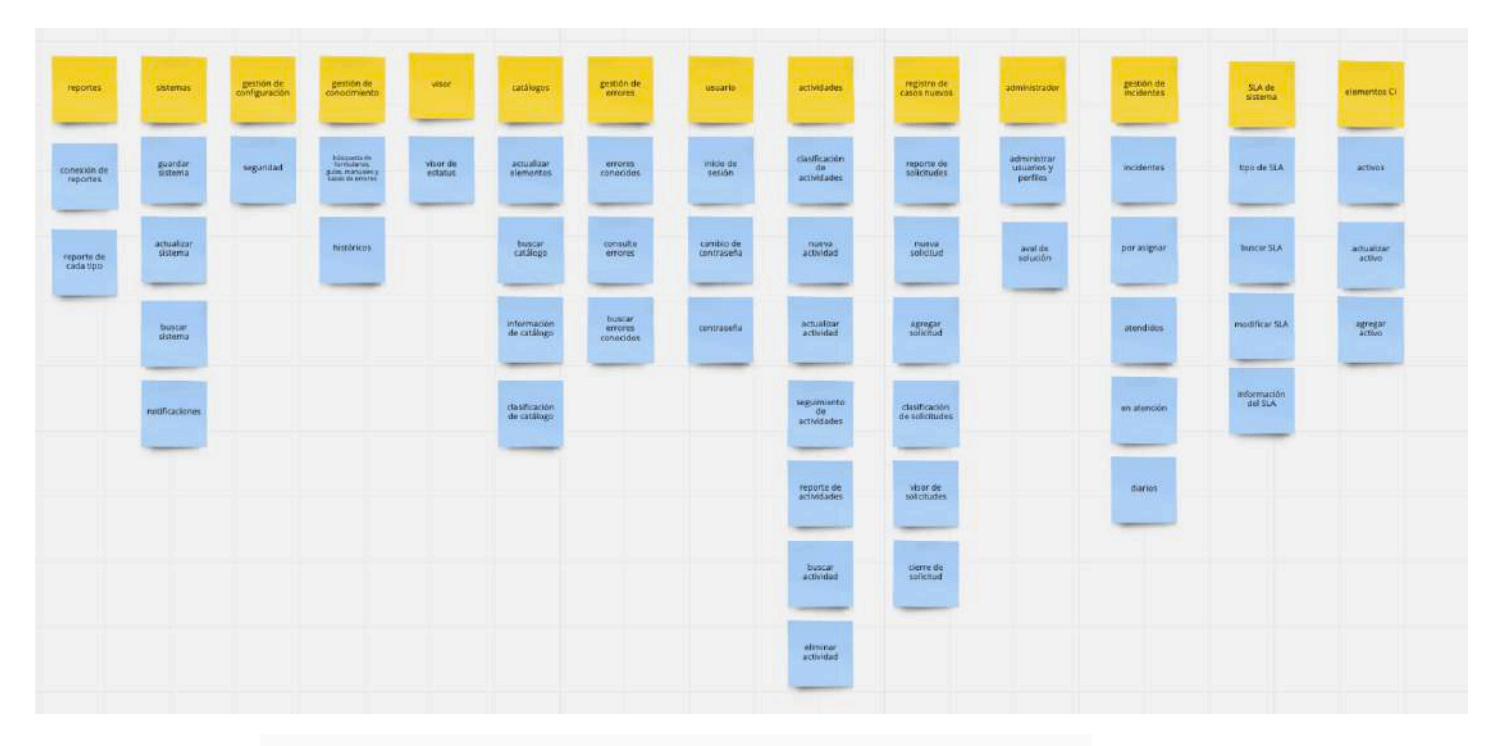

- · Reporte de cada tipo está repetida, pero sí es parte de la arquitectura (no se sabe que está repetida)
- · Muchas pantallas no son necesarias, hay funciones que se pueden eliminar porque quizá no son necesarias
- · Reporte de actividades es una ficha complicada que no queda muy claro donde colocar
- · Dice que prefiere utulizar sólo una palabra en la pantalla principal, ya sea incidentes o solicitudes

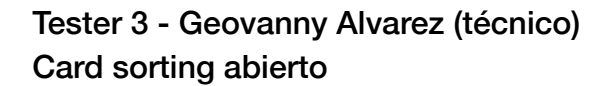

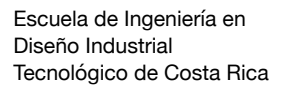

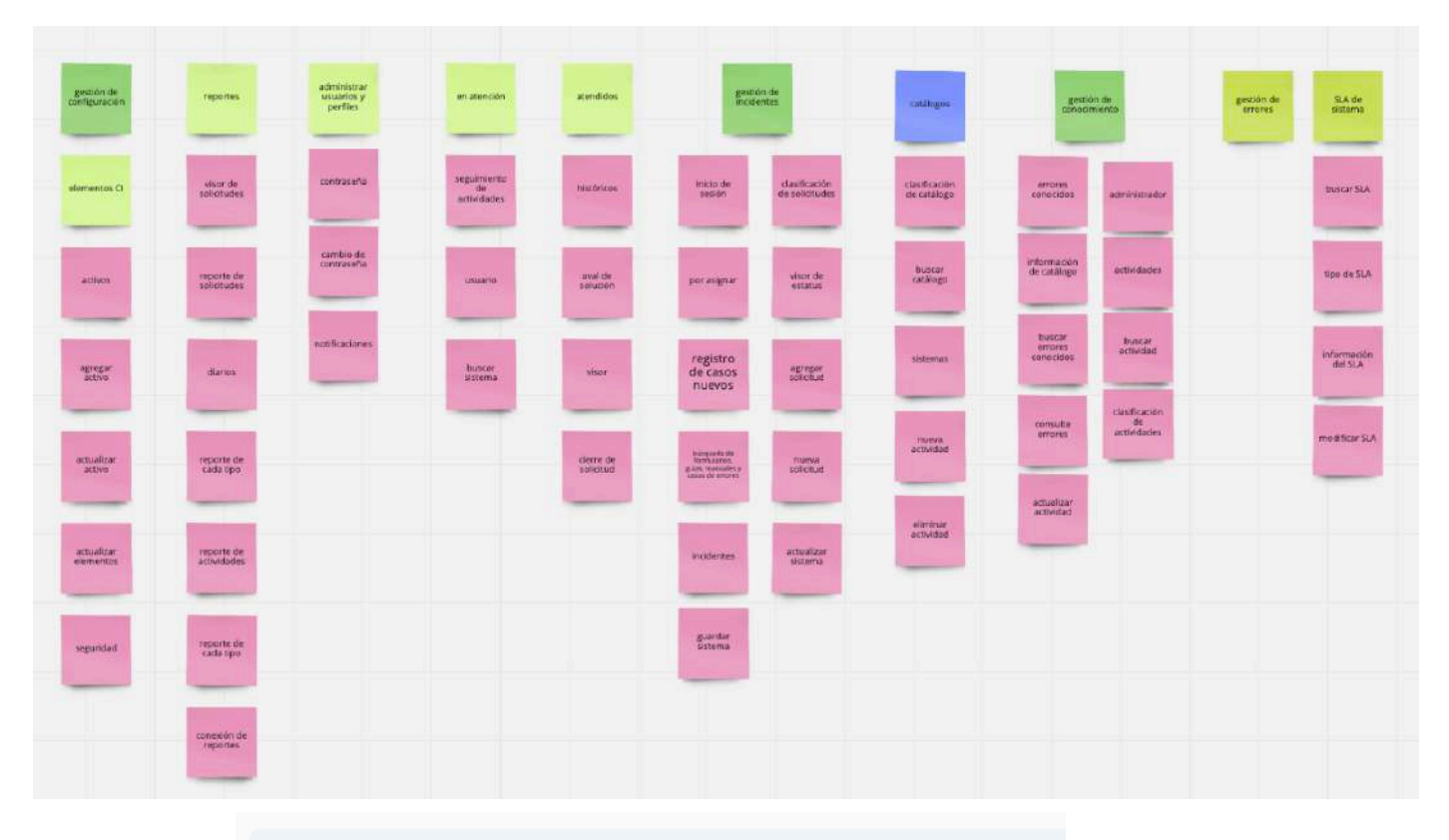

- · Búsqueda de cartas o categorías para poder comenzar a generar una estructura
- Los colores ayudan a generar esa estructura, maneja una jerarquía enfatizada mediante el mismo hue de color
- · Catálogos es un área que da problemas porque hay una reorganización total de este en la arquitectura, antes se encontraban esparcidos en todo el sistema
- · SLA se organiza por afinidad

### Tester 4 - Fernando Vargas (administrador) Card sorting cerrado

Escuela de Ingeniería en Diseño Industrial Tecnológico de Costa Rica

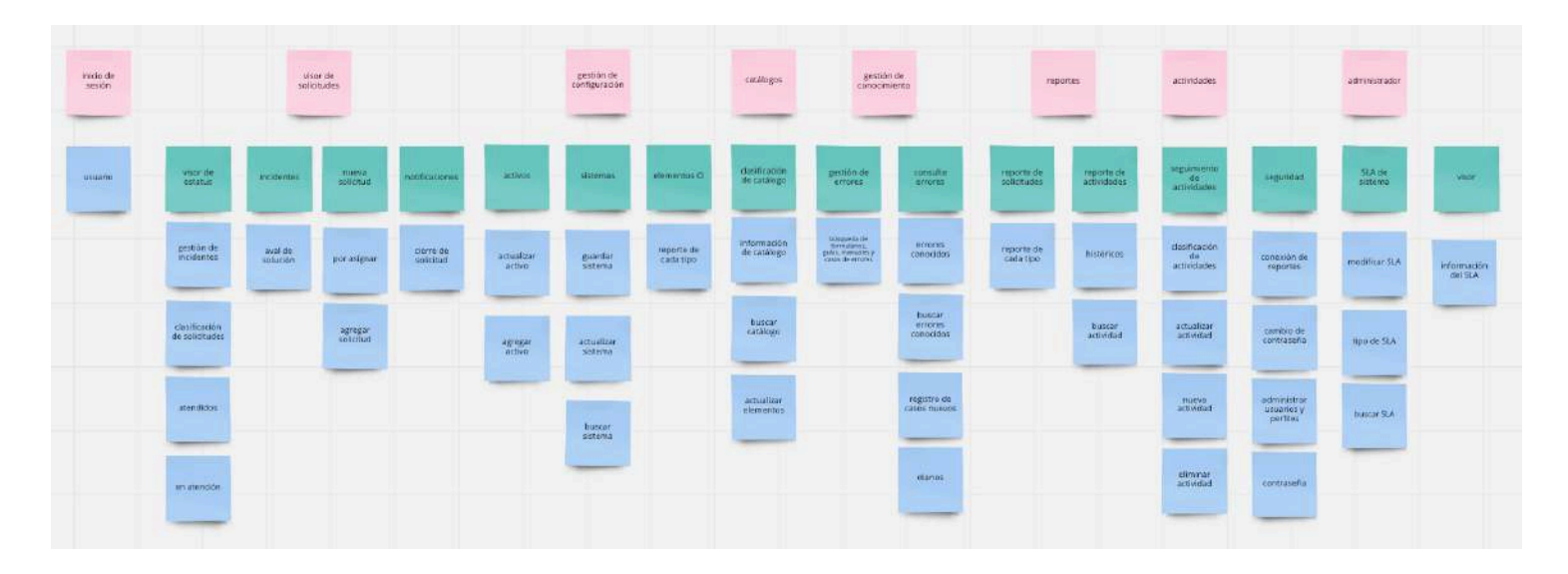

- · Más presente una agrupación por afinidad de la nomenclatura
- · Sabe que incidentes y solicitudes se relacionan pero no logra conectarlas
- · Considera que agrupación por afinidad es muy difícil de<br>realidad en tantas subsecciones
- Los grupos acomodados por nomenclatura no se sabe cómo se relacionan entre sí

### Tester 5 - Katherine Zavaleta (administradora) Card sorting cerrado

Escuela de Ingeniería en Diseño Industrial Tecnológico de Costa Rica

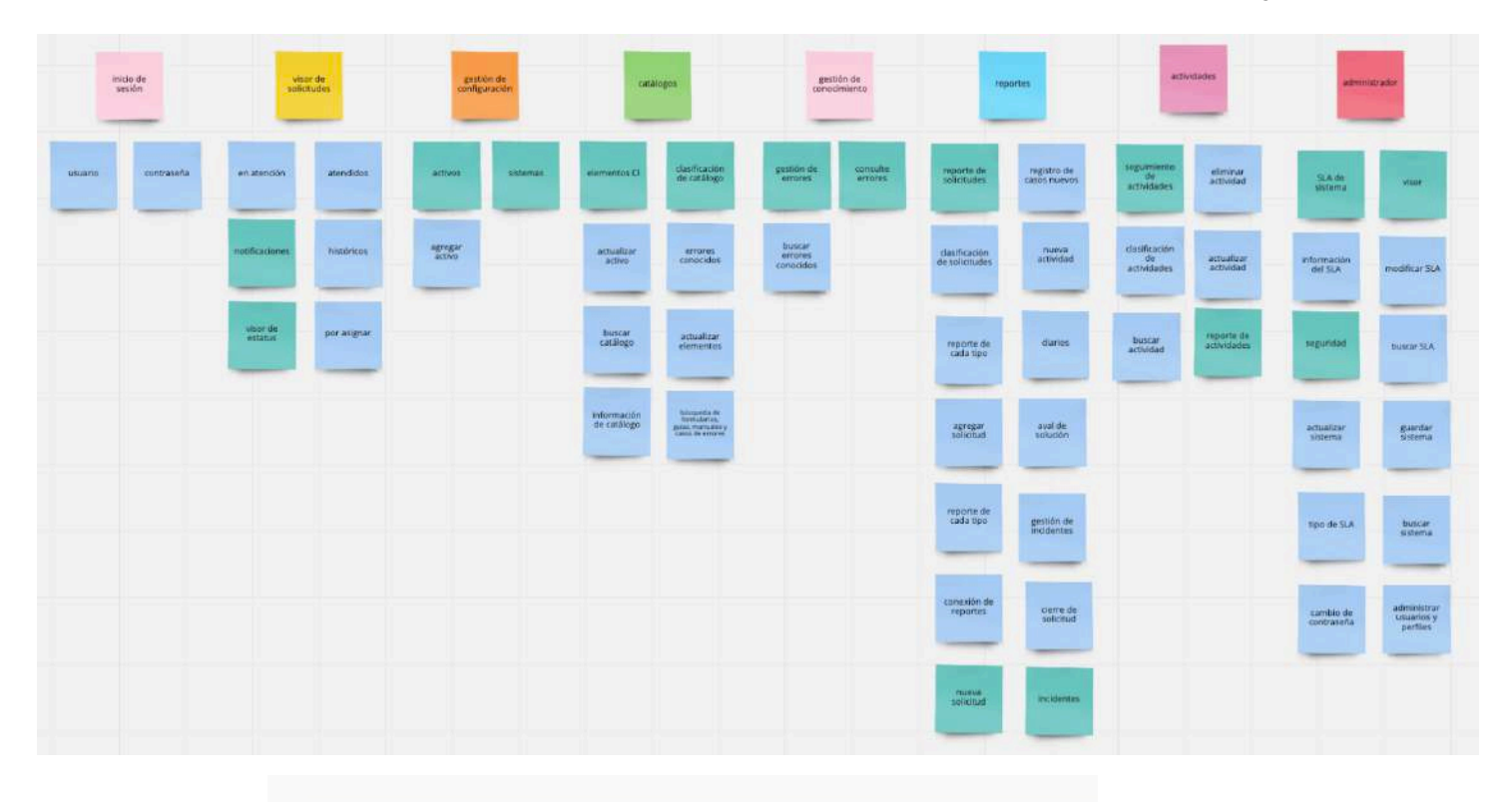

- · Se reorganizaron los grupos iniciales pues se pensó que había más pertenencia con más categorías
- · Se dejan de últimas aquellas cartas que no se sabe dón de acomodar.
- · Única tester que se toma el tiempo de revisar dos veces la organización en la que trabajó, de hecho hace un recomido de ciertas cartas.

### Tester 6 - Alejandra Mora (técnica) Card sorting cerrado

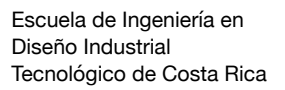

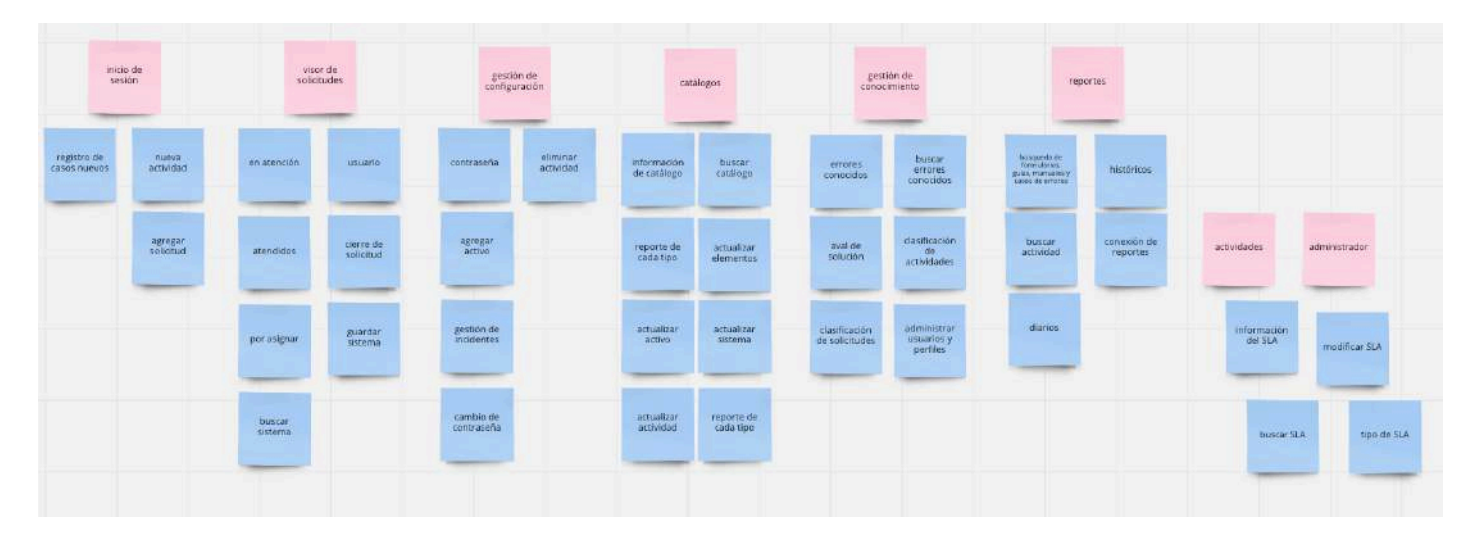

- · Perfil de persona es de apoyo administrativo, por lo que hay ciertas funciones que se utlizan muy poco
- Utiliza frecuentemente la herramienta principalmente en el feature de incidentes, por lo que hay una muy buena asociación
- · Primera persona en dejar fuera cartas ya que no sabe dónde colocarlas

Anexo 9: Resultados de pruebas individuales para digital prototyping.

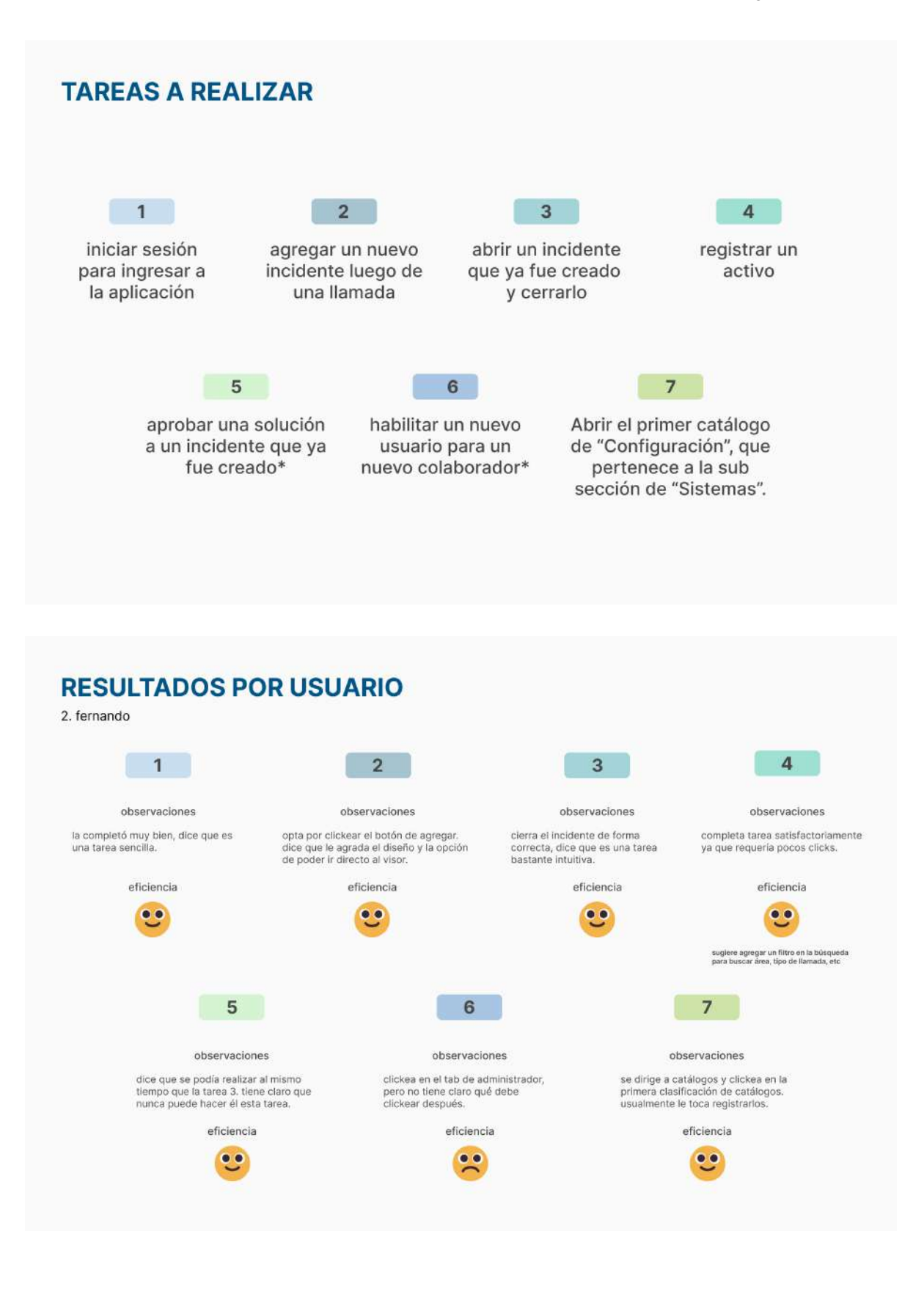

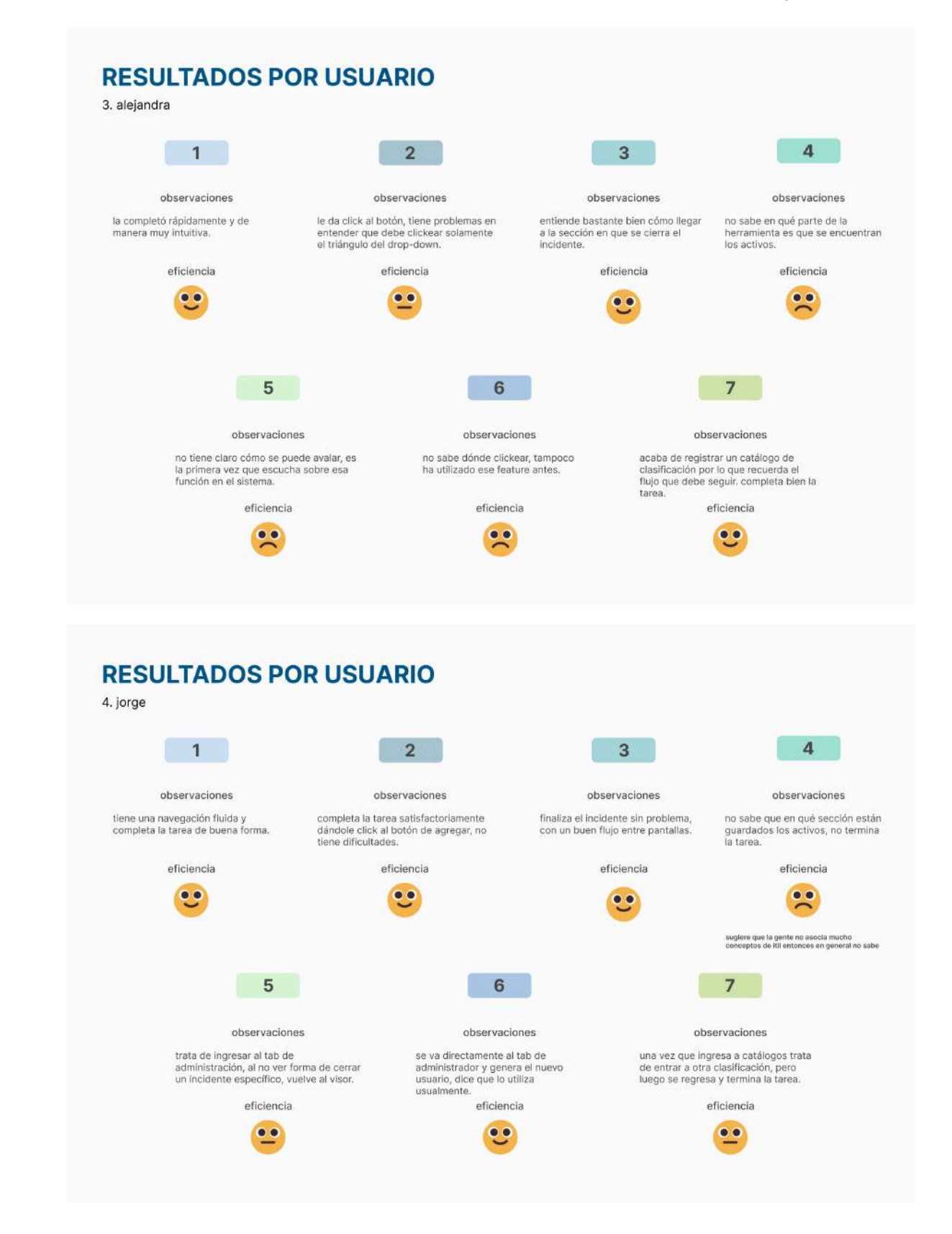

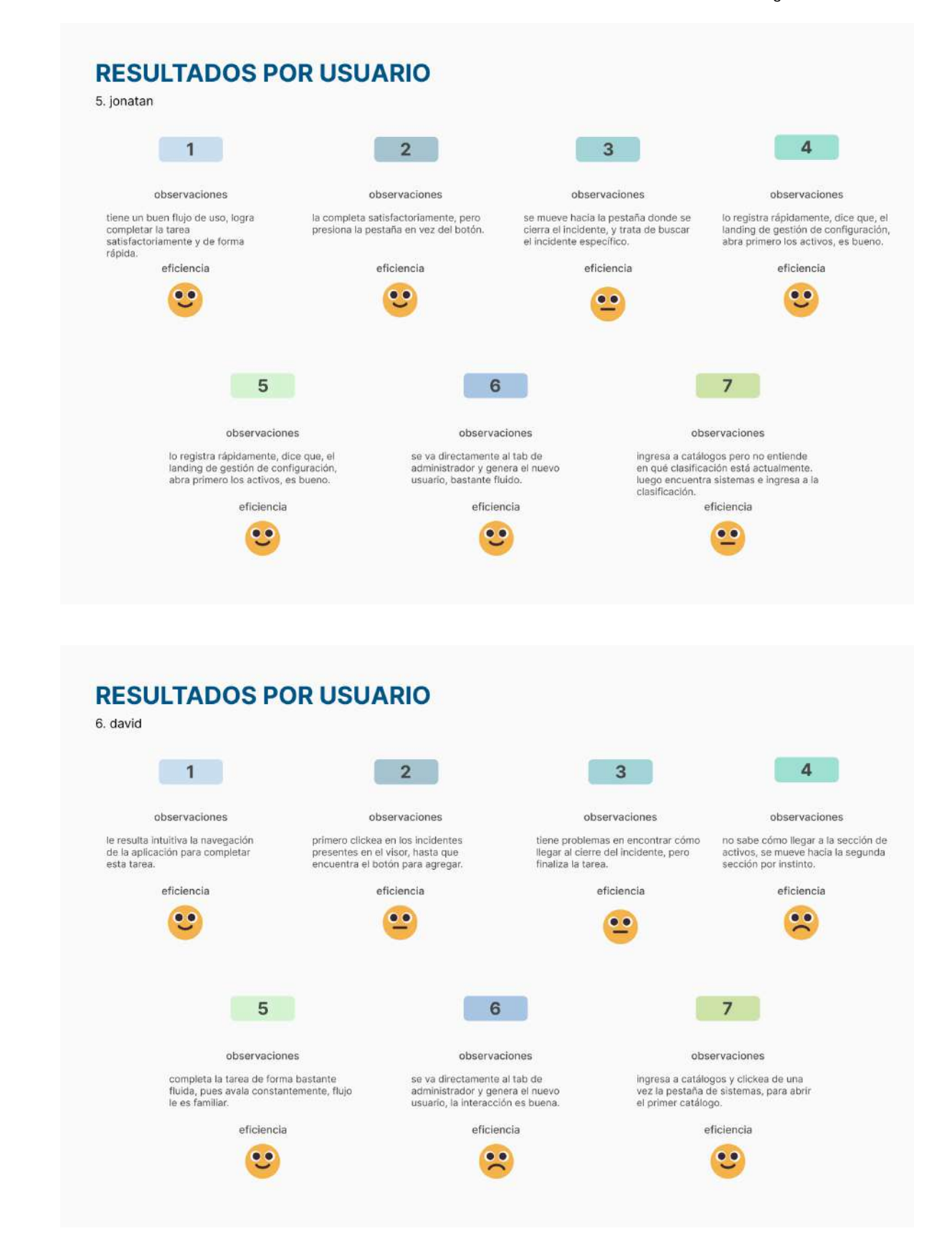

## Anexo 10: Pantallas principales de wireframes low fidelity

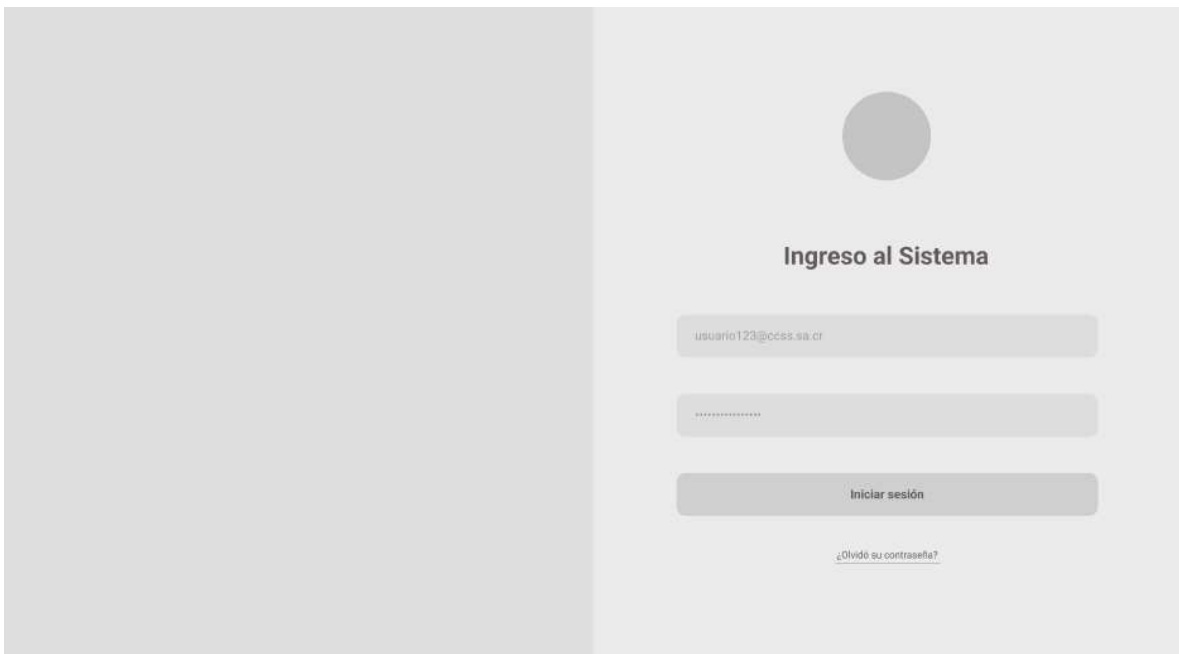

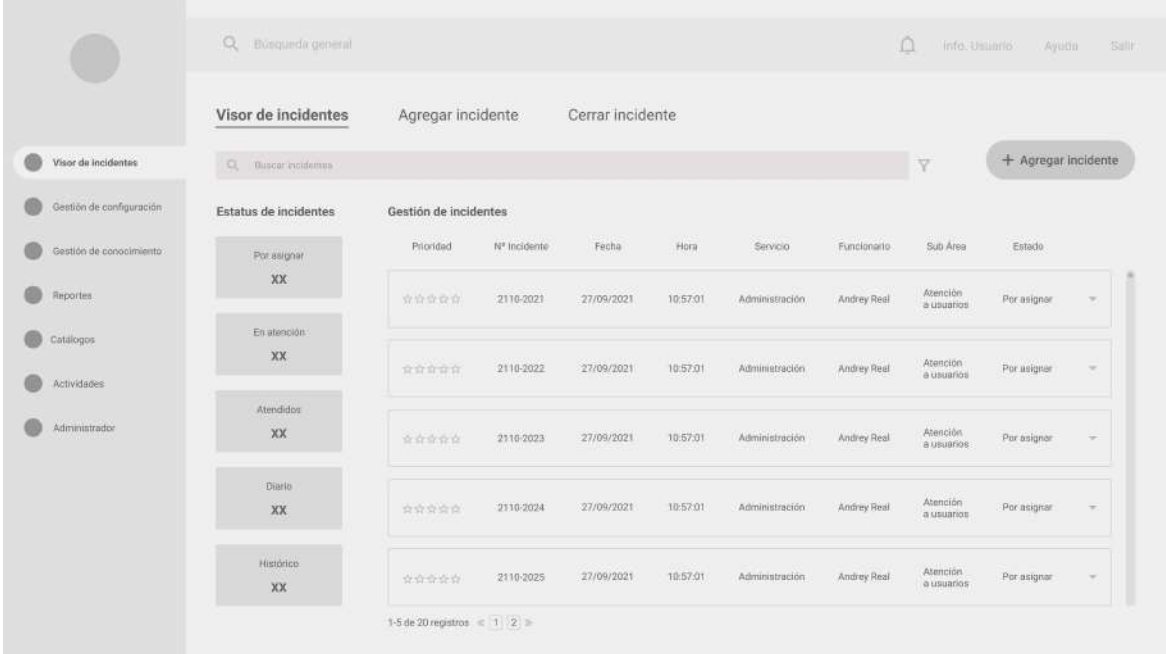

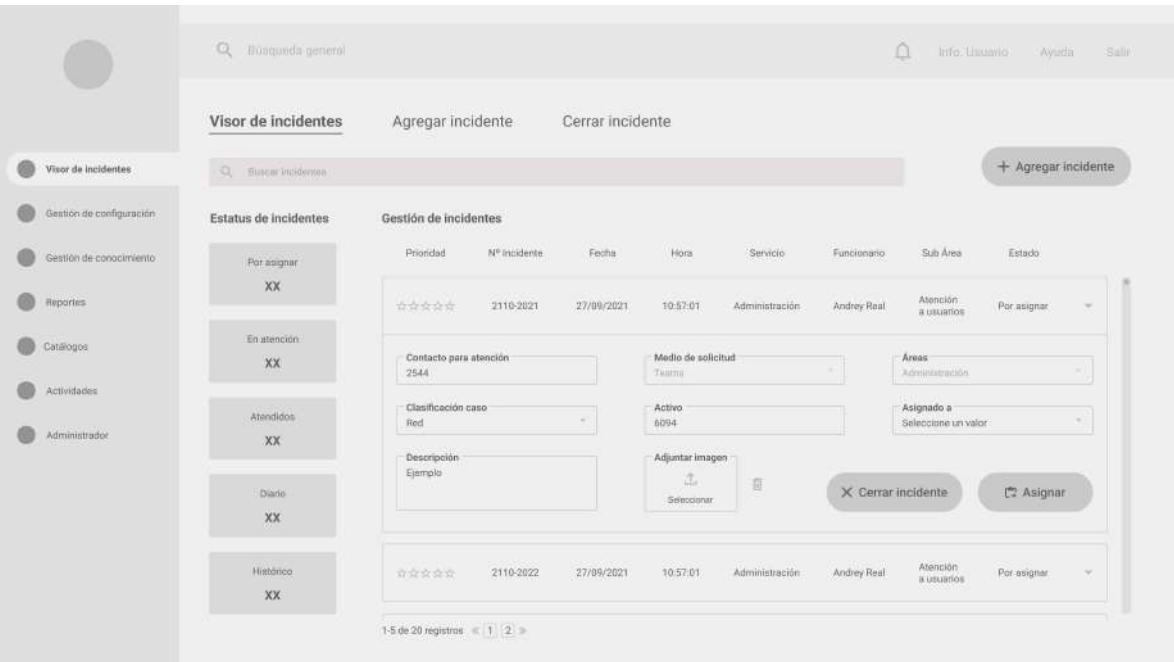

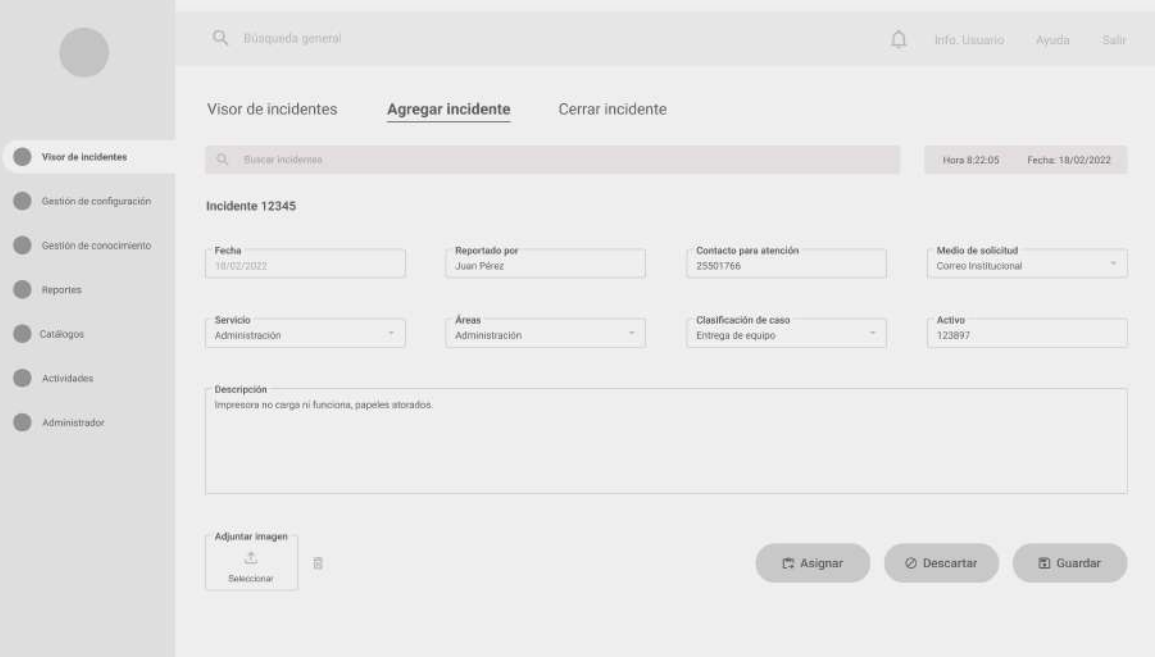

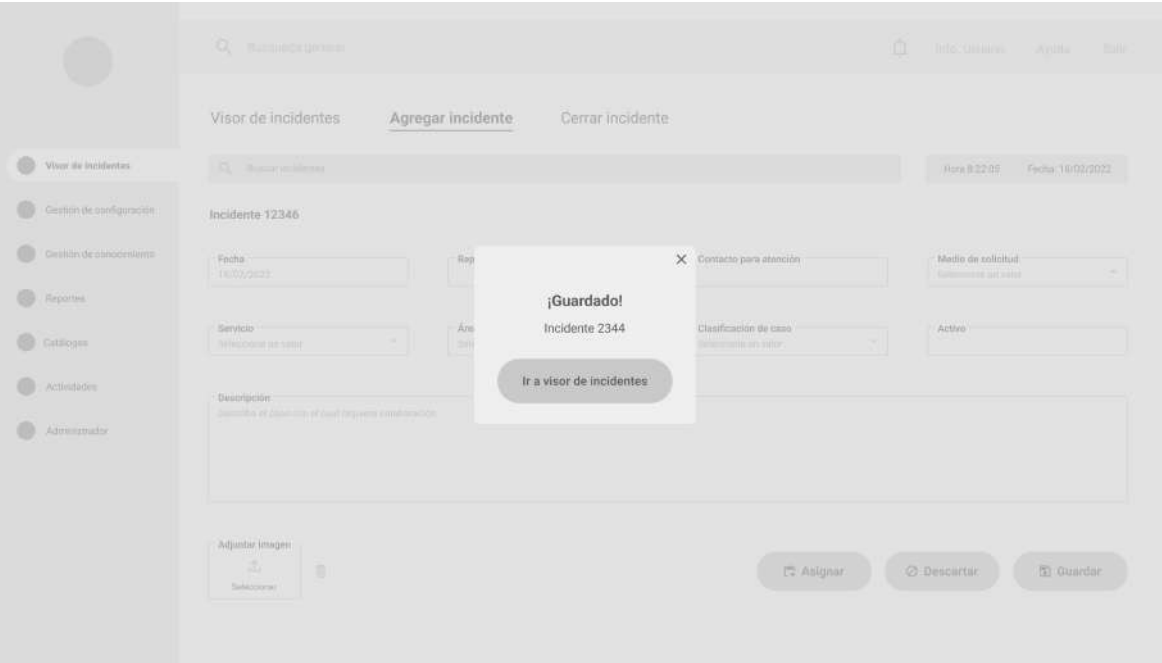

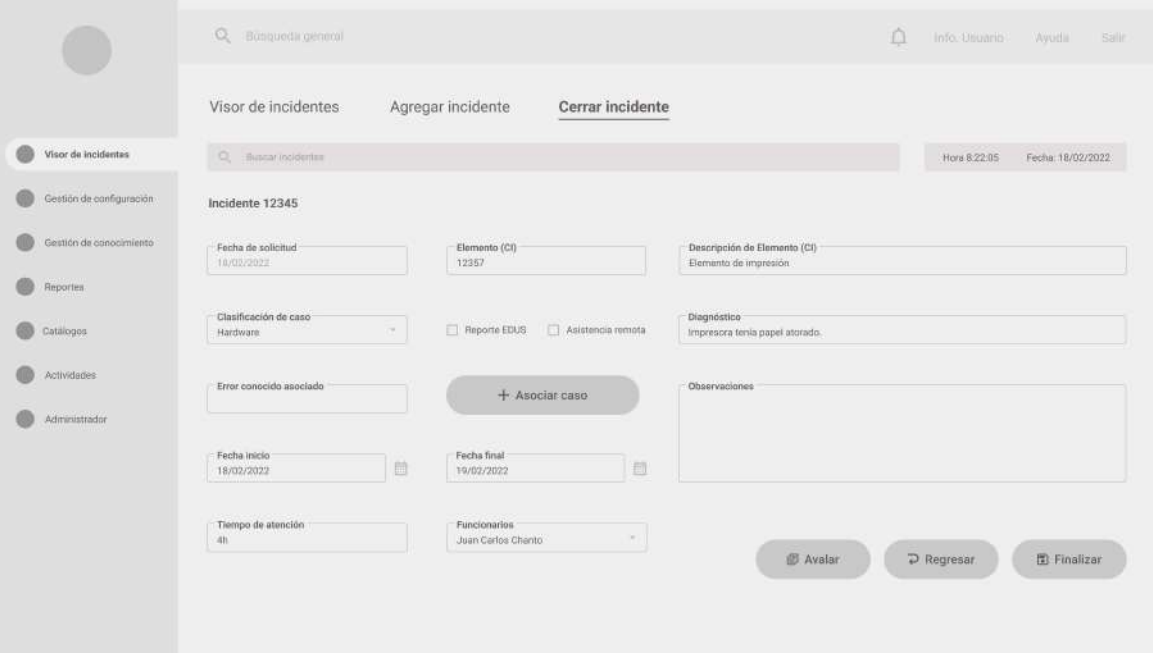

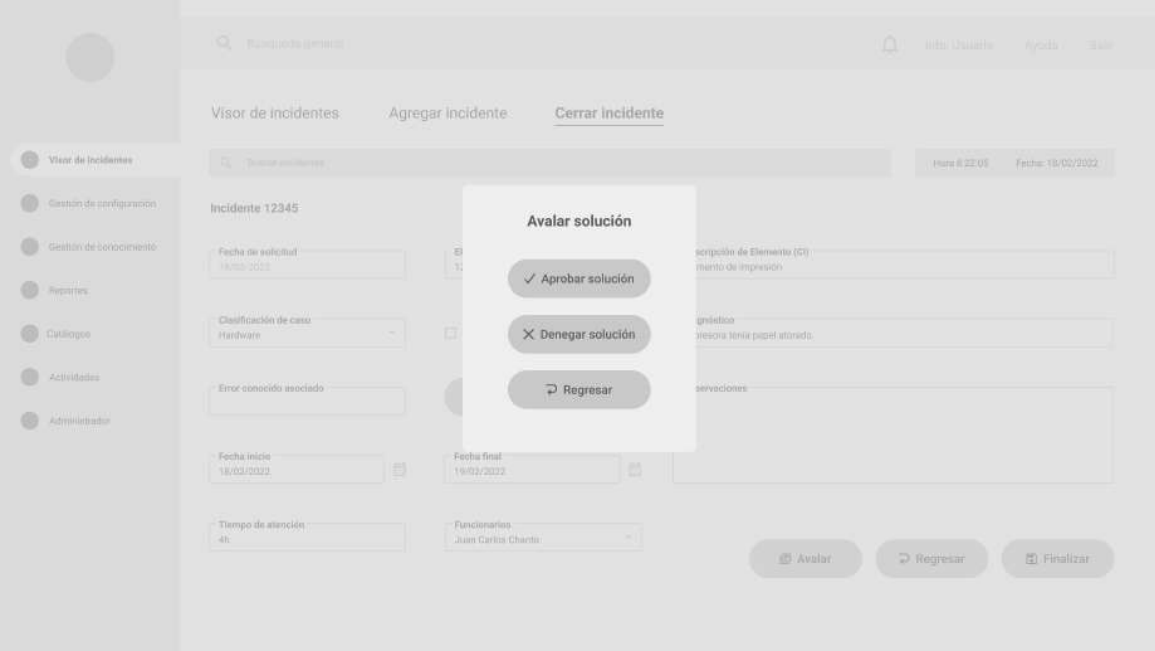

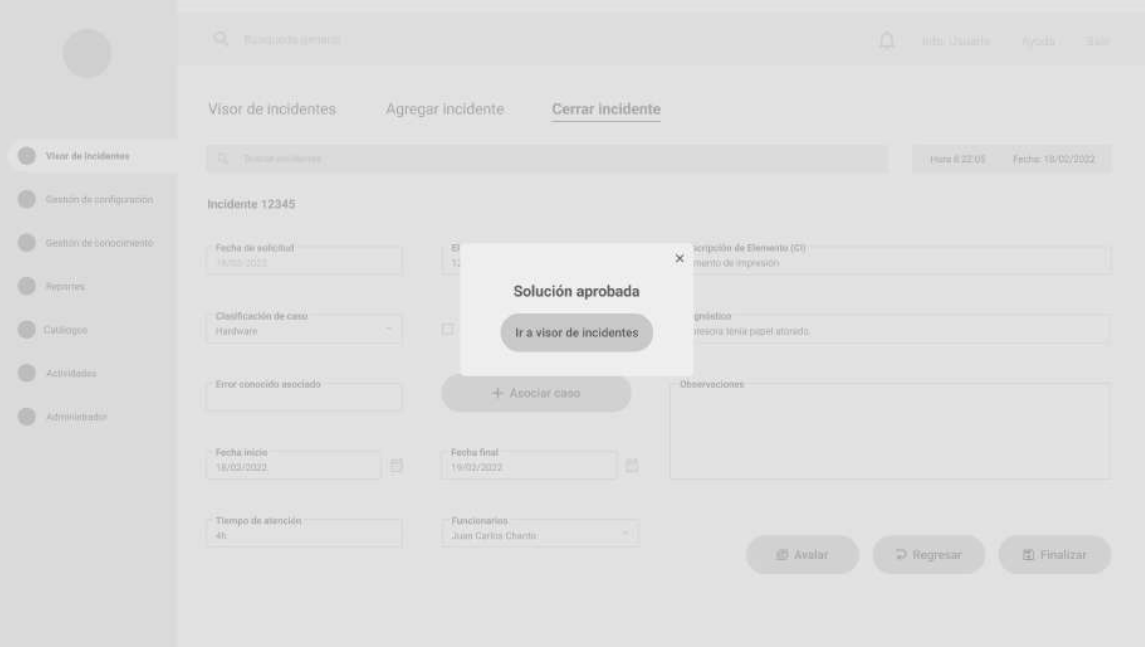

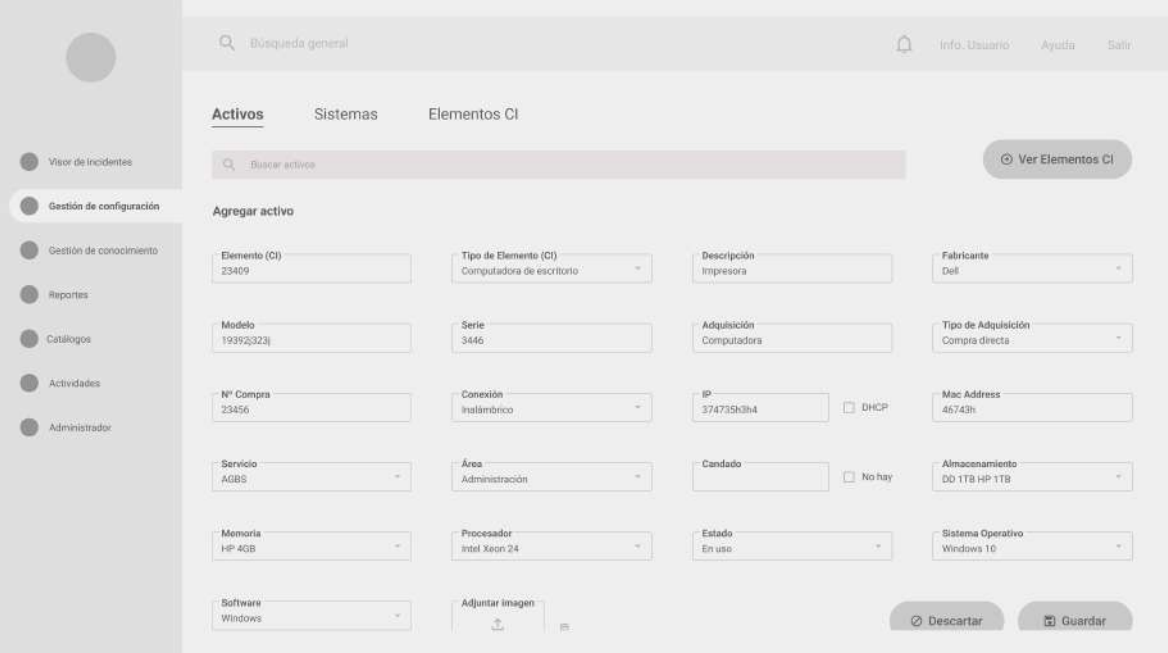

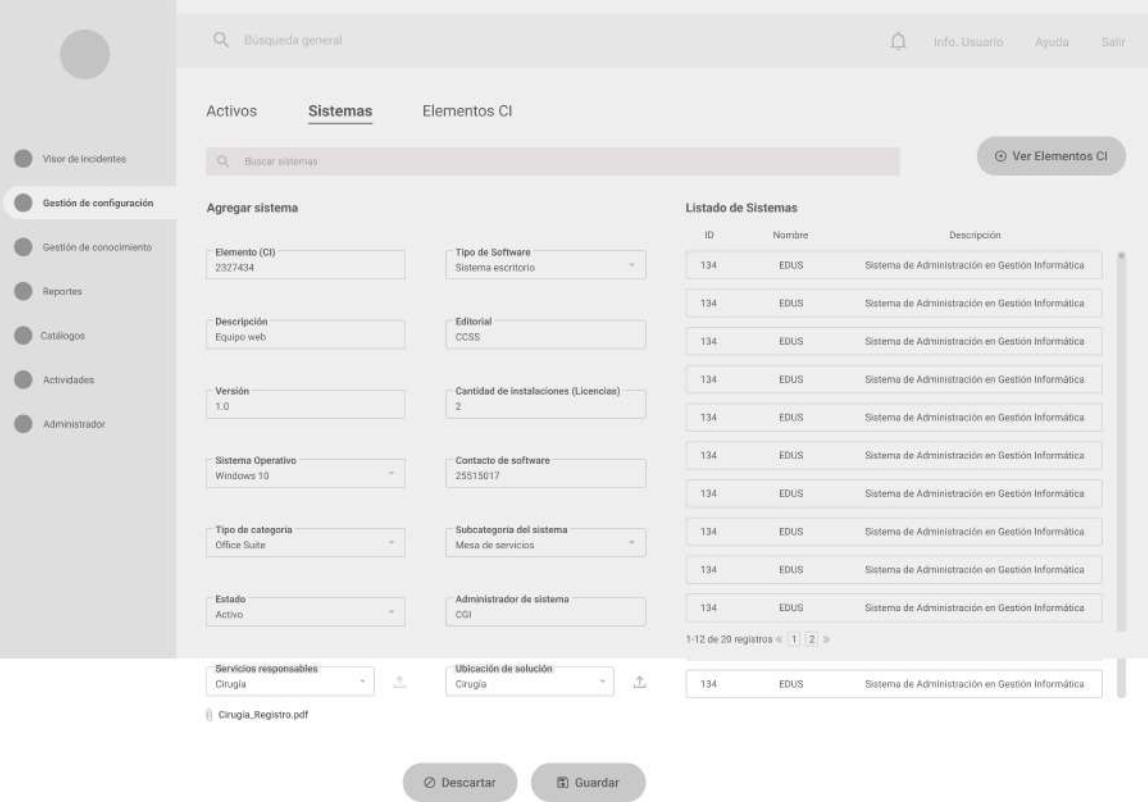

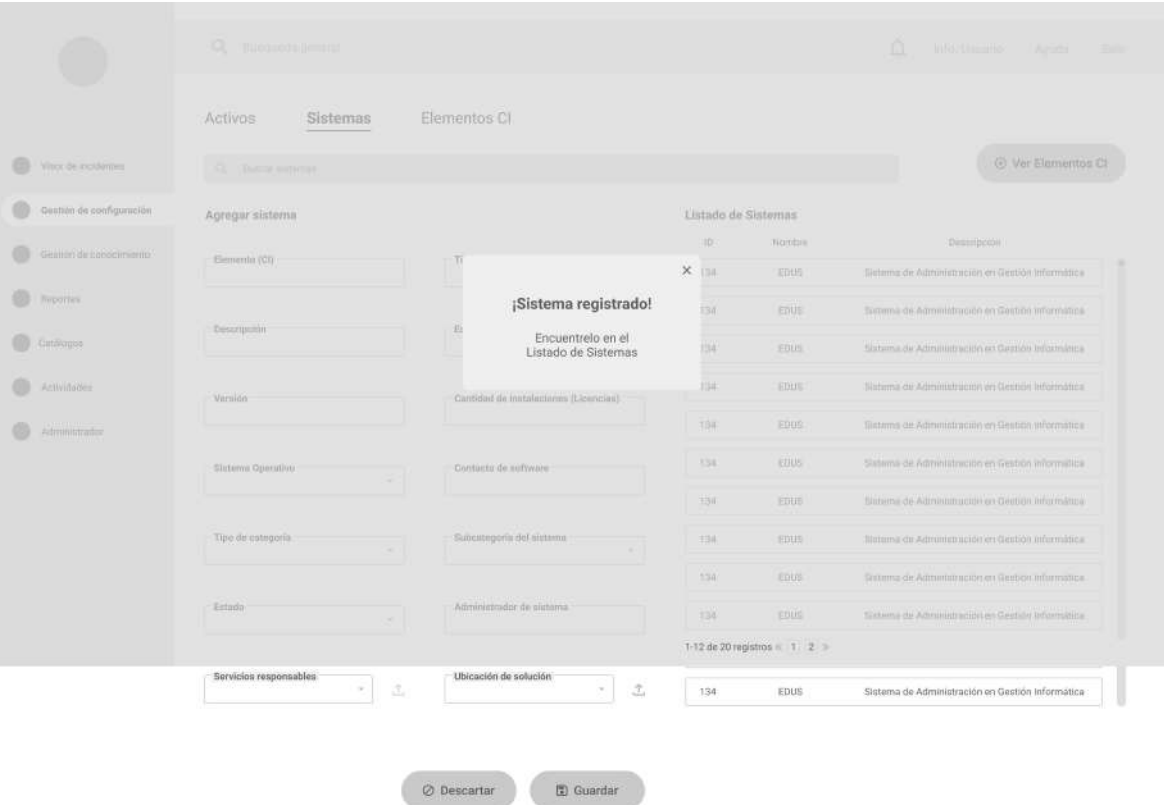

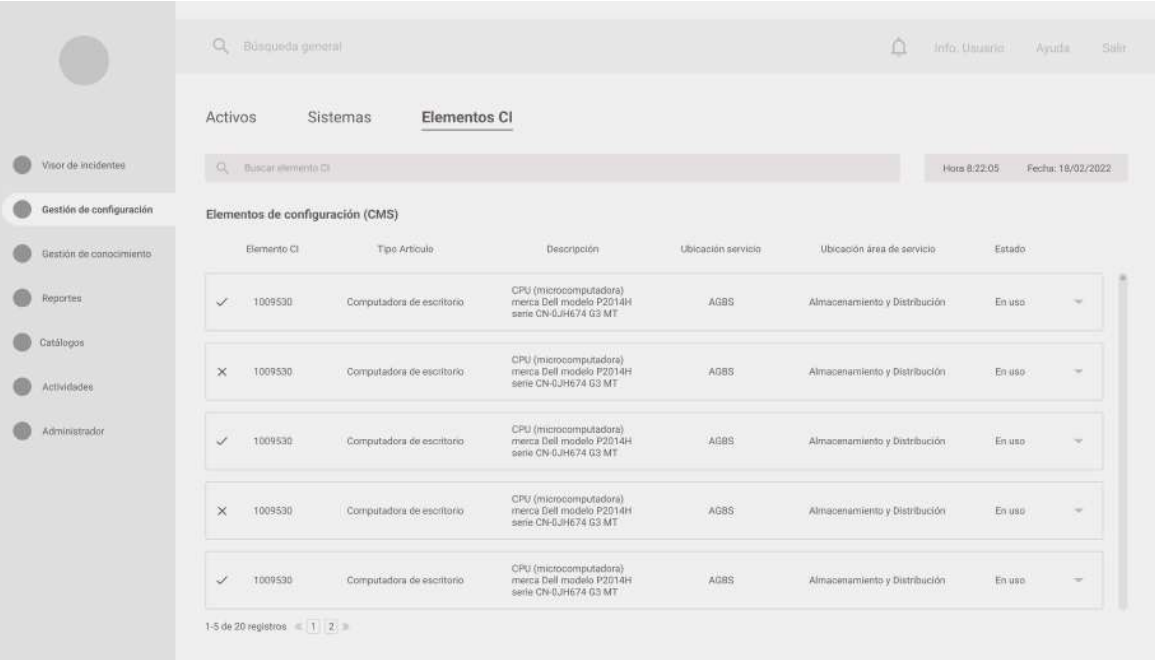

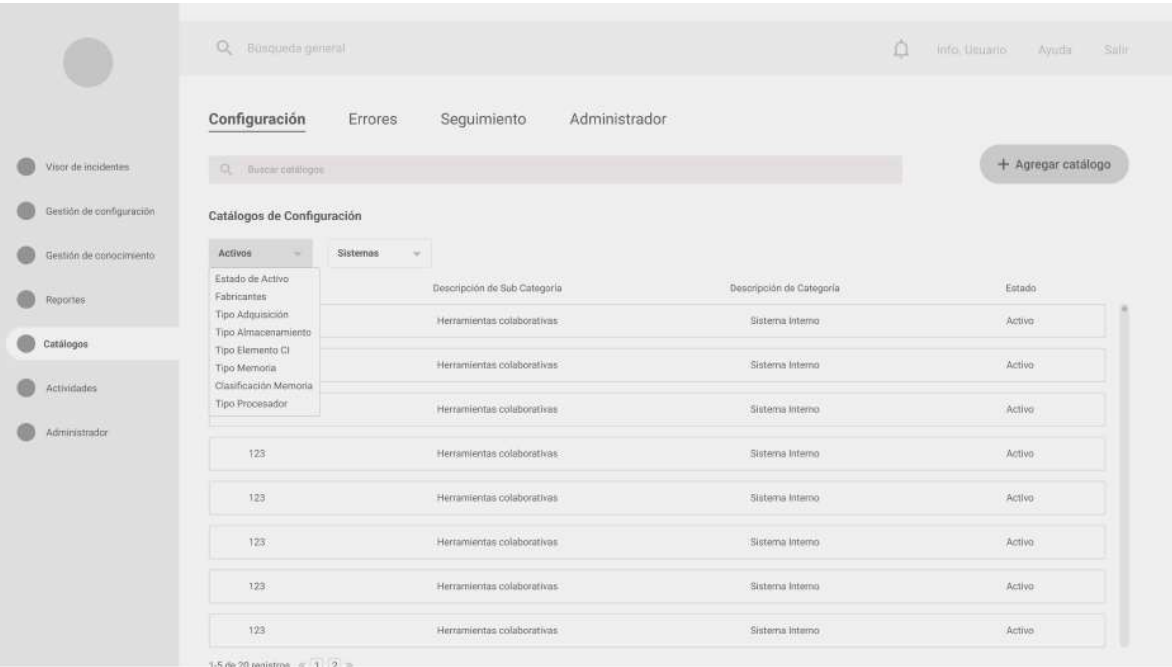

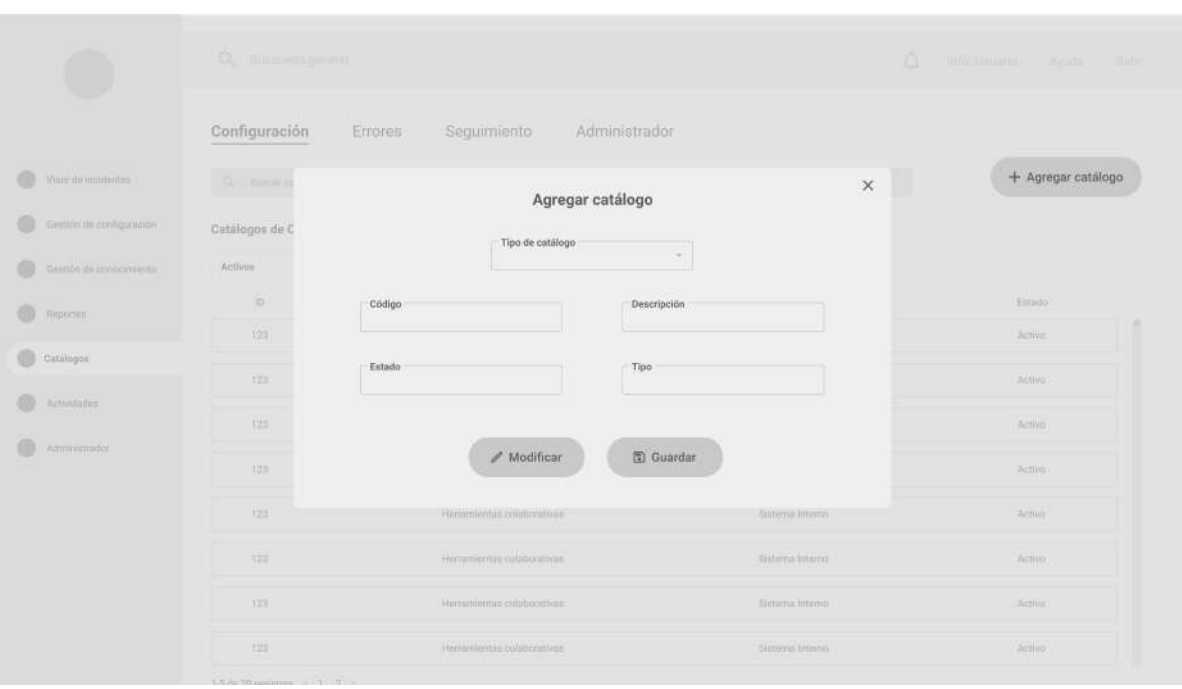

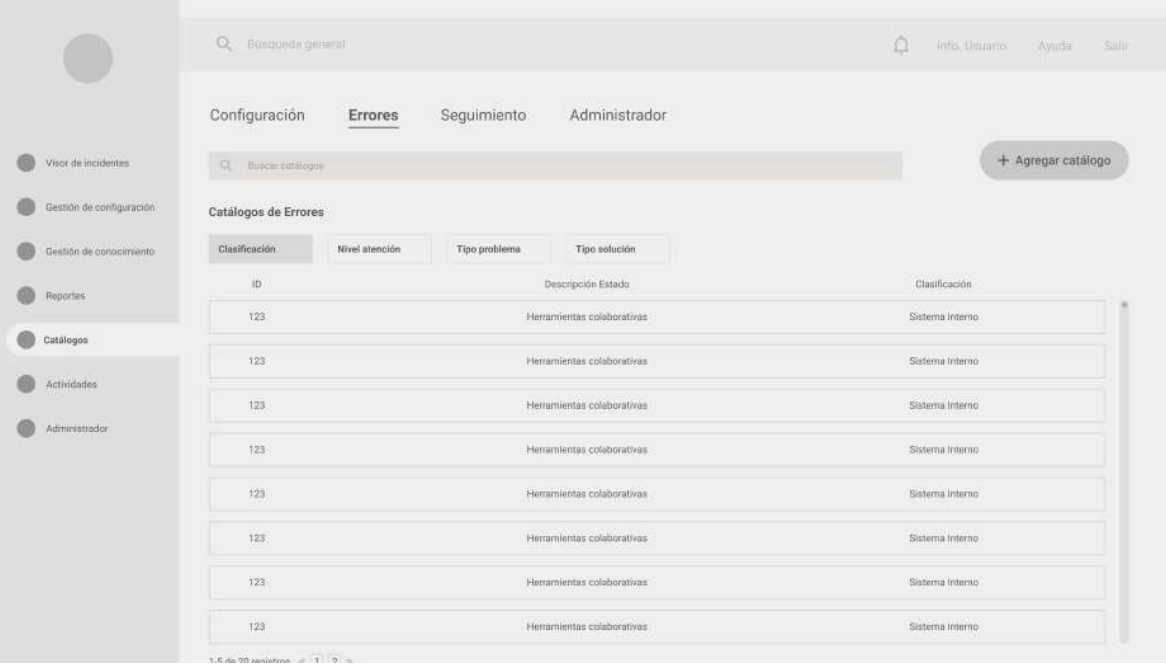

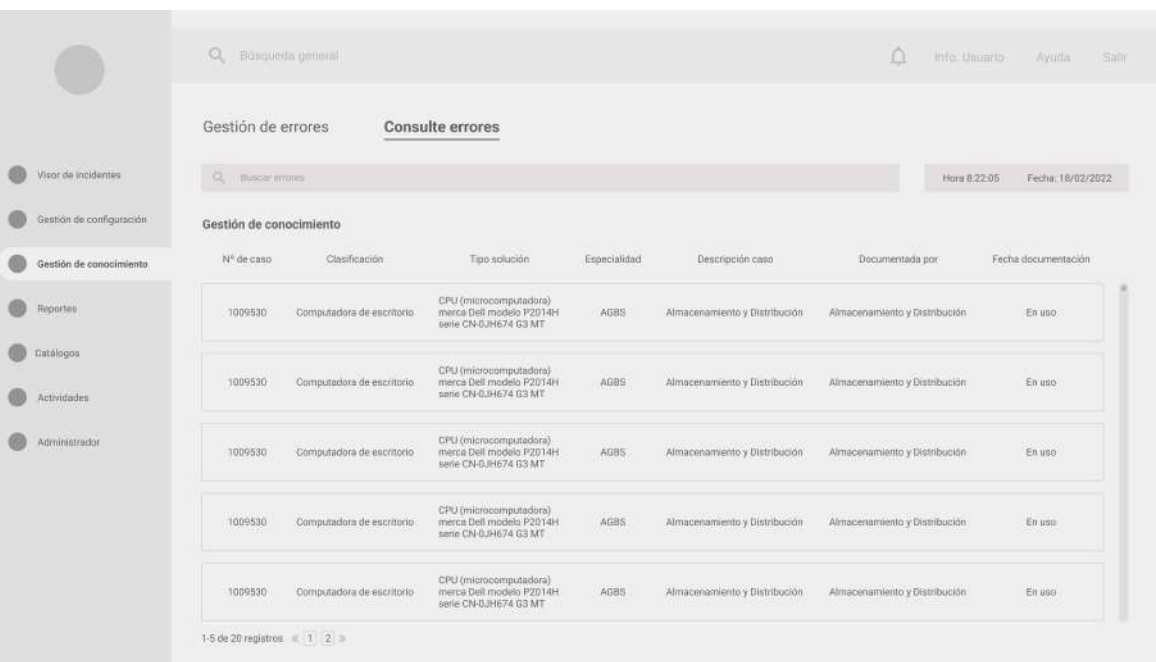

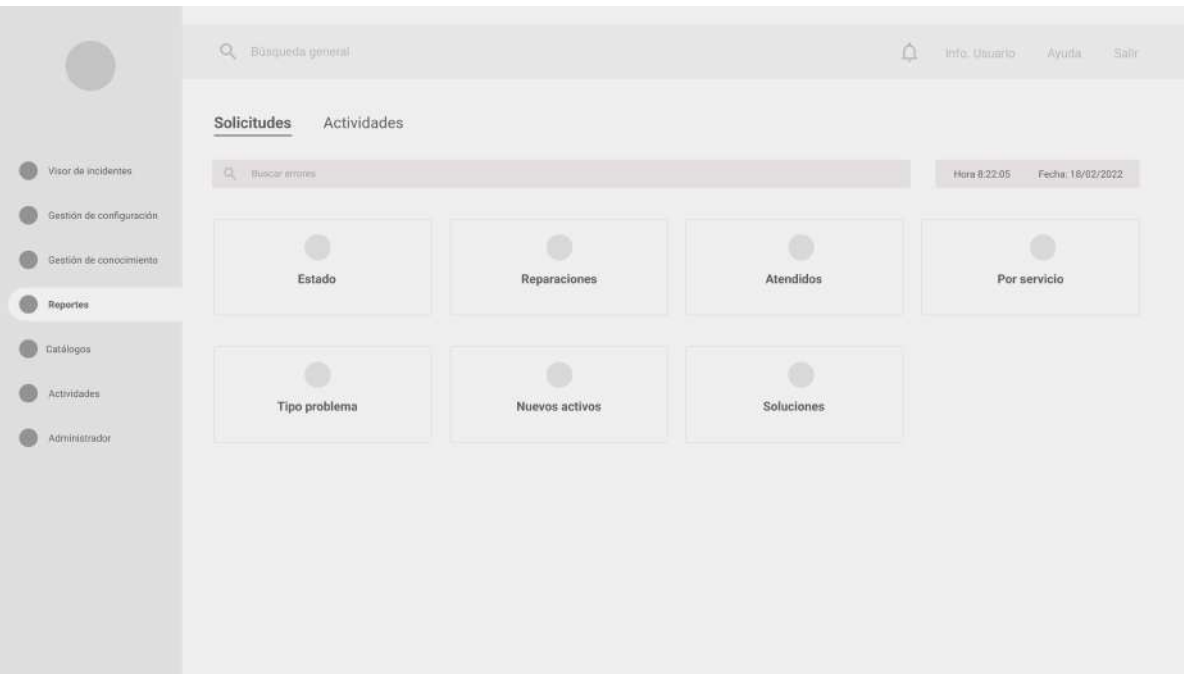

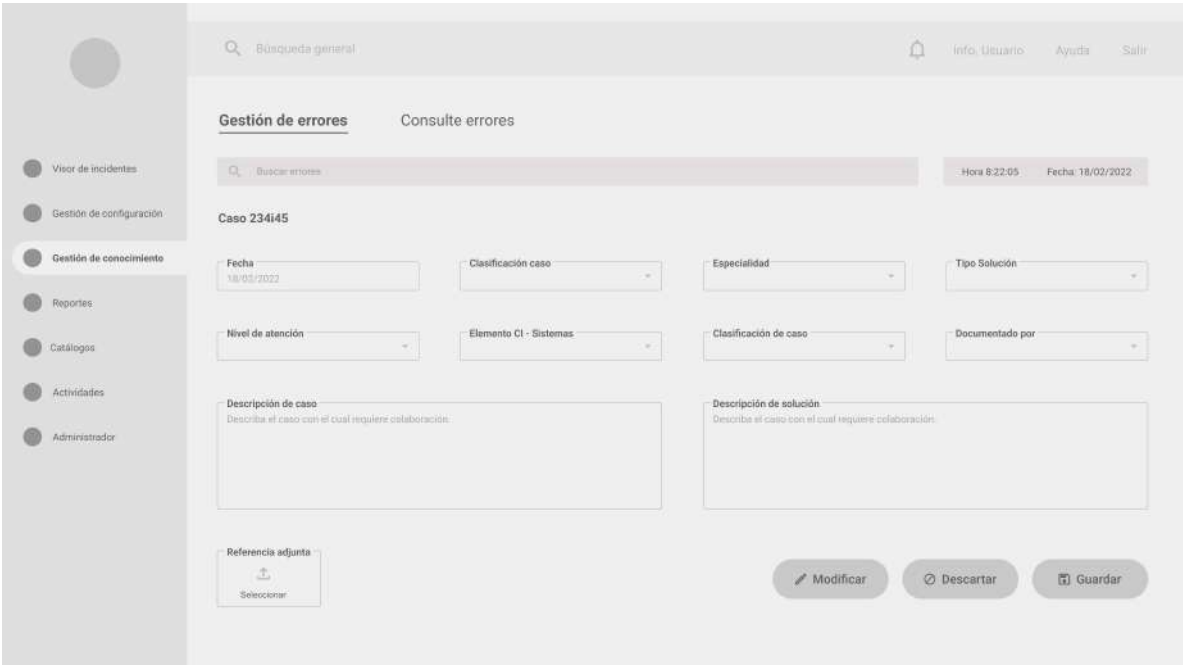

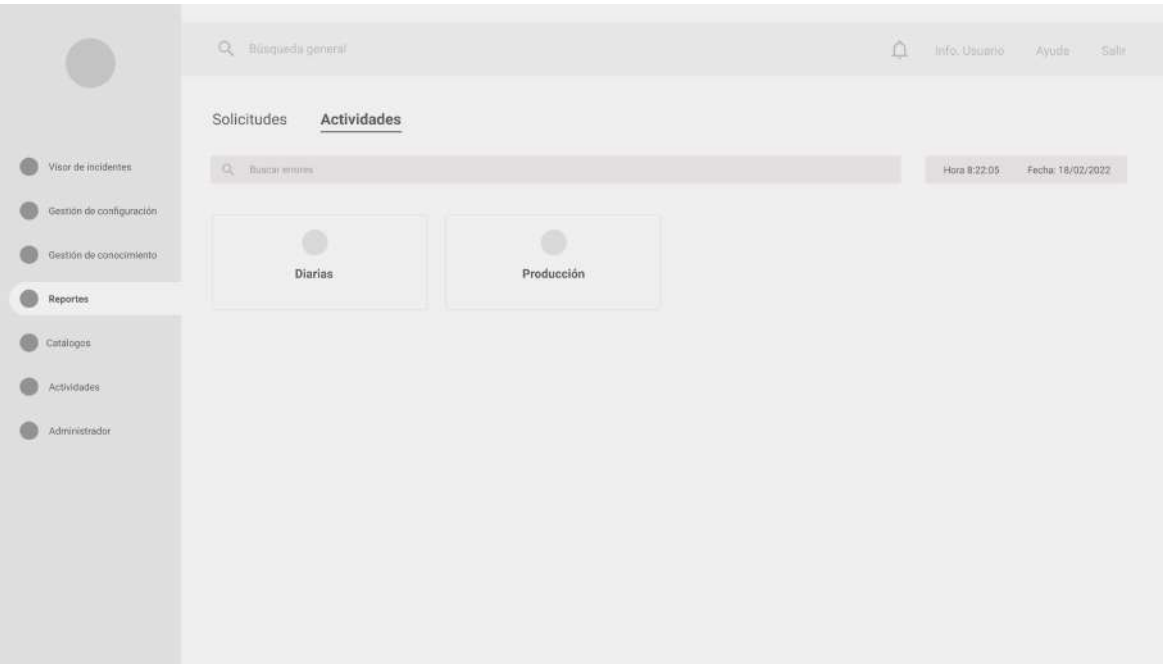

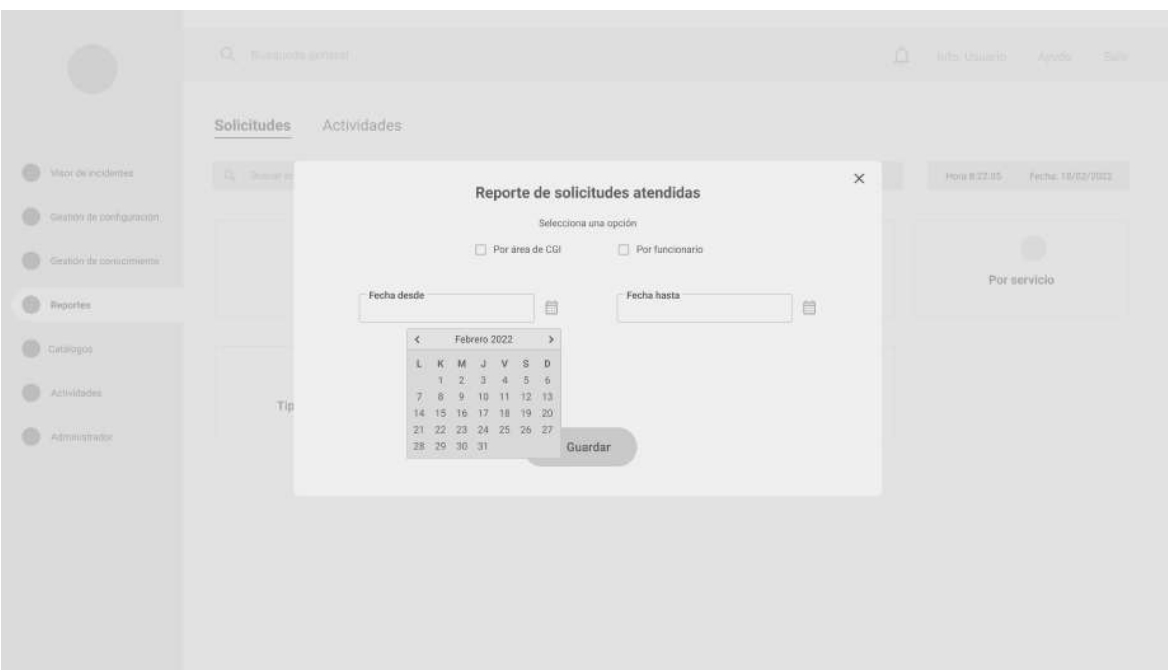

Anexo 11: Resultados individuales de pruebas heurísticas.

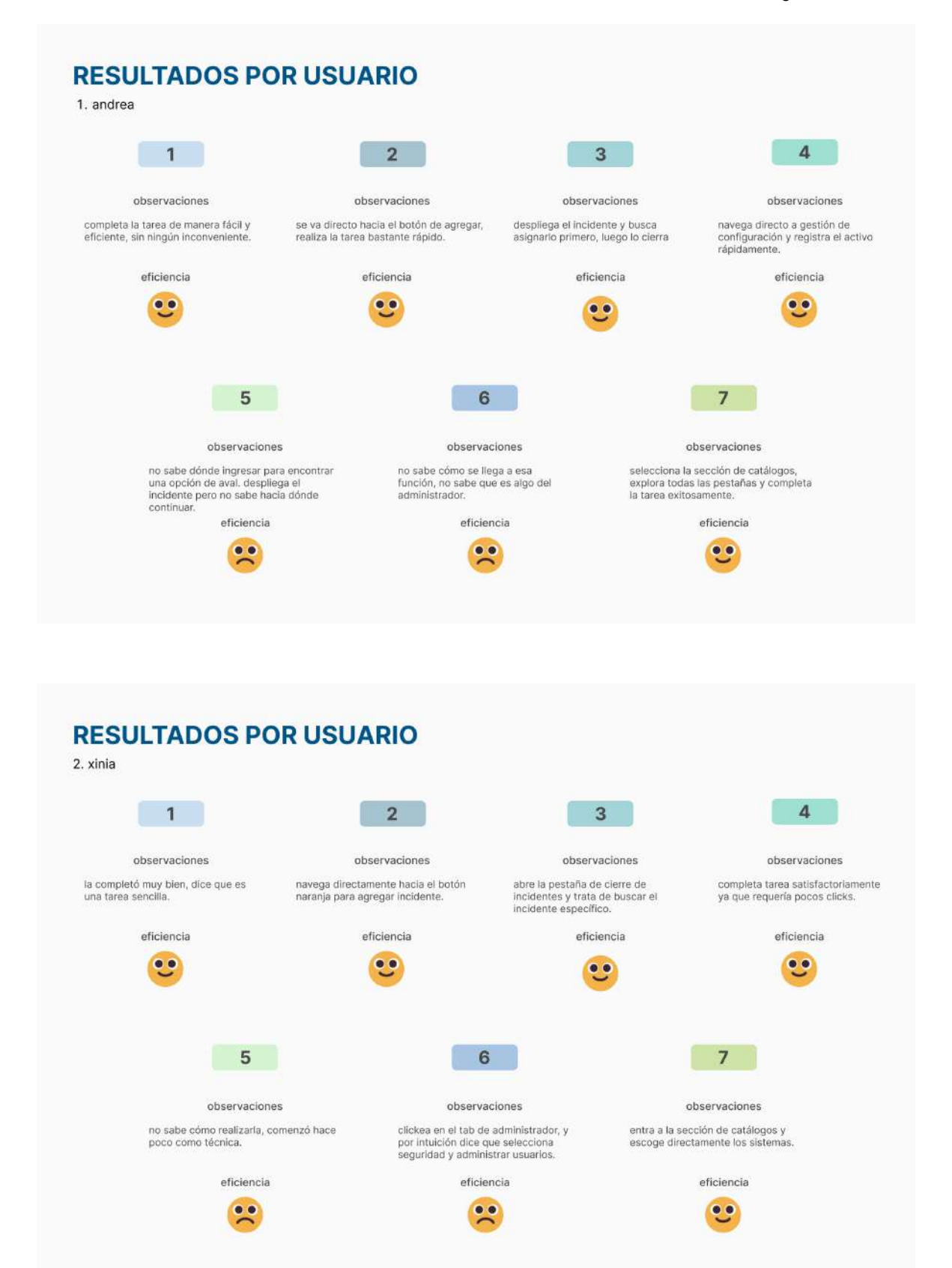

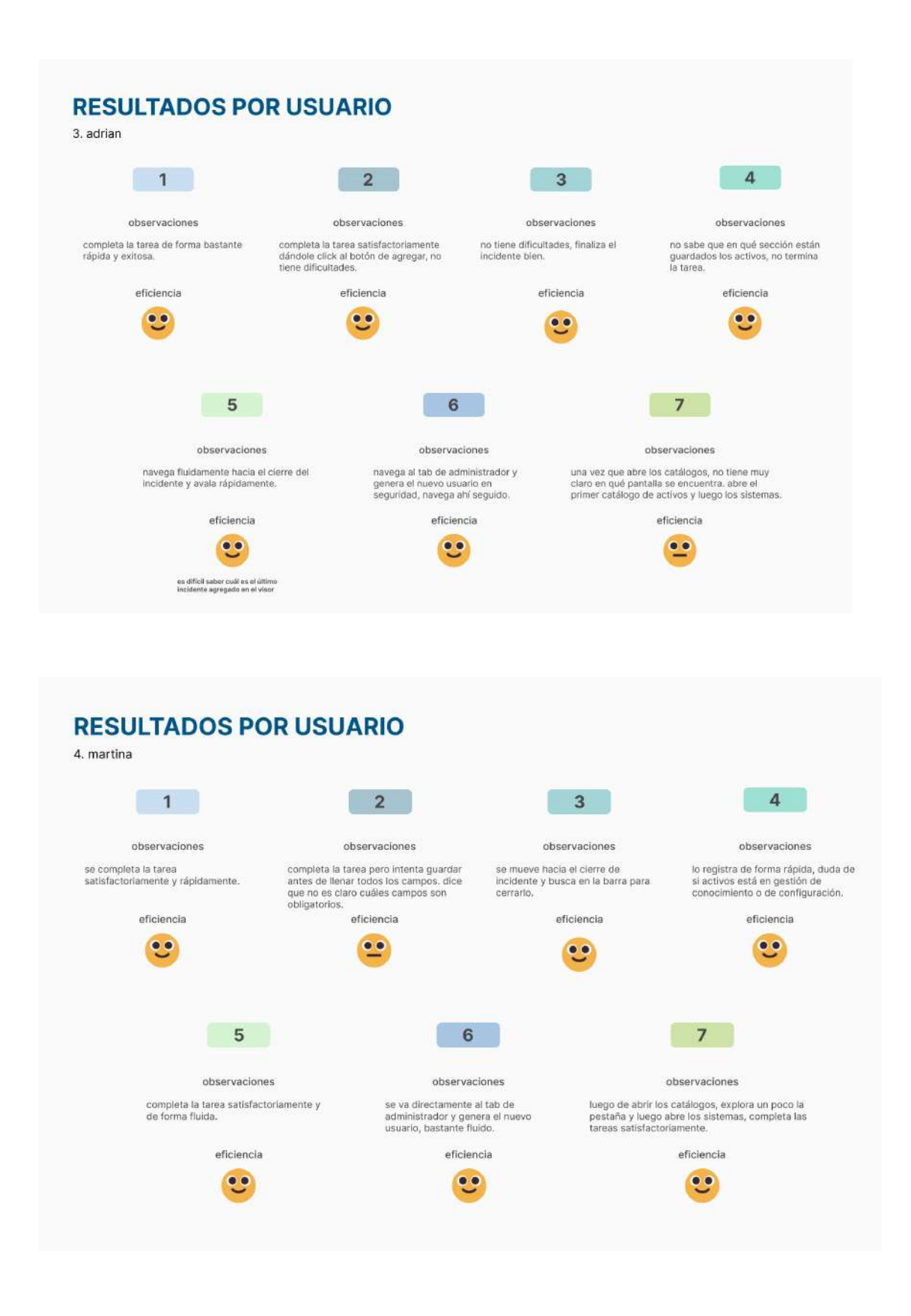

### Anexo 12: Pantallas principales de mockup final

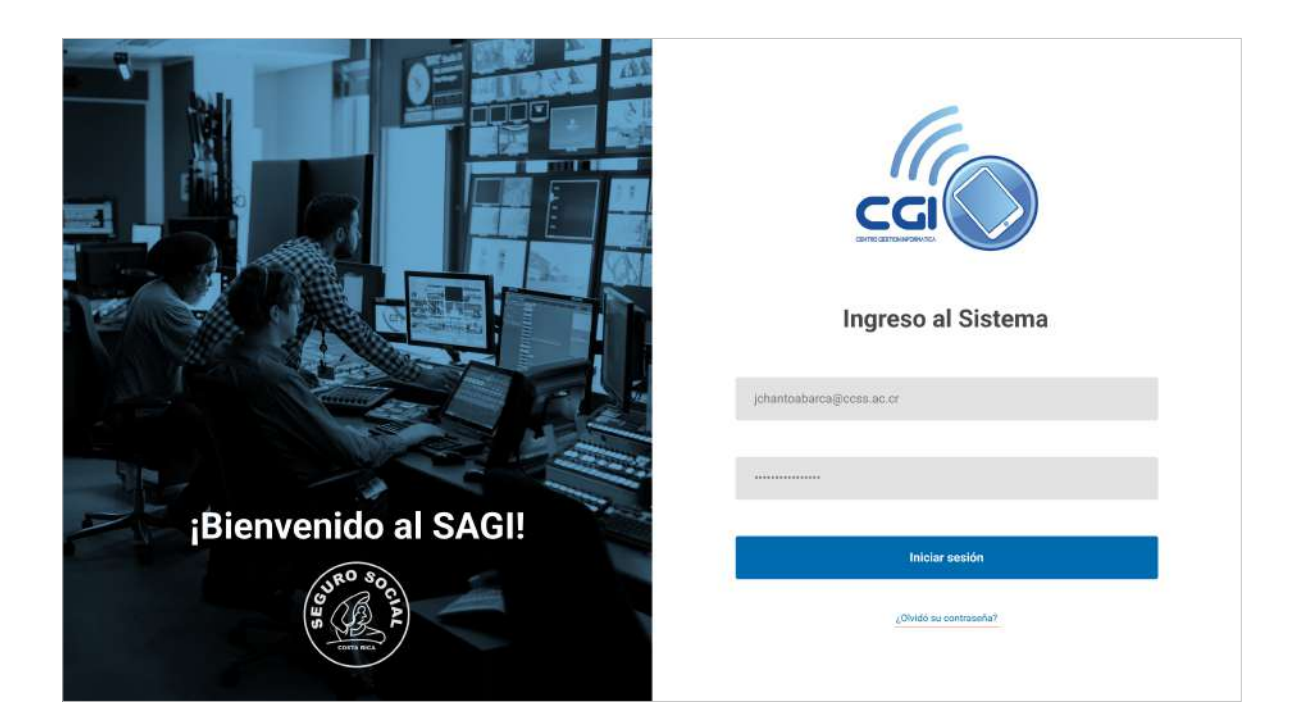

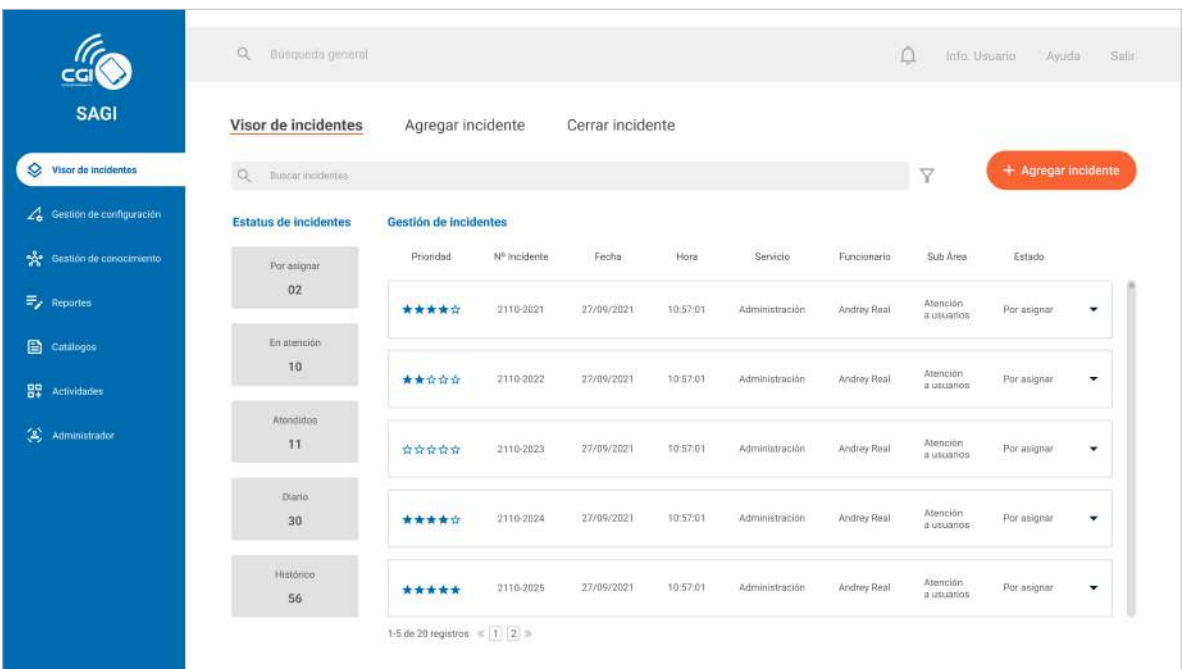

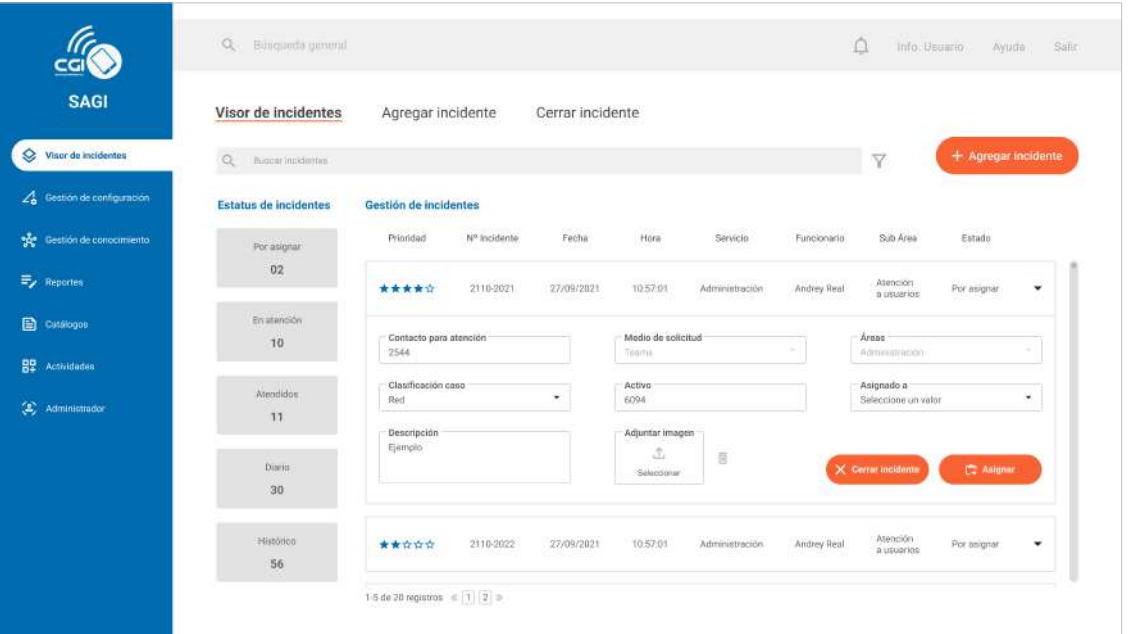

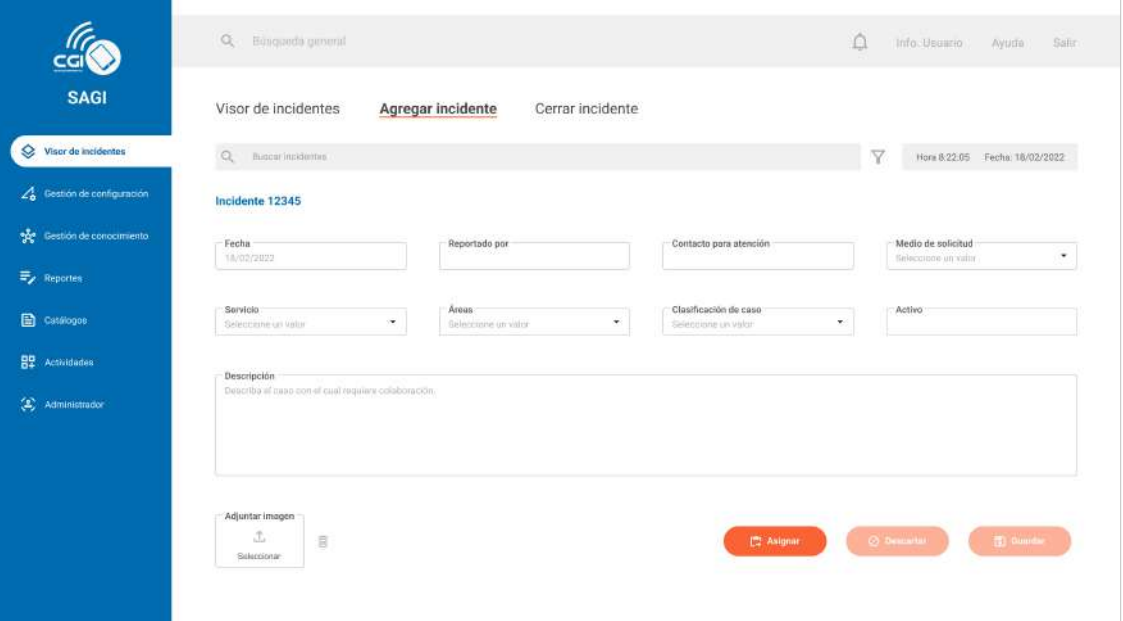

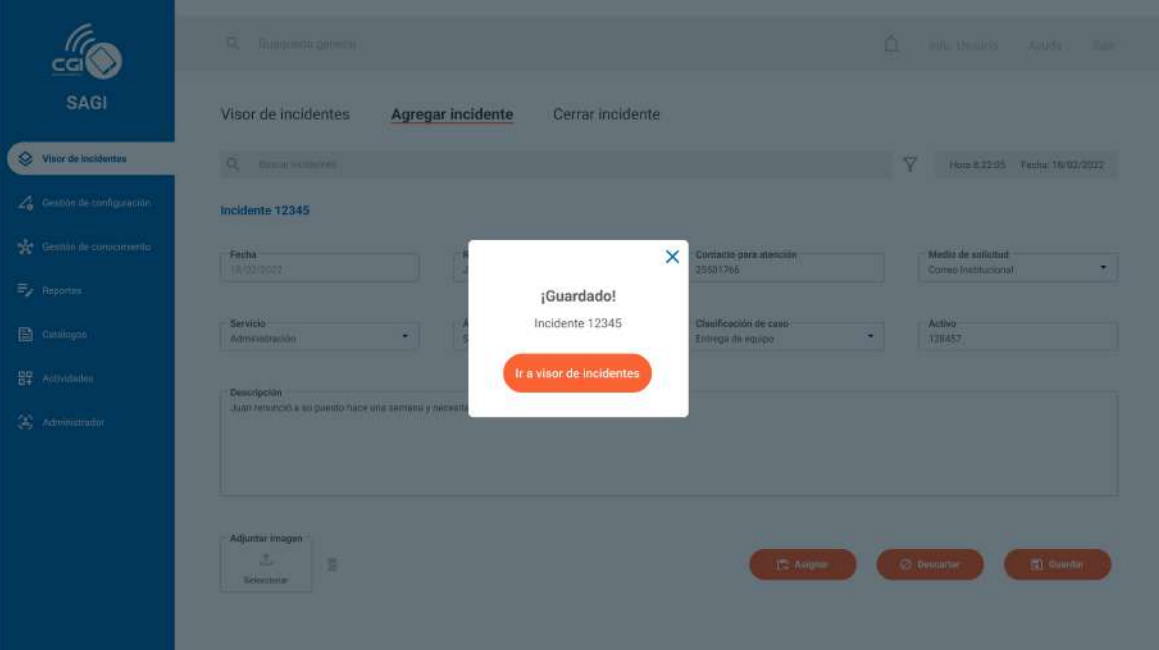

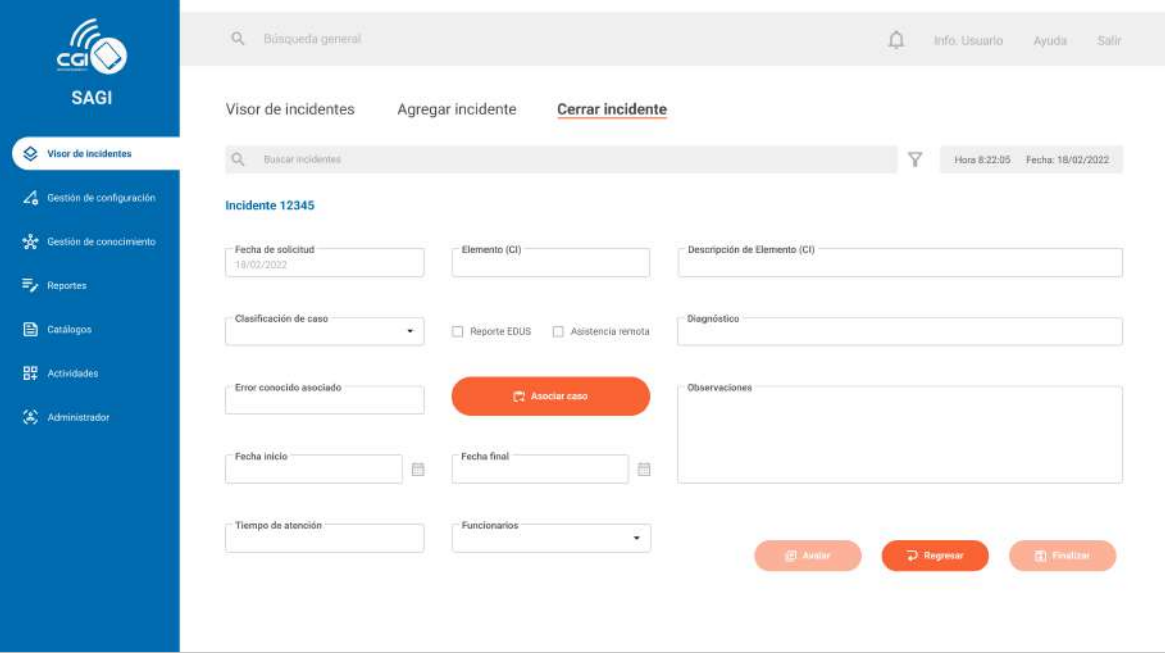

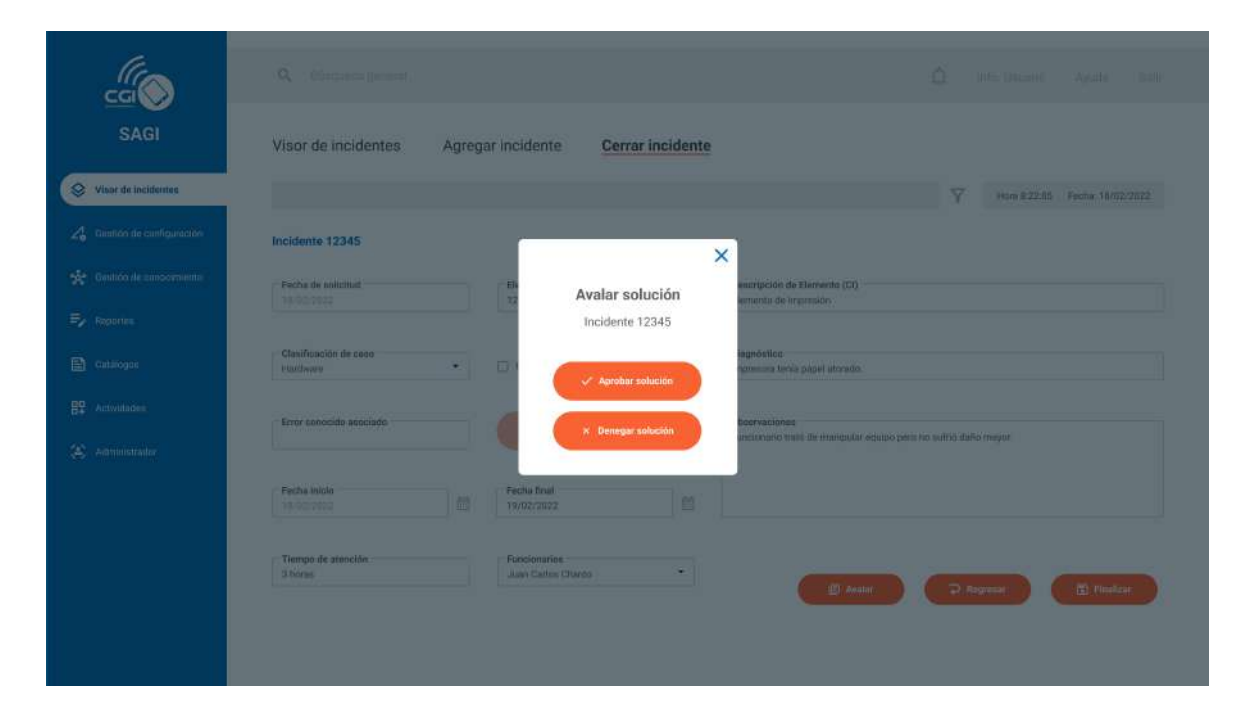

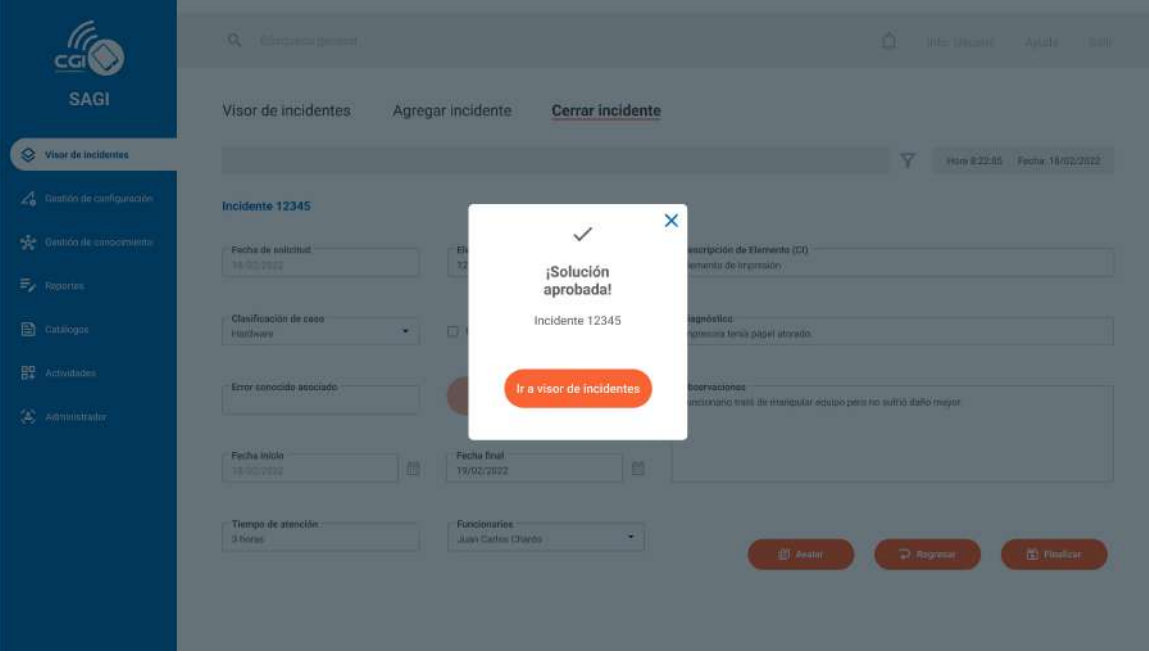

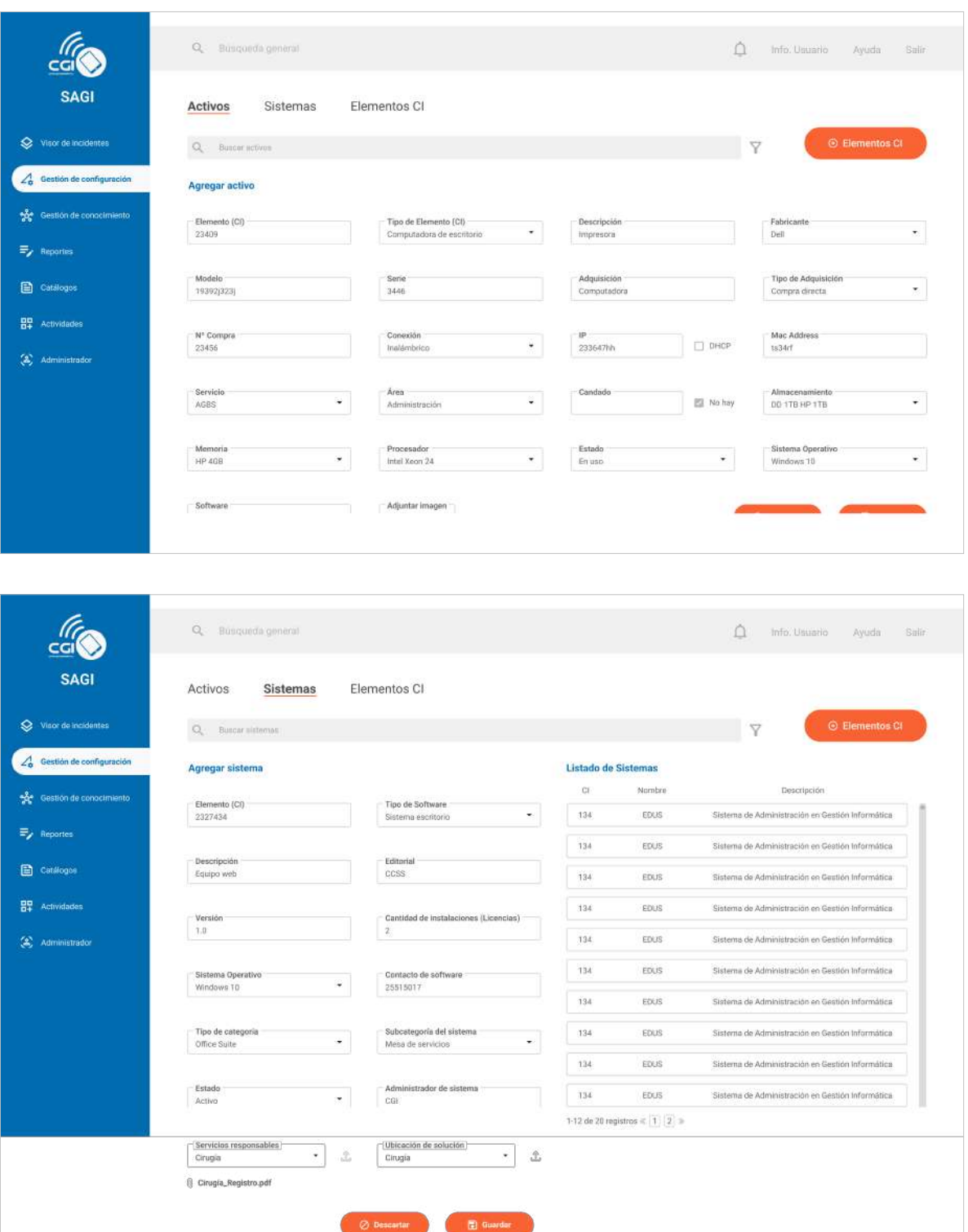

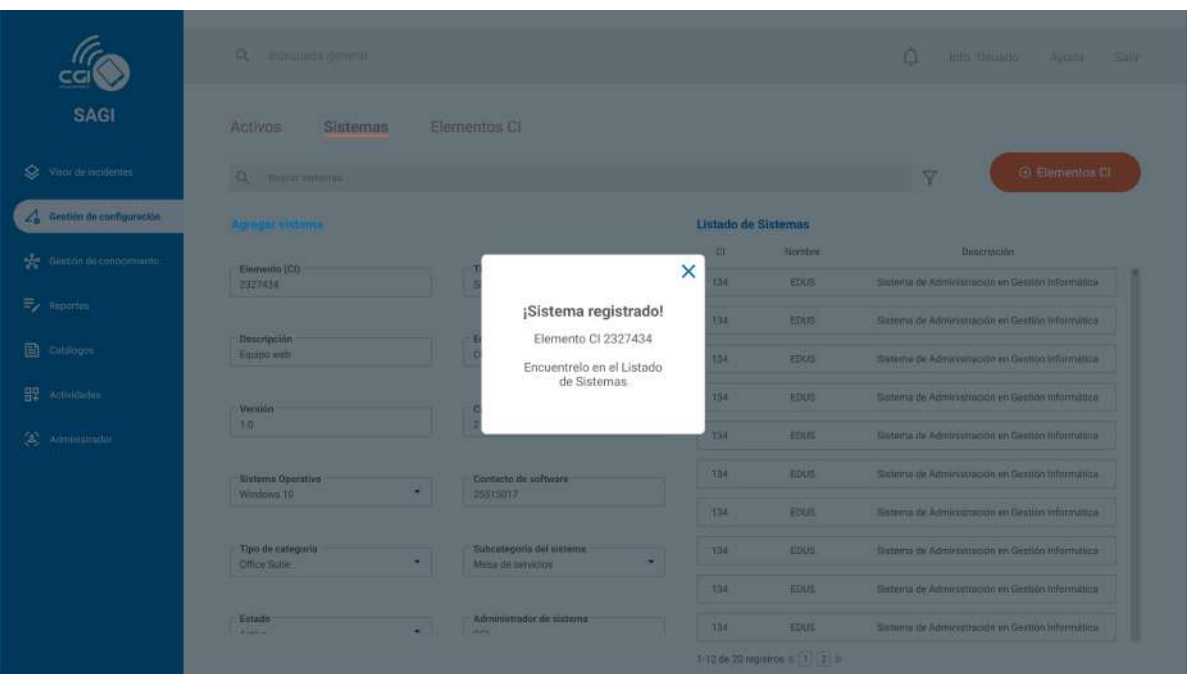

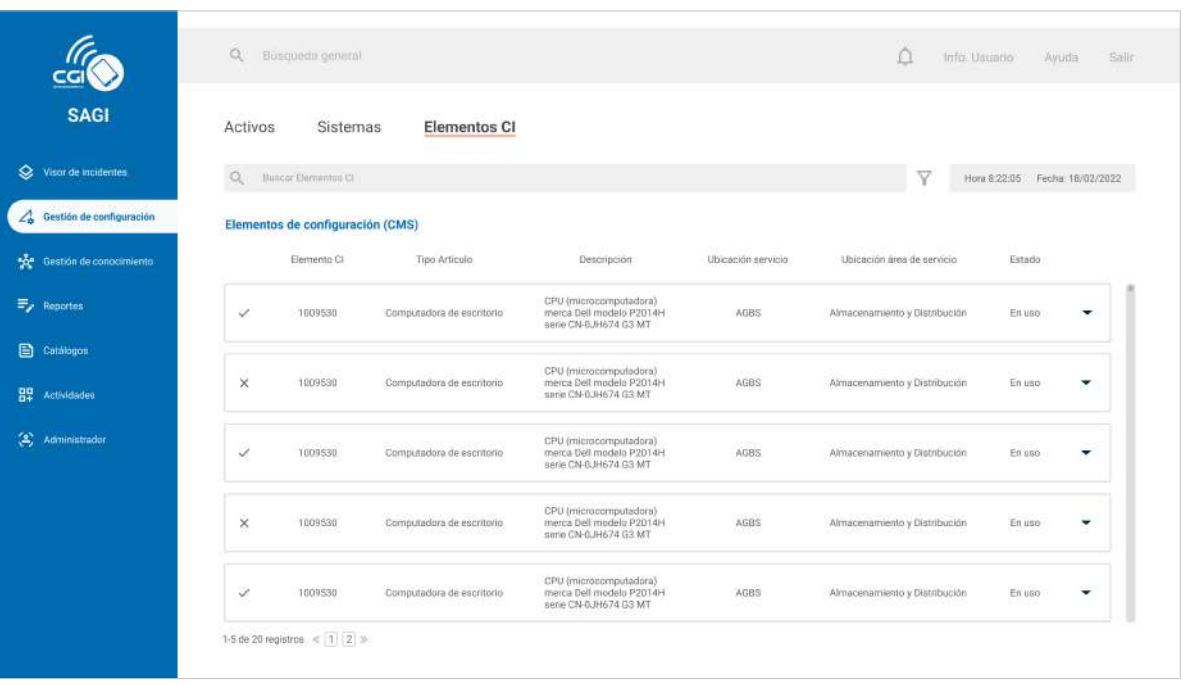
Escuela de Ingeniería en Diseño Industrial Tecnológico de Costa Rica

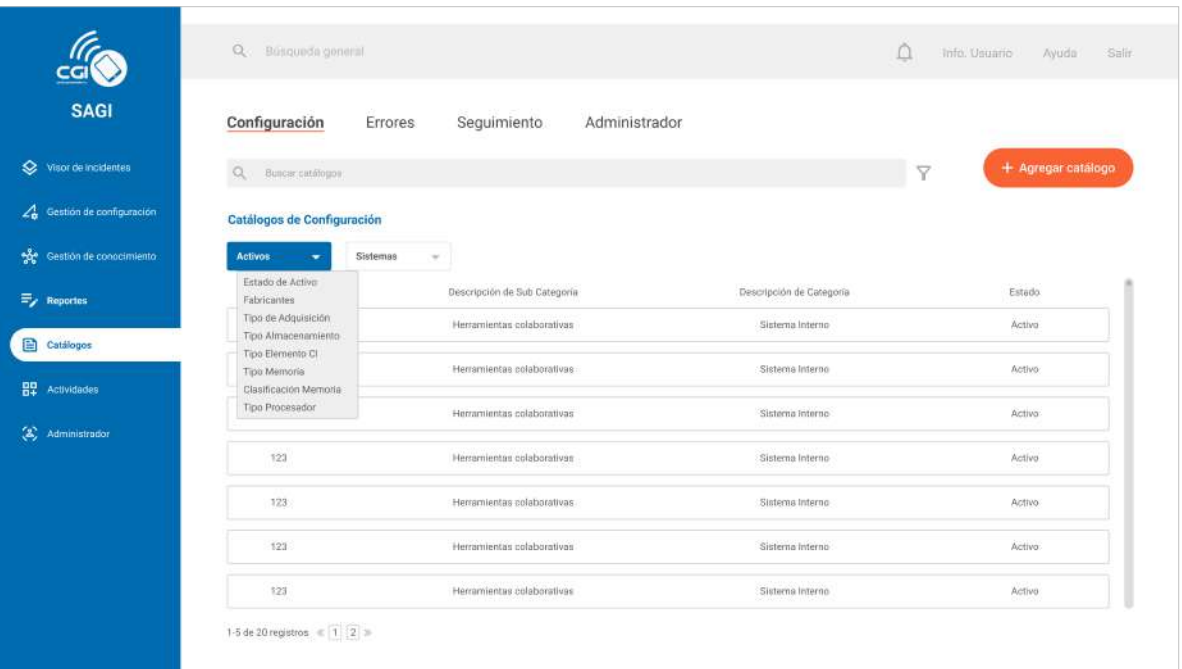

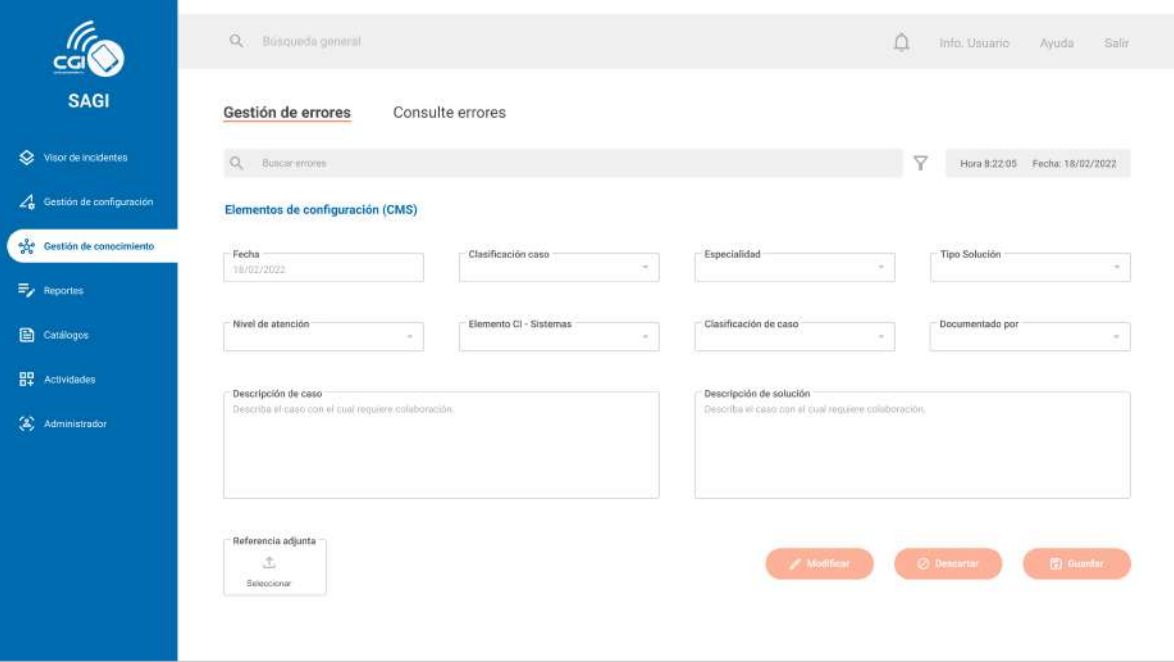